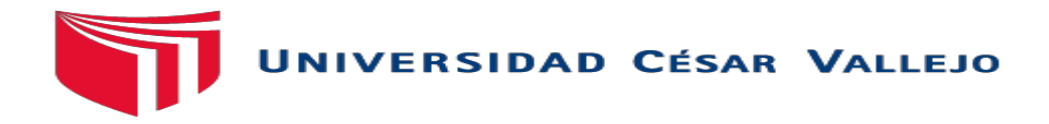

# **FACULTAD DE INGENIERÍA CIVIL ESCUELA PROFESIONAL DE INGENIERÍA CIVIL**

# "VULNERABILIDAD SÍSMICA EN LAS VIVIENDAS AUTOCONSTRUIDAS DE ALBAÑILERÍA EN EL DISTRITO DE TARICA \_ANCASH 2018"

# **TESIS PARA OBTENER EL TÍTULO PROFESIONAL DE INGENIERO CIVIL**

**AUTOR:**

GIRALDO EGUSQUIZA SANTIAGO JHONATAN

**ASESOR:**

ING. DÍAZ BETETA, DANIEL ALBERT

**LÍNEA DE INVESTIGACIÓN:**

DISEÑO SÍSMICO Y ESTRUCTURAL

**HUARAZ – PERÚ 2018**

<span id="page-1-0"></span>Código : F07-PP-PR-02.02 Versión : 09 **ACTA DE APROBACIÓN DE LA TESIS** UNIVERSIDAD Fecha : 23-03-2018 **CISAR VALLERS** Página : 1 de 14 El Jurado encargado de evaluar la tesis presentada por don(a) GIRALDO EGUSQUIZA, SANTIAGO JHONATAN CUYO fífulo es: VULNERABILIDAD SÍSMICA EN LAS VIVIENDAS AUTOCONSTRUIDAS DE ALBAÑILERÍA EN EL DISTRITO DE TARICA ANCASH 2018 Reunido en la fecha, escuchó la sustentación y la resolución de preguntas por el/los estudiante(s), otorgándole(s) el calificativo de: .......(número) Huaraz, Jueves, 13 de Diciembre de 2018 Mgfr, ERIKA MAGALY MOZO CASTAÑEDA Ing. DANIEL ALBERT DIAZ BETETA PRESIDENTE **SECRETARIO** Mgtr. LUZ ESTHER ALVAREZ ASTO **VOCAL** Representante de la Dirección / Dirección de Elaboró Revisó Vicenectorado de Aprobó Reclorado Investigación Investigación y Calidad

#### <span id="page-2-0"></span>**DEDICATORIA**

Esta tesis se la dedico a Dios, porque es el único poderoso en la tierra por darme la vida, guiarme y protegerme cada día de mi vida.

> A mis padres Rafael Giraldo y Reyna Egusquiza por brindarme el apoyo constante y guiarme en la vida con valores, respeto, amor, humildad y generar los recursos necesarios para culminar la carrera.

A mi hijo Mateo Giraldo, porque es la razón de sentirme tan orgulloso y por ser la fuente de motivación e inspiración para poder superarme cada día más.

> A toda mi familia, a mis abuelos, tíos, primos por darme todo su apoyo, confianza, buenos consejos y compartir nuevos e inolvidables momentos en mi vida.

> > **EL AUTOR**

#### **AGRADECIMIENTO**

<span id="page-3-0"></span>A Dios, por guiarme en la vida profesional, a la universidad Cesar vallejo, por haberme abierto las puestas para formarme profesionalmente; a mis docentes, por brindarme sus enseñanzas y conocimientos a lo largo de mi carrera y finalmente a mi familia por brindarme su apoyo incondicional.

> A mi asesor temático el Ing. Daniel Albert Díaz Beteta, por su importante guía y asesoramiento para alcanzar mis objetivos, brindando su disponibilidad en el transcurso del desarrollo de esta investigación.

<span id="page-3-1"></span>A mi metodólogo Dr. Vega Fernando Huincho, por compartir sus conocimientos metodológicos y guiarnos en esta investigación durante el transcurso de esta tesis

 **EL AUTOR**

#### **DECLARATORIA DE AUTENTICIDAD**

yo Giraldo Eusquiza Santiago Jhonatan con DNI Nº 47633193, a afecto de cumplir con las disposiciones vigentes consideradas en el Reglamento de Grados y Títulos de la Universidad Cesar Vallejo, Facultad de Ingeniería, Escuela de Ingeniería Civil, declaro bajo juramento que toda la documentación que acompaño es veraz y autentica.

Así mismo, declaro también bajo juramento que todos los datos e información que se presenta en la presente tesis son auténticos y veraces.

En tal sentido asumo que corresponda ante cualquier falsedad, ocultamiento y omisión tanto de los documentos como información aportada por la cual me someto a lo dispuesto de las normas académicas de la Universidad Cesar Vallejo.

Huaraz, 13 Diciembre de 2018

Giraldo Egusquiza Santiago Jhonatan

DNI: 47633193

# **PRESENTACIÓN**

<span id="page-5-0"></span>Señores miembros del Jurado:

En acatamiento al Reglamento de Grados y Títulos de la Universidad César Vallejo presento ante ustedes la Tesis titulada "VULNERABILIDAD SÍSMICA EN LAS VIVIENDAS AUTOCONSTRUIDAS DE ALBAÑILERÍA EN EL DISTRITO DE TARICA \_ANCASH 2018, con el objetivo determinar la vulnerabilidad sísmica en las viviendas autoconstruidas, para lo cual se realizo estudios de mecánica de suelos, modelamientos de las viviendas con un nivel muy alto de vulnerabilidad y por ultima presentar un reforzamiento estructural de las viviendas más vulnerables por el método de densidad de muros.

En el primer capítulo se desarrolla la introducción, que abarca la realidad problemática, antecedentes, teorías relacionadas al tema, formulación del problema, justificación y objetivos de la presente tesis de investigación.

En el segundo capítulo se describe la metodológica de la investigación, es decir el diseño de la investigación, variables y su operacionalización, población y muestra, técnicas e instrumentos de recolección de datos que se empleó y su validez y confiabilidad realizada por tres jueces expertos en la materia.

En el tercer capítulo se expondrán los resultados obtenidos de la evaluación realizada en el proyecto, la propuesta de mejora dada por el tesista para dar solución al problema presentado.

En el cuarto capítulo, se discutirán los resultados llegando a conclusiones objetivas y recomendaciones para las futuras investigaciones.

La misma que someto a su consideración y espero que cumpla con los requisitos de aprobación para obtener el título Profesional de ingeniero civil.

 **EL AUTOR**

**vi**

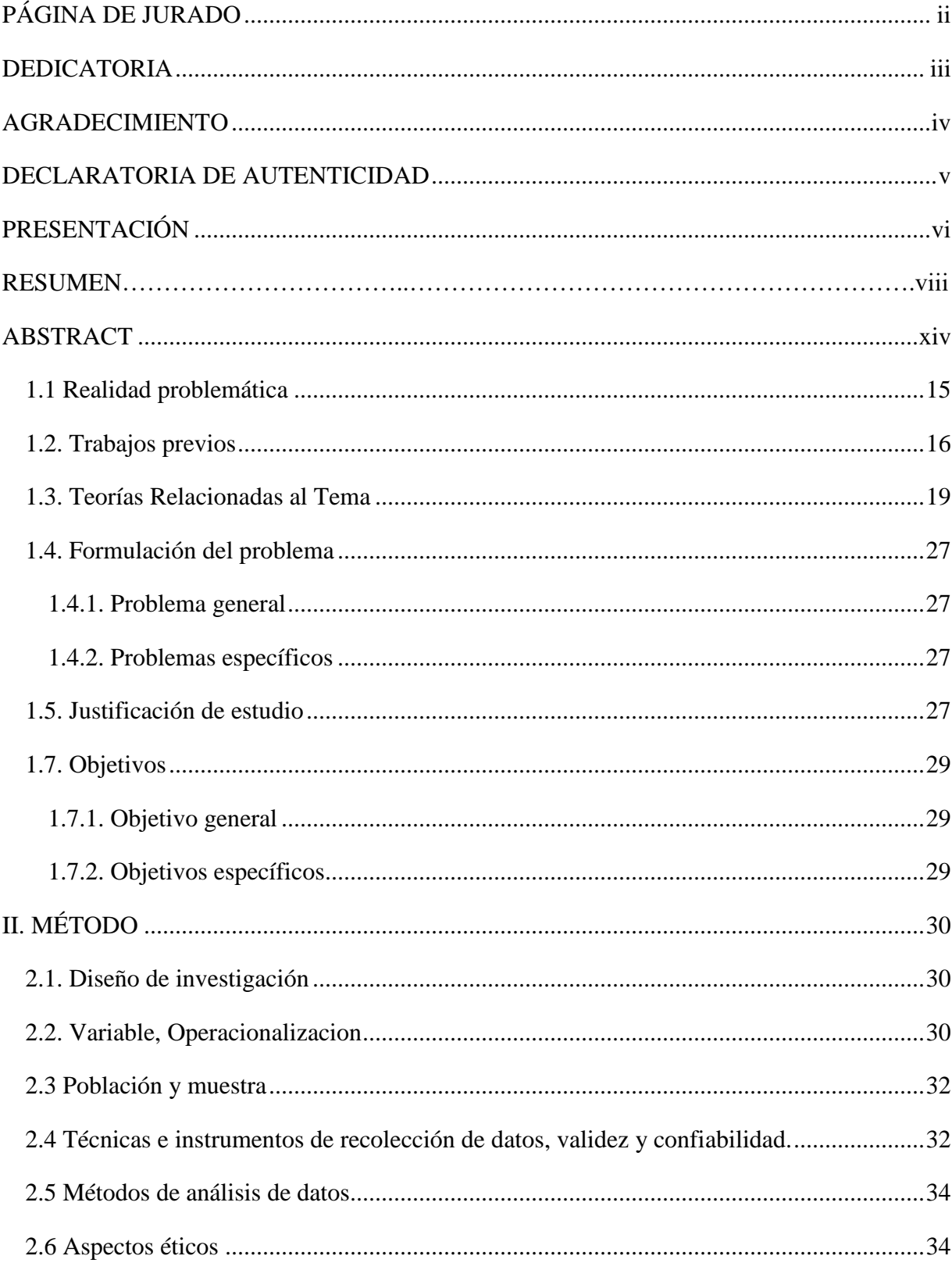

# ÍNDICE

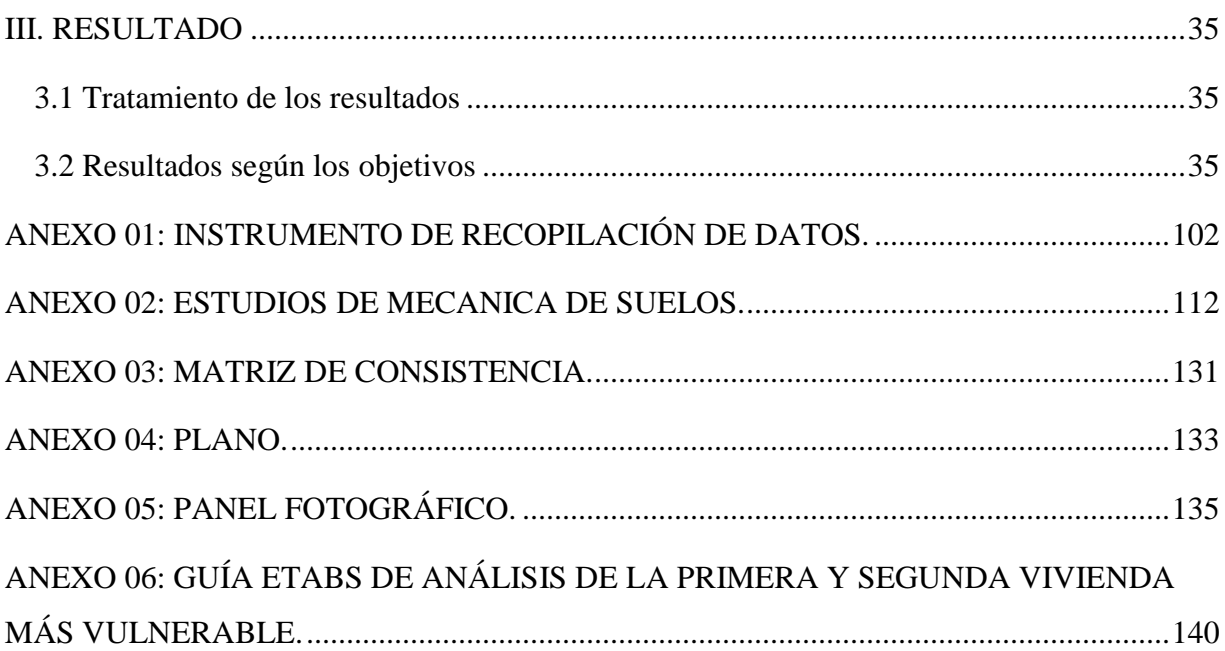

# **ÍNDICE DE TABLAS**

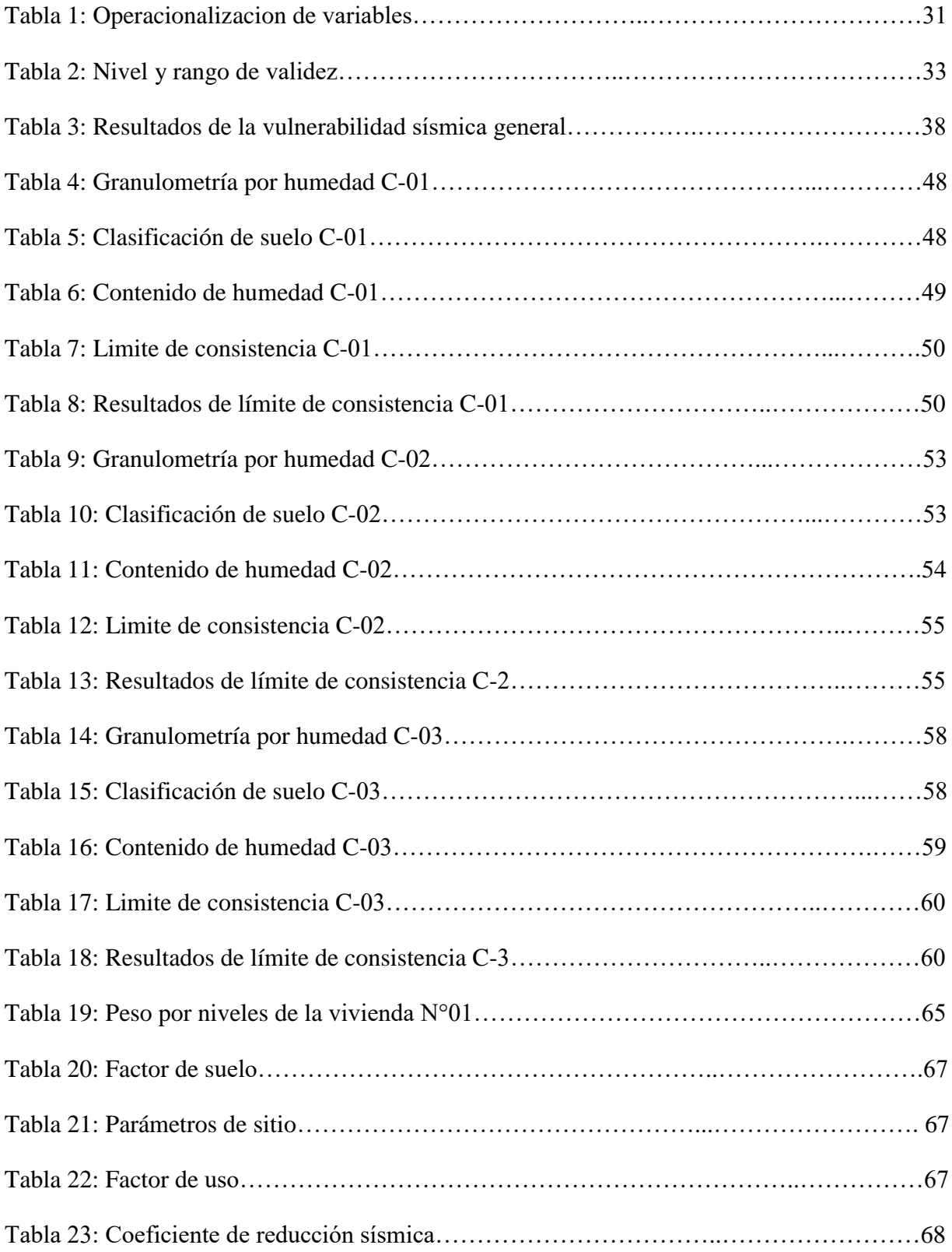

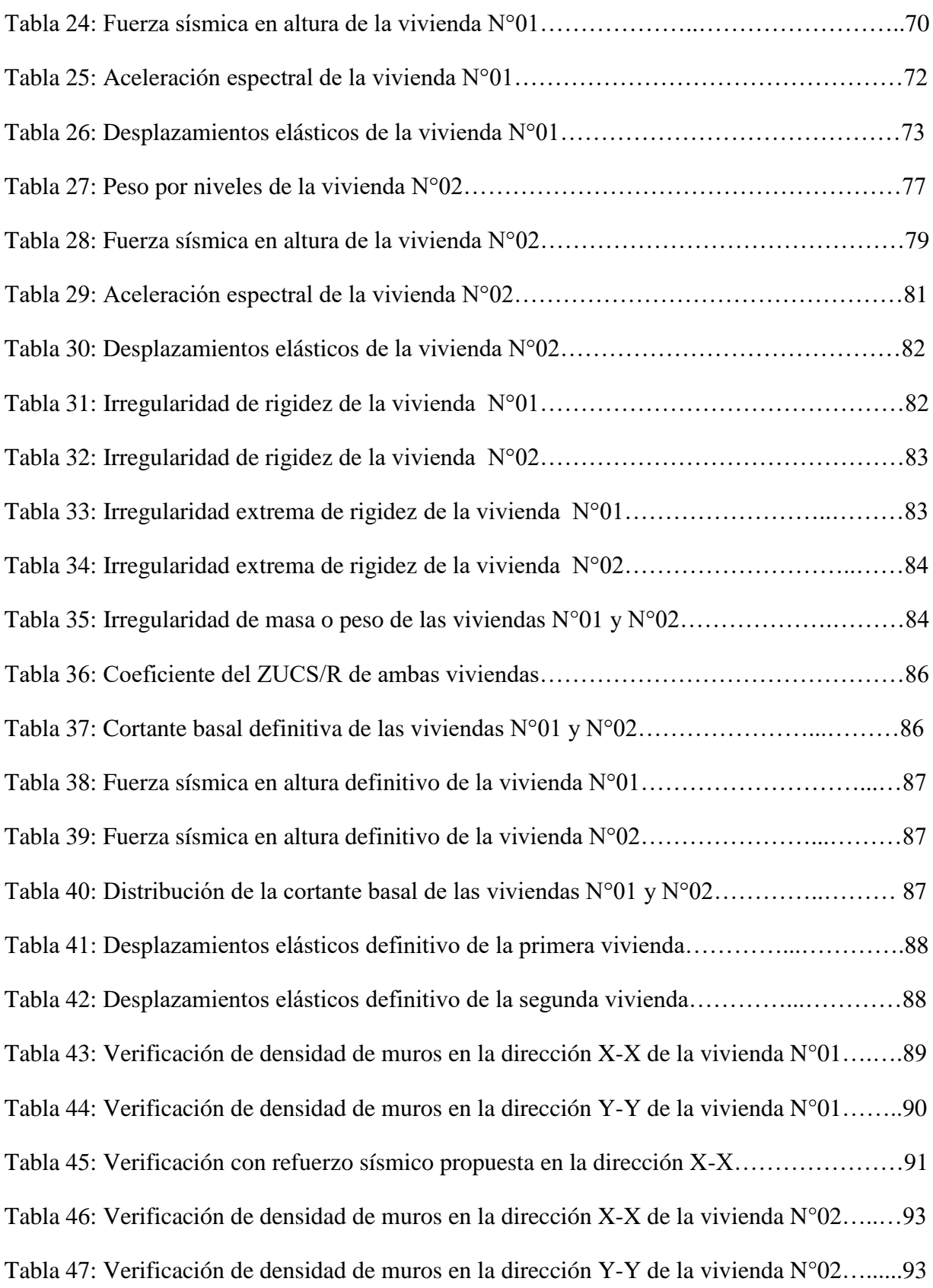

# **ÍNDICE DE FIGURAS**

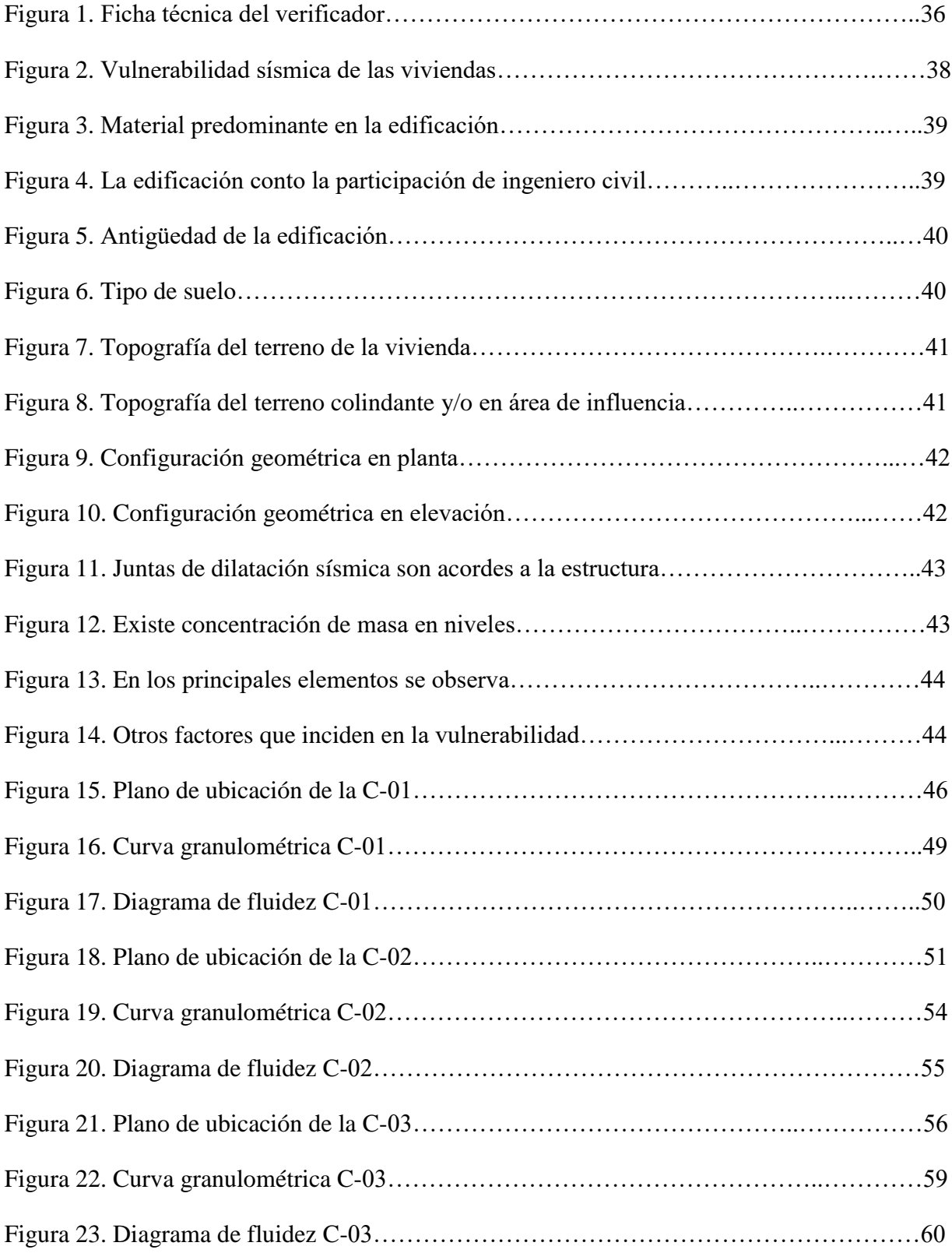

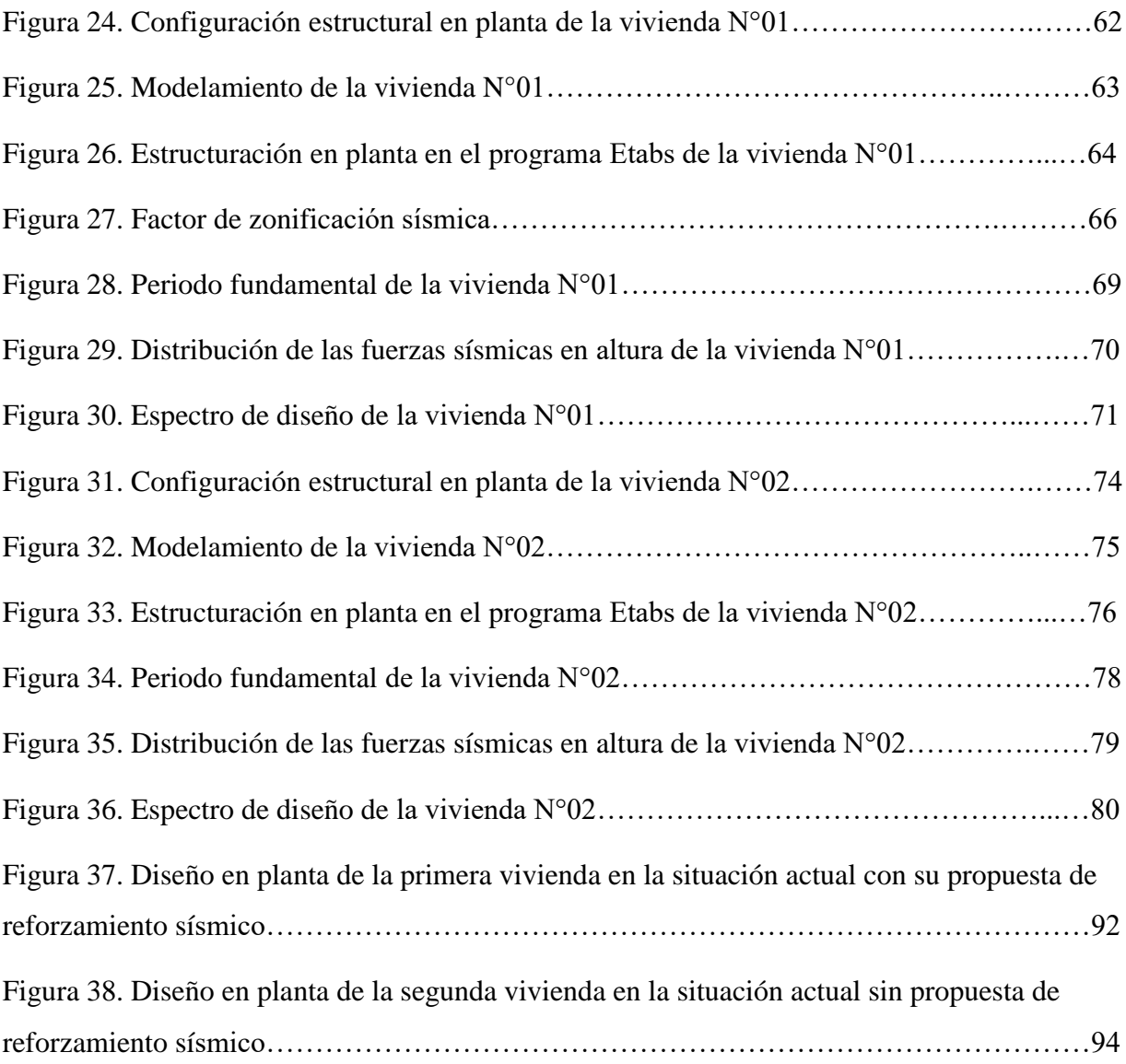

#### **RESUMEN**

La presente investigación se originó dado a que hay un incremento de viviendas autoconstruidas realizados por los mismos pobladores de la zona sin contar con un costo económico adecuado para la construcción, con malos materiales inadecuados para su uso, sin contar con un ingeniero civil en el diseño estructural, especificaciones técnicas, ver la calidad de los materiales, tener un proceso constructivo adecuado trabajando juntamente con las normas peruanas, a todo este problema tuve en objetivo de determinar la vulnerabilidad sísmica en las viviendas autoconstruidas en el distrito de Tarica y así poder mitigar y dar soluciones estructurales, de esa manera poder dar conocimiento al jefe de hogar en vista de todo los problemas estructurales que presenta.

Para poder cumplir con el objetivo procedió a desarrollar atreves del empleo de ficha del verificador, como instrumento mediante la observación directa, esta validado por un organismo público del Perú (INDECI) para poder determinar la vulnerabilidad, luego se realizaron el estudio de mecánica de suelos para determinar el tipo de suelo y la capacidad portante, igual modo se empleó el programa ETABS v.16.2.0 para la obtención el análisis sísmico estático obteniendo la cortante basal y el análisis dinámico obteniendo los desplazamientos, de dos viviendas con un nivel de vulnerabilidad (muy alto), luego se propuso su reforzamiento estructural de las dos viviendas más vulnerables el método utilizado es la densidad de muros, teniendo en cuenta los muros portantes en la longitud y el espesor.

Como resultado se obtuvo, el 8.7% de las viviendas verificadas presenta el nivel de vulnerabilidad bajo, 30.34% con nivel de vulnerabilidad moderado, mientras 52.17% presenta un nivel de vulnerabilidad alto, y por ultimo un 8.7% un nivel de vulnerabilidad bajo.

Los resultados obtenidos de acuerdo los objetivos es poder contribuir en el desarrollo de la sociedad en general, disminuir las pérdidas de vidas en un sismo de gran magnitud.

<span id="page-12-0"></span>**Palabras claves:** Vulnerabilidad sísmico, viviendas autoconstruidas, albañilería confinada espectro de demanda, análisis estructural.

#### **ABSTRACT**

The present investigation originated given that there is an increase in self-built housing carried out by the same inhabitants of the area without having an adequate economic cost for construction, with bad materials unsuitable for their use, without having a civil engineer in the design structural, technical specifications, see the quality of the materials, have an adequate constructive process working together with Peruvian standards, to all this problem I had in order to determine the seismic vulnerability in self-built housing in the district of Tarica and thus be able to mitigate and give structural solutions, in this way to be able to give knowledge to the head of household in view of all the structural problems that it presents.

In order to fulfill the objective, it proceeded to develop through the use of the verifier's file, as an instrument through direct observation, validated by a Peruvian public body (INDECI) to determine the vulnerability, and then the soil mechanics study was carried out. To determine the type of soil and bearing capacity, the ETABS program v.16.2.0 was used to obtain the static seismic analysis obtaining the basal shear and the dynamic analysis obtaining the displacements of two houses with a level of vulnerability (very high), then it was proposed its structural reinforcement of the two most vulnerable dwellings. The method used is the density of walls, taking into account the bearing walls in length and thickness.

As a result, 8.7% of the verified homes have a low level of vulnerability, 30.34% with a moderate level of vulnerability, while 52.17% have a high level of vulnerability, and finally a low level of vulnerability of 8.7%.

The result obtained according to the objectives is to contribute to the development of society in general, reduce the loss of life in a large earthquake.

**Keywords**: Seismic vulnerability, self-built housing, confined masonry demand spectrum, structural analysis.

# **I. INTRODUCCIÓN**

#### <span id="page-14-0"></span>**1.1 Realidad problemática**

La población Peruana ha ido creciendo y con esto la demanda de nuevas viviendas en todo el país y en especial en el distrito de Tarica. Las construcciones de vivienda informales sigue siendo una amenaza para los habitantes del Perú pues sus edificaciones endebles la hacen vulnerable a cualquier siniestro desagradables, estos han sido construidos con diferentes materiales de mala calidad y en el campo, el adobe ha sido dominado como material principal, incluso en áreas con alto riesgo sísmico. La tasa de crecimiento anual de la población peruana es de aproximadamente 1.6% (censo del INEI, 2007), que muestra el crecimiento de la vivienda cada año. En Perú, el material más utilizado para la construcción de viviendas es la tierra cruda.

Según la Cámara Peruana de Construcción (Capeco), una vivienda informal carece de toda garantía antisísmica y servicio. Informal representa el 60% de los bienes inmuebles en el país, equivalente al 3.6% del PBI, o US \$ 2000 millones, dijo del Servicio Nacional de Capacitación para la Industria de la Construcción (Sencico), Hernando Carpio Montoya. En 2010, el Instituto Nacional de Estadísticas e Información informó que más del 34% de las casas existentes en el Perú fueron hechas por Adobe y se estrellaron en la tierra, habitadas por más de 10 millones de peruanos.

Los hogares de Adobe sin amplificación son vulnerables a los terremotos debido a su masa masiva, mala conexión y falta de continuidad en las paredes. Pero esta es una solución que la mayoría de la población rural ha elegido a lo largo de los años. Aunque los residentes optan por construir con materiales preciosos, estos hogares de Adobe todavía se utilizan. Esta situación se agrava en el caso de las casas de adobe de dos pisos. Dado que las casas de adobe de dos pisos son una realidad en nuestro país, se decide analizar estas casas en las zonas con mayor peligro sísmico del país, la zona sísmica 3.

Tal es el caso del Distrito de Taricá, que se ubica a 15 Km de la ciudad de Huaraz y se caracteriza por tener mayormente viviendas informales de bajo costo, las cuales carecen de condiciones de calidad. Específicamente en las localidades de Tarica,Collón, Pashpa, Buenos

Aries,Uruspampa y Paltay, suele construirse viviendas de material noble y adobe pero la gran mayoría son viviendas en pésimas condiciones, sin acceso adecuado a los servicios básicos de agua y energía, en los muros agrietados por flexión, las columnas separados más de 5.5 m ,hundimientos del suelo por las intensa lluvias, derrumbes de las viviendas por antigüedad, y por ultimo están constantemente a las amenazas naturales, a consecuencia de lo mencionado la población del Distrito de Tarica tendría más pobreza y disminución de la economía de cada habitante.

Además, estas casas son generalmente construidas por los habitantes de la región, que no poseen el conocimiento o los medios económicos necesarios para una buena práctica constructiva ni especificaciones técnicas para la buena elaboración de las viviendas, ni la municipalidad que es la entidad autónoma del distrito de Tarica no les brinda la autorización adecuada el permiso de construcción.

Esta investigación quiere contribuir a una mejor condición de vida y evitar la pobreza absoluta y pérdida de vidas ante una vulnerabilidad sísmica, determinando la vulnerabilidad sísmica y dar soluciones de reforzamiento estructural así beneficiando a 1520 habitantes que representa el 28.18% de la población estimada de un total de 5,394 del Distrito de Tarica.

#### <span id="page-15-0"></span>**1.2. Trabajos previos**

#### **1.2.1. Antecedentes Locales**

Habiéndose realizado una búsqueda exhaustiva en las bibliotecas físicas y virtuales de la localidad, no se encontraron investigaciones antecedentes que hayan estudiado a las variable, así como los objetivos que plantea la siguiente investigación, esta realidad justifica la importancia y la necesidad de realizar la presente investigación.

#### **1.2.2. Antecedentes Nacionales**

Según (Laucata Luna, 2013), en su tesis **titulada**, "análisis de la vulnerabilidad sísmica de las viviendas informales en la ciudad de Trujillo", presenta a la universidad pontifica católica del Perú para optar el título de ingeniero civil, fijando como **objetivo principal** es mejorar la depreciación de la vulnerabilidad sísmica en las casas informales de albañilería confinadas. Esto permite conocer los resultados de la vivienda informal, determinando el análisis de la vulnerabilidad sísmica. Y por último, brinde una solución para mitigar el riesgo sísmico de viviendas informales de mampostería limitada**.** Por tanto se **concluyó**, la mayoría de las casas encontradas tienen problemas estructurales como tabiques sin arriostre, siendo al interior de la vivienda un problema importante. Además se observó en la azotea particiones de altura media sin ningún tipo de soporte, generando un riesgo activo durante un terremoto que afecta a los habitantes de la fuga. Las casas no tienen junta sísmica.

Como (Villegas Ramírez, 2014), en su tesis **titulada**, "análisis de la vulnerabilidad de las edificaciones en el sector Morro Solar bajo, ciudad de Jaén" presenta a la universidad nacional de Cajamarca para optar el título de ingeniero civil, fijando como **objetivo principal** "determinar el análisis de la vulnerabilidad y riesgo de los edificios en el sector Solar bajo, ciudad de Jaén". Por lo tanto **concluyo,** las casas encuestadas que tenemos, como el 73% muestran un alto grado de peligro y el 27% un grado promedio de peligro. Para la vulnerabilidad, se encontró que el 7% tiene un grado muy alto de vulnerabilidad, el 67% alta y un 27% moderada. El 80% de las residencias en el sector de Morro Solar Bajo están en alto nivel de riesgo. En este caso hubo mayormente viviendas que predominan en la zona es de material de concreto armado en un 80% ya varias de estas tienen antigüedad que son más vulnerable ante un movimiento telúrica y este peligro principalmente se presenta en el sector solar bajo.

Al respecto (Poma Cossio, 2017), en su tesis **titulada, "**vulnerabilidad sísmica de las viviendas de autoconstrucción en la urbanización popular minas buenaventura – huacho" presenta a la universidad cesar vallejo para optar el título de ingeniero civil, fijando como **objetivo principal "**determinar la vulnerabilidad sísmica de las viviendas de autoconstrucción de la urbanización popular Minas Buenaventura – Huacho". Por lo tanto **concluyo,** el 73% de las viviendas de la urbanización Popular Minas Buenaventura presentan una vulnerabilidad sísmica media y el 27% de las viviendas son altamente vulnerables sísmicamente, en cuanto a la capacidad portante del terreno de la urbanización popular Minas Buenaventura es 0.70 kg/cm² y el tipo de suelo clasificado según SUCS es tipo SM.

#### **1.2.3 Antecedentes Internacionales**

Según (Martínez Cuevas, 2014), en su tesis **titulada**, "evaluación de la vulnerabilidad sísmica urbana basada en tipologías constructivas y disposición urbana de la edificación" presenta a la universidad politécnica de Madrid para optar maestría de ingeniero civil, fijando como **objetivo principal** caracterizar y graduar los parámetros del urbanismo "aquellos que están regulados en las normas de planificación urbana de un plan general de planificación urbana" que tiene mayor correlación con daños en edificios tras un terremoto, a fin de reducir la vulnerabilidad sísmica de las ciudades. Los sistemas de información geográfica (SIG o GIS) se utilizan como herramienta de análisis. Por lo tanto **concluyo**, todos los niveles de parámetros urbanísticos se definieron y caracterizaron de modo que en el futuro trabajo de vulnerabilidad es fácil de identificar en edificios los parámetros que tienen un comportamiento irregular sísmicamente, ha habido una graduación de los parámetros urbanísticos en relación a los daños , lo que nos permitirá influenciar las normas de planificación urbana de la ciudad y proporcionar recomendaciones en cada una de sus secciones en ciudades de riesgo sísmico.

Como (Barrera Ramos, 2015), en su tesis **titulada**, "determinación de la vulnerabilidad de las casas coloniales ubicadas en el barrio de san diego de la ciudad de Cartagena", presenta a la universidad, de Cartagena para optar el título de ingeniero civil, fijando como **objetivo principal, "**determinar la vulnerabilidad estructural cualitativa de las casas del tipo colonial ubicados en el barrio de San Diego, de la ciudad de Cartagena, aplicando el método del índice de vulnerabilidad, a fin de generar recomendaciones que permitan contribuir a la mejora de estas estructuras de gran importancia histórica y cultural para la ciudad de Cartagena". Por lo tanto **concluyo**, el método de vulnerabilidad cualitativa utilizado para el análisis del área de San Diego dio un estudio preliminar de una cierta parte del centro histórico de Cartagena. El estudio mostró que este trimestre tiene un índice de vulnerabilidad del 40.33%, que se caracteriza por una alta vulnerabilidad, es decir, mayor al 35%, que es el límite que expone el método y en función de los resultados. Se puede concluir que es necesario utilizar un análisis cuantitativo para determinar con mayor precisión qué tan receptivos son estos edificios.

Según (Luis Mercado y Carlos Sabogal, 2016), en su tesis **titulada**, "análisis de vulnerabilidad sísmica de concreto reforzada en la ciudad de Cartagena", presenta a la universidad, de Cartagena para optar el título de ingeniero civil, fijando como **objetivo principal** determinar el nivel de vulnerabilidad sísmica de dos edificios emblemáticos de la ciudad de hormigón armado característica de Cartagena mediante el análisis de comportamiento sísmico estático no lineal usando rango responsables de edificios y evaluarlos por los medios adecuados, para saber lo vulnerable en un terremoto, y el estado sería**.** Por lo tanto **concluyo**, al comparar los resultados de ambas metodologías se obtuvo que el edificio Concisa muestra un mejor comportamiento que el Banco del estado, ya que en las curvas de capacidad como resultado del análisis, este presenta valores más altos de cortante en la base y desplazamientos, que la del Banco del Estado, esto significa que la magnitud de las fuerzas que inducen a un punto de colapso son mayores en este. Además, el punto de comportamiento del edificio Concisa presenta un valor de aceleración espectral de 0.2, valor que se encuentra dentro del espectro de diseño de la ciudad de Cartagena, propuesto por la NSR-10. Pero el edificio Banco del estado, no presenta punto de intersección con este espectro, esto podría indicar que no cumple con los requerimientos sísmicos de la zona, aunque podría inducirse a un posible error en las modelaciones.

# <span id="page-18-0"></span>**1.3. Teorías Relacionadas al Tema**

#### **1.3.1 Vulnerabilidad**

Para ERN (2011, p. 7), la "vulnerabilidad se concreta entonces como la propensión de un sistema, elemento, miembro, grupo humano o cualquier tipo de componente que se ve afectado por una situación de amenaza específica. Por lo tanto, la vulnerabilidad debe evaluarse y asignarse a cada uno de los componentes expuestos y para cada tipo de amenaza considerada".

Así mismo Chambers (1989, p. 3), en el uso actual, la palabra vulnerabilidad significa riesgo, fragilidad, difamación o daño. En el diccionario de la Real Academia de la Lengua Española, estos términos son aceptados y se confirma que es "la probabilidad de lesionarse". A pesar de tales significados son válidos, que no incluyen la capacidad de controlar los efectos de las condiciones de la carretera de riesgo que deben estar necesariamente en el estudio de la vulnerabilidad social, ya que incluye tanto la exposición a un riesgo como una medida de la capacidad de cada unidad de referencia para reunirse, ya sea por una respuesta autógena o a través de un soporte externo.

#### Vulnerabilidad= exposición a riesgo + incapacidad de respuesta

#### **1.3.2 Vulnerabilidad sísmica**

Según INDECI (2006, p. 18), "la vulnerabilidad es el grado de debilidad o exposición de un conjunto de elemento contra la ocurrencia de un peligro natural o antrópico de un tamaño dado. Es fácil como un elemento (infraestructura, vivienda, actividad productiva, grado organizativo, sistema de alerta y desarrollo político institucional) que puede conducir a daños humanos y materiales".

Al respecto Melone (2002, p. 38), dinamismo como el grado de pérdida de un elemento o grupo de elementos en la zona de riesgo, la frigidez probablemente resulte en un evento sísmico catastrófico. Es invierno la propiedad inherente de la construcción, una característica de su comportamiento, que puede entenderse como frigidez el atractivo inherente de un elemento o grupo de elementos que pueden verse afectados o ser sensibles al daño, antes de la ocurrencia de un evento sísmico. Una medida del daño, el esfuerzo no relacionado en los edificios es probablemente inducido por diferentes niveles de terremotos debido a los terremotos, expresados convencionalmente en una escala de 0 - sin daños, hasta 1 - pérdida total.

(Bonnet, 2003, p. 9), "la vulnerabilidad sísmica de una estructura se precisa como la propensión inherente a soportar daños antes de la salida de un movimiento sísmico y está directamente asociada con sus propiedades de diseño físico y estructural".

#### **1.3.3 Clases de vulnerabilidad sísmica**

#### **1.3.3.1 Vulnerabilidad estructural**

Así mismo Melone (2002, p. 43), asocia con elementos estructurales susceptibles al daño causado por un terremoto, que se ha denominado "daño sísmico estructural". Implica el deterioro físico de los elementos o componentes que son una parte integral del sistema o estructura resistente del edificio y es el que tradicionalmente merece la atención prioritaria de los investigadores.

Según Wong et al (1997, p. 56), se refiere a qué tan "susceptibles" a las lesiones o daños son los elementos de construcción de un edificio o estructura contra las fuerzas sísmicas inducidas en él y aparecen junto con las otras cargas en esa estructura. Los elementos estructurales son las partes que sostienen la construcción de un edificio, responsable de resistir y transferir al

suelo y luego al suelo; las fuerzas causadas por el peso del edificio y su contenido, así como las tensiones causadas por los terremotos. Entre estos elementos se encuentran columnas, vigas, losas de hormigón, paredes de mampostería, etc.

#### **1.3.3.2 Vulnerabilidad no estructural**

Como Peralta (2002, p. 64), se asocia con la sensibilidad de elementos no estructurales para causar daños causados por un terremoto, llamado daño "sísmico no estructural". Implica el deterioro físico de los elementos o componentes que no son parte integral del sistema o estructura resistente del edificio y que pueden clasificarse en componentes arquitectónicos como puertas, ventanas, parapetos, etc. y componentes electromecánicos (dúos, tuberías, equipos, etc.) que cumple funciones importantes dentro de las instalaciones.

Según Wong et al (1997, p. 66), un estudio de "vulnerabilidad no estructural" tiene como objetivo determinar la sensibilidad del daño que estos elementos pueden exhibir. Sabemos que cuando ocurre un terremoto, la estructura puede ser desactivada debido a "daños no estructurales", independientemente de interrupciones del equipo, elementos arquitectónicos, etc., mientras la estructura permanece en pie.

#### **1.3.3.3 Vulnerabilidad funcional**

Según Peralta (2002, p. 65), se define como la receptividad del edificio para continuar brindando el servicio para el que fue construido. Este término se aplica a los edificios, tales como hospitales, clínicas y centros de salud no sólo debe permanecer de pie pero funcionando porque a pesar de que están desarrollando un buen desempeño estructural puede ser un colapso funcional que puede ser más grave que el fracaso de los elementos de la estructura misma.

Como Wong et al (1997, p.67), un estudio de "vulnerabilidad funcional" busca determinar la susceptibilidad de un hospital o clínica sufrir un "colapso funcional" como resultado de un terremoto. Esto sólo es visible en el momento en que ocurre una emergencia. Para determinar la vulnerabilidad funcional en esta tercera etapa, se evalúa la infraestructura. En primer lugar, el sistema de abastecimiento de agua y energía eléctrica, que son las partes más vulnerables. Los tubos de desagüe, gas y combustibles también se ven afectados por terremotos, para los que se realizan investigaciones sobre su resistencia y flexibilidad.

#### **1.3.4 Amenaza sísmica**

Según Undro (1979, p.45), es una amenaza implícita, el peligro potencial asociado con un fenómeno físico, el aumento de la fuente o la investigación técnica, que puede ocurrir en un lugar determinado en un momento determinado, lo que produce efectos negativos en las personas, la propiedad y el medio ambiente. Además, se puede definir como desalentar la probabilidad de ocurrencia, dentro de un periodo específico de tiempo y dentro de un área dada, de un evento potencialmente dañino generado por la ocurrencia de un fenómeno natural o por la actividad del hombre.

Al respecto La Red (1995), para identificar la existencia de amenaza sísmica, es necesario llevar a cabo estudios del medio que combinen el análisis del comportamiento físico de la fuente generadora de sismos y la probabilidad de que un fenómeno, con una magnitud determinada, pueda ocurrir. La realización de estos estudios, permite adelantar acciones para reducir los efectos producidos por un sismo en las personas y edificaciones de una región Según Bonnet (2003, p. 232), la amenaza sísmica es principalmente una función del terreno y la actividad sísmica en el área.

#### **1.3.4.1 Magnitud de un sismo**

Al respecto García (1998, p. 71), un alcance de magnitud, es una medida de la energía liberada por un terremoto que no varía con la distancia al epicentro y se determina mediante la detección de las ondas sísmicas en los registros de un sismógrafo situado a una cierta distancia del epicentro.

# **1.3.4.2 Intensidad de un sismo**

Como García (1998, p. 72), es una medida subjetiva de los efectos y daños causados por un terremoto sobre las personas y edificios, que es obtenido por observadores que las diversas áreas afectadas son desplazadas por el terremoto y no asignan la intensidad para cada sitio, de acuerdo con los efectos observados. Por lo tanto, no una sola medida para un terremoto, ya que el efecto producido en lugares diferentes para el mismo terremoto es diferente y, en la medida en que el lugar es más lejano del área del epicentro, menores serán los efectos.

#### **1.3.5 Metodología para determinar la vulnerabilidad sísmica**

Según INDECI (2016, p. 3), es una herramienta de tecnología que va a servir a este propósito, en la misma forma que se ha denominado Hoja de Verificación "Determinación de la vulnerabilidad de la vivienda para caso de sismo". Es en este contexto y de acuerdo con sus obligaciones, el "INDECI" necesario emitir una directiva que incluye la presentación de criterios pertinentes para determinar la vulnerabilidad de la caja de la cubierta de un terremoto de gran magnitud, con el fin de contribuir a las medidas que pueden adoptarse antes de que ocurra el desastre, para reducir sus efectos por los diversos organismos competentes "SINADECI".

# **1.3.5.1 Aspectos básicos de la ficha**

# **1.3.5.1.1 Contenido**

Según INDECI (2016, p. 6), "la Ficha de Verificación **Determinación de la vulnerabilidad de la vivienda para caso de sismo** consolida los aspectos más relevantes o detallados referidos a la vulnerabilidad física de una vivienda ante la posibilidad de un terremoto a mucha escala".

# **1.3.5.2 Instrucciones específicas**

Como INDECI (2016, p. 6), para llenar la tarjeta, el verificador debe usar un bolígrafo y escribir los datos impresos, clara y concretamente, en las casillas o campos requeridos para describir lo observado. Las fichas de verificación se dividirán en secciones:

#### **1.3.5.2.1 Sección A: "Ubicación geográfica de la vivienda"**

Al respecto INDECI (2016, p. 8), se refiere a la ubicación de la casa que se está comprobando. Esta cuestión contiene tres respuestas y el relleno de los campos debe hacerse de forma obligatoria, las respuestas consisten primero en la ubicación geográfica de la edificación (departamento, provincia, distrito), el segundo en la ubicación censal de la edificación (zona, manzana, lote) y por último la fecha y la hora la casa que se está comprobando.

#### **1.3.5.2.2 Sección B:** "**Información del inmueble por observación directa**"

Como INDECI (2016, p. 11), las preguntas 1 y 2 en esta sección están dirigidas a obtener información a través de la observación directa, si ese es el caso, es o no es alguien quien puede permitirnos ingresar al edificio para realizar la verificación de los términos actuales de la propiedad.

# **1.3.5.2.3 Sección C: "Características del tipo de vivienda"**

Según INDECI (2016, p. 12), "las preguntas 1, 2, 3, 4 y 5 tienen como objetivo obtener información que sea útil para: saber si los ocupantes de la casa pueden evacuar el edificio inmediatamente hacia el exterior o si requieren un área común como ruta de escape para acceder a una zona de seguridad".

Conocer la cantidad de ocupantes en complejos residenciales y multifamiliares, según corresponda, es esta información que es relevante para satisfacer la necesidad de priorizar el uso de la Zona de Seguridad Interna y organizada para viajar al área de seguridad externa.

#### **1.3.5.2.4 Sección D: "Características de la construcción de la vivienda"**

Según INDECI (2016, p. 14), en esta sección, la información se registra para ser registrado en el formulario de verificación antes de la observación, lo que requiere que el autenticado tiene un título universitario, preferentemente un ingeniero civil, que actualmente está estudiando los dos últimos ciclos de la especialidad antes mencionada, para poder integrar este cupón personas con la formación de la Arquitectura profesión que al menos estudian los dos últimos ciclos de la especialidad.

En esta sección, además de la descripción de las "características de la vivienda", se observa un valor numérico que se refiere a los niveles de vulnerabilidad, ("Muy Alto" = 4, "Alto" = 3, "Moderado" = 2 hasta "Bajo" = 1). El valor numérico se obtiene de 12 preguntas de esta sección donde cada pregunta tiene un valor numérico según las respuestas, y al final para poder "determinar la vulnerabilidad sísmica" se va realizar una sumatoria del valor numérico de las respuestas de cada pregunta.

# **1.3.5.2.5 Sección E: "Determinación del nivel de vulnerabilidad de la vivienda"**

Como INDECI (2016, p. 21), en esta sección, debe rellenar los valores que corresponden a cada uno de los campos en la sección D, tal como se define en las instrucciones de cada caso y realizar la suma, debe se repite el valor obtenido en los puntos E.1 y E 0.2 en donde corresponda

#### **1.3.5.2.6 Sección F: "Recomendaciones de carácter inmediato para jefe(a) de hogar"**

Al respecto INDECI (2016, p. 22), en esta área, la vulnerabilidad que se logra en la sección por defecto son las recomendaciones generales que deben tenerse en cuenta al frente del hogar o inmediatamente (a) ser entrevistadas por el jefe del hogar.

# **1.3.5.2.7 Sección G: "Recomendación referida a la potencial Zona de Seguridad y/o Vía de Evacuación"**

Como INDECI (2016, p. 23), en esta sección, hacen recomendaciones a ser consideradas por el jefe de la dirección o el entrevistador (a) para: 1. La ruta de evacuación recomendada, 2. El potencial recomienda zona de seguridad interna.

Además, debe introducir la misma área aproximada del potencial de la seguridad interior y entrar en el número total de residentes en la vivienda y el número de personas que podrían hacer uso de la región identificada. Esta información le permite garantizar que esta área sea utilizada por personas expuestas: niños, madres embarazadas, personas mayores, personas con capacidades diferentes, entre otros.

# **1.3.6 Albañilería**

Según NTE-0.70 (2006, p. 8), materiales de construcción compuestos de "unidades de albañilería" de mortero sólido o por " unidades de albañilería " apilados, en cuyo caso se integran con hormigón líquido.

#### **1.3.6.2 Albañilería Confinada**

Según NTE-0.70 (2006, p. 8), albañilería reforzada con elementos de hormigón armado en todo su perímetro, posteriormente despejada para la construcción de la albañilería. La fundación de concreto se considerará como confinamiento horizontal para las paredes del primer nivel.

#### **1.3.7 Densidad Mínima de Muros Reforzados**

Según NTE-0.70 (2006, p. 33), La densidad mínima de muros portantes a reforzar en cada dirección de la vivienda se obtendrá mediante la siguiente expresión:

$$
\frac{AreadeCortedelosMurosReforzados}{Areadelaplantatipica} = \frac{\sum L.t}{Ap} \ge \frac{Z.U.S.N}{56}
$$

#### **1.3.8 Análisis estructural.**

Según NTE-0.30 (2016, p. 10), Para estructuras regulares, el análisis podrá hacerse considerando que el total de la fuerza sísmica actúa independientemente en dos direcciones ortogonales predominantes. Para estructuras irregulares deberá suponerse que la acción sísmica ocurre en la dirección que resulte más desfavorable para el diseño. Las solicitaciones sísmicas verticales se considerarán en el diseño de los elementos verticales, en elementos horizontales de gran luz, en elementos post o pre tensados y en los voladizos o salientes de un edificio. Se considera que la fuerza sísmica vertical actúa en los elementos simultáneamente con la fuerza sísmica horizontal y en el sentido más desfavorable para el análisis.

#### **1.3.8.1 Análisis estático**

Según NTE-0.30 (2016, p. 11), Este método representa las solicitaciones sísmicas mediante un conjunto de fuerzas actuando en el centro de masas de cada nivel de la edificación.

Podrán analizarse mediante este procedimiento todas las estructuras regulares o irregulares ubicadas en la zona sísmica 1, las estructuras clasificadas como regulares según el numeral 3.5 de no más de 30 m de altura y las estructuras de muros portantes de concreto armado y albañilería armada o confinada de no más de 15 m de altura, aun cuando sean irregulares.

#### **1.3.8.2 Análisis dinámico**

Según NTE-0.30 (2016, p. 11), Cualquier estructura puede ser diseñada usando los resultados de los análisis dinámicos por combinación modal espectral según lo especificado.

#### **1.3.8.2 Modos de Vibración**

Según NTE-0.30 (2016, p. 11), Los modos de vibración podrán determinarse por un procedimiento de análisis que considere apropiadamente las características de rigidez y la distribución de las masas.

En cada dirección se considerarán aquellos modos de vibración cuya suma de masas efectivas sea por lo menos el 90 % de la masa total, pero deberá tomarse en cuenta por lo menos los tres primeros modos predominantes en la dirección de análisis*.*

#### **1.3.8.2 Aceleración Espectral**

Según NTE-0.30 (2016, p. 11), Para cada una de las direcciones horizontales analizadas se utilizará un espectro inelástico de pseudoaceleraciones definido por:

$$
Sa = \frac{ZUCS}{R} * g
$$

#### **1.3.9 Viviendas autoconstruidas**

Como Pérez (1999, p. 14), "la vivienda autoconstruida manifiesta ciertos aspectos de la cosmovisión de la gente relacionados con el uso de los espacios, con la decoración y con el sentido de solidaridad y protección entre los miembros de una familia". Por lo tanto, al mencionar la autoconstrucción, debe quedar claro que la autoconstrucción no es dirigida (no asistida) y auto dirigida "no asistida". Construcción sin dirección; no tienen el apoyo de un especialista en construcción que pueda orientarlos, que se basan sólo en la experiencia. Construcción guiada o dirigida; desde el principio cuentan con el apoyo de un técnico o especialista en construcción, con conocimiento teórico y práctico de los procesos constructivos.

Según Morfin (1997, p. 22), la autoconstrucción es un "fenómeno social" que generalmente se observa entre la población de escasos recursos, la mano de obra en la construcción de viviendas es predominantemente habitantes de esta, estas estructuras son responsables de los "maestros de obra" y no tienen ningún soporte técnico.

# <span id="page-26-0"></span>**1.4. Formulación del problema**

#### <span id="page-26-1"></span>**1.4.1. Problema general**

 $\checkmark$  ¿Cuál es la vulnerabilidad sísmica en las viviendas autoconstruidas en el distrito de Tarica?

#### <span id="page-26-2"></span>**1.4.2. Problemas específicos**

- $\checkmark$  *i*. Cuál es el resultado del estudio de mecánica de suelos?
- $\checkmark$  *i*. Cuál es el resultado de evaluación con programas estructurales de las viviendas de albañilería confinada?
- $\checkmark$  *i*. Cuáles son las alternativas de reforzamos estructural en las viviendas?

#### <span id="page-26-3"></span>**1.5. Justificación de estudio**

**En cuanto a lo social**, el presente trabajo de investigación tiene la finalidad de lograr, un cambio de necesidad de los hogares hoy en día hablando de su construcción de viviendas, están conformados por edificaciones tradicionales en su mayoría de albañilería no reforzado, en materiales como el adobe, tapial pisada y ladrillo cocido siendo reconocido a nivel mundial como sistema estructural muy vulnerable ante un evento sísmico produciendo consecuencias graves como perdidas de familiares y reduciendo en una forma acelerada la economía.

Así poder afrontar un sismo de cualquier magnitud tratando de poder disminuir la vulnerabilidad en el distrito de Tarica, por último dar conocimiento a la municipalidad que certifique adecuadamente los permisos de construcción firmado por un ingeniero civil así evitaremos todo lo desastroso de un sismo en las viviendas.

**En cuanto a lo económico**, la autoconstrucción se volvió común en los diversos sectores sociales y especialmente en la población con recursos financieros limitados, distrito de Tarica es uno de ellos donde rige la economía por esa necesidad las casas mayormente son rústicos de adobes y algunos de material noble.

La vivienda informal presenta serias deficiencias: estructurales, arquitectónicas y constructivas, lo que las hace vulnerables a los fenómenos naturales locales, y todas estas deficiencias trae con ello la pobreza del distrito. La informalidad es producto de deficiencias económicas, la idiosincrasia del propietario y la necesidad de vivienda. Son los dueños de las viviendas quienes optan por la ilegalidad y trae consecuencia ante un evento.

**En cuanto a lo técnico**, se encuentra mayormente viviendas autoconstruidas, diseñados por lo maestros mismos. Además se utiliza materiales inadecuados como: adobe artesanal, ladrillo crudo o cocido irregularmente. El sistema de autoconstrucción, que carece de asesoramiento técnico, adquiere su propia dinámica que supera todos los obstáculos formales. Y si agrega esta falta de comercialización y financiamiento, el proceso de construcción de viviendas es completamente informal.

Con los resultados que se obtiene se busca plantear viviendas hechos por especialistas buscando mejorar las construcciones de albañilería y un buen proceso constructivo, con el propósito mejorar la calidad de las viviendas a si poder enfrentar un sismo y dar soluciones de reforzamiento estructurales.

#### **1.6. Hipótesis**

Si las viviendas autoconstruidas del distrito de Tarica sobrepasan los requisitos técnicos mínimos de la norma sismorresistente, entonces presentaran un grado de vulnerabilidad alta.

# <span id="page-28-0"></span>**1.7. Objetivos**

# <span id="page-28-1"></span>**1.7.1. Objetivo general**

 Determinar la vulnerabilidad sísmica en las viviendas autoconstruidas en el distrito de Tarica; Ancash, 2018.

# <span id="page-28-2"></span>**1.7.2. Objetivos específicos**

- $\checkmark$  Realizar estudios de suelos de las viviendas autoconstruidas en el distrito de Tarica.
- $\checkmark$  Evaluar las viviendas de albañilería mediante programas estructurales de las viviendas autoconstruidas más vulnerables en el distrito de Tarica.
- $\checkmark$  Proponer alternativas de reforzamiento estructural en las viviendas con mayor nivel de vulnerabilidad muy alto.

# <span id="page-29-0"></span>**II. MÉTODO**

#### <span id="page-29-1"></span>**2.1. Diseño de investigación**

El presente proyecto de investigación se clasifica como:

# **2.1.1 Tipo de investigación**

Según Borja (2012, p. 10), la investigación aplicada consiste en buscar, conocer, interpretar, colaborar y modificar una realidad problemática. Por lo tanto, el objetivo es transformar el conocimiento "puro" en conocimiento útil mediante el uso de la tecnología para el servicio para el desarrollo integrado de las naciones. Por lo tanto, el trabajo de investigación, se considera **aplicada** ya que se utilizarán los conocimientos teóricos de la variable, la vulnerabilidad sísmica para permitir una solución a la realidad problemática

# **2.1.2. Alcance de investigación**

Como Borja (2012, p. 13), tiene la capacidad de distinguir las características básicas del tema del estudio y su descripción detallada del estudio de las partes. La investigación descriptiva funciona de hecho en la realidad y su rasgo básico es introducir una interpretación correcta. En este sentido el método de la investigación es **descriptivo**, dada las características del proyecto, que es necesario obtener información a través de estrategias tales como: revisión de la literatura y el documento que permite describir o detalles, el riesgo sísmico forma escrita y gráfica en los hogares construidos por uno mismo.

#### **2.1.3. Diseño de investigación**

Según Gómez (2006, p. 102), "menciona que la investigación "no experimental", además se clasifica como transversal, porque consiste en recoger informaciones en un dado espacio y tiempo, con el único propósito de describir las variables y estudiar su ocurrencia en un determinado periodo. Por lo tanto, para la ejecución de este proyecto de investigación, se realizó el delineamiento de investigación **no experimental de corte transversal**, una vez que las variables no son manipuladas y no son provocadas por el investigador".

#### <span id="page-29-2"></span>**2.2. Variable, Operacionalizacion**

#### **2.2.1. Variable**

V1: vulnerabilidad sísmica

En el siguiente cuadro se especifica la variable

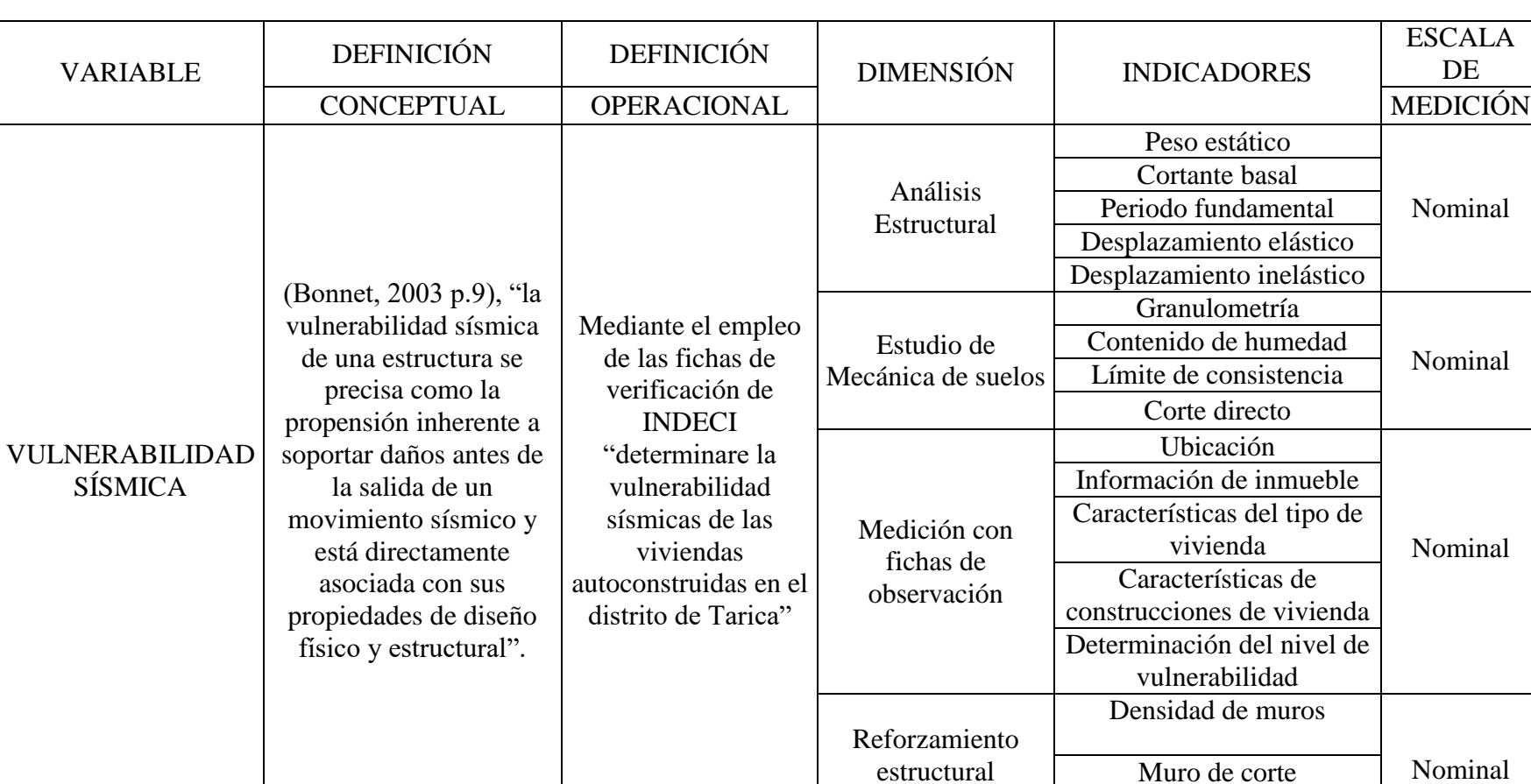

# **Tabla 1**: *Operacionalizacion de variables.*

Fuente: Elaboración propia.

#### <span id="page-31-0"></span>**2.3 Población y muestra**

#### **2.3.1 Población**

(Hernandez Sampieri, y et al, 2006 p. 174), una población es el conjunto de todos los casos que se ajustan a un rango de especificaciones. Para el proyecto de investigación, se toma en cuenta una población de 197 casas de albañilería ocupada y construida en el distrito de Tarica, departamento de Ancash.

#### **2.3.2 Muestra**

(Hernandez Sampieri, y et al, 2006 p. 173), es un subgrupo de la población de interés sobre el cual los datos serán recolectados y que deben ser definidos o delimitados con antelación con precisión, esto debe ser representativo de la población. Para el presente proyecto de investigación, la muestra estará compuesta por 23 viviendas de albañilería confinada, que serán evaluados por medio de una ficha de verificación en el distrito de Tarica.

#### **2.3.3 Muestreo**

Según (Namakforoosh, 2005 pág. 191), el muestreo probabilístico es un muestreo en el cual todos los elementos de la población tienen la posibilidad de ser seleccionadas.

Para la determinar el tamaño de la muestra se calculó de la siguiente manera:

$$
n=\frac{(p*q)*Z^2*N}{E^2*(N-1)+(p*q)*Z^2}
$$

Siendo:

n = 23 Tamaño de la muestra

N = 197 Tamaño de la población

 $Z = 1.65$  Valor de la distribución normal estandarizada al nivel de confianza; para el 90%

 $E = 7\%$  Máximo error permisible

 $p = 95\%$  (0.95) probabilidad de éxito

 $q = 5\%$  (0.05) probabilidad de fracaso

#### <span id="page-31-1"></span>**2.4 Técnicas e instrumentos de recolección de datos, validez y confiabilidad.**

#### **2.4.1 Técnicas de recolección de datos**

Al respecto Rojas (2004, p. 128), "son las técnicas que se utilizarán para obtener la información. Cada una de estas técnicas debe definir, justificar y describir. Algunos de ellos son: Análisis de documentos, observación directa, encuestas y entrevistas. Para el presente proyecto de investigación, se utilizó la **observación directa** como técnica, ya que se realizara visitas de inspección a viviendas de albañilería confinadas de construcción propia en el distrito de Tarica".

# **2.4.2 Instrumentos de investigación**

Según Cerda (1991, p. 240), los instrumentos son los medios para soportar los medios de observación, es decir, toda la tecnología que, de una forma u otra, ayuda a registrar y capturar lo observado (grabadora, foto, video, biografía, etc.).

**Ficha de verificación:** Es una ficha para recolectar datos de las viviendas proporcionado por la INDECI para poder determinar la vulnerabilidad de la vivienda para casos de sismo.

# **2.4.3 Validez**

Para Niño (2011, p.87), la validez es una cualidad del instrumento, lo que significa que sirve para medir la variable que intentas medir, y no otra, es decir, es el instrumento exacto, el apropiado. De acuerdo con esta cualidad, un instrumento (pregunta u objeto) "mide o describe", que se espera que mida o describa ni más ni menos.

La explicación del nivel de vulnerabilidad de la vivienda tiene como coeficiente de validez el siguiente cuadro:

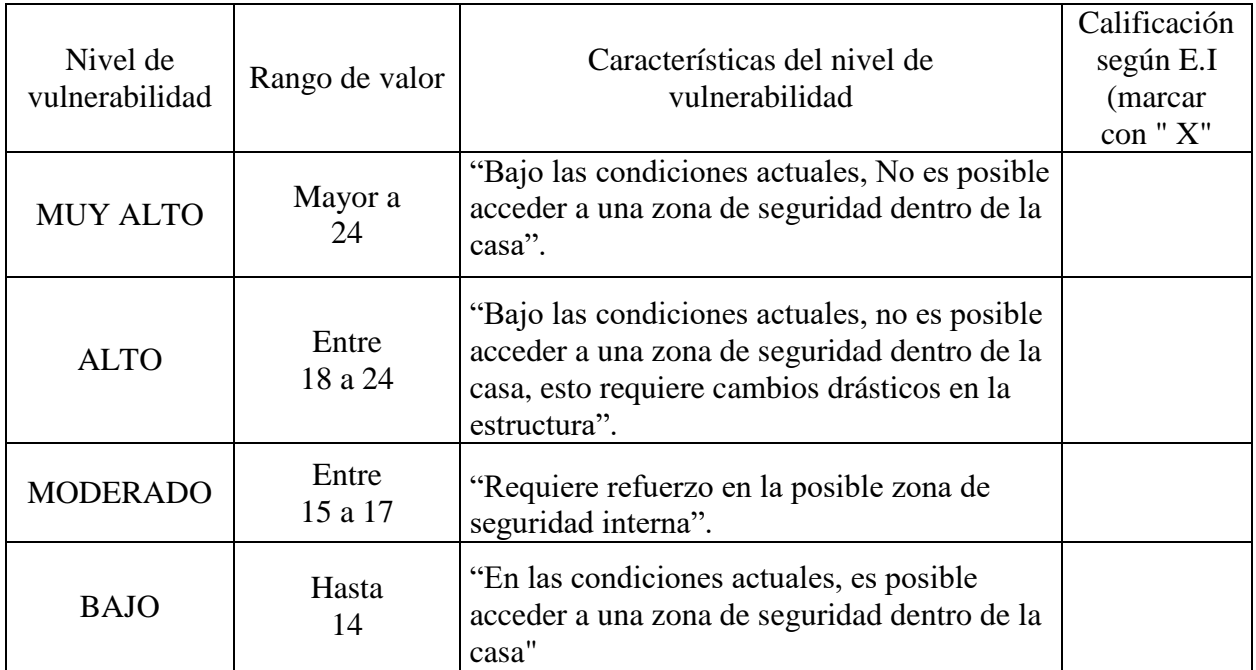

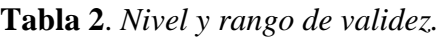

Fuente: Ficha del verificador Indeci (2016, pag.2)

El instrumentó de investigación es sometido a juicios de expertos, por tres ingenieros civiles en el diseño sísmico estructural, lo cual cada uno de los expertos dará su grado de confiabilidad.

#### **2.4.4 Confiabilidad**

Para Hernández y et al (2006, p. 245), la confiabilidad es el grado de estabilidad que obtiene resultados en distintas aplicaciones. En este caso no se considera la confiabilidad ya que se utilizó la ficha de verificación elaborado por la INDECI.

# <span id="page-33-0"></span>**2.5 Métodos de análisis de datos**

Según López (2000, p.167), para llevar a cabo un trabajo de investigación, es necesario implementar un desarrollo metodológico que permita el logro adecuado de los objetivos propuestos, así como una formulación concreta y precisa del problema y una metodología de investigación adecuada y apropiada para el tipo de trabajo.

Lo primero se realizó estudios de mecánica de suelos para identificar el tipo de suelo de la zona de estudio la aplicación de la técnica son la calicatas.

Lo segundo se aplicó la ficha del verificador para poder recolectar información de las características de cada vivienda de estudio, mediante la observación directa, la visita a campo se realizó en el distrito Tarica.

Tercero se realizó un análisis de los resultados plasmados para poder determinar la vulnerabilidad sísmica de las viviendas autoconstruidas, el procesamiento de los datos se trabajó en gabinete.

Cuarto teniendo todo esto en cuenta del análisis de la vulnerabilidad sísmica del distrito de Tarica se va a proponer alternativas de reforzamiento estructurales en las viviendas con irregularidades estructurales y un modelamiento adecuado de una vivienda con mayor irregularidad.

#### <span id="page-33-1"></span>**2.6 Aspectos éticos**

La elaboración de la investigación es con responsabilidad, veracidad de los resultados que se obtiene en la investigación, respeto por las condiciones políticas y por el media ambiente, con compromiso social desarrollando un trabajo de investigación, confiando en los instrumentos empleados que nos brinda los datos adecuados para los resultados de la investigación.

#### <span id="page-34-0"></span>**III. RESULTADO**

#### <span id="page-34-1"></span>**3.1 Tratamiento de los resultados**

Para los resultados de la presente tesis se inició primero con los estudios de mecánica de suelos la técnica aplicada para el estudio son las calicatas o trincheras determinando las características del terreno del distrito de Tarica, se realizaron 3 pozos exploratorios con una profundidad de 3m del terreno natural, la identificación de estratigrafía y la Descripción Visual – Manual de Suelos se han realizado según la NTP 339.150 (ASTM D 2488), que se muestran en los registros de sondajes. . La distribución se realizó basándonos en la norma E-050 "Suelos y Cimentaciones", en la cual clasifica las edificaciones en tres tipos A, B, C según la clase de la estructura y el número de pisos, en este caso la estructura de estudio es de albañilería confinada y las viviendas son menores o igual a 3 pisos, por ello el tipo de edificación de estudio es de tipo B, el área de la superficie a ocupar por cada calicata es de 450 m2.

Después se aplicó la técnica de la observación directa, así poder realizar el llenado de las fichas del verificador según las características de las viviendas eso se realizó a través de los trabajos a campo y gabinete determinando la vulnerabilidad sísmica de las viviendas autoconstruidas en el distrito de tarica.

Por último se elaboró con programa computacional el análisis estructural ETABS v.16.2.0. De las viviendas más vulnerables ante un evento sísmico (analizando el desempeño sísmico) realizando un análisis local de la edificación.

Finalmente se realizó reforzamiento estructural la propuesta de reforzamiento asido la verificación de la densidad de muros acuerdo a su longitud.

# <span id="page-34-2"></span>**3.2 Resultados según los objetivos**

#### **3.2.1 resultado del objetivo general**

# **3.2.1.1 Determinar la vulnerabilidad sísmica en las viviendas autoconstruidas en el distrito de Tarica.**

A continuación, se detalla la aplicación de la ficha técnica de inspección, siendo elaborada por la INDECI con la finalidad de obtener la vulnerabilidad sísmica del distrito de Tarica, se obtuvo de las fichas las características de las viviendas mediante la observación directo.

**35**

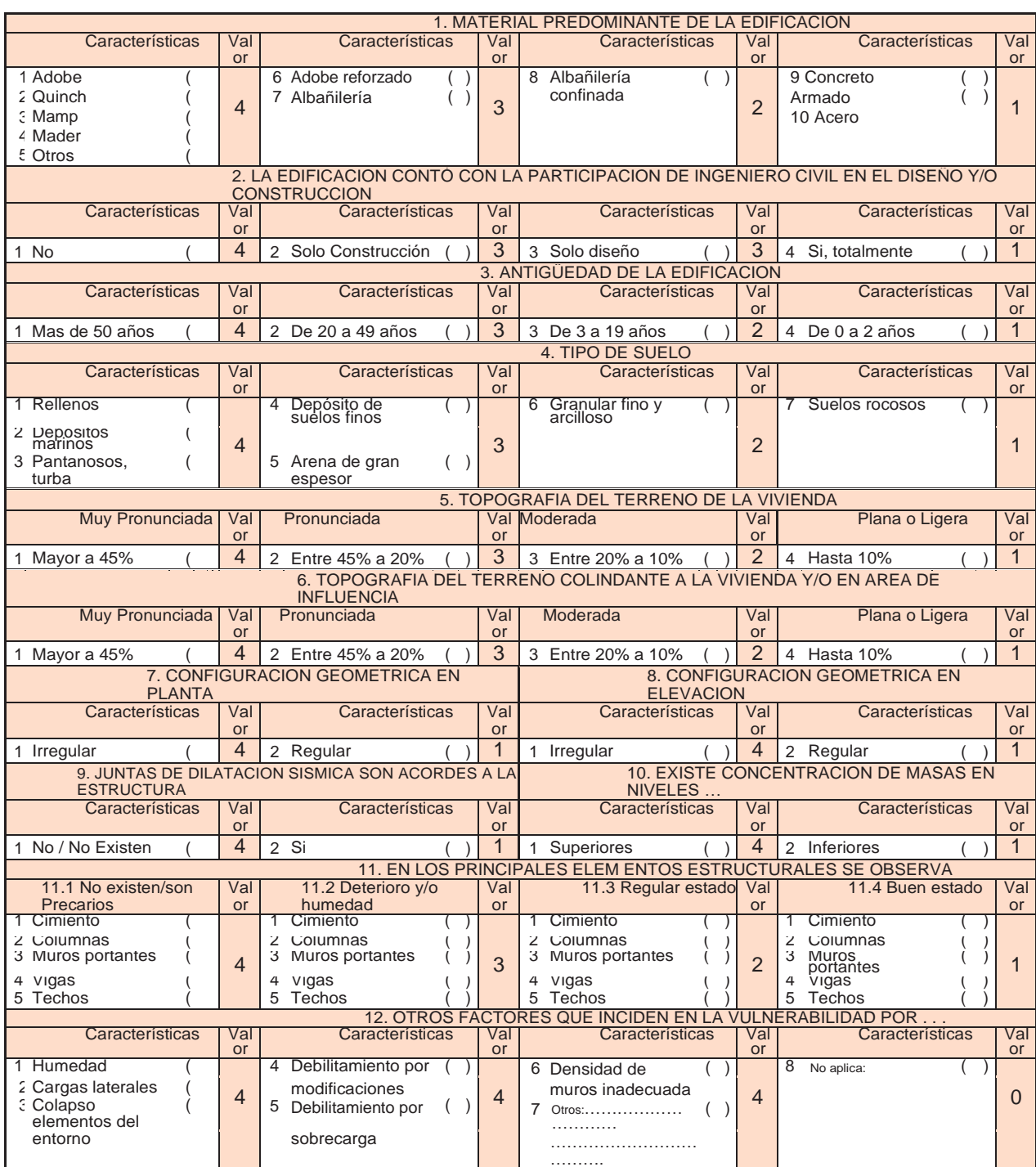

# **Ficha del verificador**: Características de la construcción de la vivienda.

Figura 1. Ficha técnica del verificador.
### **Interpretación de la ficha técnica del verificador:**

La verificación técnica se realizó a las viviendas de albañilería confinada con columna de amarre, vigas y soleras, de las cuales la ficha presenta 12 preguntas según sus características, cada pregunta tiene un valor numérico luego se realiza una sumatoria de todas las preguntas por cada vivienda esa sumatoria va a determinar la vulnerabilidad sísmica en 4 niveles, el nivel 1 (mayor a 24) muy alto, el nivel 2 (entre 18 a 24) alto, el nivel 3 (entre 15 a 17) moderado, por último el nivel 4 (hasta 24) bajo de esa madera se va a poder determinar el nivel de vulnerabilidad sísmica.

### **Descripción de la zona de estudio**

### **a. Ubicación**

El distrito de Tarica es uno de los 12 distritos de la provincia de Huaraz. Limita por el norte y por el este con la provincia de Carhuaz, por el sur con el distrito de independencia y por el oeste con el distrito de Jangas.

### **b. Datos geográficos**

- **Departamento:** Ancash
- **Provincia :** Huaraz
- **Distrito :** Tarica
- **Coordenadas geográficas son:** 77°46'01" O, 8°36'00" S.

### **3.2.1.1 Resultados.**

# **Análisis del resultado general**

Viviendas encuestada 23

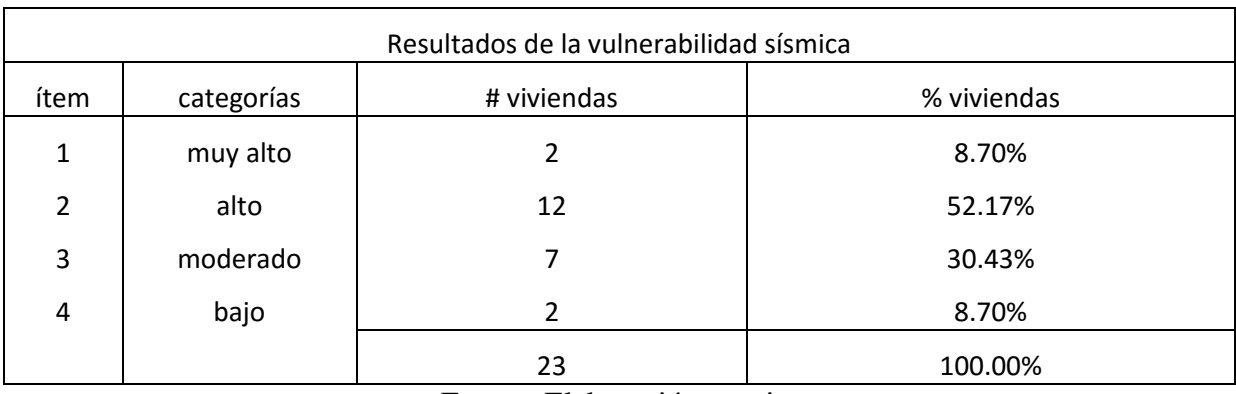

**Tabla 3:** *Resultados de la vulnerabilidad sísmica general.*

Fuente: Elaboración propia.

# **Vulnerabilidad sísmica de las viviendas general**

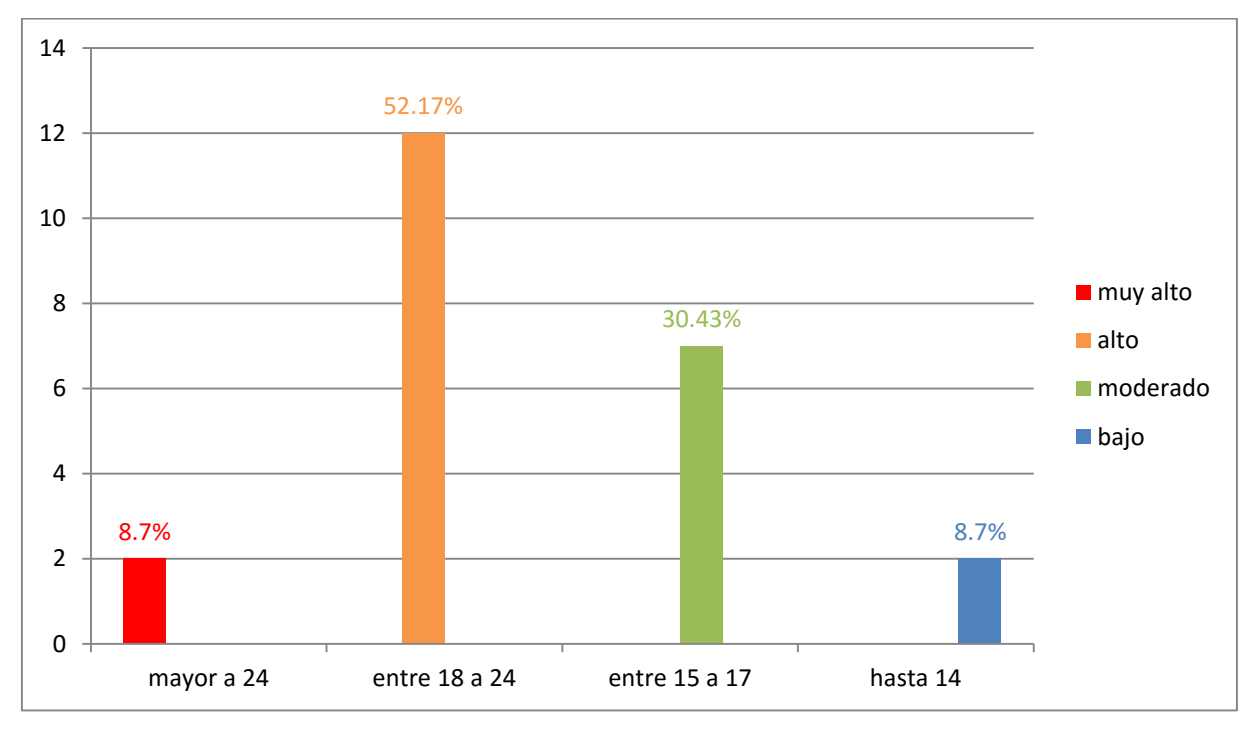

Figura 2. Vulnerabilidad sísmica de las viviendas.

De acuerdo al grafico mostrado se puede determinar que 8.7% de las viviendas verificadas presenta el nivel de vulnerabilidad bajo, 52.17% con nivel de vulnerabilidad alto, mientras 30.34% presenta un nivel de vulnerabilidad moderado, y por ultimo un 8.7% un nivel de vulnerabilidad bajo.

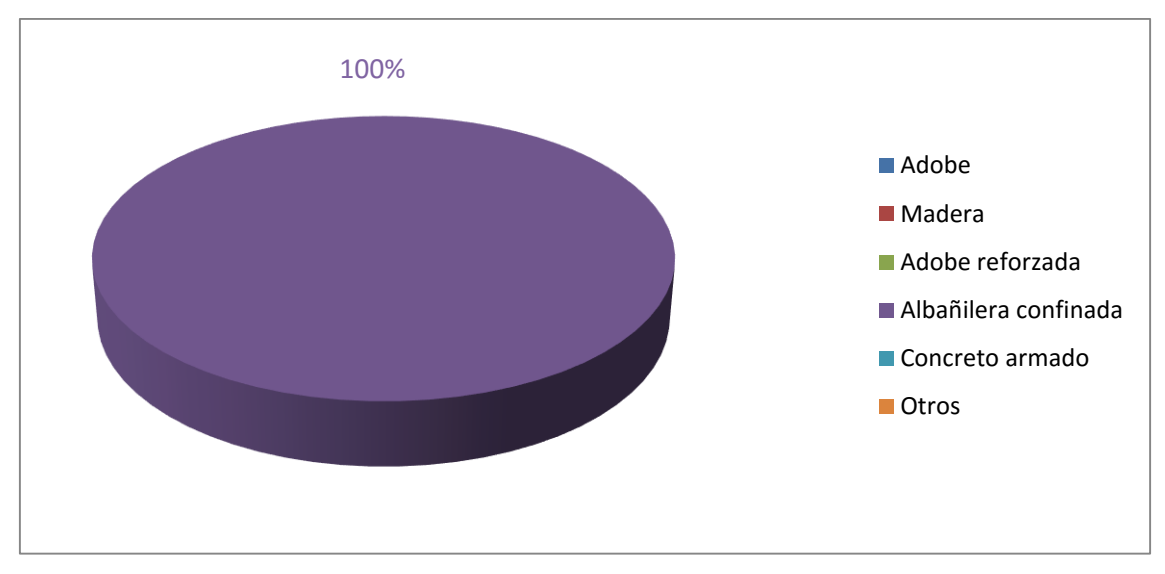

# **Análisis de resultado por cada característica de la vivienda encuestada.**

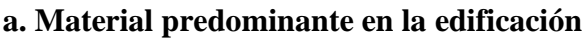

Figura 3. Material predominante en la edificación.

De la figura mostrada se puede observar que el material predominante en la edificación tiene un alto porcentaje de 100% de albañilería confinada.

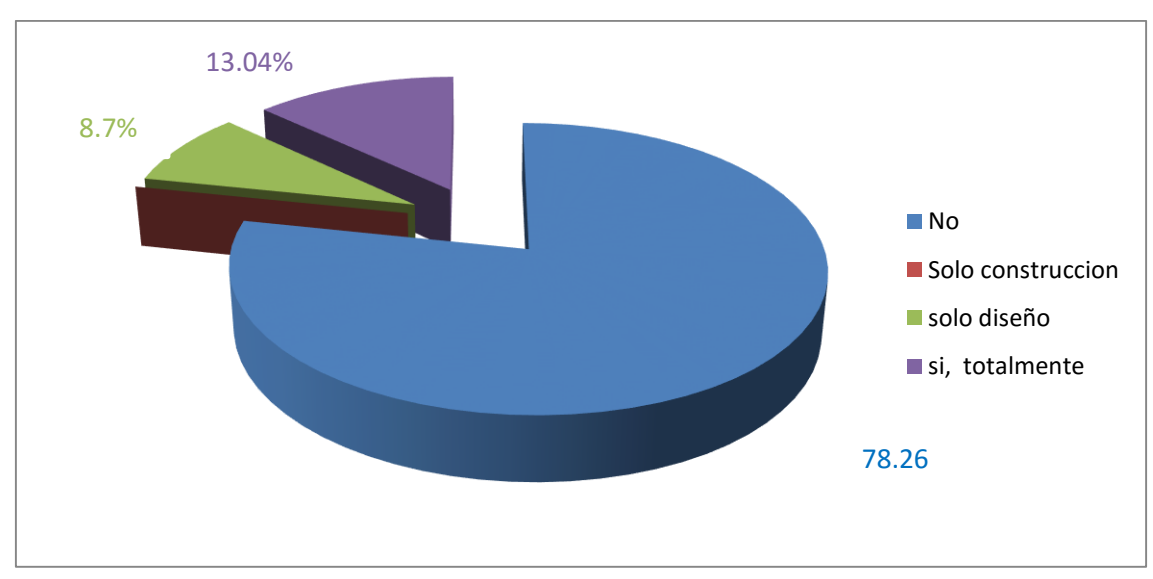

# **b. La edificación conto la participación de ingeniero civil en el diseño y/o construcción**

Figura 4. La edificación conto la participación de ingeniero civil.

De acuerdo con el grafio mostrado se puede determinar que 78.26% no contó con la participación de un ingeniero, 13.04% si totalmente, 8.7% solo en el diseño.

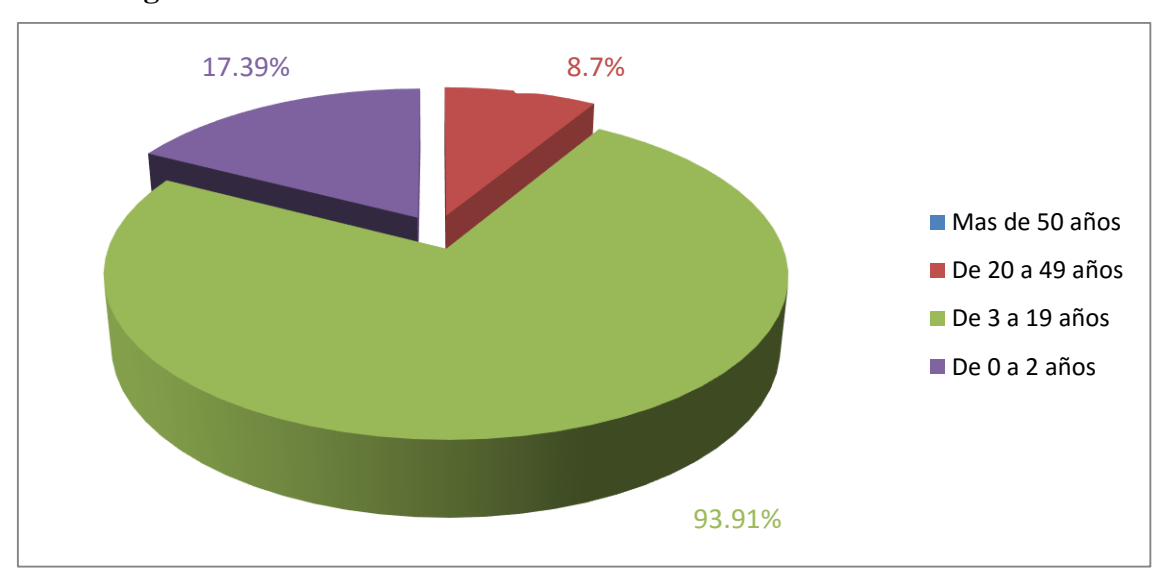

# **c. Antigüedad de la edificación**

Figura 5. Antigüedad de la edificación.

De acuerdo al grafico mostrado el 8.7% presenta una antigüedad de (20 a 49 años), 17.39% de (0 a 2 años), un 73.91% de (3 a 19 años).

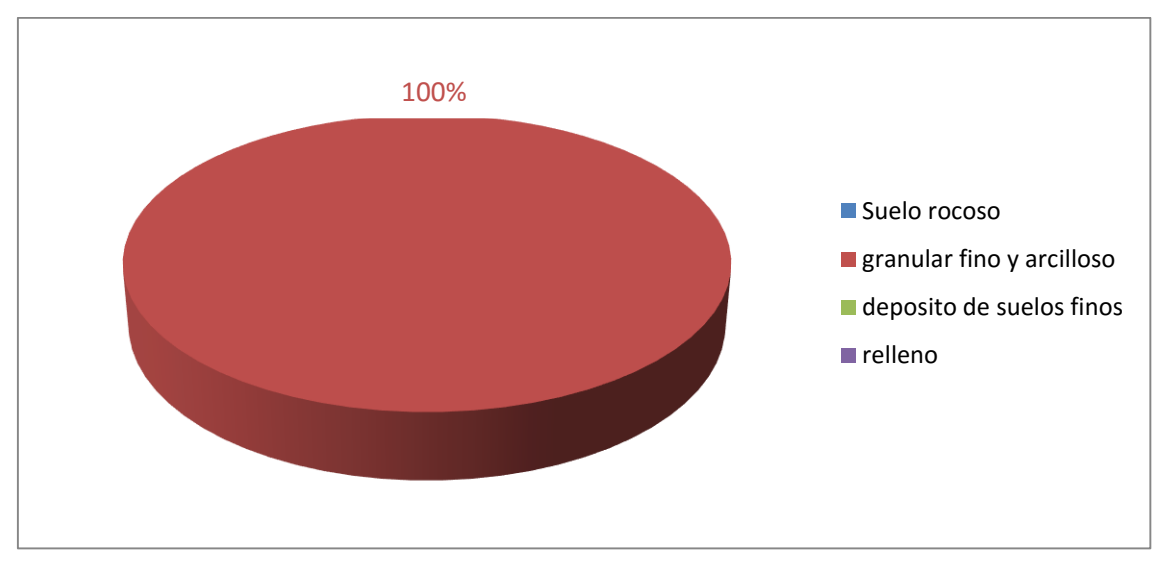

# **d. Tipo de suelo**

Figura 6. Tipo de suelo.

De la figura mostrada se puede observar el 100% presenta un suelo granular fino y arcilloso.

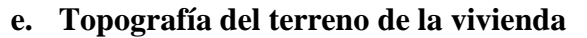

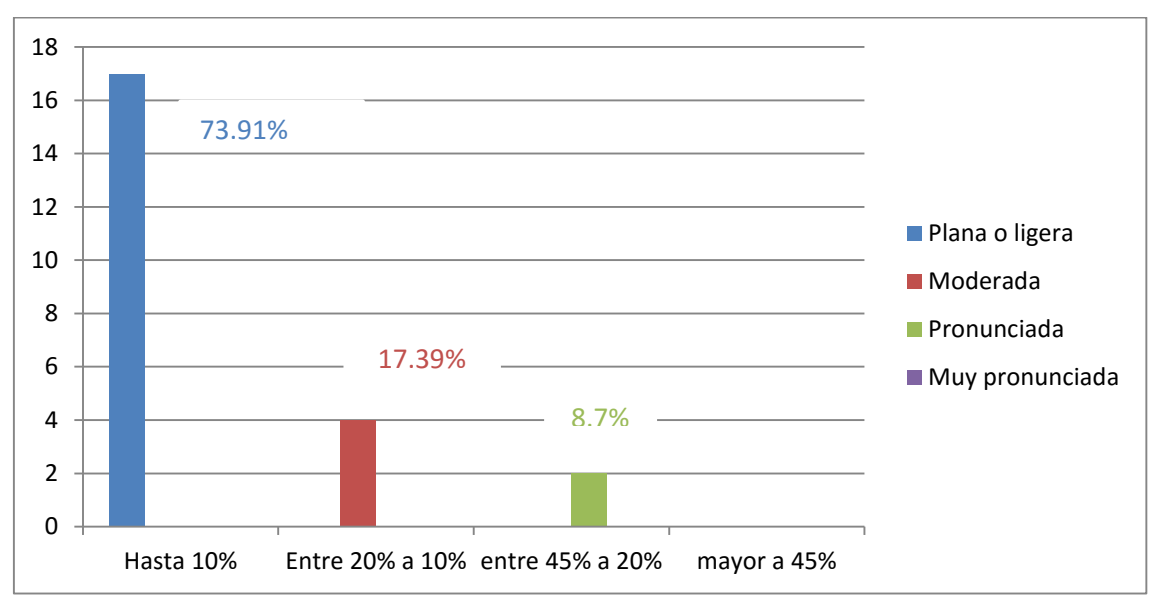

Figura 7. Topografía del terreno de la vivienda.

De la figura mostrada se puede determinar que 8.7% presenta una topografía pronunciada, 17.39% moderada, 73.91% una topografía plana o ligera.

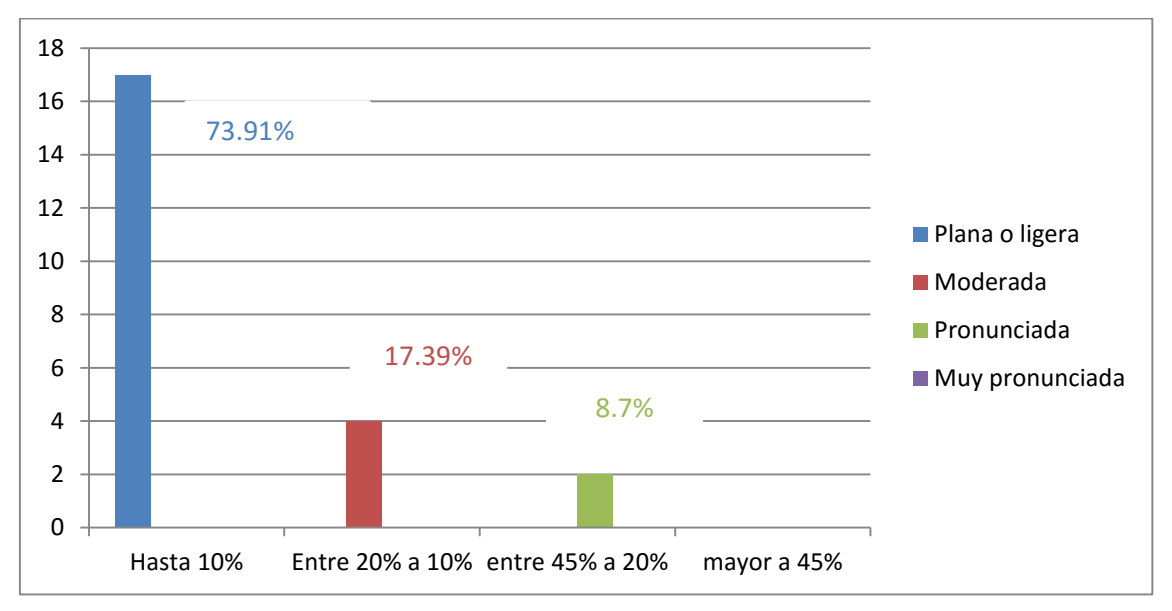

**f. Topografía del terreno colindante a la vivienda y/o en área de influencia**

Figura 8. Topografía del terreno colindante y/o en área de influencia.

De la figura mostrada se puede observar que 8.7% presenta topografía pronunciada, 17.39% moderada, 73.91% una topografía plana o ligera.

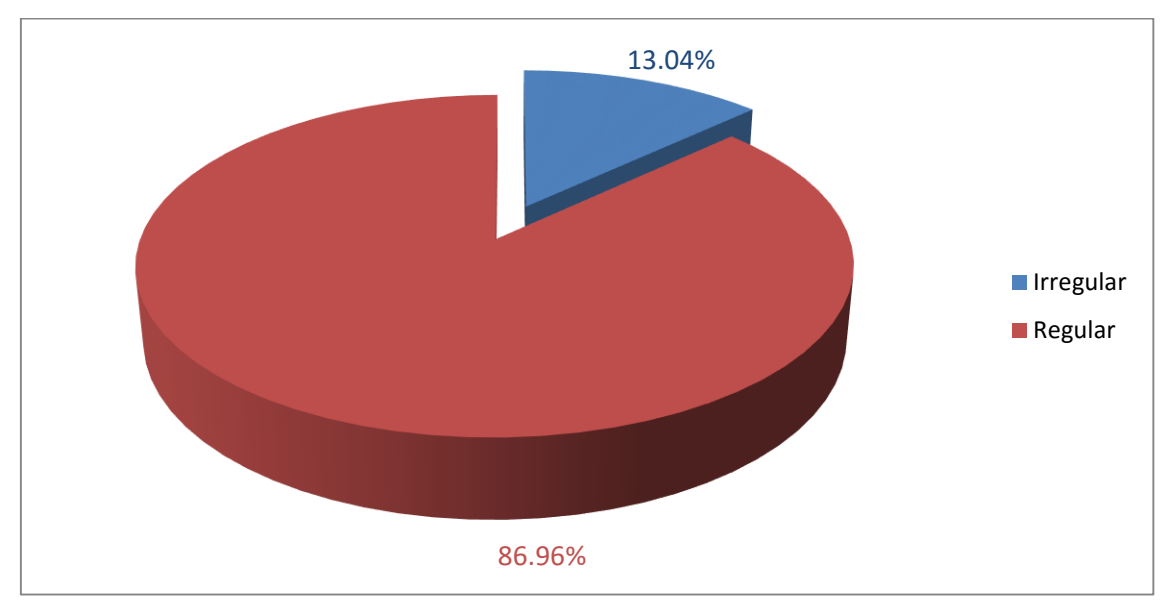

# **g. Configuración geométrica en planta**

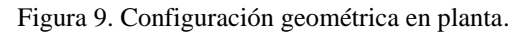

De la figura mostrada se puede determinar que 13.04% presenta una geometría en planta irregular, 86.96% regular.

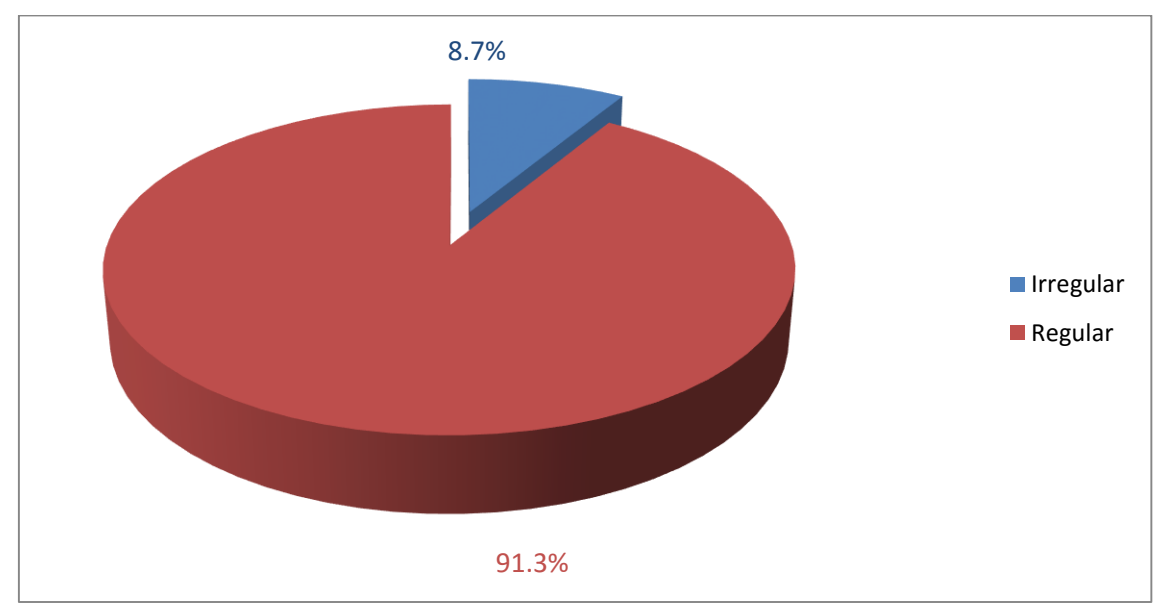

# **h. Configuración geométrica en elevación**

Figura 10. Configuración geométrica en elevación.

De la figura mostrada se puede determinar que 8.7% presenta una geometría en elevación irregular, 91.3% regular.

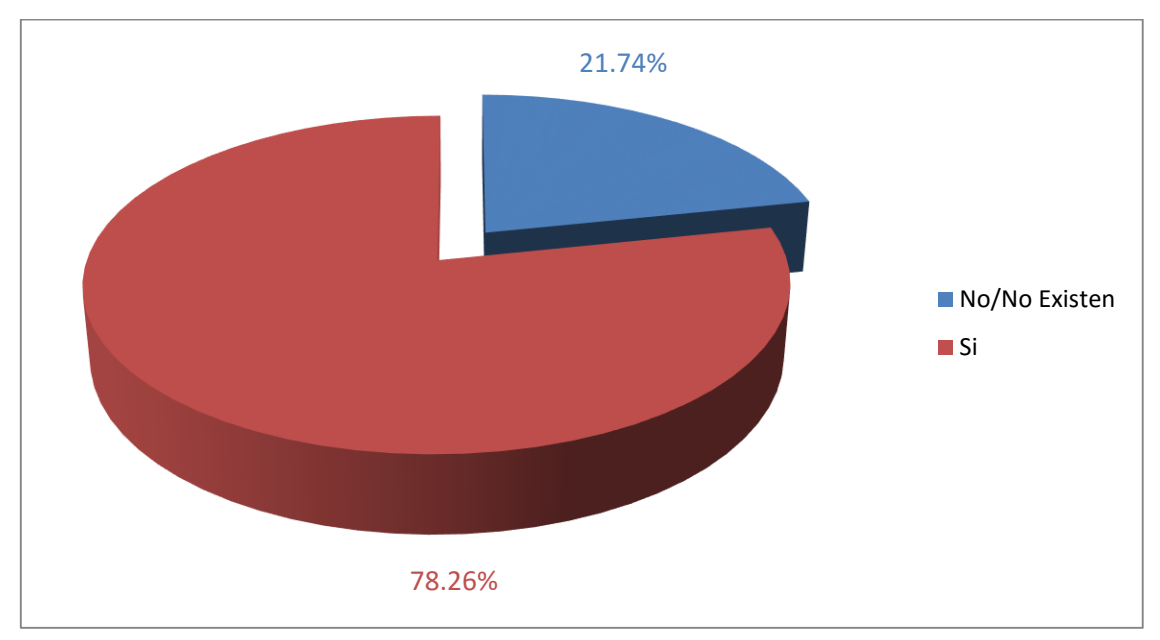

## **i. Juntas de dilatación sísmica son acordes a la estructura**

Figura 11. Juntas de dilatación sísmica son acordes a la estructura.

De acuerdo al grafico mostrado se puede determinar que 21.74% no existen juntas de dilatación sísmica en la viviendas, 78.26% si presentan.

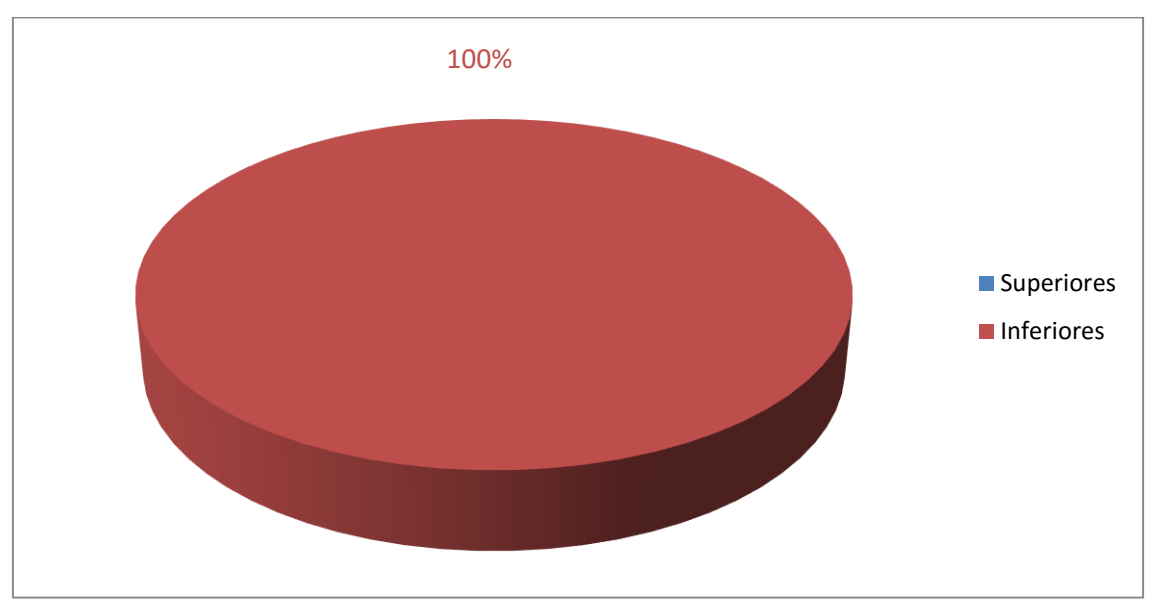

**j. Existe concentración de masa en niveles**

Figura 12. Existe concentración de masa en niveles.

De acuerdo al grafico mostrado se puede observar que 100% sin existen concentración de masa en niveles inferiores.

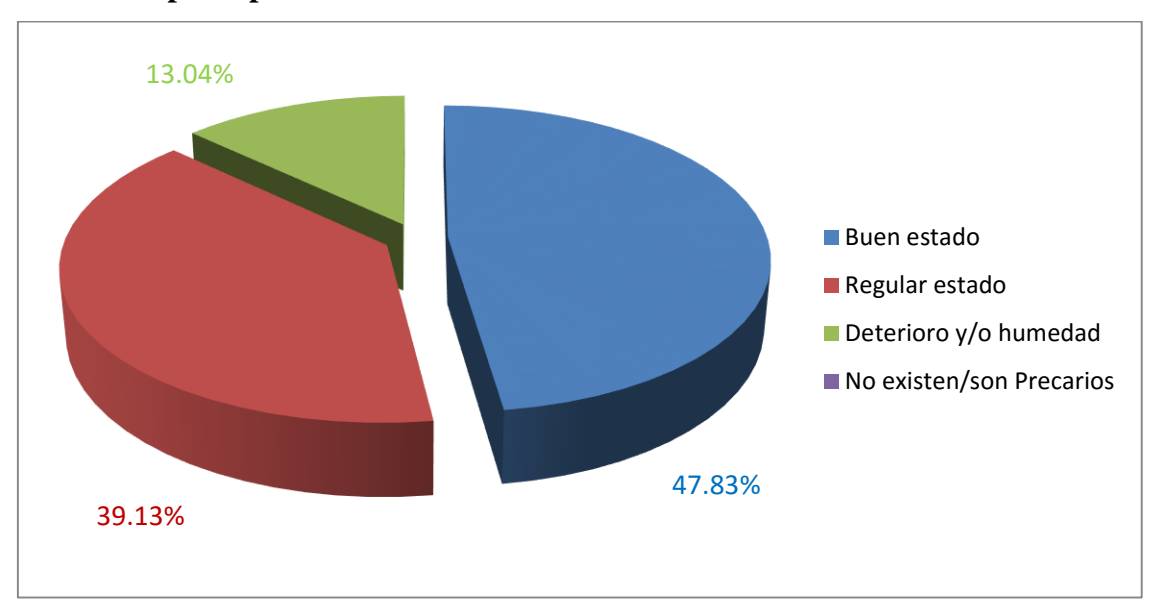

#### **k. En los principales elementos estructurales se observa**

Figura 13. En los principales elementos se observa.

De la figura mostrada se puede determinar que 13.04% presentan en los elementos estructurales deterioro y/o humedad, 39.13% en regular estado, 47.83% en buen estado.

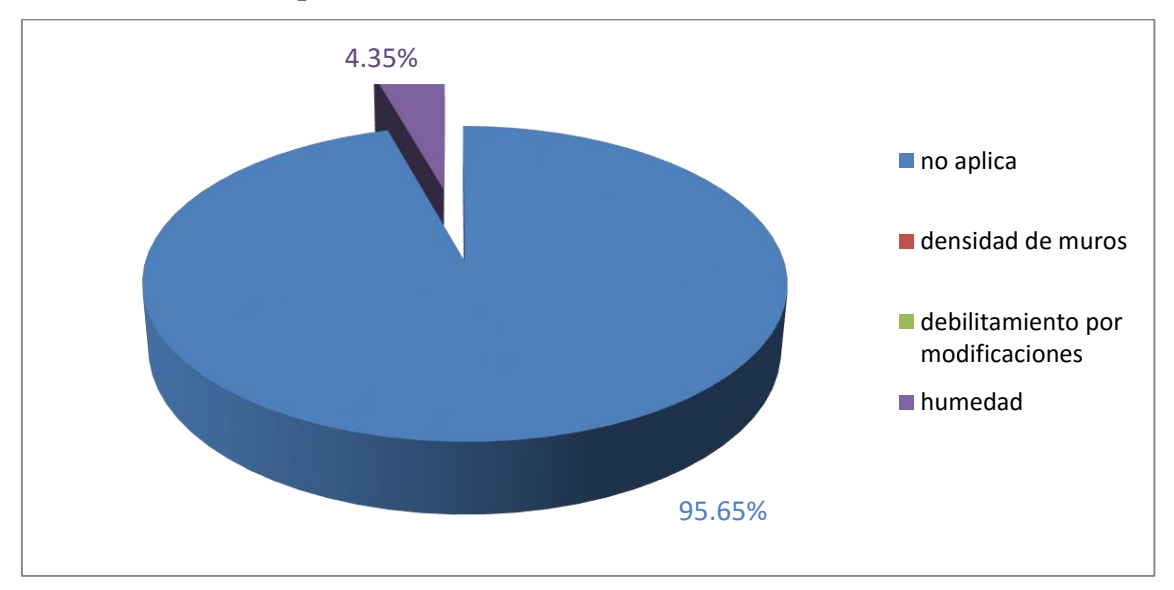

### **l. Otros factores que inciden en la vulnerabilidad**

Figura 14. Otros factores que inciden en la vulnerabilidad.

De la figura mostrada se puede observar que 4.35% presenta factores que inciden en la vulnerabilidad la humedad, 95% no son aplicables.

#### **3.2.2 Resultados respecto a los objetivos específicos**

# **3.2.2.1 Realizar estudios de suelos de las viviendas autoconstruidas en el distrito de Tarica**

#### **3.2 Informe técnico de suelos**

# **3.2. Objetivo**

El objeto es investigar las características del terreno de las edificaciones que está construida en el lugar, por medio de estudios de campo a través de pozos de calicatas "A cielo Abierto", ensayos de laboratorios a fin de obtener las principales características físicas y mecánicas del suelo, labores de gabinete en base a los datos obtenidos de los perfiles estratigráficos.

#### **3.2.1 trabajo a campo**

La técnica aplicada para el estudio de mecánica de suelos son las calicatas o trincheras determinado las características del terreno del distrito del Tarica se realizó 3 pozos exploratorios con una profundidad de 3m del terreno natural, la identificación de estratigrafía y la Descripción Visual – Manual de Suelos se han realizado según la NTP 339.150 (ASTM D 2488), que se muestran en los registros de sondajes. La distribución se realizó basándonos en la norma E-050 "Suelos y Cimentaciones", en la cual clasifica las edificaciones en tres tipos A, B, C según la clase de estructura y el número de pisos, en este caso la estructura de estudio es de albañilería confinada y las viviendas son menores o igual a 3 pisos, por ello el tipo de edificación de estudio es de tipo B, el área de la superficie por cada calicata es de 450 m2.

### **3.2.2 ensayo de laboratorio**

Se extrajo las muestras de las calicatas para realizar el ensayo de mecánica de suelos con la finalidad de obtener datos pertenecientes a la clasificación de suelos y así poder obtener los parámetros establecidos para hallar el peligro sísmico y poder identificar el tipo de suelos según las fichas de verificación. Los ensayos a realizarse fueron:

- Análisis granulométrico por tamizado. (ASTM D422)
- Contenido de humedad. (ASTM D2216)
- Clasificación Unificada de Suelos SUCS. (ASTM D2487).
- Limite de consistencia. (AST D4318)
- Corte Directo. (ASTM D3080)

**a. Calicata N° 1.**

# UBICACIÓN : DISTRITO DE TARICA, PROVINCIA DE HUARAZ, DEPARTAMENTO DE ANCASH.

PROFUNDIDAD : 3m

CALICATA : C-01 MUESTRA: M-01

CLASIFICACION SUCS : SC

UBICACIÓN DE LA CALICATA: 217,186.999E; 8, 960,639.875N

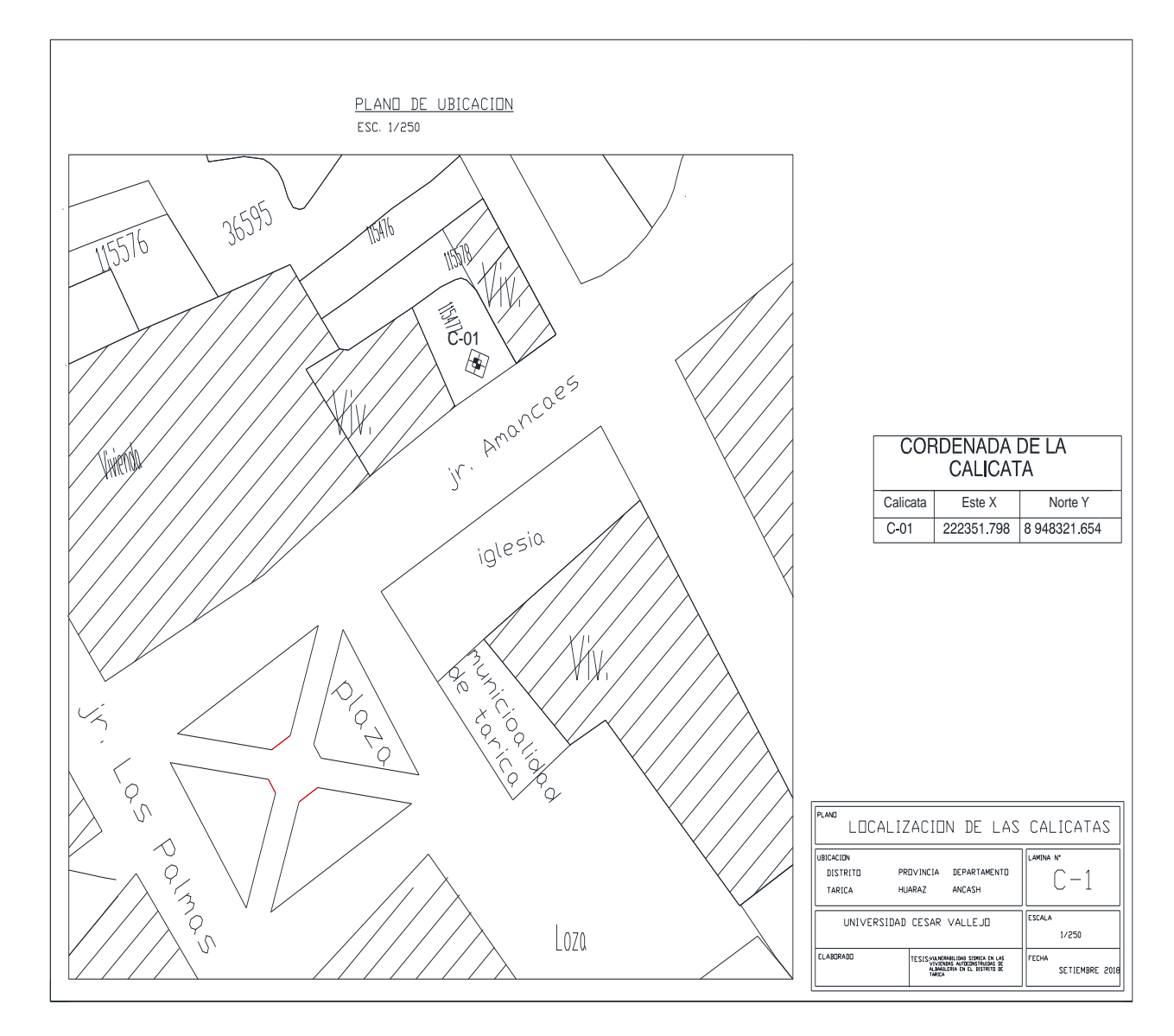

Figura 15. Plano de ubicación de la C-01.

# **CAPACIDAD DE CARGA ADMISIBLE**

# **POR TERZAGHI**

# **qu = 1.3c+Nc+yDfNq+0.4yBNy**

# **DATOS POR ENSAYO DE CORTE DIRECTO**

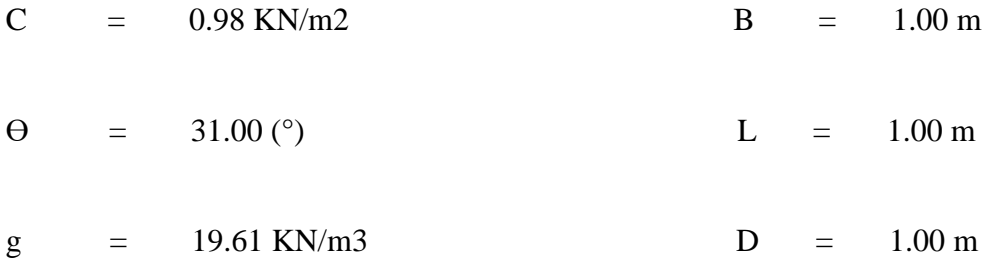

# **FACTOR DE CAPACIDAD DE CARGA**

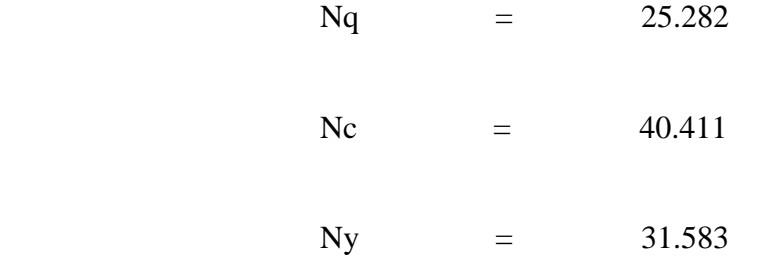

# **CAPACIDAD DE CARGA ADMISIBLE ÚLTIMO**

qult  $= 5.06 \text{ Kg.}/\text{Cm2}$ 

# **qa CON UN FACTOR DE SEGURIDAD F.S = 3**

qa = 1.685448 Kg./Cm2

# **CAPACIDAD DE CARGA ADMISIBLE**

qa = 1.69 Kg. /Cm2

# **. Ensayo: Análisis granulométrico por tamizado, (ASTM D422)**

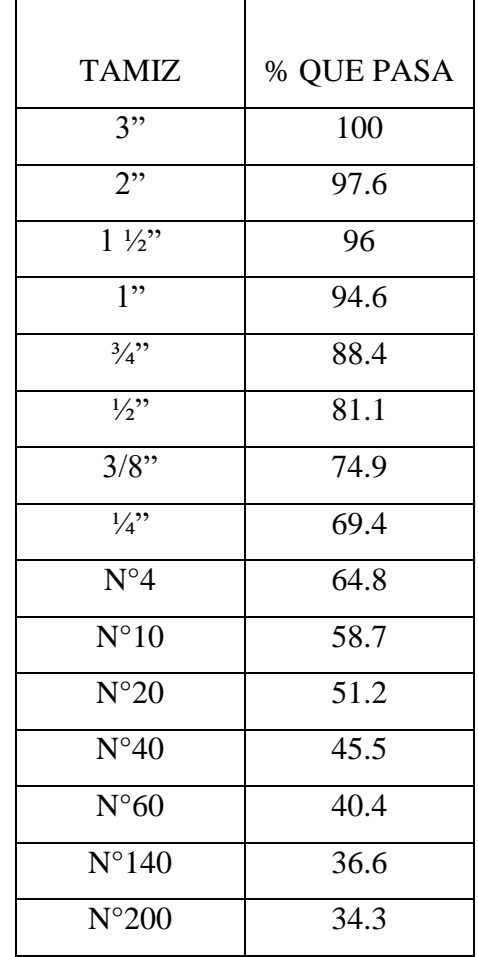

**Tabla 4:** *Granulometría por humedad C-01.*

Fuente: Elaboración propia.

#### **. Clasificación de suelos**

**Tabla 5:** *clasificación de suelos C-01.*

|             | <b>SIMBOLO</b> | SC.                     |  |  |
|-------------|----------------|-------------------------|--|--|
| <b>SUCS</b> |                |                         |  |  |
|             | NOMBRE DEL     | ARENA ARCILLOSA DE ALTA |  |  |
|             | <b>GRUPO</b>   | PLASTICIDAD CON GRAVA   |  |  |

Fuente: Elaboración propia.

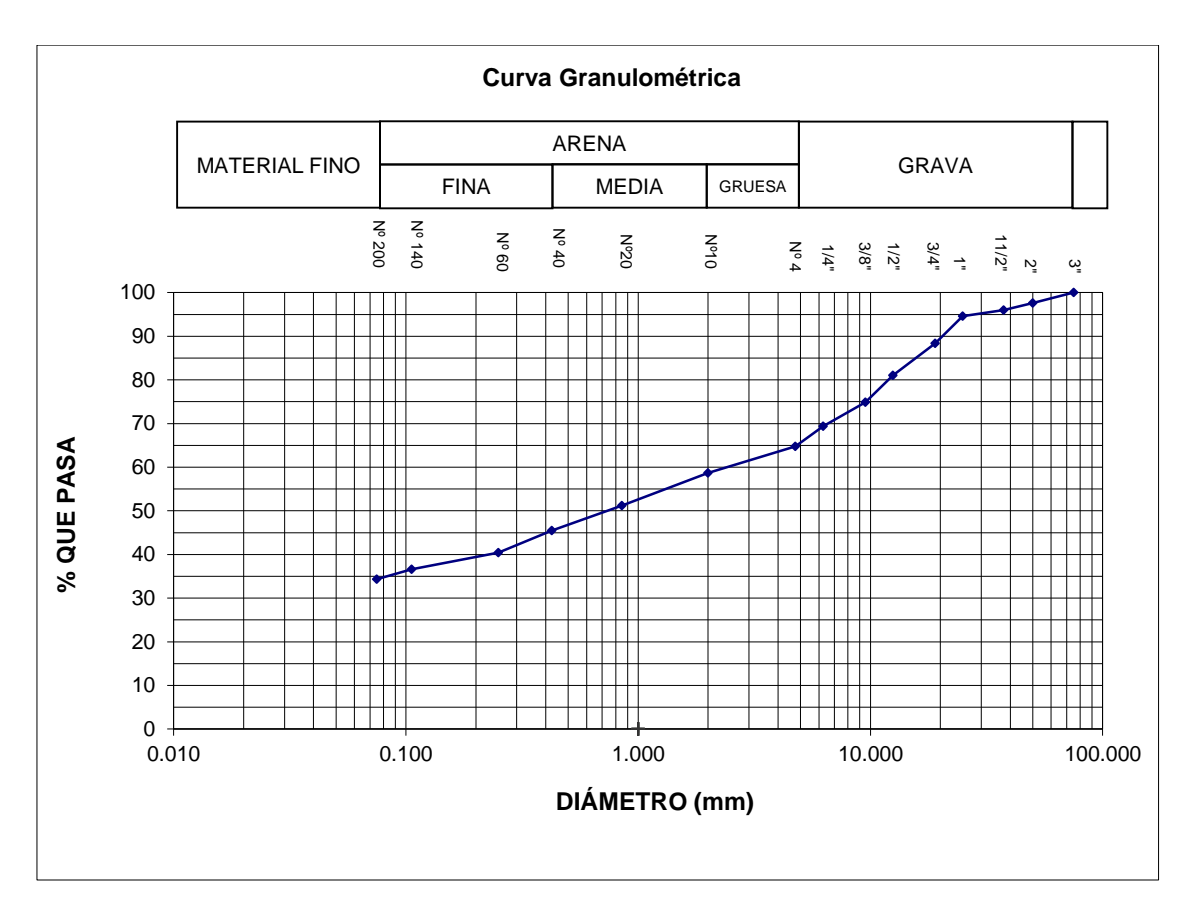

Figura 16. Curva granulométrica C-01.

# **. Ensayo: Contenido de humedad natural, (ASTM D2216)**

# **Tabla 6:** *contenido de humedad C-01.*

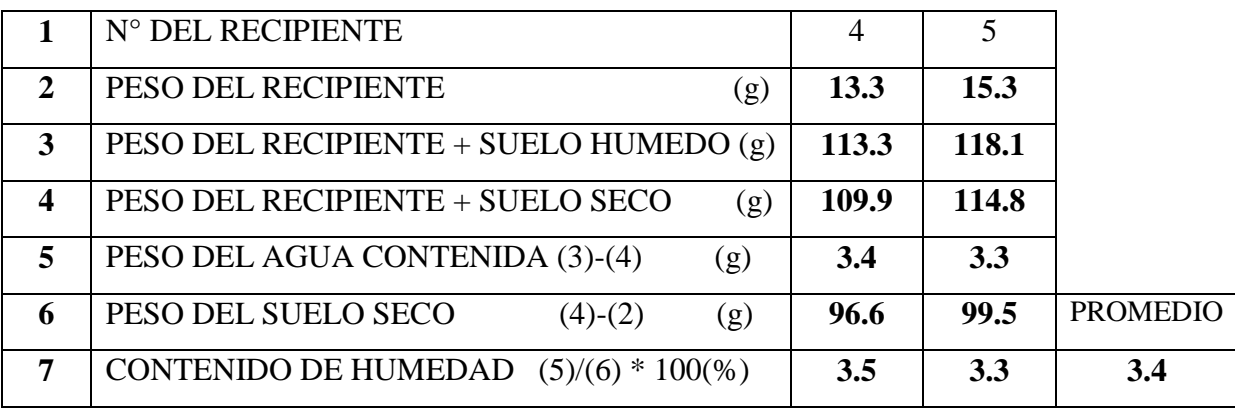

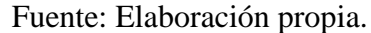

# **. Ensayo: Límites de consistencia ASTM D4318 / NTP 339.129**

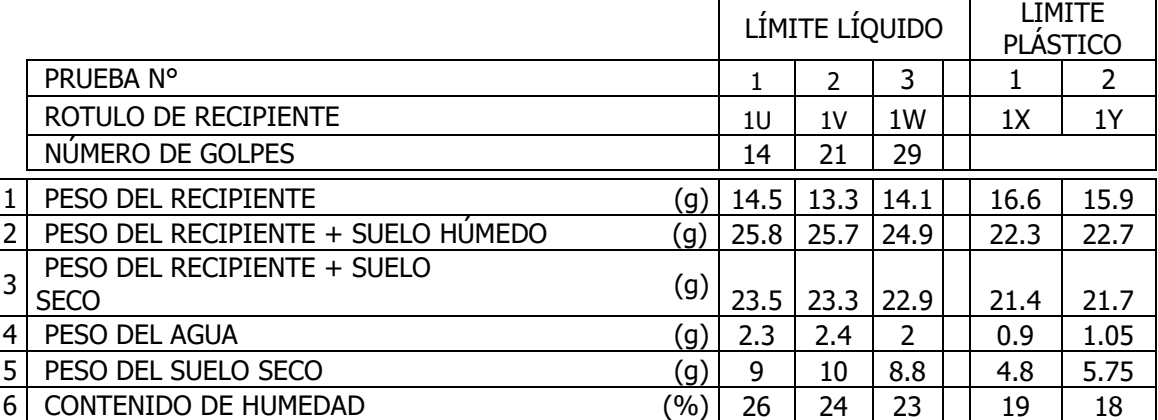

# **Tabla 7:** *Límite de consistencia C-01.*

Fuente: Elaboración propia.

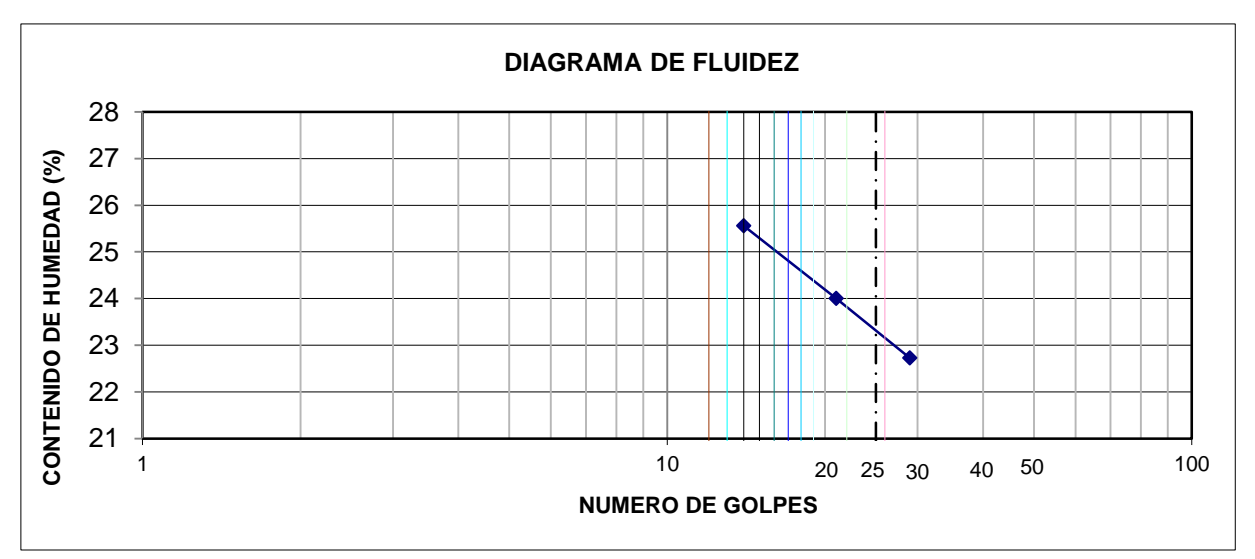

Figura 17. Diagrama de fluidez C-01.

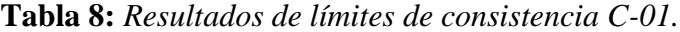

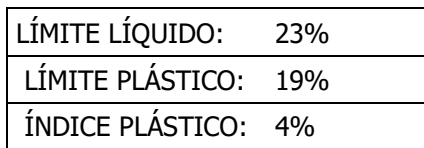

Fuente: Elaboración propia.

**b. Calicata N° 2.**

# UBICACIÓN : DISTRITO DE TARICA, PROVINCIA DE HUARAZ, DEPARTAMENTO DE ANCASH.

PROFUNDIDAD : 3m

CALICATA : C-02 MUESTRA: M-02

CLASIFICACION SUCS : SC

UBICACIÓN DE LA CALICATA: 217,018.888E; 8, 960,681.180N

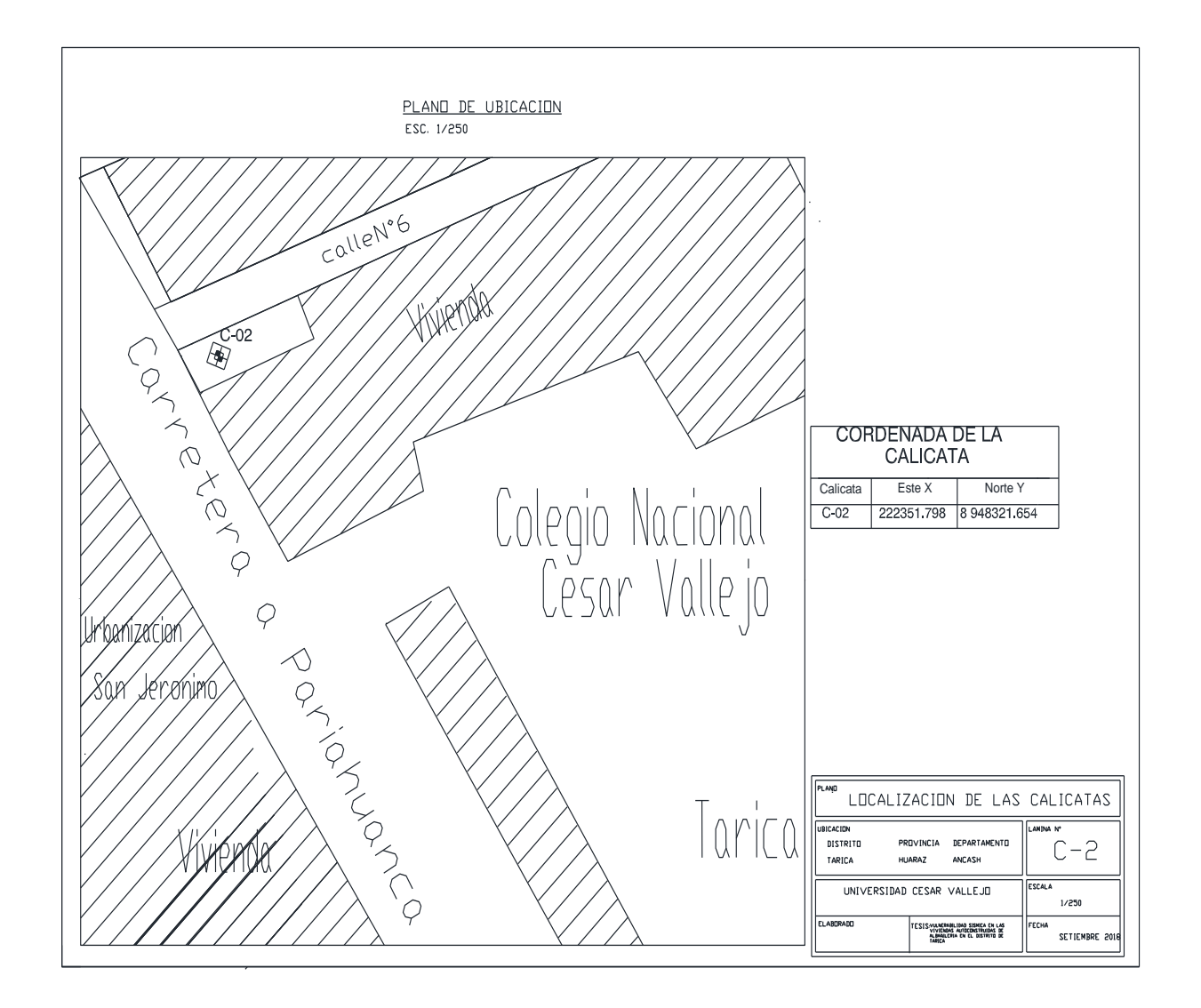

Figura 18. Plano de ubicación de la C-02.

# **CAPACIDAD DE CARGA ADMISIBLE**

# **POR TERZAGHI**

# **qu = 1.3c+Nc+yDfNq+0.4yBNy**

# **DATOS POR ENSAYO DE CORTE DIRECTO**

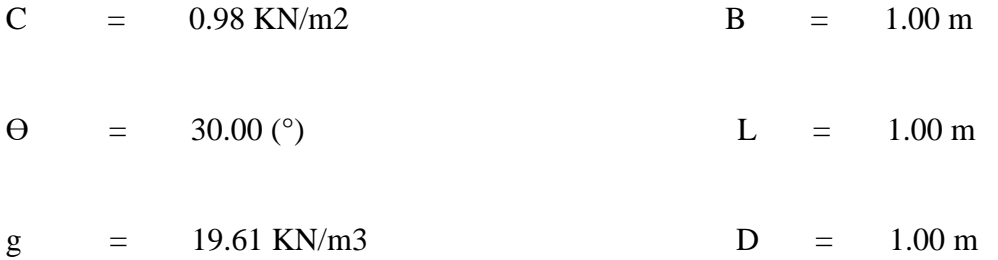

# **FACTOR DE CAPACIDAD DE CARGA**

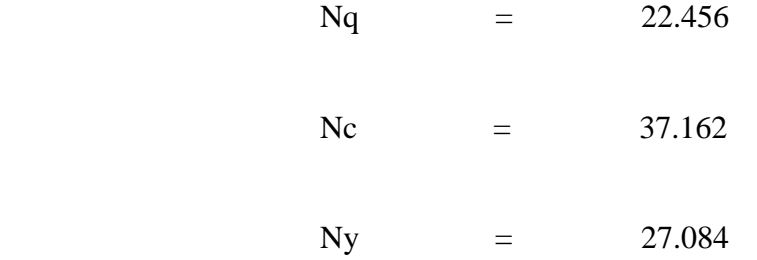

# **CAPACIDAD DE CARGA ADMISIBLE ÚLTIMO**

qult  $=$  4.49 Kg. /Cm2

# **qa CON UN FACTOR DE SEGURIDAD F.S = 3**

qa = 1.49705 Kg./Cm2

# **CAPACIDAD DE CARGA ADMISIBLE**

qa = 1.50 Kg. /Cm2

# **. Ensayo: análisis granulométrico por tamizado, (ASTM D422)**

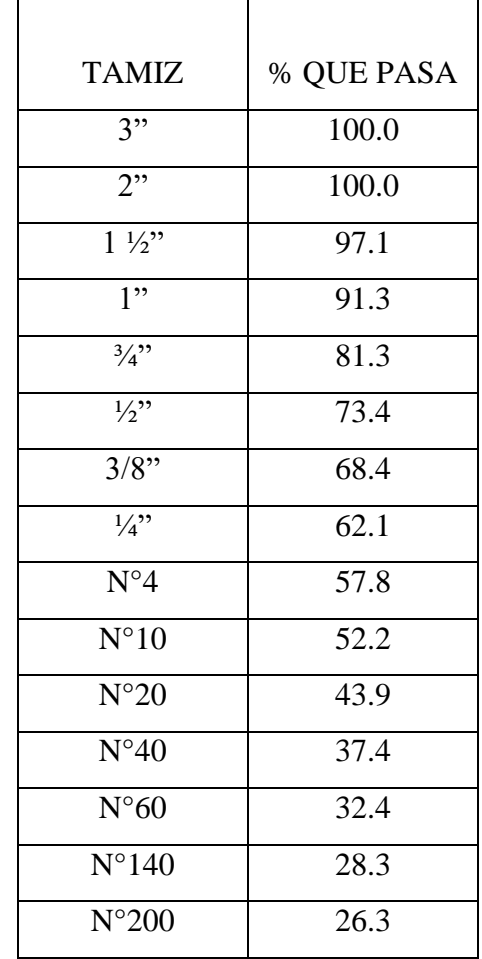

**Tabla 9:** *Granulometría por humedad C-02.*

Fuente: Elaboración propia.

# **. Clasificación de suelos**

**Tabla 10:** *clasificación de suelos C-02.*

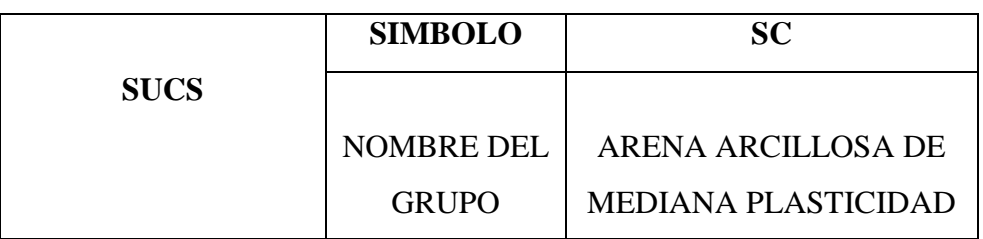

Fuente: Elaboración propia.

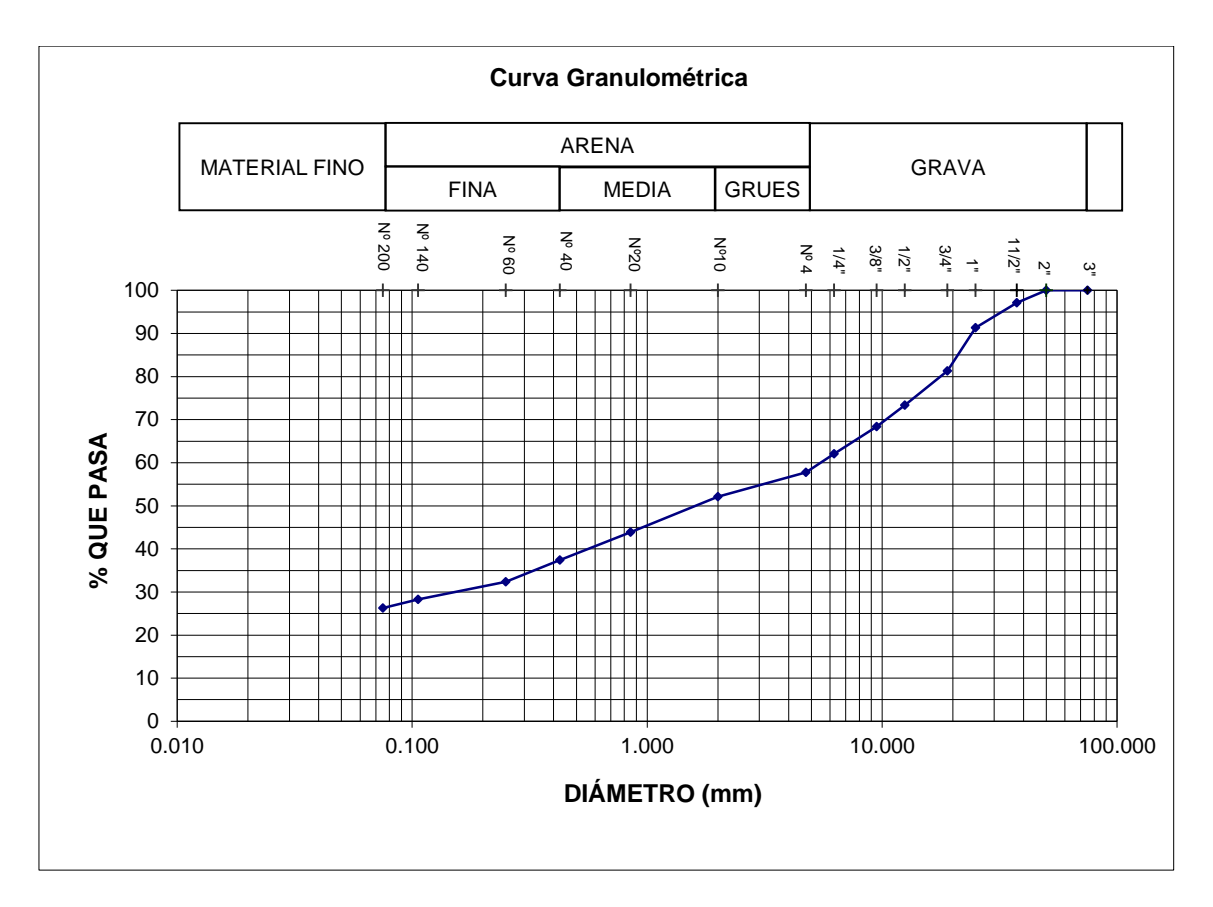

Figura 19. Curva granulométrica C-02.

# **. Ensayo: Contenido de humedad natural, (ASTM D2216)**

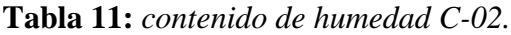

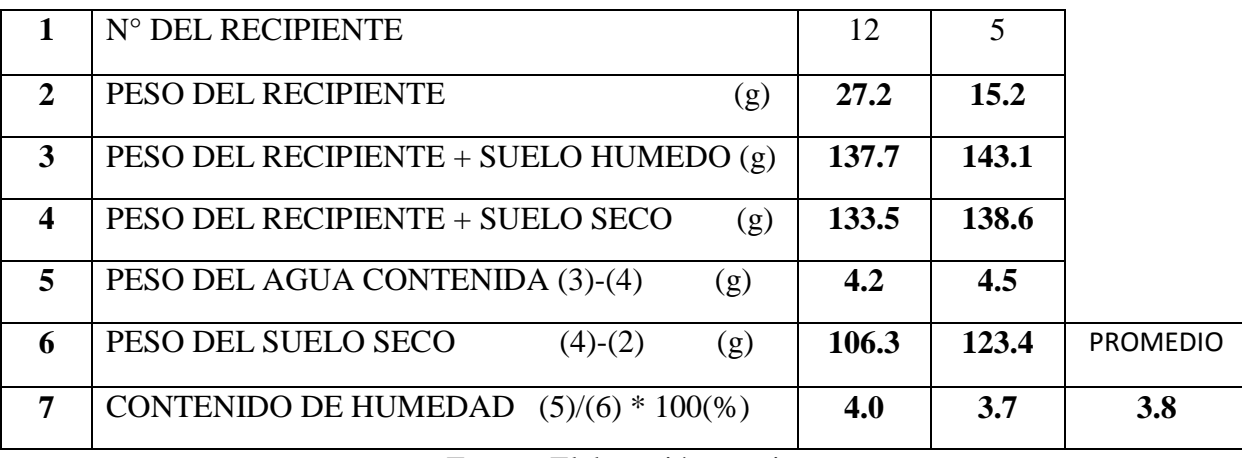

#### Fuente: Elaboración propia.

# **. Ensayo: límites de consistencia ASTM D4318 / NTP 339.129**

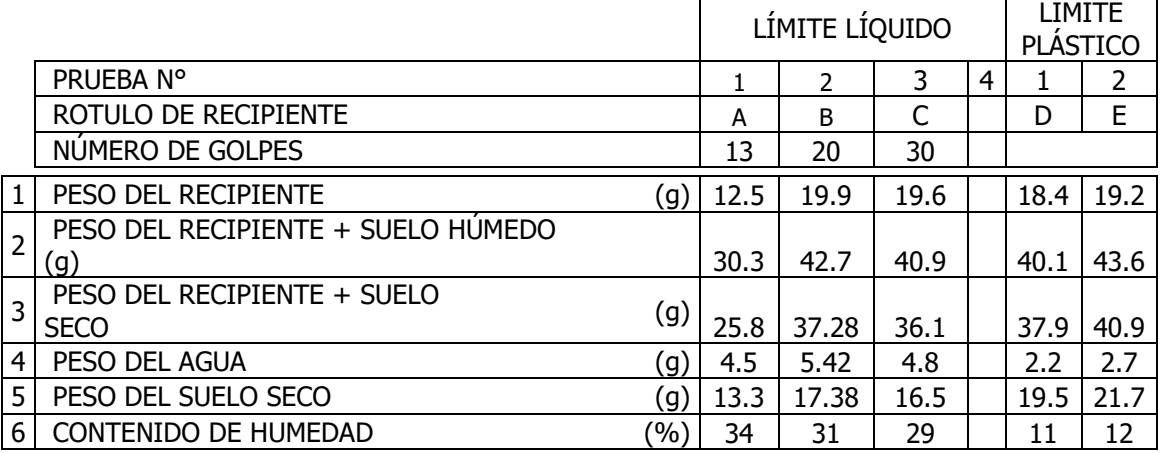

#### **Tabla 12:** *Límite de consistencia C-02.*

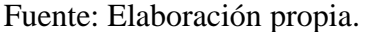

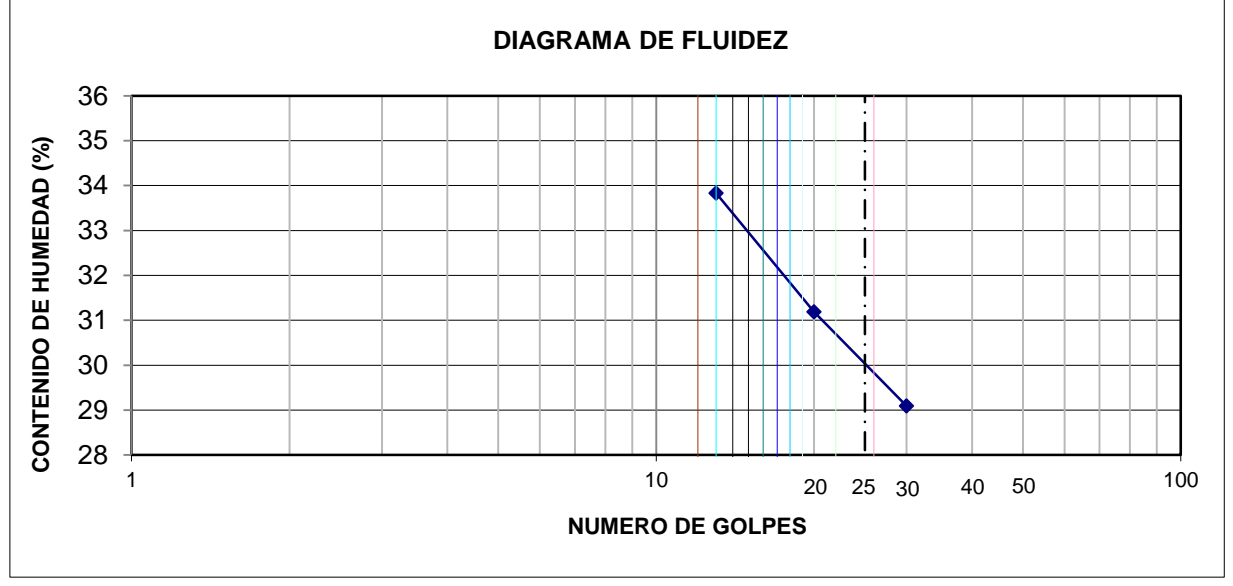

Figura 20. Diagrama de fluidez C-02.

**Tabla 13:** *Resultados de límites de consistencia C-02.*

| LIMITE LIQUIDO         | 30% |
|------------------------|-----|
| <b>LIMITE PLASTICO</b> | 12% |
| <b>INDICE PLASTICO</b> | 18% |

Fuente: Elaboración propia.

**c. Calicata N° 3.**

# UBICACIÓN : DISTRITO DE TARICA, PROVINCIA DE HUARAZ, DEPARTAMENTO DE ANCASH.

PROFUNDIDAD : 3m

CALICATA : C-03 MUESTRA: M-03

CLASIFICACION SUCS : SC

UBICACIÓN DE LA CALICATA: 217,245.108E; 8,960,238.273N

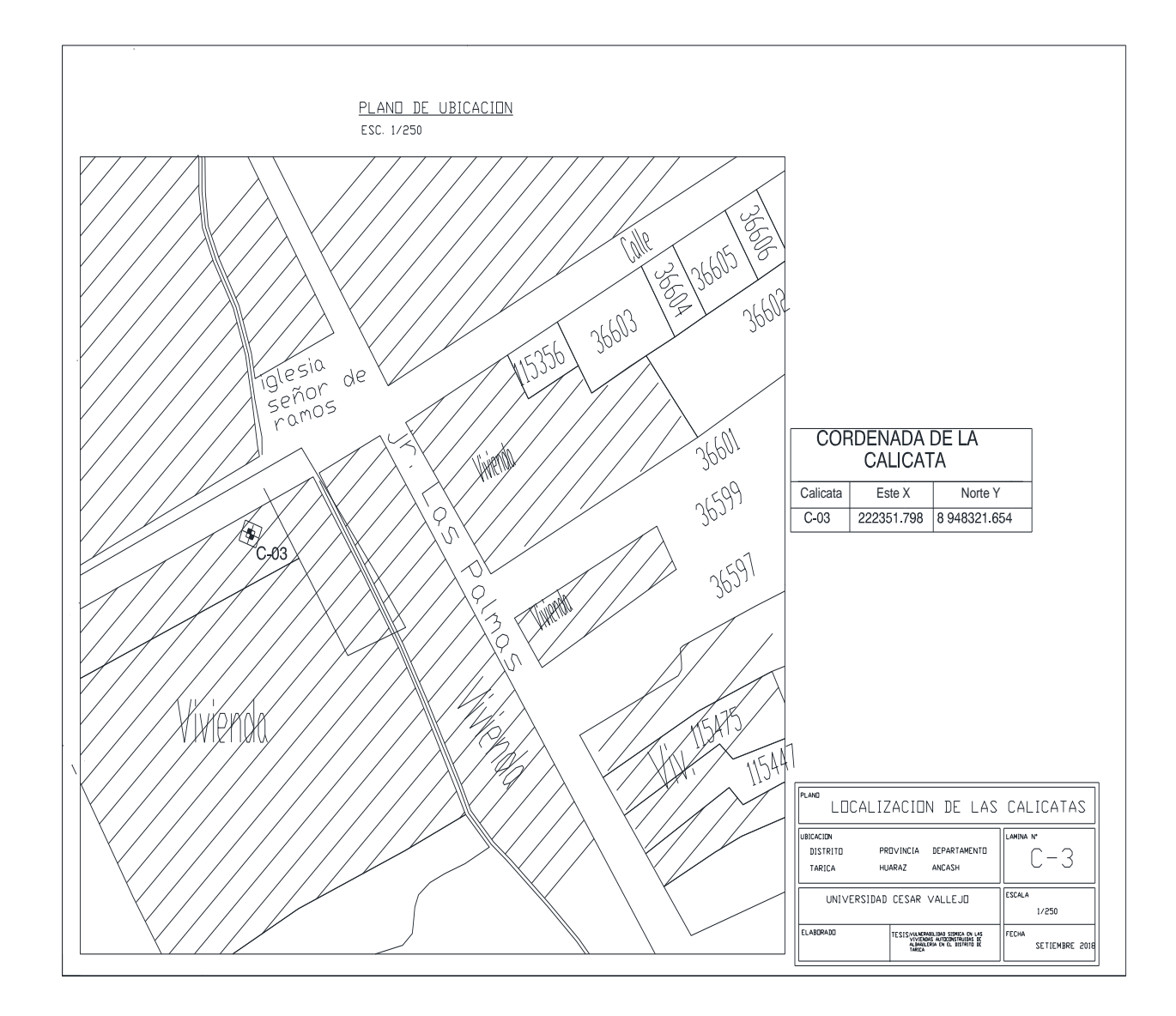

Figura 21. Plano de ubicación de la C-03.

# **CAPACIDAD DE CARGA ADMISIBLE**

# **POR TERZAGHI**

# **qu = 1.3c+Nc+yDfNq+0.4yBNy**

# **DATOS POR ENSAYO DE CORTE DIRECTO**

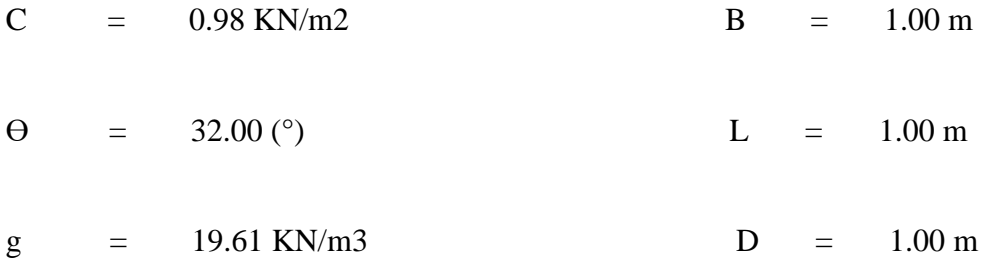

# **FACTOR DE CAPACIDAD DE CARGA**

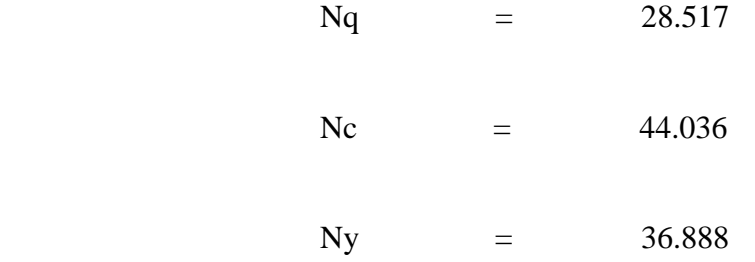

# **CAPACIDAD DE CARGA ADMISIBLE ÚLTIMO**

qult  $=$  5.70 Kg. /Cm2

# **qa CON UN FACTOR DE SEGURIDAD F.S = 3**

qa = 1.901113 Kg./Cm2

# **CAPACIDAD DE CARGA ADMISIBLE**

qa = 1.90 Kg. /Cm2

# **. Ensayo: análisis granulométrico por tamizado, (ASTM D422)**

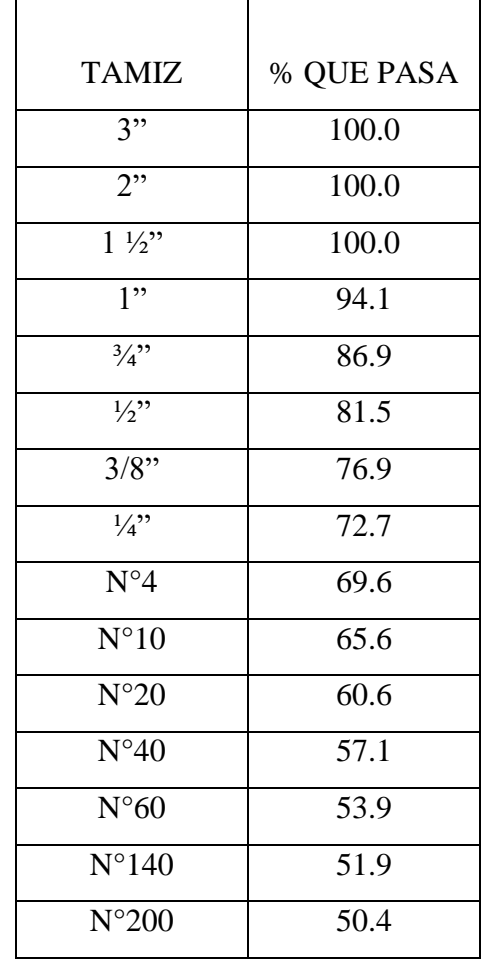

**Tabla 14:** *Granulometría por humedad C-03.*

Fuente: Elaboración propia.

# **. Clasificación de suelos**

**Tabla 15:** *clasificación de suelos C-03.*

|             | <b>SIMBOLO</b>      | SМ                      |
|-------------|---------------------|-------------------------|
| <b>SUCS</b> |                     |                         |
|             | <b>DENOMINACION</b> | ARENA LIMOSA, DE        |
|             |                     | <b>BAJA PLASTICIDAD</b> |
|             |                     | <b>CON GRAVAS</b>       |

Fuente: Elaboración propia.

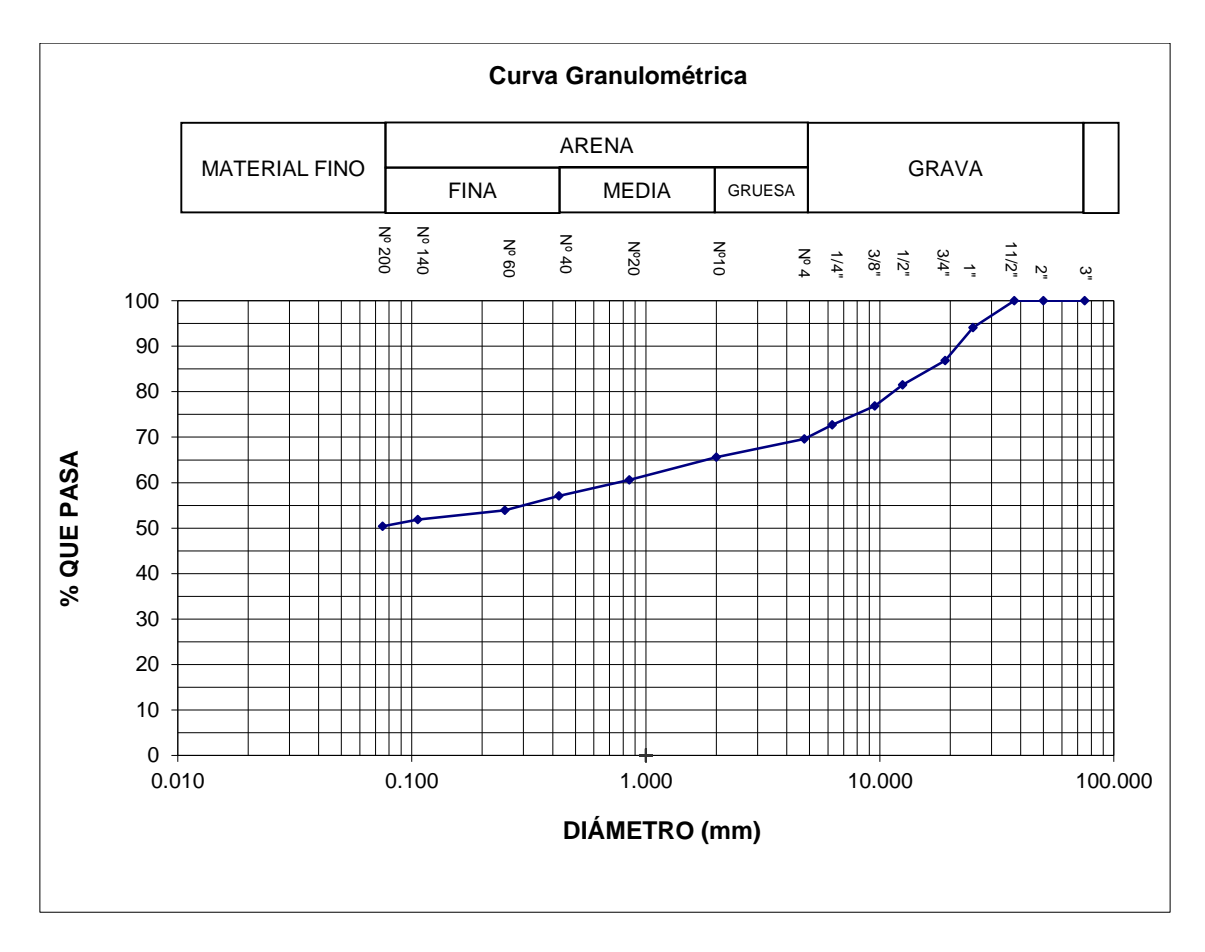

Figura 22. Curva granulométrica C-03.

# **. Ensayo: Contenido de humedad natural, (ASTM D2216)**

# **Tabla 16:** *contenido de humedad C-03.*

|                  | N° DEL RECIPIENTE                                                                                       | 12    | 13    |                 |
|------------------|----------------------------------------------------------------------------------------------------|-------|-------|-----------------|
| $\mathbf{2}$     | PESO DEL RECIPIENTE<br>(g)                                                                              | 27.2  | 15.2  |                 |
| 3                | PESO DEL RECIPIENTE + SUELO HUMEDO $(g)$                                                                | 137.7 | 143.1 |                 |
| $\boldsymbol{4}$ | PESO DEL RECIPIENTE + SUELO SECO<br>(g)                                                                 | 133.5 | 138.1 |                 |
| 5                | PESO DEL AGUA CONTENIDA (3)-(4)<br>(g)                                                                  | 4.2   | 5.0   |                 |
| 6                | PESO DEL SUELO SECO<br>$(4)-(2)$<br>(g)                                                                 | 106.3 | 122.9 | <b>PROMEDIO</b> |
| 7                | CONTENIDO DE HUMEDAD $(5)/(6)$ * 100(%)                                                                 | 4.0   | 4.1   |                 |
|                  | $\mathbf{r}$ $\mathbf{r}$ $\mathbf{r}$ $\mathbf{r}$ $\mathbf{r}$ $\mathbf{r}$ $\mathbf{r}$ $\mathbf{r}$ |       |       |                 |

Fuente: Elaboración propia.

# **. Ensayo: límites de consistencia ASTM D4318 / NTP 339.129**

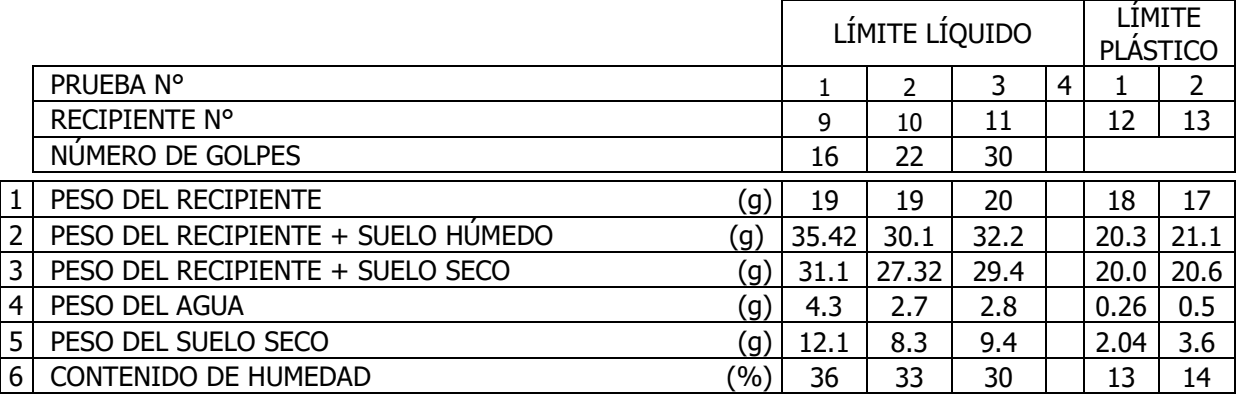

# **Tabla 17:** *Límite de consistencia C-03.*

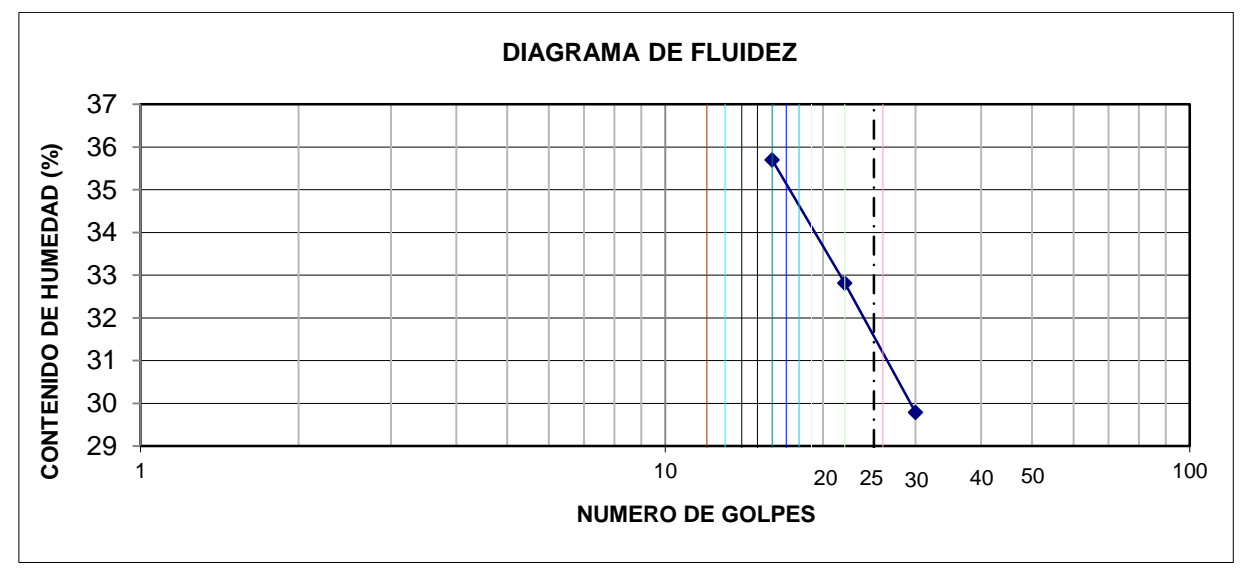

Figura 23. Diagrama de fluidez C-03.

**Tabla 18:** *Resultados de límites de consistencia C-03.*

| LÍMITE LÍQUIDO         | 31% |
|------------------------|-----|
| LIMITE PLASTICO        | 14% |
| <b>ÍNDICE PLÁSTICO</b> | 17% |

Fuente: Elaboración propia.

# **3.2.3 Evaluar las viviendas de albañilería mediante programas estructurales de las viviendas autoconstruidas más vulnerables en el distrito de Tarica**

La evaluación para el análisis sísmico se realizó el modelamiento estructural con el programa computacional ETABS v.16.2.0, de las viviendas de albañilería confinada más vulnerables para poder mitigar y brindar soluciones estructurales en el presente proyecto se determinó que el nivel de vulnerabilidad "muy alto" presentan dos viviendas de las cuales se determinó el análisis sísmico basándonos en la norma E.030-2016 "diseño sismo resistente" para los cálculos del peso por niveles y el peso total según el uso y la importancia de la edificación de albañilería confinada.

#### **Análisis sísmico de la primera vivienda con la NTP E.030-2016**

El propósito para el análisis sísmico fue encontrar las fuerzas y momentos internos debido a la carga sísmica, en cada uno de los elementos estructural para luego analizar como el peso estático, cortante basal, periodo fundamental, desplazamientos elásticos y desplazamientos inelásticos estos datos son muy importantes para poder determinar el análisis estático y el análisis dinámico de la edificación basándonos en la norma E-0.30-2016.

La primera vivienda dispuesta para el análisis, es muy vulnerable ante un evento sísmico consta con un área total de 55.7  $m^2$ , con dos niveles superiores la forma de la elevación es irregular, material predomínate son los muros de albañilería ya que a esta estructura le brinda la rigidez, según sus características la resistencia a la comprensión es de 210Kg/cm2, el peso del materia es de 2400 Kg/m3, módulo de elasticidad 2173.71kg/cm2 y la capacidad portante del suelo es de 1.69Kg/cm2 según el estudio de suelos que se realizó a la C-01, por estar dentro de los parámetros de los 450m2 según la norma E-0.50.

La vivienda le pertenece al señor Norabuena Salazar Hugo en el jirón las palmas (al costado de la capilla de ramos) distrito de Tarica, identificado con DNI: 316448658, el inmueble esta habita el total de ocupantes es de 6 personas, según a sus características de la construcción de la vivienda posee un nivel de vulnerabilidad muy alto.

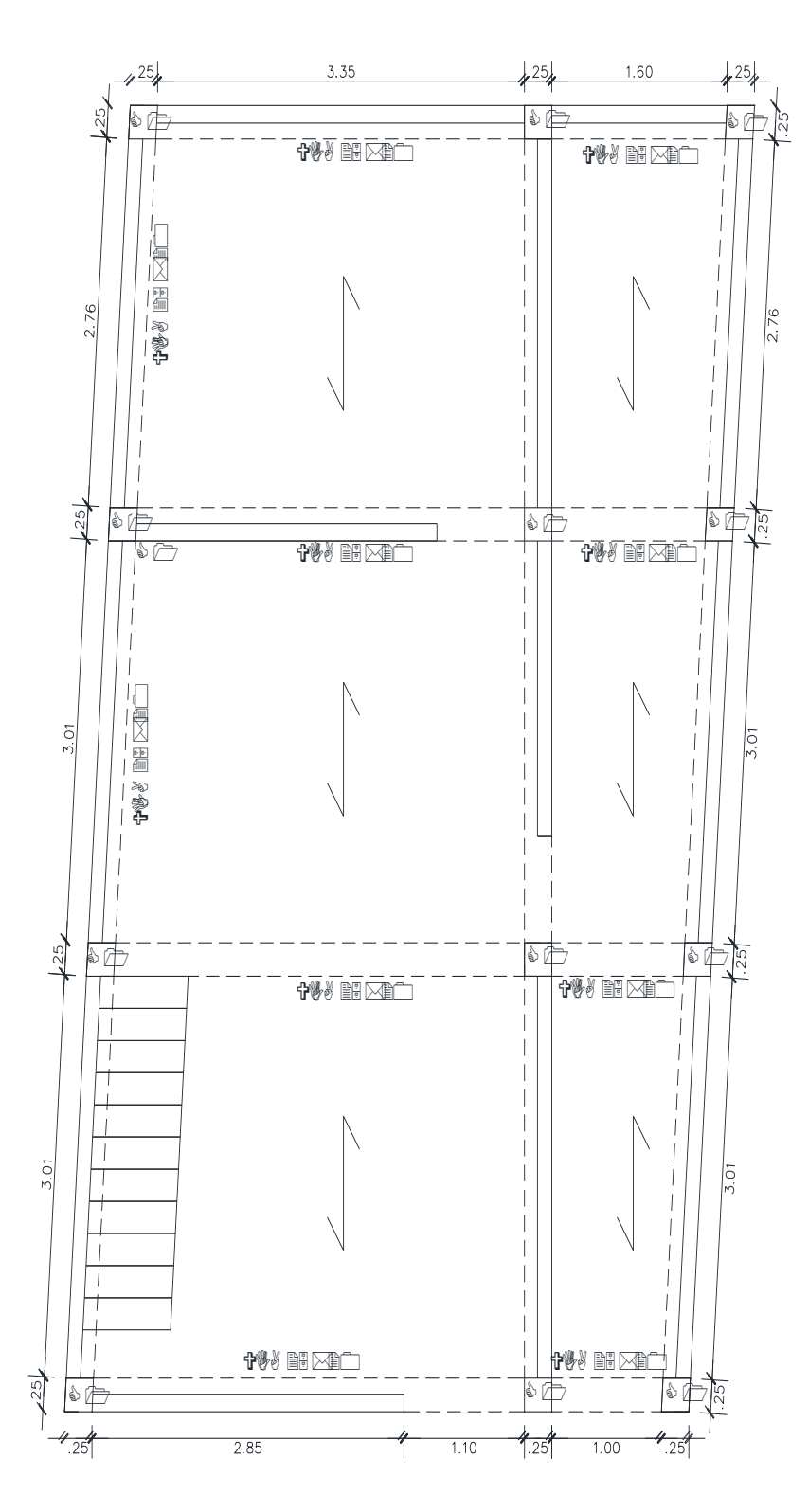

Figura 24. Configuración estructural en planta de la vivienda N°01.

El análisis sísmico de la edificación fue desarrollado en el programa computacional ETABS v.16.2.0, en la que se procesaron el análisis estático y el análisis dinámico modal, a continuación, se ve el modelamiento de la vivienda de albañilería confinada más vulnerable.

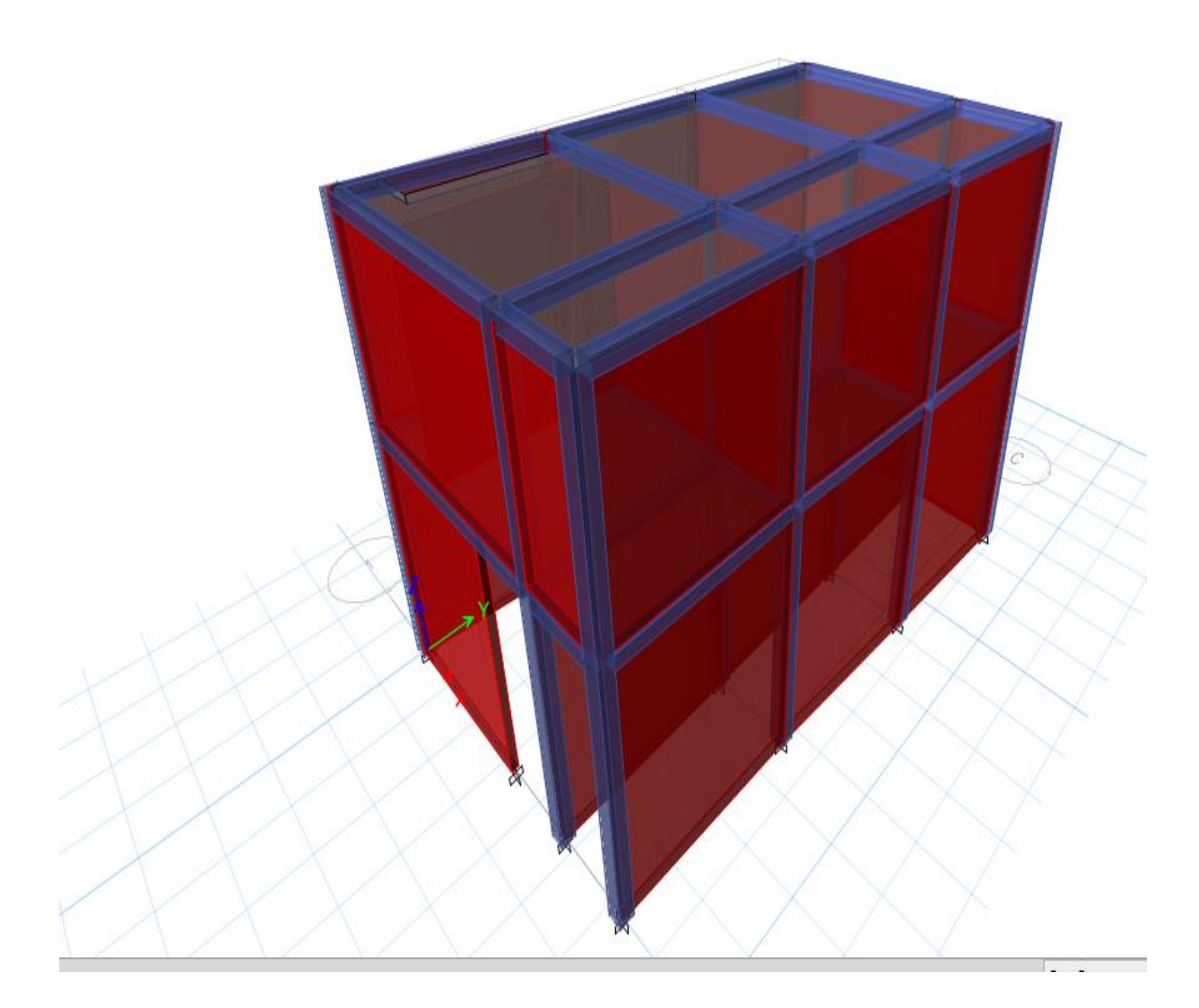

Figura 25. Modelamiento de la vivienda N°01.

# **Analisis estatico de la primera vivienda según la NTP E.030-2016**

para el analisis sismico primero se tendra que realizar la estructuracion del edificio en planta para llevar a cabo los objetivos planteados, la estructuracion en plata se muestra en el programa ETABS.

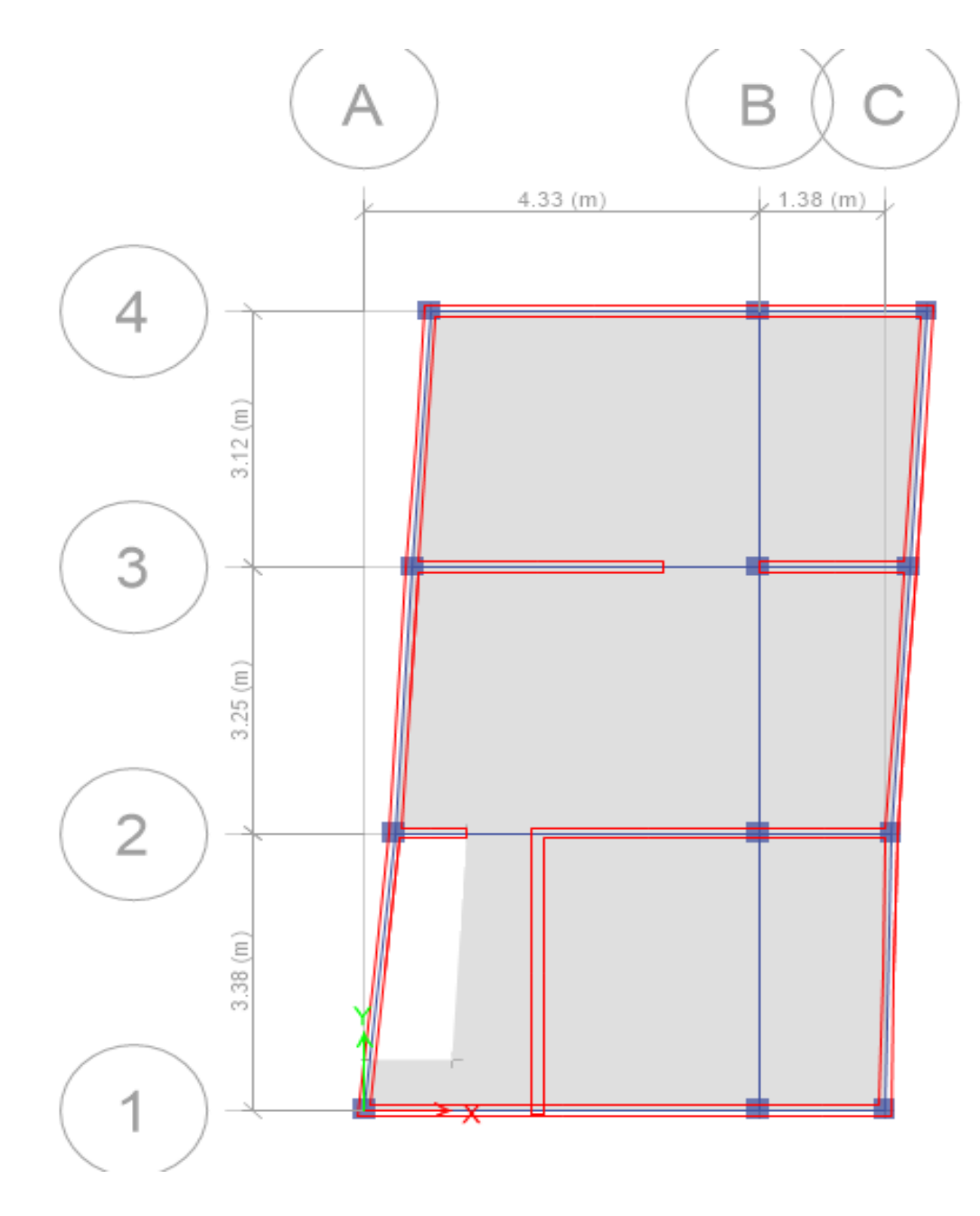

Figura 26. Estructuración en planta en el programa Etabs de la vivienda N°01.

# **Peso sísmico de la edificación**

El peso se realizó según el uso e importancia de la edificación estipulada en la NTP E.030- 2016, se determinó el peso por cada piso y el peso total.

| $N^{\circ}$ de niveles | P(tn)  |
|------------------------|--------|
| Segundo nivel          | 50.15  |
| Primer nivel           | 69.29  |
| Total                  | 119.44 |

**Tabla 19:** *peso por niveles de la vivienda N°01.*

Fuente: elaboración propia.

# **Selección de los parámetros sismorresistentes de acuerdo a la NTP E.030-2016**

### **Fuerza cortante en la base**

La fuerza cortante total en la base de la estructura, correspondiente a la dirección considerada, se determinará por la siguiente expresión:

$$
V = \frac{ZUCS}{R} * P
$$

Dónde:

- Z: Factor de zonificación sísmica.
- U: Factor de uso.
- C: Coeficiente de amplificación.
- S: Factor de Suelo.
- R: Factor de Reducción Sísmico.
- P: Peso de la edificación.

#### **Factor de zonificación sísmica (z):**

Las dos viviendas con un nivel muy alto de vulnerabilidad sísmica, se ubica en distrito de Tarica, provincia de Huaraz, departamento de Ancash, se ubica localizada en una zona 3, de acuerdo al siguiente grafico de la norma técnica de edificaciones E.030.

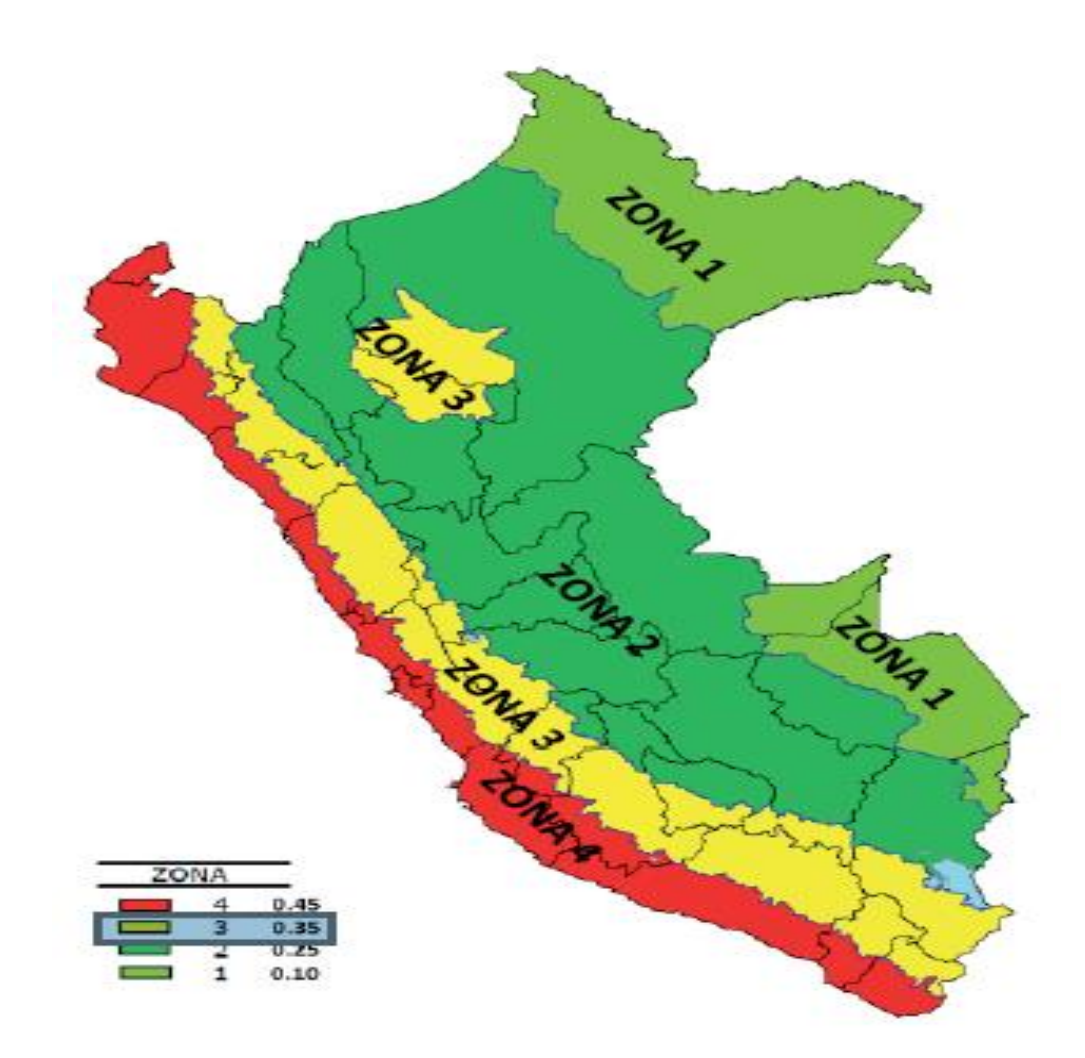

Figura 27. Factor de zonificación sísmica.

# **Factor de Suelo (Z):**

De acuerdo a los estudios realizados de mecánica de suelos, en el distrito de Tarica se concluyó que presenta un suelo de tipo S2 (suelo intermedio), medianamente rígido, entonces el valor S= 1.15, según la siguiente tabla de la NTE-E.030.

| <b>FACTOR DE SUELO "S"</b> |                |                |                |                |  |  |
|----------------------------|----------------|----------------|----------------|----------------|--|--|
| <b>SUELO</b>               |                |                |                |                |  |  |
| <b>ZONA</b>                | S <sub>0</sub> | S <sub>1</sub> | S <sub>2</sub> | S <sub>3</sub> |  |  |
| Ζ4                         | 0,80           |                | 1,05           | 1,10           |  |  |
| Z <sub>3</sub>             | 0,80           |                | 1,15           | 1,20           |  |  |
| Z2                         | 0,80           |                | 1,20           | 1,40           |  |  |
| 71                         | 0,80           |                | 1,60           | 2,00           |  |  |

**Tabla 20:** *Factor de suelo.*

Fuente: Normativa técnica de edificaciones E.030-2016.

#### **Parámetros de Sitio (S, Tp y Tl):**

El Tp y Tl se va determinar el según el factor del suelo que presenta el área de estudio en este caso le corresponde un suelo de tipo S2 (suelo intermedio), los valores que se tomó se señala en la siguiente tabla de acuerdo a la NTE-E.030-2016.

**Tabla 21:** *Parámetro de sitio.*

| PERIODOS "Tp" Y "TI" |                      |     |     |     |  |  |
|----------------------|----------------------|-----|-----|-----|--|--|
| Perfil de suelo      |                      |     |     |     |  |  |
|                      | S3<br>S2<br>S0<br>S1 |     |     |     |  |  |
| Tp(S)                | 0,3                  | 0,4 | 0,6 | 1,0 |  |  |
| TI(S                 | 3.0                  | 2,5 | 2.0 | ۵.L |  |  |

Fuente: Normativa técnica de edificaciones E.030-2016.

#### **Factor de uso (u):**

En la NTE-E.030, clasifica a las estructuras de acuerdo a las categorías, estas se basan al factor de uso o importancia de cada edificación, en la siguiente tabla se especifica el factor de uso, por ser vivienda de albañilería, son edificaciones comunes entonces U=1.

# **Tabla 22:** *Factor de uso.*

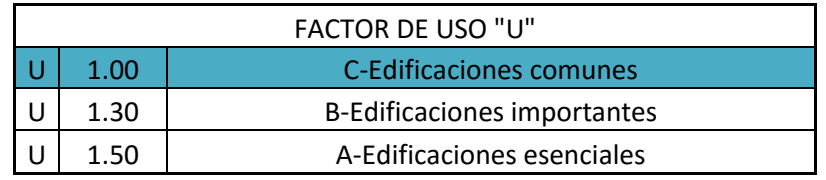

Fuente: Normativa técnica de edificaciones E.030-2016.

#### **Factor de reducción sísmica (R):**

El coeficiente de reducción de las fuerzas sísmicas se determinará como el producto del coeficiente R0 determinado y los factores Ia, Ip.

$$
R = R0 \cdot Ia \cdot Ip = 3
$$

#### **Sistemas Estructurales y Coeficiente Básico de Reducción de las Fuerzas Sísmicas (R0):**

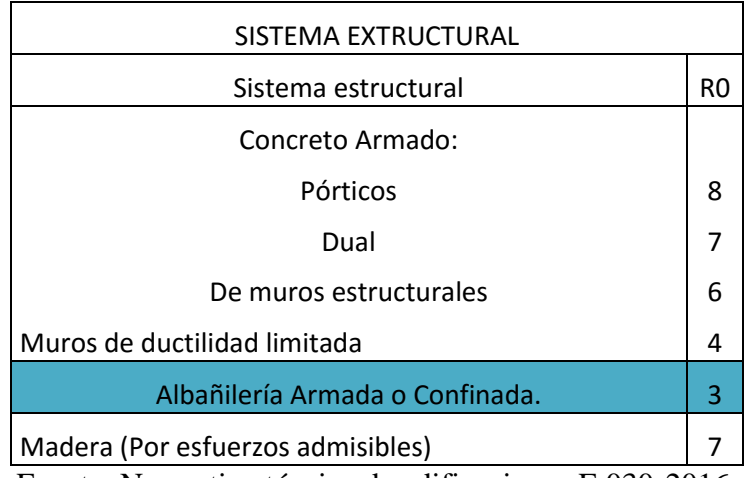

**Tabla 23:** *coeficiente de reducción sísmica.*

Fuente: Normativa técnica de edificaciones E.030-2016.

### **Factores de Irregularidad (Ia, Ip):**

Los factores de irregularidad se les ha considerado, **Ia=**1, **Ip=1,** para determinar las derivas luego hacer su análisis por cada irregularidad en planta y en altura, obteniendo los datos de irregularidades verdaderas recién se realizara un nuevo análisis, obteniendo las distorsiones de las dos viviendas más vulnerables.

#### **Coeficiente de amplificación sísmica(C):**

De acuerdo a las características de sitio, se define el factor de amplificación sísmica (*C*) por las siguientes expresiones:

$$
T < Tp \qquad ; \quad C=2.5 \dots \dots \text{ecuación (1)}
$$
\n
$$
Tp < T < Tl \qquad ; \qquad C = 2.5 * \left(\frac{Tp}{T}\right) \dots \text{ecuación (2)}
$$

$$
T > Tl \qquad ; \qquad \qquad C = 2.5 * \left(\frac{Tp*Tl}{T^2}\right) \qquad \qquad \text{(2)}
$$

El periodo fundamental propio de la estructura

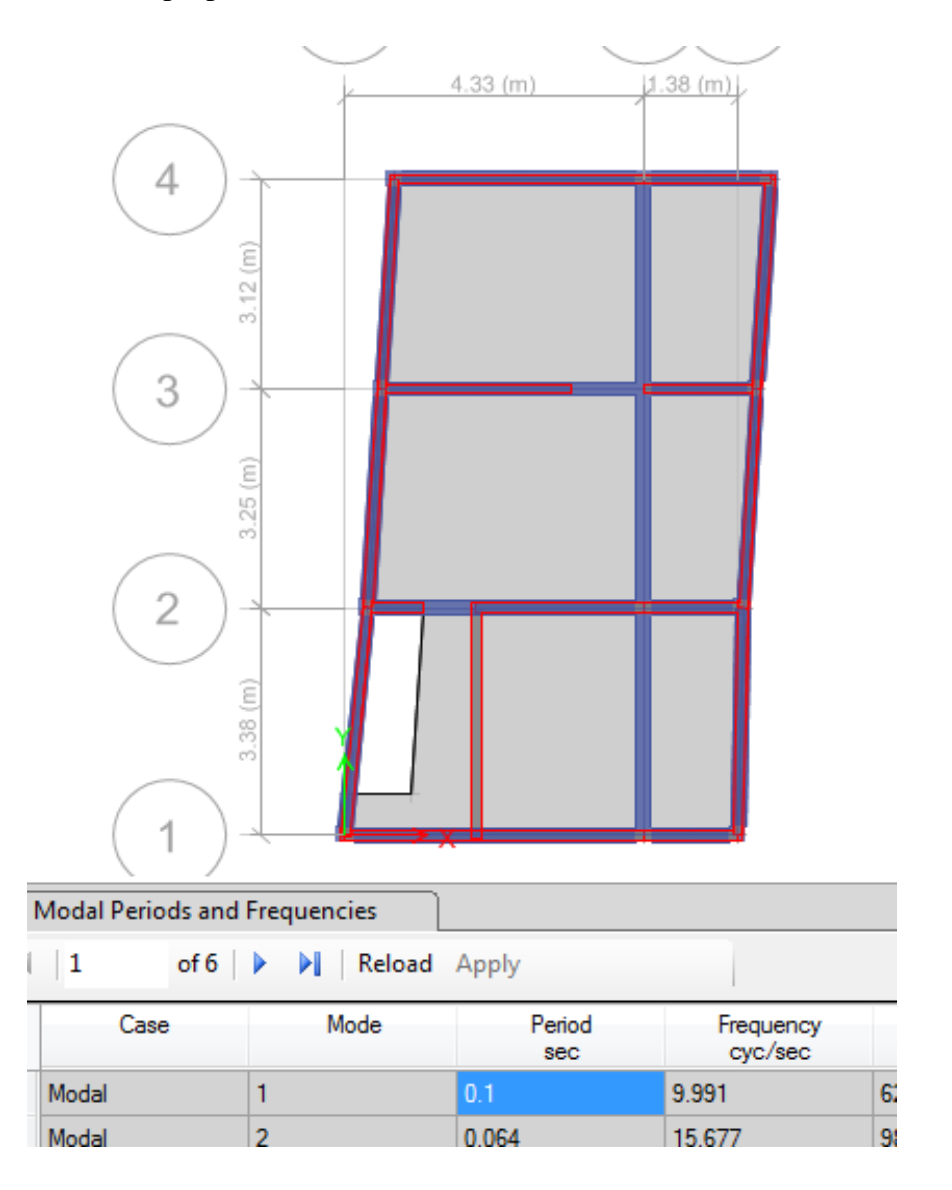

Figura 28. Periodo fundamental de la vivienda N°01.

Entonces: cumple con la primera ecuación.

T<Tp

$$
0.1{<}0.6{\ldots}.\text{cumple}
$$

 $C=2.5$ 

## **Análisis sísmico Estático**

Esté método representa las solicitaciones sísmicas mediante un conjunto de fuerzas actuando en el centro de masas de cada nivel de la edificación.

$$
V = \frac{ZUCS}{R} * P
$$

$$
\frac{ZUCS}{R} = 0.335417
$$

$$
\text{Vbasal (tn)} = \begin{vmatrix} 40.062 \end{vmatrix}
$$

# **Fuerza sísmica en altura**

La obtención de la fuerza sobre cada nivel está dada por la relación de masas (masa de cada nivel sobre la masa total del edificio) y el cortante basal.

K, el exponente relacionado al periodo fundamental es igual a 1.

**Tabla 24:** *fuerzas sísmicas en altura de la vivienda N°01.*

|                      | P(tn)    | ΗI                    | $P.HI^k$ | $P.HI^k(Acum)$  | $\alpha$ | Fi(tn) |
|----------------------|----------|-----------------------|----------|-----------------|----------|--------|
| <b>SEGUNDO NIVEL</b> | 50.15    | 2.8                   | 140.4200 | 140.420   0.403 |          | 16.152 |
| <b>PRIMER NIVEL</b>  | 69.29    |                       | 207.8700 | 348.290   0.597 |          | 23.910 |
| TOTAL                | 119.4400 | $\Sigma P^*(HI)^*k =$ | 348.2900 |                 |          |        |

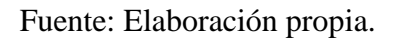

# **Distribución en altura**

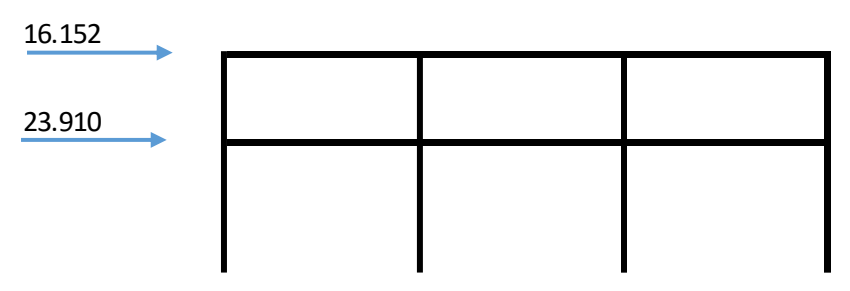

Figura 29. Distribución de las fuerzas sísmicas en altura de la vivienda N°01.

#### **Análisis dinámico**

Para cualquier estructura puede ser diseñada usando los resultados del análisis dinámico por combinación modal espectral, en este caso utilizaremos las direcciones horizontales analizadas se utilizara un espectro inelástico de pseudoaceleraciones definido por la NTP-0.30-2016.

$$
\frac{Sa}{g} = \frac{ZUCS}{R}
$$

Aceleración espectral =  $9.81 \text{ m/s2}$ .

Tp=0.60.

Se consideró:  $T < T_p$  ;  $C = 2.5$ 

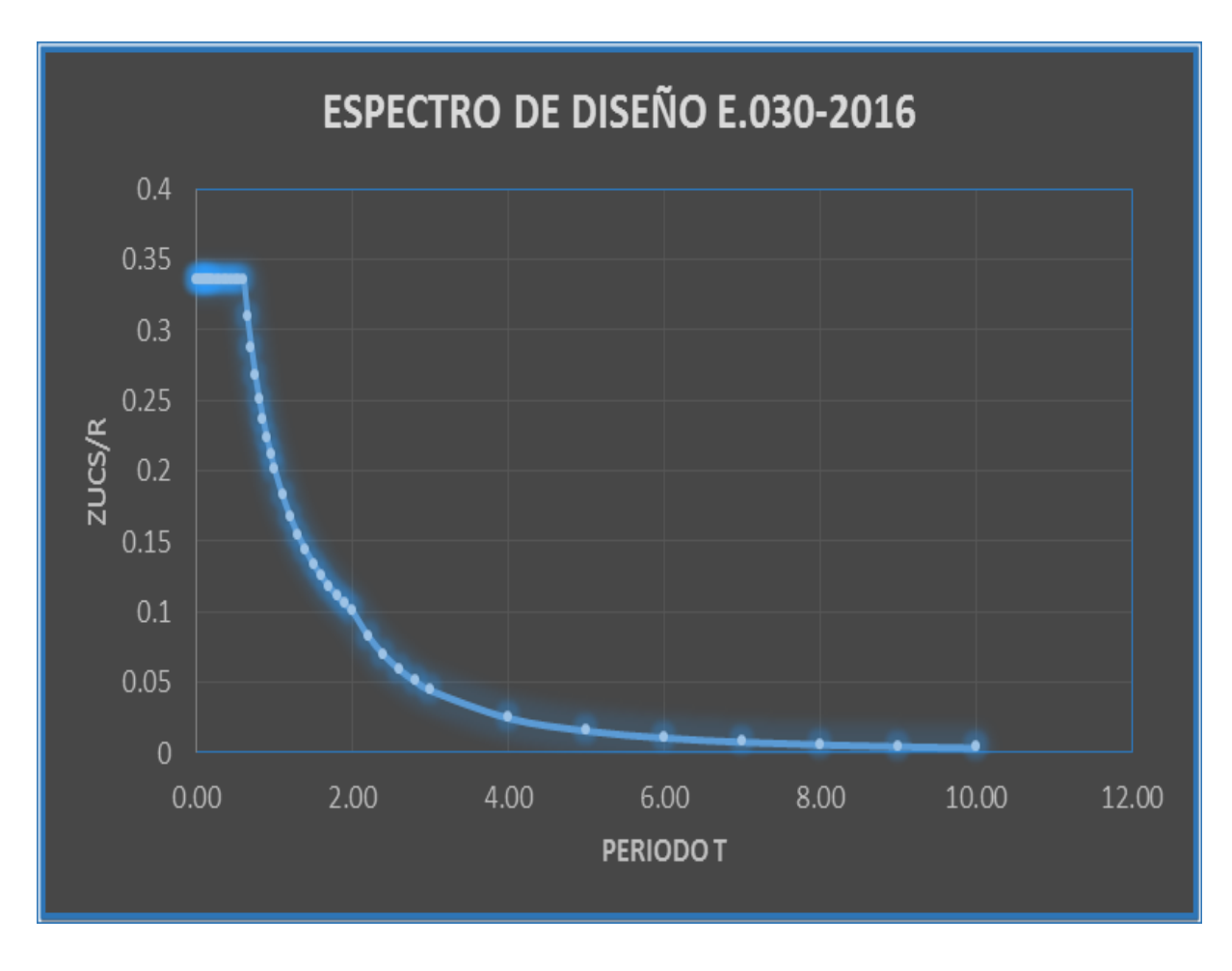

Figura 30. Espectro de diseño de la vivienda N°01.

# **Aceleración espectral**

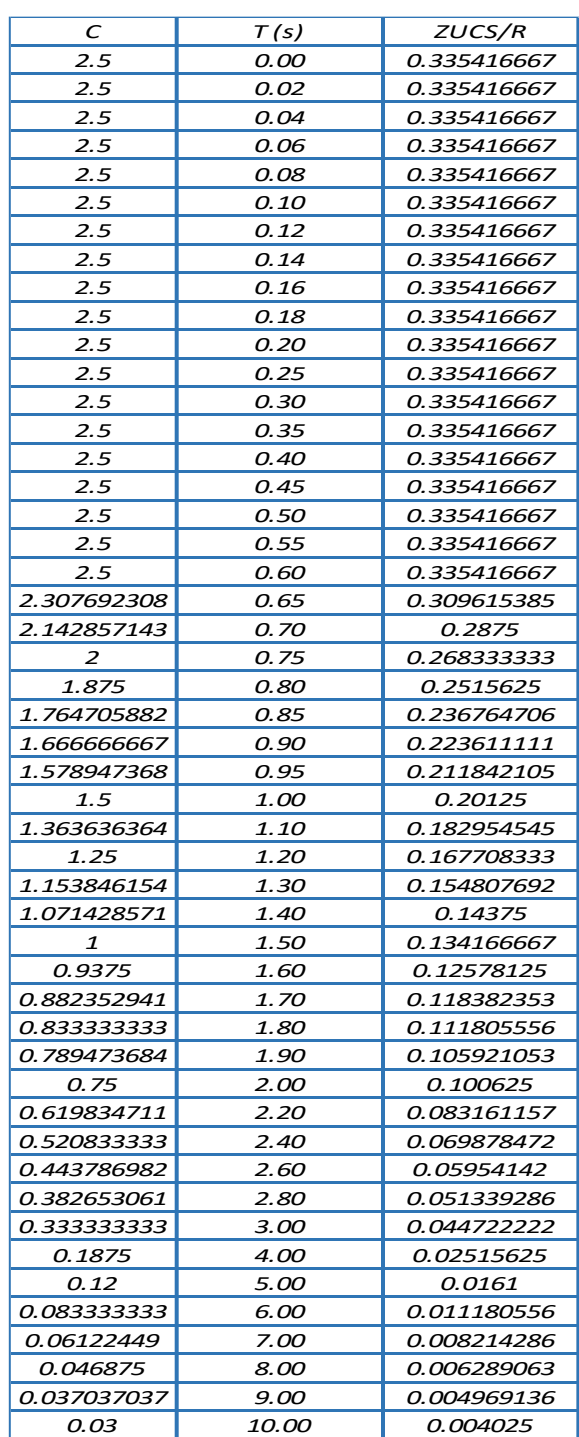

**Tabla 25:** *Aceleración espectral de la vivienda N°01.*

Fuente: Elaboración propio.
Para estructuras regulares, los desplazamientos laterales se calcularán multiplicando por 0,75 *R* los resultados obtenidos del análisis lineal y elástico con las solicitaciones sísmicas reducidas. Para estructuras irregulares, los desplazamientos laterales se calcularán multiplicando por *R* los resultados obtenidos del análisis lineal elástico.

Se considera el valor de 0.005 como desplazamiento máximo tolerable lateral de entrepiso, por tratarse de una vivienda de albañilería confinada.

# **Desplazamientos elásticos en la dirección "X" y "Y"**

|             | $X-X$     |             | Y-Y       |             |         |  |
|-------------|-----------|-------------|-----------|-------------|---------|--|
| Piso        | Derivas   | Derivas     | Derivas   | Derivas     | Deriva  |  |
|             | ∆elástica | ∆inelástica | ∆elástica | ∆inelástica | Δlimite |  |
| Piso        | 9.70E-05  | 0.00021825  | 6.60E-05  | 0.0001485   | 0.005   |  |
|             |           |             |           |             |         |  |
| Piso        | 0.000287  | 0.00064575  |           | 0.00016875  | 0.005   |  |
|             |           |             | 7.50E-05  |             |         |  |
| <b>Base</b> |           | 0           |           |             |         |  |

**Tabla 26:** *Desplazamientos elásticos de la vivienda N°01.*

Fuente: Elaboración propio.

#### **Análisis sísmico de la segunda vivienda con la NTP E.030-2016**

La segunda vivienda dispuesta para el análisis, es muy vulnerable ante un evento sísmico consta con un área total de 50.96  $m^2$ , con dos niveles superiores la forma de la elevación es irregular, material predomínate son los muros de albañilería ya que a esta estructura le brinda la rigidez, según sus características la resistencia a la comprensión es de 210Kg/cm2, el peso del materia es de 2400 Kg/m3, módulo de elasticidad 2173.71kg/cm2 y la capacidad portante del suelo es de 1.50Kg/cm2 según el estudio de suelos que se realizó a la C-02, por estar dentro de los parámetros de los 450m2 según la norma E-0.50.

La vivienda le pertenece a la señora Salaz Leiva Rosalía, está ubicado en el barrio Quicqui (a una cuadra de Word visión), distrito de Tarica, identificado con dni: 32467856, el inmueble esta habita el total de ocupantes es de 4 personas, según a sus características de la construcción de la vivienda posee un nivel de vulnerabilidad muy alto.

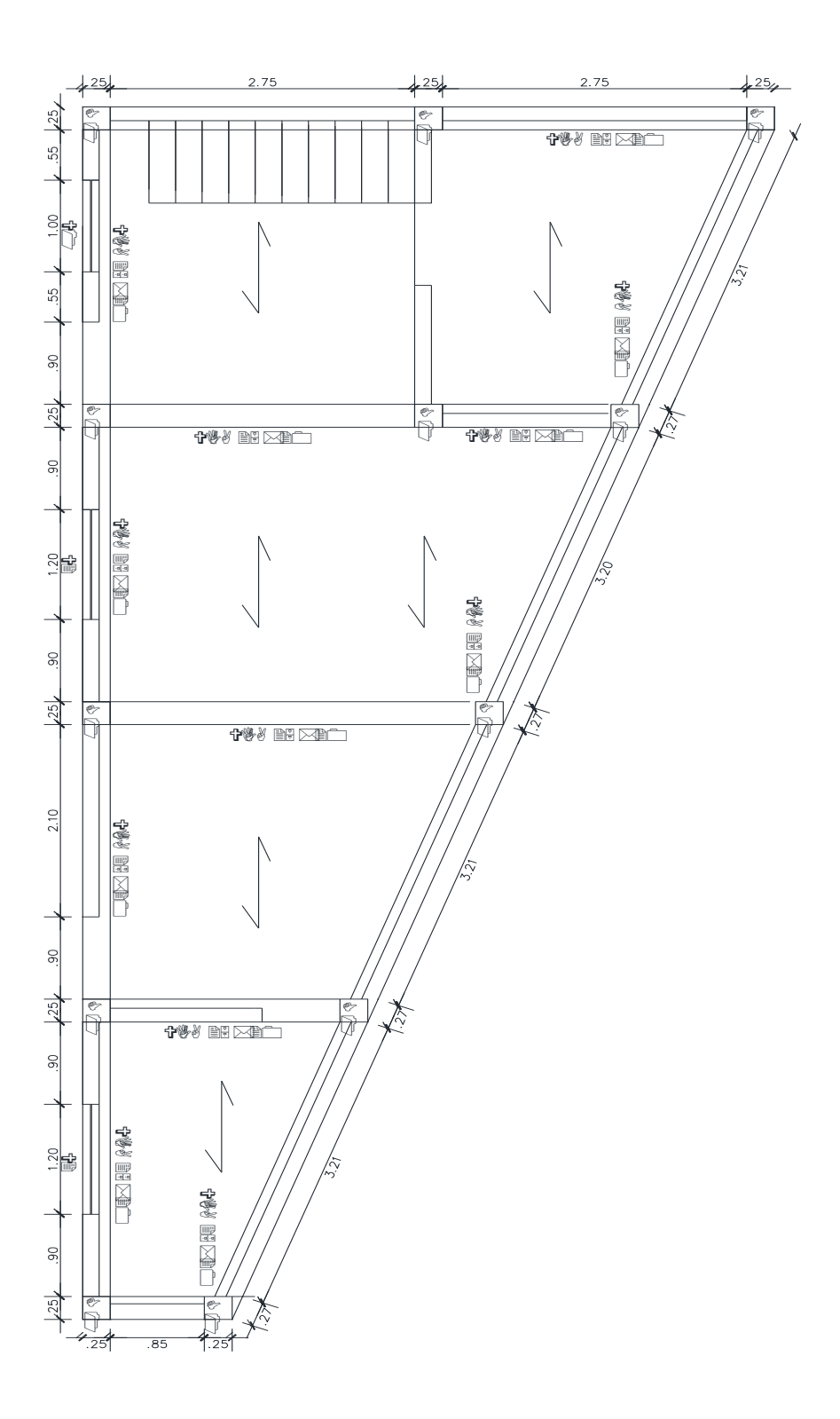

Figura 31. Configuración estructural en planta de la vivienda N°02.

El análisis sísmico de la edificación fue desarrollado en el programa computacional ETABS v.16.2.0, en la que se procesaron el análisis estático y el análisis dinámico modal, a continuación, se ve el modelamiento de la vivienda de albañilería confinada más vulnerable.

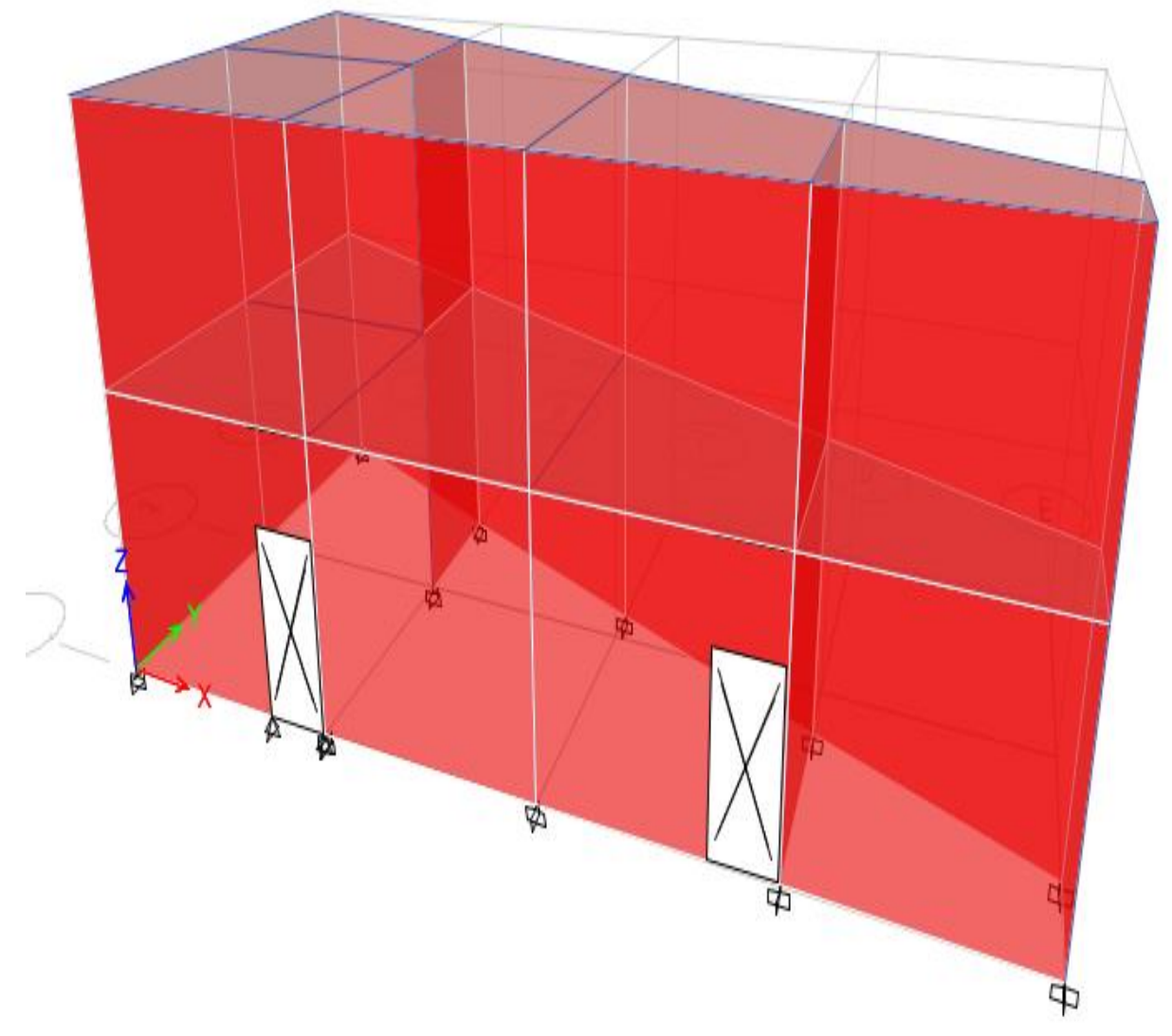

Figura 32. Modelamiento de la vivienda N°02.

# **Analisis estatico de la segunda vivienda según la NTP E.030-2016**

para el enalisis sismico primero se tendra que realizar la estructuracion del edificio en planta para llevar a cabo los objetivos planteados, la estructuracion en plata se muestra en el programa ETABS.

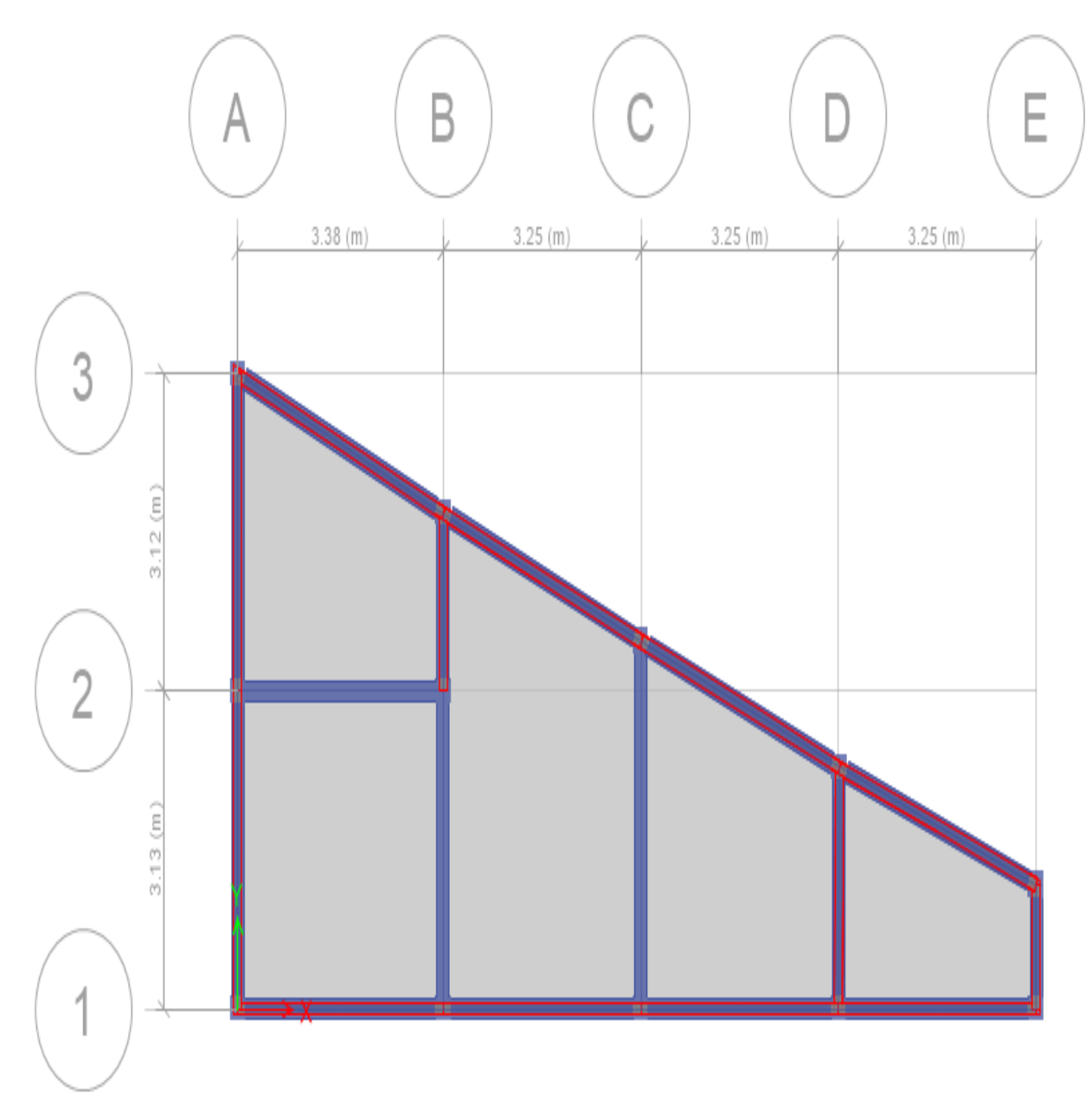

Figura 33. Estructuración en planta en el programa Estabs de la vivienda N°02.

# **Peso sísmico de la edificación**

El peso se realizó según el uso e importancia de la edificación estipulada en la NTP E.030- 2016, se determinó el peso por cada piso y el peso total.

| $N^{\circ}$ de niveles | P(tn)  |
|------------------------|--------|
| Segundo nivel          | 29.71  |
| Primer nivel           | 90.69  |
| Total                  | 120.40 |

**Tabla 27:** *peso por niveles de la vivienda N°02.*

Fuente: elaboración propia.

# **Selección de los parámetros sismorresistentes de acuerdo a la NTP E.030-2016**

#### **Fuerza cortante en la base**

La fuerza cortante total en la base de la estructura, correspondiente a la dirección considerada, se determinará por la siguiente expresión:

$$
V = \frac{ZUCS}{R} * P
$$

Dónde:

- Z: Factor de zonificación sísmica.
- U: Factor de uso.
- C: Coeficiente de amplificación.
- S: Factor de Suelo.
- R: Factor de Reducción Sísmico.
- P: Peso de la edificación.

# **Coeficiente de amplificación sísmica(C):**

De acuerdo a las características de sitio, se define el factor de amplificación sísmica (*C*) por las siguientes expresiones:

$$
T < Tp \qquad ; \quad C=2.5 \dots \dots \text{ecuación (1)}
$$
\n
$$
Tp < T < Tl \qquad ; \qquad C = 2.5 * (\frac{Tp}{T}) \dots \text{ecuación (2)}
$$
\n
$$
T > Tl \qquad ; \qquad C = 2.5 * (\frac{Tp * Tl}{T^2}) \dots \text{ecuación (3)}
$$

# El periodo fundamental propio de la estructura

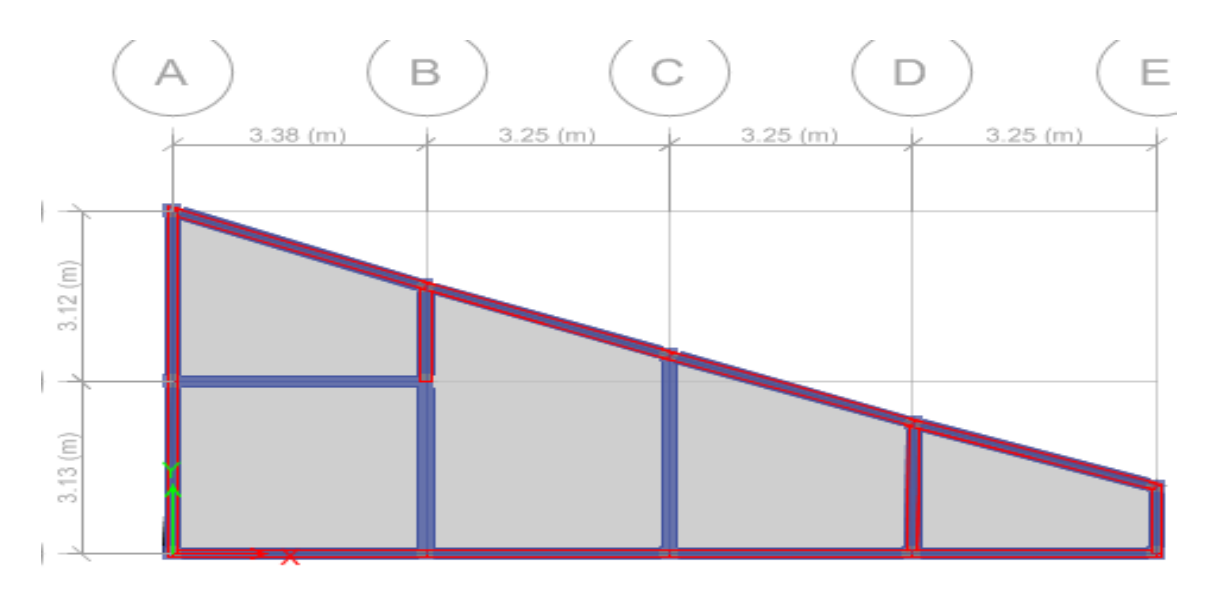

| <b>Modal Periods and Frequencies</b> |                                                         |               |                      |                                     |
|--------------------------------------|---------------------------------------------------------|---------------|----------------------|-------------------------------------|
| 1                                    | of $6 \rightarrow \rightarrow \rightarrow$ Reload Apply |               |                      |                                     |
| Case                                 | Mode                                                    | Period<br>sec | Frequency<br>cyc/sec | <b>Circular</b><br><b>Frequency</b> |
| Modal                                |                                                         | 0.092         | 10.848               | 68.1622                             |
| Modal                                |                                                         | 0.068         | 14.608               | 91.782                              |

Figura 34. Periodo fundamental de la vivienda N°02.

Entonces: cumple con la primera ecuación.

T<Tp

$$
0.092{<}0.6{\ldots}.\text{cumple}
$$

 $C=2.5$ 

## **Análisis sísmico Estático**

Esté método representa las solicitaciones sísmicas mediante un conjunto de fuerzas actuando en el centro de masas de cada nivel de la edificación.

$$
V = \frac{ZUCS}{R} * P
$$

$$
\frac{ZUCS}{R} = 0.335417
$$

$$
\text{Vbasal (tn)} = \begin{vmatrix} 40.384 \end{vmatrix}
$$

# **Fuerza sísmica en altura**

La obtención de la fuerza sobre cada nivel está dada por la relación de masas (masa de cada nivel sobre la masa total del edificio) y el cortante basal.

K, el exponente relacionado al periodo fundamental es igual a 1.

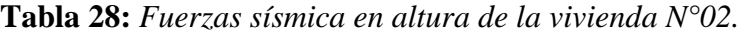

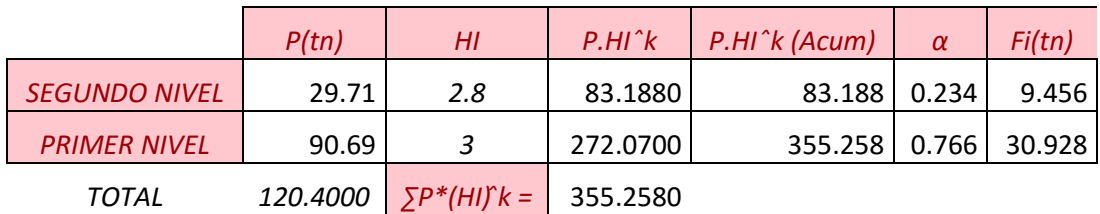

Fuente: Elaboración propia.

# **Distribución en altura**

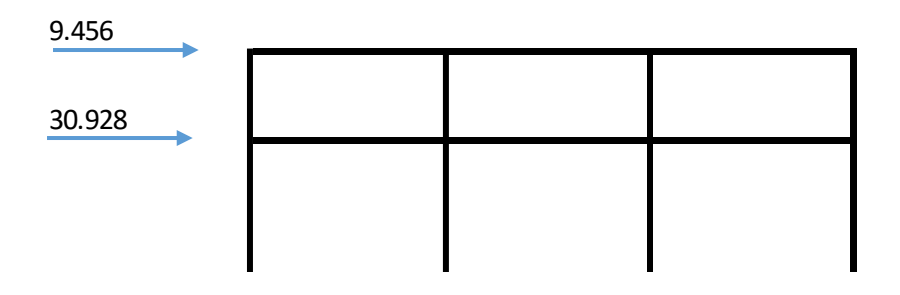

Figura 35. Distribución de las fuerzas sísmica en altura de la vivienda N°02.

#### **Análisis dinámico**

Para cualquier estructura puede ser diseñada usando los resultados del análisis dinámico por combinación modal espectral, en este caso utilizaremos las direcciones horizontales analizadas se utilizara un espectro inelástico de pseudoaceleraciones definido por la NTP-0.30-2016.

$$
\frac{Sa}{g} = \frac{ZUCS}{R}
$$

Aceleración espectral =  $9.81 \text{ m/s2}$ .

Tp=0.60.

Se consideró:  $T < T_p$  ;  $C = 2.5$ 

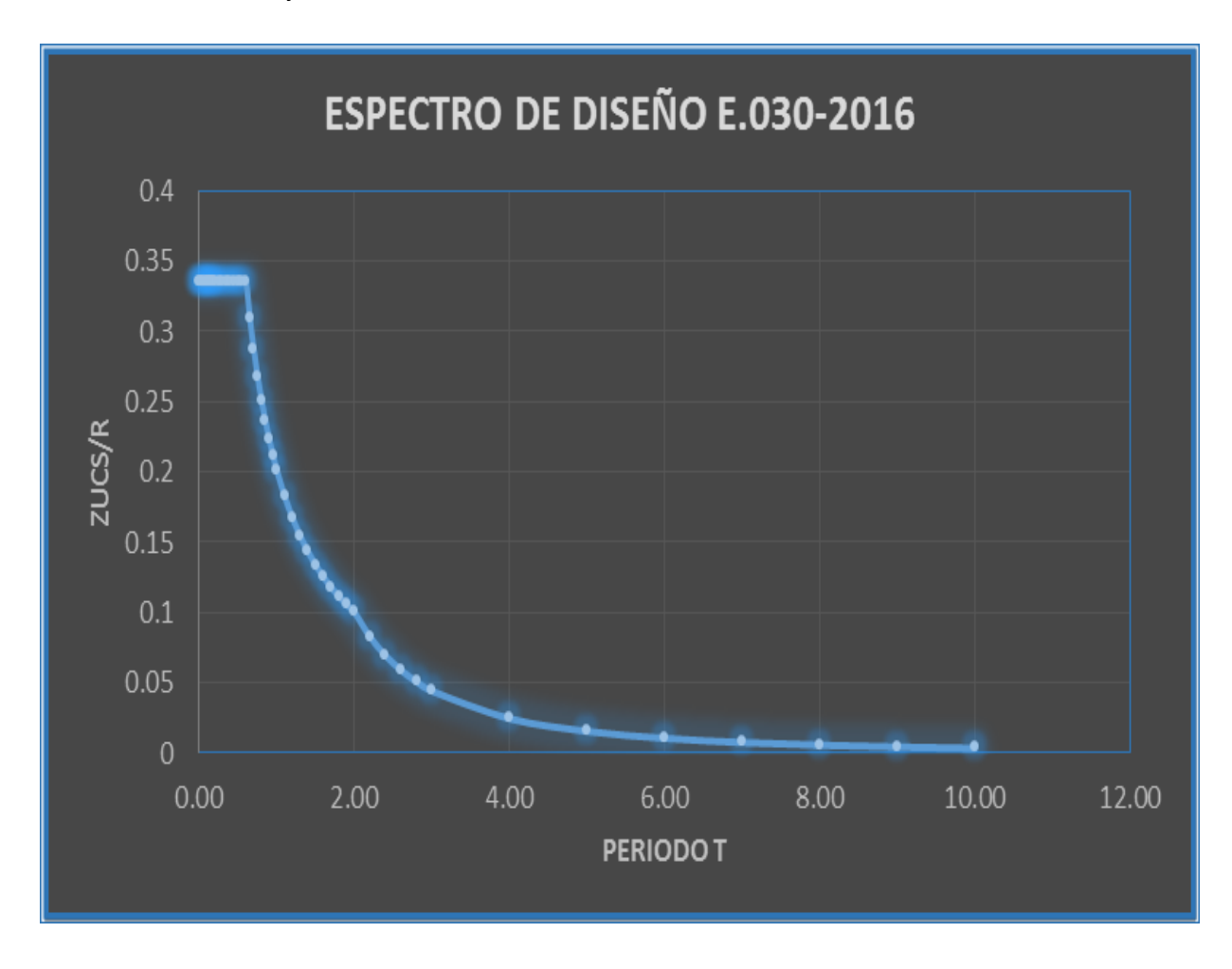

Figura 36. Espectro de diseño de la vivienda N°02.

# **Aceleración espectral**

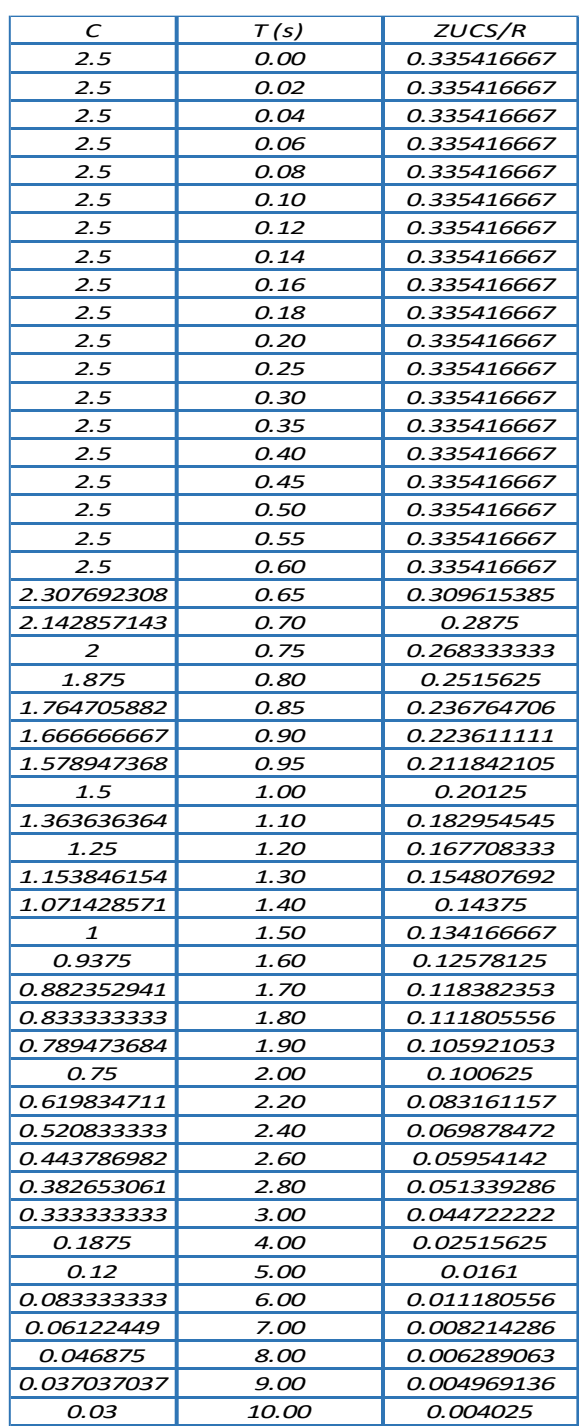

**Tabla 29:** *Aceleración espectral de la vivienda N°02.*

Para estructuras regulares, los desplazamientos laterales se calcularán multiplicando por 0,75 *R* los resultados obtenidos del análisis lineal y elástico con las solicitaciones sísmicas reducidas. Para estructuras irregulares, los desplazamientos laterales se calcularán multiplicando por *R* los resultados obtenidos del análisis lineal elástico.

Se considera el valor de 0.005 como desplazamiento máximo tolerable lateral de entrepiso, por tratarse de una vivienda de albañilería confinada.

# **Desplazamientos elásticos en la dirección "X" y "Y"**

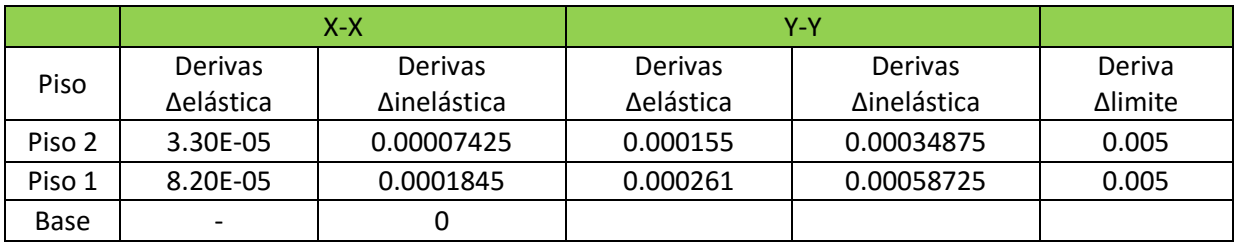

**Tabla 30:** *Desplazamientos elásticos de la viviendaN°02.*

Fuente: Elaboración propia.

# **Configuración estructural y Regularidad:**

# **Irregularidad Estructural en Altura:**

# **Irregularidad de Rigidez – Piso Blando**

Se presenta cuando la diferencia entre la deriva de un entre piso con su inmediato superior es mayor a 1.4.

| Vivienda N° 01 |                               |                         |              |                               |                       |  |  |
|----------------|-------------------------------|-------------------------|--------------|-------------------------------|-----------------------|--|--|
|                | Dirección X                   |                         | Dirección Y: |                               |                       |  |  |
| <b>Piso</b>    | <b>Derivas</b><br>Δinelástica | Drift $i+1/$<br>Drift i | <b>Piso</b>  | <b>Derivas</b><br>Δinelástica | Drift i+1/<br>Drift i |  |  |
| Piso 2         | 0.000211                      | 0                       | Piso 2       | 0.000139                      | 0                     |  |  |
| Piso 1         | 0.000618                      | 2.93                    | Piso 1       | 0.000167                      | 1.20                  |  |  |
| Base           |                               |                         | <b>Base</b>  |                               |                       |  |  |

**Tabla 31:** *Irregularidad de rigidez de la vivienda N°01.*

|             | Vivienda $N^{\circ}$ 02       |                         |              |                               |                         |  |  |  |
|-------------|-------------------------------|-------------------------|--------------|-------------------------------|-------------------------|--|--|--|
|             | Dirección X                   |                         | Dirección Y: |                               |                         |  |  |  |
| <b>Piso</b> | <b>Derivas</b><br>Δinelástica | Drift $i+1/$<br>Drift i | <b>Piso</b>  | <b>Derivas</b><br>Δinelástica | Drift $i+1/$<br>Drift i |  |  |  |
| Piso 2      | 6.6E-05                       | 0                       | Piso 2       | 0.00032                       | 0                       |  |  |  |
| Piso 1      | 0.000166                      | 2.52                    | Piso 1       | 0.000529                      | 1.65                    |  |  |  |
| Base        |                               |                         | <b>Base</b>  |                               |                         |  |  |  |

**Tabla 32:** *Irregularidad de rigidez de la vivienda N°02.*

Fuente: Elaboración propia.

Según los cuadros anteriores en la dirección "X" de la vivienda numero 1, la relación de las derivas de entre pisos es mayor a 1.4, mientras que en la vivienda 2 es mayor tanto en la dirección "x" cómo "y" por tanto se presenta esta irregularidad de piso blando con un valor de 0.75 para cada vivienda.

# **Irregularidades de Resistencia – Piso Débil**

Existe cuando en cualquiera de las direcciones de análisis la resistencia de un entre piso frente a esfuerzos cortantes es inferior a 80% la resistencia del entrepiso superior. No se presenta esta irregularidad porque el sistema estructurar es igual en todo los entrepisos, de amabas viviendas por tanto resisten porcentajes similares de cortante.

# **Irregularidad Extrema de Rigidez**

Se presenta cuando la diferencia entre la deriva de un entre piso con su inmediato superior es mayor a 1.6.

| Vivienda N° 01 |                               |                         |             |                               |                         |  |  |
|----------------|-------------------------------|-------------------------|-------------|-------------------------------|-------------------------|--|--|
|                | Dirección $X$                 |                         |             | Dirección Y:                  |                         |  |  |
| <b>Piso</b>    | <b>Derivas</b><br>Δinelástica | Drift $i+1/$<br>Drift i | <b>Piso</b> | <b>Derivas</b><br>Δinelástica | Drift $i+1/$<br>Drift i |  |  |
| Piso 2         | 0.000211                      | 0                       | Piso 2      | 0.000139                      |                         |  |  |
| Piso 1         | 0.000618                      | 2.93                    | Piso 1      | 0.000167                      | 1.20                    |  |  |
| <b>Base</b>    |                               |                         | <b>Base</b> |                               |                         |  |  |

**Tabla 33:** *Irregularidad extrema de rigidez de la vivienda N°01.* 

|             | Vivienda $N^{\circ}$ 02       |                       |              |                               |                         |  |  |  |  |
|-------------|-------------------------------|-----------------------|--------------|-------------------------------|-------------------------|--|--|--|--|
|             | Dirección X                   |                       | Dirección Y: |                               |                         |  |  |  |  |
| <b>Piso</b> | <b>Derivas</b><br>Δinelástica | Drift i+1/<br>Drift i | <b>Piso</b>  | <b>Derivas</b><br>Δinelástica | Drift $i+1/$<br>Drift i |  |  |  |  |
| Piso 2      | 6.6E-05                       | 0                     | Piso 2       | 0.00032                       | 0                       |  |  |  |  |
| Piso 1      | 0.000166                      | 2.52                  | Piso 1       | 0.000529                      | 1.65                    |  |  |  |  |
| <b>Base</b> |                               |                       | <b>Base</b>  | O                             |                         |  |  |  |  |

**Tabla 34:** *Irregularidad extrema de rigidez de la vivienda N°02.*

Fuente: Elaboración propia.

Según los cuadros anteriores la relación de las derivas supera a 1.6 en ambas viviendas en las direcciones "x" respectivamente entonces se presenta irregularidad extrema con un valor de 0.50 para cada vivienda.

## **Irregularidad Extrema de Resistencia**

No se presenta debido a la existencia del mismo sistema estructural en todos los entre pisos.

## **Irregularidad de Masa o peso**

Se presenta esta irregularidad cuando el peso de un piso es mayor que 1.5 veces el peso del piso adyacente.

|                      | Vivienda N° 01 |                             | Vivienda N° 02        |       |                             |  |
|----------------------|----------------|-----------------------------|-----------------------|-------|-----------------------------|--|
|                      |                | $P(tn)$   > 1.5 $P(tn) + i$ |                       |       | $P(tn)$   > 1.5 $P(tn) + i$ |  |
| <b>SEGUNDO NIVEL</b> | 50.15          | 0                           | SEGUNDO NIVEL   29.71 |       |                             |  |
| <b>PRIMER NIVEL</b>  | 69.29          | 1.38                        | <b>PRIMER NIVEL</b>   | 90.69 | 3.05                        |  |

**Tabla 35:** *Irregularidad de masa o peso de las viviendas N°01 y N°02.*

Fuente: Elaboración propia.

De acuerdo a la tabla anterior no existe irregularidad de masa en la vivienda N° 01 pues la relación no supera el 1.5, sin embargo en la vivienda N° 02 si se presenta correspondiéndole un valor de 0.90.

# **Irregularidad Geométrica Vertical**

Según la distribución en planta los elementos existentes a cargar verticales son similares en los entrepisos de ambas viviendas por tanto no se presenta esta irregularidad.

#### **Discontinuidad en los Sistemas Resistentes**

Si en elementos que resistan más de 10 % de la fuerza cortante se tiene un desalineamiento vertical, tanto por un cambio de orientación, como por un desplazamiento del eje de magnitud mayor que 25 % de la correspondiente dimensión del elemento. Según la distribución de los sistemas resistentes de las estructuras no se presenta esta irregularidad.

#### **Irregularidades en planta**

#### **Irregularidad Torsional**

Se aplica si el máximo desplazamiento relativo de entrepiso es mayor que el 50% del desplazamiento permisible de la Tabla Nº 11 de la Norma E-030-2016. Siendo que esto no se cumple en los desplazamientos de ningún entre piso de ninguna de las viviendas no se presenta esta irregularidad.

#### **Irregularidad Torsional Extrema**

Siguiendo el mismo criterio del ítem anterior no se presenta tampoco en ninguna de las viviendas esta irregularidad.

#### **Esquinas Entrantes**

Según la Distribución en planta de ambas viviendas no se presentan esquinas entrantes por tanto no hay forma de que esta irregularidad este presente.

#### **Discontinuidad del Diafragma**

Los diafragmas rígidos de todas las estructuras son continuos, y las aberturas existentes en estas para las escaleras no alcanzan el 50% del área total del diafragma, demostrado en planos, figuras y el modelamiento por tanto no se presenta esta irregularidad.

#### **Sistemas no Paralelos**

Presente si en cualquiera de las direcciones de análisis los elementos resistentes a fuerzas laterales no son paralelos. El sistema resistente es igual en todos los entre pisos de ambas viviendas, desde la cimentación hasta la parte más alta de las estructuras, por ende no se presenta en ninguna de las viviendas.

Según la Norma E-030 de 2016 cuando se presente más de una irregularidad debe considerarse aquella con el menor valor de esta manera se tiene que las irregularidades en altura presentan

un valor de 0.50 tanto para la vivienda 1 como 2 y las irregularidades en planta un valor de 1, dejando los coeficientes ZUCS/R de ambas viviendas de la siguiente manera:

| $Z =$      | 0.35     |
|------------|----------|
| U =        | 1.00     |
| $C =$      | 2.50     |
| $S =$      | 1.15     |
| $R =$      | 1.50     |
| $R_0 =$    | 3.00     |
| la=        | 0.50     |
| $lp=$      | 1.00     |
| $K =$      | 1.00     |
| $ZUCS/R =$ | 0.670833 |

**Tabla 36:** *Coeficiente del ZUCS/ R de ambas viviendas.*

Fuente: Elaboración propia.

Estos coeficientes que pertenecen a las viviendas  $N^{\circ}$  1 y 2 modificaron los valores de las cortantes basales, su repartición en los entre pisos y las derivas máximas de entre pisos en ambas viviendas mostrando a continuación dichos valores encontrados con este nuevo espectro y coeficiente ZUCS/R.

Cortante basal de cada vivienda según los nuevos coeficientes de ZUCS/R y tras comprobarse la existencia de irregularidades, obtenidas en el programa ETABS.

| Cortante basal definitiva en las viviendas |       |                                                            |    |  |  |  |  |
|--------------------------------------------|-------|------------------------------------------------------------|----|--|--|--|--|
| Dirección                                  |       | Vivienda $N^{\circ}$ 01   Vivienda $N^{\circ}$ 02   Unidad |    |  |  |  |  |
|                                            | 80.88 | 80.77                                                      | Tn |  |  |  |  |
|                                            | 80.88 | 80.77                                                      |    |  |  |  |  |

**Tabla 37:** *Cortante basal definitiva de las viviendas N°01 y N°02.*

Fuente: Elaboración propia.

La distribución de la cortante basal en los entre pisos se calculó manualmente mediante los siguientes cuadros de Excel:

|                      | Vivienda N° 01 |                                                    |          |                |               |        |
|----------------------|----------------|----------------------------------------------------|----------|----------------|---------------|--------|
|                      | P(tn)          | HI                                                 | $P.HI^k$ | $P.HI^k(Acum)$ |               | Fi(tn) |
| <b>SEGUNDO NIVEL</b> | 50.15          | 2.8                                                | 140.4200 | 140.420        | 0.403   32.60 |        |
| <b>PRIMER NIVEL</b>  | 69.29          | 3                                                  | 207.8700 | 348.290        | 0.597         | 48.28  |
| TOTAL                |                | $119.4400 \left  \sum P^*(H) \right  k = 348.2900$ |          |                |               |        |

**Tabla 38:** *Fuerza sísmica en altura definitivo de la vivienda N°01.*

Fuente: Elaboración propia.

**Tabla 39:** *fuerza sísmica en altura definitivo de la vivienda N°02.*

|                      | Vivienda N° 02 |     |          |                        |               |        |
|----------------------|----------------|-----|----------|------------------------|---------------|--------|
|                      | P(tn)          | HI  | $P.HI^k$ | $\left $ P.HI^k (Acum) |               | Fi(tn) |
| <b>SEGUNDO NIVEL</b> | 29.71          | 2.8 | 83.190   | 83.190                 | 0.234         | 18.90  |
| <b>PRIMER NIVEL</b>  | 90.69          |     | 272.0700 | 355.260                | $0.766$ 61.87 |        |
|                      | .              |     |          |                        |               |        |

*TOTAL 120.400 ∑P\*(HI) ̂k =* 355.2600

Fuente: Elaboración propia.

**Tabla 40:** *Distribución de la cortante basal de las viviendas N°01 y N°02.*

| Distribución de la cortante basal |                    |                              |        |  |  |  |  |
|-----------------------------------|--------------------|------------------------------|--------|--|--|--|--|
| a). Vivienda $N^{\circ}$ 01       |                    |                              |        |  |  |  |  |
| entre piso                        | $\mathfrak{c}_x$ , | Dirección Dirección<br>''v'' | Unidad |  |  |  |  |
| Piso 2                            | 32.60              | 32.60                        | Tn     |  |  |  |  |
| Piso 1                            | 48.28              | 48.28                        | Tn     |  |  |  |  |
| b). Vivienda $N^{\circ}$ 02       |                    |                              |        |  |  |  |  |
| entre piso                        | ``x"               | Dirección Dirección          | Unidad |  |  |  |  |
| Piso 2                            | 18.90              | 18.90                        | Tn     |  |  |  |  |
| Piso 1                            | 61.87              | 61.87                        | Tn     |  |  |  |  |
| ᅮ                                 | $\blacksquare$     | . .                          |        |  |  |  |  |

Fuente: Elaboración propia.

 A continuación se detalla también los desplazamientos nuevos y obtenidos tras comprobarse la existencia de irregularidades en ambas viviendas, mediante la aplicación del programa ETABS, de donde para el caso de estructuras irregulares la Norma E-030-2016 exige que se multipliquen por el factor R antes presentado de 1.50, de esta manera se obtuvo entonces los desplazamientos inelásticos.

| Vivienda N° 01     |             |            |             |            |                 |  |  |  |
|--------------------|-------------|------------|-------------|------------|-----------------|--|--|--|
| <b>Nivel</b>       | Dirección X |            | Dirección Y |            |                 |  |  |  |
|                    | Elástica    | Inelástica | Elástica    | Inelástica | $\Delta$ limite |  |  |  |
| PISO <sub>2°</sub> | 0.000211    | 0.00032    | 0.000139    | 0.00021    | 0.005           |  |  |  |
| PISO 1°            | 0.000618    | 0.00093    | 0.000167    | 0.00025    | 0.005           |  |  |  |

**Tabla 41:** *Desplazamientos elásticos definitivos de la primera vivienda.*

Fuente: Elaboración propia.

**Tabla 42:** *Desplazamientos elásticos definitivos de la segunda vivienda.*

| Vivienda N° 02     |             |            |             |            |                 |  |  |  |
|--------------------|-------------|------------|-------------|------------|-----------------|--|--|--|
| <b>Nivel</b>       | Dirección X |            | Dirección Y |            |                 |  |  |  |
|                    | Elástica    | Inelástica | Elástica    | Inelástica | $\Delta$ limite |  |  |  |
| PISO <sub>2°</sub> | 6.6E-05     | 9.75E-05   | 0.00032     | 0.00047    | 0.005           |  |  |  |
| PISO 1°            | 0.000166    | 0.00025    | 0.000529    | 0.00079    | 0.005           |  |  |  |

Fuente: Elaboración propia.

Finalmente al modificar estos valores, se da por analizada exitosamente las viviendas mediante el software ETABS 16.2.0 y siempre bajo los criterios de la Norma E-030 de 2016, donde finalmente se halló que las estructuras de las viviendas presentan ambas irregularidades extremas en altura, de donde la norma nos menciona en su tabla N° 10 que para el caso de estructuras de categoría C ubicadas en la zona 3, como es el caso de ambas viviendas, no se permiten irregularidades extremas, sin embargo gracias al análisis, mediante ETABS se corroboró que las viviendas si poseen irregularidades extremas, aclarando que los datos presentes en el análisis de irregularidades pertenecen a los obtenidos una vez que se modificó el espectro y el coeficiente ZUCS/R, dentro del software, comprobando así que las irregularidades permanecen a pesar de este cambio.

# **3.2.3 Proponer alternativas de reforzamiento estructural en las viviendas con irregularidades estructurales**

La propuesta de reforzamiento sísmico se realizó de las dos viviendas más vulnerables ante un evento sísmico a así poder reforzar la estructura. El reforzamiento se basó en la verificación de la densidad de muros de acuerdo a su longitud y su área proyectada, se realizaron los cálculos en las dos direcciones (X, Y) y así poder verificar según la norma E-0.70, que dirección necesita reforzamiento estructural, se podrá cambiar el espesor de algunos de los muros, o agregarse placas de concreto armado, en cuyos casos, para hacer uso de la placa de concreto armado, los muros portantes o más conocidos como muro de cargas porque van a soportar cargar verticales por la gravedad y cargas horizontales por el sismó, deben tener una longitud de 1.2m.

De la ecuación, se tiene:

$$
\frac{AreadeCortedelosMurosReforzados}{Areadelaplantatipica} = \frac{\sum L.t}{Ap} \ge \frac{Z.U.S.N}{56}
$$

Dónde: "Z", "U" y "S" corresponden a los factores de zona sísmica, importancia y de suelo, respectivamente, especificados en la NTE E.030 Diseño Sismo resistente.

N: es el número de pisos del edificio.

L: es la longitud total del muro (incluyendo columnas, sí existiesen).

t: es el espesor efectivo del muro.

# **Verificación de densidad de muros de la primera vivienda más vulnerable. Densidad de muros en la dirección X-X**

**Tabla 43:** *Verificación de densidad de muros en la dirección X-X de la vivienda N°01.*

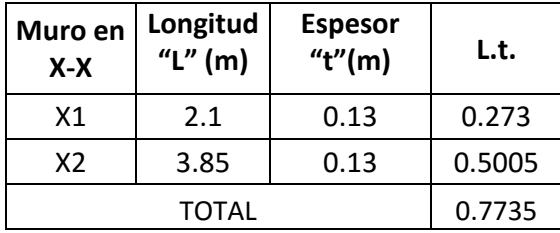

**Siendo:**  $Ap = 55.57$   $m^2$ 

**Entonces:**  $\frac{\sum L.t}{t}$  $\frac{\sum L.t}{A.p} = \frac{0.7735}{55.57}$  $\frac{55.57}{55.57} = 0.013$ 

**De la ecuación se sabe que:**

**Z:** 0.35

**U:** 1

**S:** 1.15

**N:** 2

$$
Tal que: \frac{ZUSN}{56} = \frac{0.35*1*1.15*2}{56} = 0.014
$$

Se realiza la comparación  $0.013 \ge 0.014$ , por tanto, no cumple las condiciones establecidas en la norma E-0.70, presenta densidad de muros en la dirección "X-X".

# **Densidad de muros en la dirección Y-Y**

**Tabla 44:** *Verificación de densidad de muros en la dirección Y-Y de la vivienda N°01.*

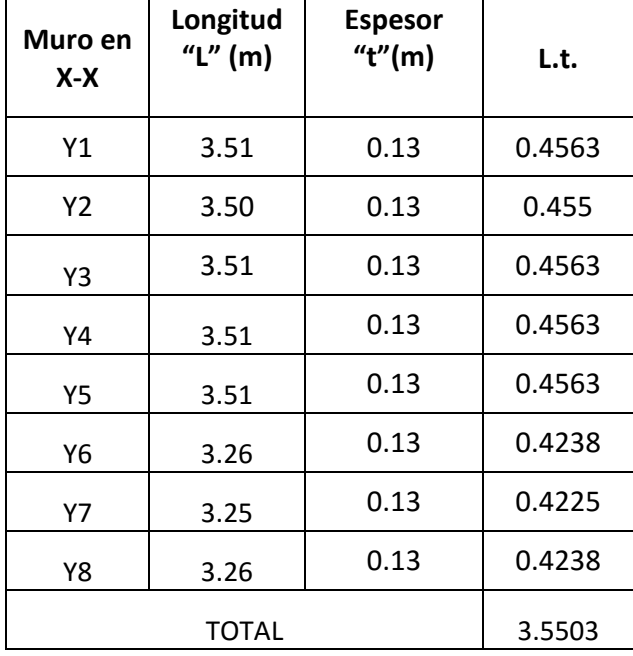

Fuente: Elaboración propia.

**Siendo:**  $Ap = 55.57$   $m^2$ 

**Entonces:**  $\frac{\sum L.t}{t}$  $\frac{\sum L.t}{A.p} = \frac{3.5503}{55.57}$  $\frac{5.555}{55.57} = 0.064$ 

#### **De la ecuación se sabe que:**

**Z:** 0.35

 $U: 1$ 

**S:** 1.15

**N:** 2

**Tal que:**  ZUSN  $\frac{USN}{56} = \frac{0.35*1*1.15*2}{56}$  $\frac{1*1.13*2}{56} = 0.014$ 

Se realiza la comparación  $0.064 \ge 0.014$ , por tanto, si cumple las condiciones establecidas en la norma E-0.70, presenta densidad de muros en la dirección "Y-Y".

Se concluyó en la verificación de la densidad de muros de la vivienda 1, de acuerdo a la norma E-070, en la dirección "x" no cumple con la fórmula de densidad de muros se puede modificar el grosor de algunos muros, cambiar algunos muros por placa de concreto o agregar columnas de concreto, para que el muro pueda recibir cargas de sismo horizontalmente con una rigidez adecuado ante un sismo y así tendrá mayor flexión, para el reforzamiento de la vivienda 1 se utilizó columnas de concreto para poder cumplir en lo establecido en la norma E-070.

#### **Verificación de la primera vivienda con refuerzo sísmico propuesta en la dirección X-X**

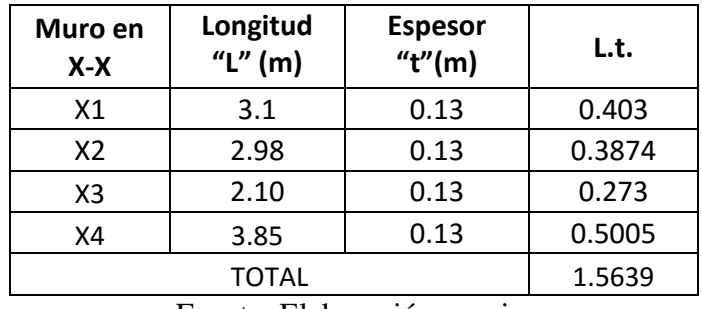

**Tabla 45:** *Verificación con refuerzo sísmico propuesta en la dirección X-X.*

Fuente: Elaboración propia.

**Entonces:**  $\frac{\sum L.t}{t}$  $\frac{\sum L.t}{A.p} = \frac{1.5633}{55.57}$  $\frac{1.5055}{55.57} = 0.028$ 

Se realiza la comparación de la primera vivienda con refuerzo sísmico en la dirección "X",  $0.028 \ge 0.014$ , por lo tanto ahora si cumple con las condiciones establecidas en la norma E-0.70, construyendo columnas de 15\*15, por confinamiento con el muro, con la condición de que sea muro portante.

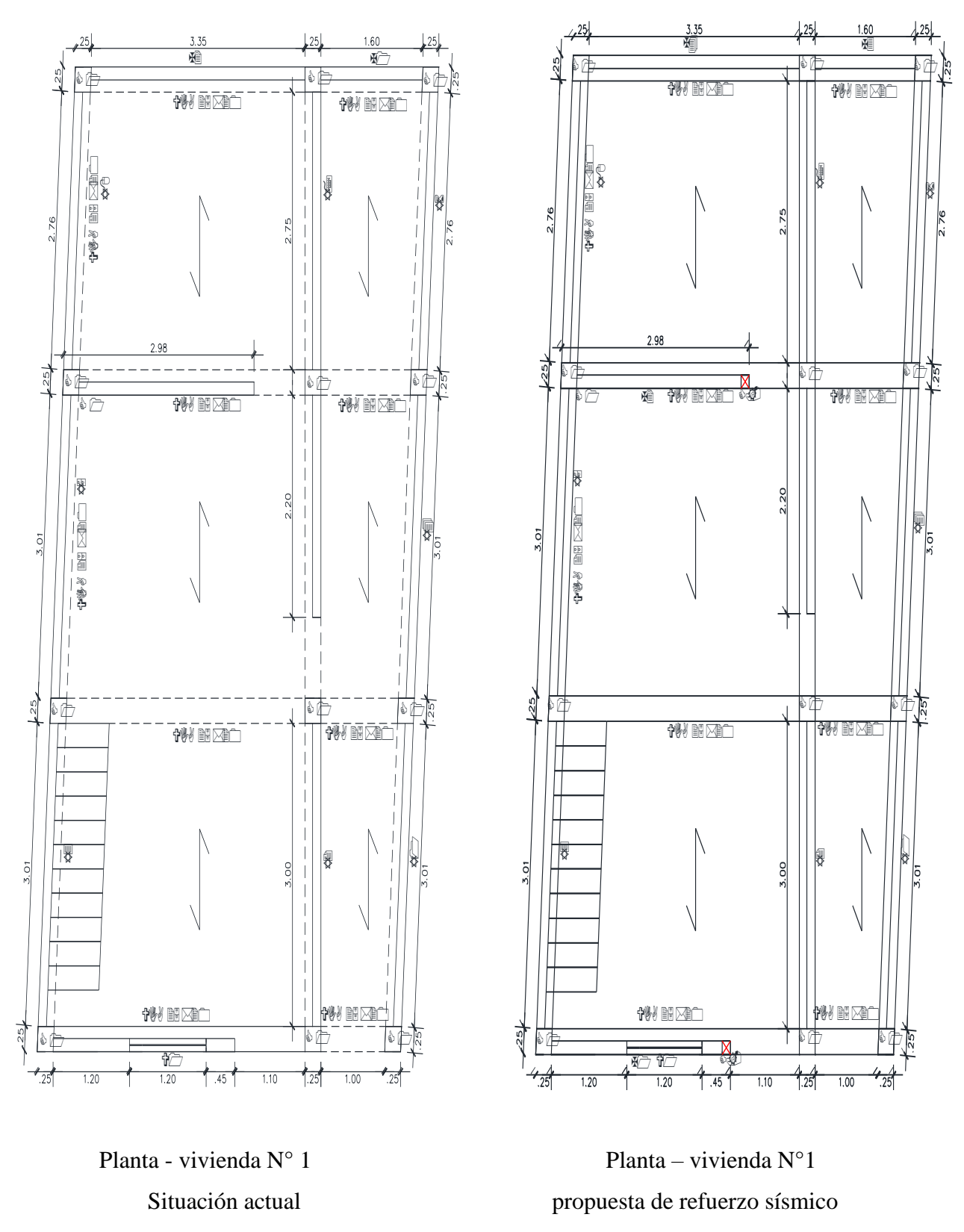

Figura 37. Diseño en planta de la primera vivienda en la situación actual con su propuesta de refuerzo sísmico.

## **Verificación de densidad de muros de la segunda vivienda más vulnerable**

#### **Densidad de muros en la dirección X-X**

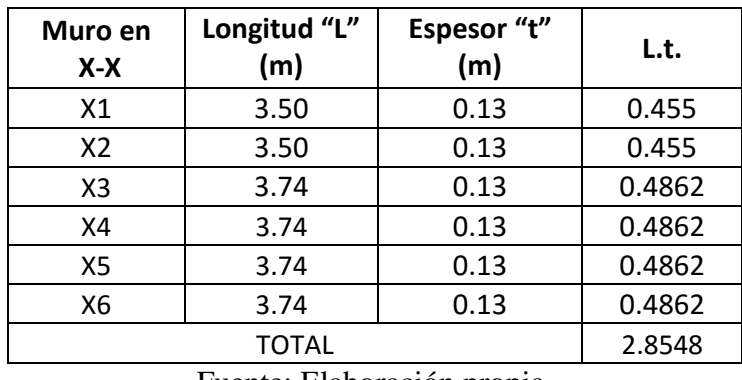

**Tabla 46:** *Verificación de densidad de muros en la dirección X-X de la vivienda N°02.*

Fuente: Elaboración propia.

**Siendo:**  $Ap = 50.96 m^2$ 

**Entonces:** 
$$
\frac{\sum L.t}{A.p} = \frac{2.8548}{50.96} = 0.056
$$
  
**Tal que:**  $\frac{ZUSN}{56} = \frac{0.35*1*1.15*2}{56} = 0.014$ 

Se realiza la comparación  $0.056 \ge 0.014$ , por tanto, cumple las condiciones establecidas en la norma E-0.70, presenta densidad de muros en la dirección "X-X".

# **Densidad de muros en la dirección Y-Y**

**Tabla 47:** *Verificación de densidad de muros en la dirección Y-Y de la vivienda N°02.*

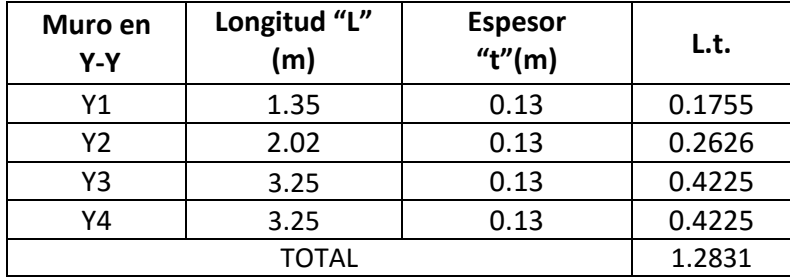

Fuente: Elaboración propia.

**Siendo:**  $Ap = 50.96 \ m^2$ 

Entonces: 

\n
$$
\frac{\sum L.t.}{A.p} = \frac{1.2831}{50.96} = 0.025
$$
\nTal que: 

\n
$$
\frac{ZUSN}{56} = \frac{0.35 \times 1 \times 1.15 \times 2}{56} = 0.014
$$

Se realiza la comparación  $0.025 \ge 0.014$ , por tanto, si cumple las condiciones establecidas en la norma E-0.70, presenta densidad de muros en la dirección "Y-Y".

Se concluyó en la verificación de la densidad de muros de la vivienda 2, de acuerdo a la norma E-070, que cumple con las condiciones adecuadas de densidad de muros.

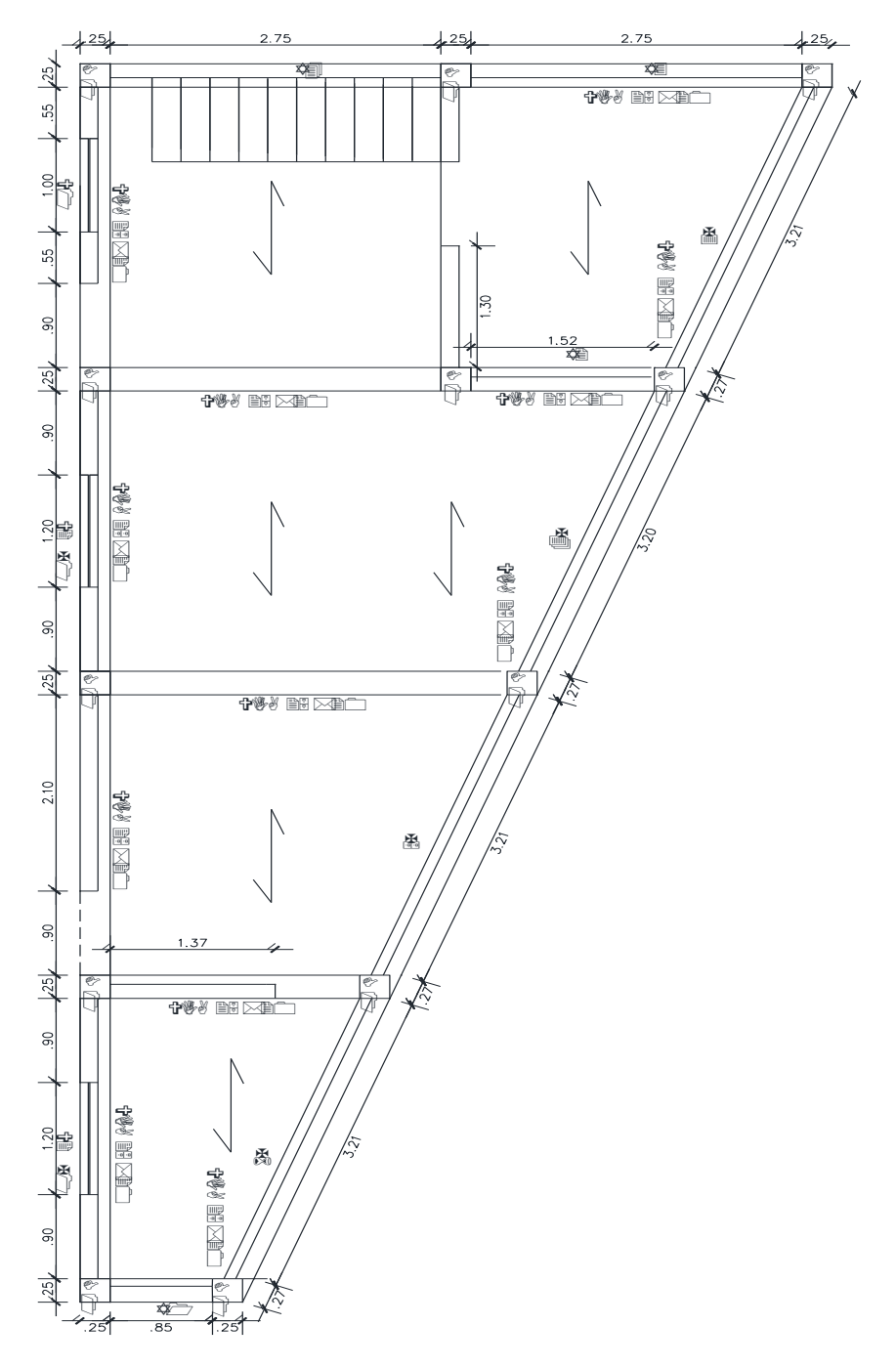

Figura 38. Diseño en planta de la segunda vivienda en la situación actual sin propuesta de refuerzo sísmico.

# **IV. DISCUSIÓN**

La finalidad de esta tesis es determinar la vulnerabilidad sísmica de las viviendas autoconstruidas de albañilería, lo cual se realizó una comparación de los resultados obtenidos con las teorías relacionas al tema y los antecedentes a nivel nacional e internacional, se presenta como discusión los siguiente.

Las dos viviendas más vulnerables fueros diseñados con la NTP E.030-2016, a pesar de ello al revisar los factores de irregularidad para el análisis sísmico, se necesitaba las derivas para el análisis en piso blando, la cuales se tendría que asumir un valor Ia=1 y Ip=1, luego a ello se realizó el análisis de irregularidades obteniendo los valores Ia=0.50 y Ip=1, las cuales las distorsiones fueron mayores en ambas direcciones "X" y "Y".

La tesis desarrollada por Laucata Luna, en el 2013, opta por mejorar la depreciación de la vulnerabilidad sísmica de las casas informales de albañilería, para ello Laucata, prepara una ficha de verificador porque necesita conocer las características de las viviendas informales y así poder mitigar y dar soluciones estructurales, en cambio en esta tesis también se está opta en conocer las características de las viviendas, pero como instrumento es mi ficha del verificador, pero es realizado por una organismo público, (INDECI), para determinar la vulnerabilidad, y realizar reforzamiento estructural de las viviendas más vulnerables, el método es por densidad de muros.

La tesis desarrollada por Villegas Ramírez, en el 2014, se fija en determinar la vulnerabilidad sísmica, donde llega a la conclusión, de las viviendas encuestadas se encontró que el 7% tiene un grado muy alto de vulnerabilidad, el 67% alta y un 27% moderado, de todas las viviendas encuestadas hay varias que presentan antigüedad y eso los hace más vulnerables, en esta tesis tiene por objetivo también determinar la vulnerabilidad pero llegue a la conclusión que el 8.7% tiene un nivel de vulnerabilidad muy alto, 52.17% con un nivel de vulnerabilidad alto, mientras 30.34% presenta un nivel de vulnerabilidad moderado y por ultimo un 8.7% un nivel de vulnerabilidad bajo, lo cual se asimila los resultados obtenidos a las tesis de Villegas, al respecto de la antigüedad el 73.91% presenta una antigüedad de (3. A 19 años), 8.7% de (20 a 49 años), el distrito de Tarica se considera por tener viviendas antiguas también y eso lo hace más vulnerables ante un evento sísmico.

La tesis desarrollada por Poma Cossio, en el 2017, donde determina la vulnerabilidad sísmica de las viviendas autoconstruidas, tiene como resultado que 73% de las viviendas de la urbanización Popular Minas Buenaventura presenta una vulnerabilidad sísmica media y el 27% de las viviendas son altamente vulnerables, en cambio en esta tesis se llegó a la conclusión que el 52% presenta un nivel de vulnerabilidad alto y el 30.34% tiene un nivel de vulnerabilidad moderado, lo cual no se asimilan los resultados , el distrito de Tarica, es más vulnerable que la urbanización Popular Minas Buenaventura.

La tesis desarrollada por Barrera Ramos, en el 2015, lo cual determinara la vulnerabilidad sísmica de las viviendas Coloniales en el barrio de San Diego Cartagena, lo cual el método que aplica es cualitativo por el índice de vulnerabilidad sísmica, este método se relaciona directamente con el grado de daño de la estructura mediante funciones de vulnerabilidad, esta tesis se determinó la vulnerabilidad sísmica, basándose en las características de las viviendas en el estado actual con una ficha del verificador, teniendo todo los resultados fueron procesados lo cual se realizó el modelamiento de las viviendas más vulnerables para poder demostrar las distorsiones durante un movimiento sísmico.

#### **V. CONCLUSIONES**

El análisis sísmico de las dos viviendas más vulnerables se realizó con la normativa E-030**,** sismo resistente, para obtener el análisis estructural, presentando valores de irregularidad en altura Ia=0.50 e irregularidad estructural en altura Ip=1, en unos de los casos se llegó a irregularidad extreman en altura presentando un valor de Ia= 0.50, en los desplazamientos de las dos viviendas no mostraron un rango mayor a 0.005, están fuera del rango que presenta la norma.

La aplicación de la ficha técnica del verificador, nos sirvió como instrumento para poder medir el nivel de vulnerabilidad sísmica de las viviendas autoconstruidas en el distrito de Tarica, teniendo en cuentas las características estructurales de las viviendas en el estado actual, se detalla a continuación la vulnerabilidad que presenta, el 8.7% tiene un nivel de vulnerabilidad muy alto, 52.17% con un nivel de vulnerabilidad alto, mientras 30.34% presenta un nivel de vulnerabilidad moderado y por ultimo un 8.7% un nivel de vulnerabilidad bajo.

Los estudios de mecánica de suelos de las tres calicatas realizadas en el distrito de Tarica se determinaron la capacidad portante 1.69 Kg/cm2, la segunda de 1.50 Kg/cm2 y por último la tercera de 1.90 Kg/cm2, por ello presenta un mejor suelo ante las cargas aplicadas por la cimentación, igual forma el tipo de suelo se clasifico según el SUCS, la calica uno y dos sus suelos son de tipo SC, la tercera calicata su suelo es de tipo SM, en la tres calicatas no se encontró nivel freática, las profundidades eran de 3m.

Los análisis estático y dinámico de las dos viviendas más vulnerables, se realizó con el programa Etabs, lo cual nos ayudó a determina la cortante basal y los desplazamientos que presenta cada vivienda y como resultado de la primera vivienda, tiene un a cortante basal de 80.88Tn, con un desplazamiento en la dirección "X" de 0.00093 m, en la dirección "Y" con un desplazamiento de 0.00025, en la segunda vivienda, tiene una cortante basal de 80.77Tn, con un desplazamiento en la dirección "X" de 0.000975, en la dirección "Y" con un desplazamiento de 0.00079, siempre los análisis realizados de las viviendas se bajó los criterios de la normativa E-030-2016.

El reforzamiento sísmico estructural se basó en el método de densidad de muro, se analizó las dos viviendas más vulnerables ante un evento sísmico, la primera vivienda presenta una baja densidad de muros en la dirección "X-X" puesto que se propuso una solución de reforzamiento sísmico, construyendo columnas de 0.15\*0.15m, por confinamiento así el muro podrá cargas verticales por la gravedad y horizontales por las columnas lo cual se incrementó la resistencia al corte y la rigidez, en las secciones de los muros siendo ahora muros portantes, en la segunda vivienda, se concluyó en la verificación de la densidad de muros acuerdo a la norma E-070, que cumple con las condiciones adecuadas de densidad de muros.

#### **VI. RECOMENDACIONES**

Se recomienda a las municipalidades de todo el Perú, que contenga un plan de desarrollo de su distrito, juntamente con el Ministerio de Vivienda, Construcción y Saneamiento, a la reducción de la vulnerabilidad, elaborando capacitaciones y supervisiones a los pobladores, de cual importante es poder disminuir la vulnerabilidad sísmica.

Se recomienda a las municipalidad de Tarica, evita dar licencia de construcción de vivienda, con solo realizando un pago, no a eso se necesita planos estructural, diseño, instalaciones, sanitaria, eléctricas y ubicación, visado por un Ingeniero civil, realizando los estudios adecuado durante la construcción con buenos materiales con un proceso constructivo adecuado, de esa manera se evitara viviendas mu vulnerables en los distritos.

Se recomienda a la municipalidad de Tarica, que elaboren un plan de contingencia en caso de sismo, de sus zonas urbanas, identificando las rutas y punto de encuentro, participando en un simulacro, identificando los riesgos y las zonas seguras, de esta manera se evitara pérdidas humanas, ya que el porcentaje de vulnerabilidad sísmica es alto en el distrito.

Se recomienda realizar estos tipos de estudios en todo el Perú, un análisis sísmico de las viviendas, así se podrá evaluar el comportamiento de los elementos estructurales, esta manera se podrá mitigar y realizar un reforzamiento estructural a las viviendas más vulnerable ante un evento sísmico.

Para realizar un análisis sísmico adecuado se debe de considerar la normativa E.030-2016, a si poder realizar una edificación evitando las irregularidades en altura y planta, de esta manera controlar los desplazamientos laterales y evitar las distorsiones de esta forma la vivienda de albañilería mantendrá una rigidez de los muros adecuando ante un evento.

#### **VII. REFERENCIAS**

**BARRERA ramos, omar.2015. Determinación de la vulnerabilidad de las casas coloniales** ubicadas en el barrio de san diego de la ciudad de Cartagena. Cartagena - Colombia: s.n, 2015.

**Barbat, Alex H. 1994.** Riesgo, peligrosidad y vulnerabilidad sismica de edificios de mampostería. Barcelona - España: s.n., 1994.

**BONETT**, Ricardo.2003. Vulnerabilidad y riesgo sísmico de edificios, aplicando a entornos urbanos en zonas de amenaza alta y moderada. Tesis doctoral, 2003.

**BORJA** Suarez, Manuel. Metodología de la investigación científica para ingenieros, 2012 [fecha de consulta: 15 de noviembre 2016].

Disponible en: [http://es.slideshare.net/manborja/metodologia-de-inv-cientifica-para-ing-civil.](http://es.slideshare.net/manborja/metodologia-de-inv-cientifica-para-ing-civil)

**CARLOS mercado, Luis y SABOGAL Lorduy, Carlos. 2016**. análisis de vulnerabilidad sísmica a porticadas de concreto reforzada en la ciudad de Cartagena. Cartagena – Colombia: s.n, 2016.

**CHAMBERS.1989**. La noción de la vulnerabilidad, sus componentes y usos disciplinarios.

(http://www.wfp.it/vam\_documents/ va/va99/html/vamover.htm; Chambers, 1989)

**ERN, C.** (2011). Vulnerabilidad de edificaciones e infraestructura.

**GOMEZ, Marcelo M. 2006.** Introduccion a la Metodologia de la Investigación Cientifica*.*  Córdoba: Editorial Brujas, 2006. ISBN: 987-591-026-0.

**INEI, 2007** .Censo Poblacional Peruano. Lima, Perú: Instituto Nacional de

Estadística e Informática, 2007.

**LUCATA luna, Johan.2013.** Análisis de la vulnerabilidad sísmica de las viviendas informales en la ciudad de Trujillo. Trujillo – Perú: s.n 2013.

**MARTINEZ Cueva, Sandra.2014**. Evaluación de la vulnerabilidad sísmica urbana basada en tipologías constructivas y disposición urbana de la edificación. Madrid - España: s.n, 2014.

**MELONE**, safina S. 2002. Vulnerabilidad sísmica de edificaciones esenciales. Tesis

Dr. en Ciencias e Ingeniería. Barcelona, ES, Universidad Politécnica de Cataluña,

Departamento de Ingeniería del terreno, Cartografia y Geofisica. 250p.

[http://es.slideshare.net/manborja/metodologia-de-inv-cientifica-para-ing-civil.](http://es.slideshare.net/manborja/metodologia-de-inv-cientifica-para-ing-civil)

**Norma Tecnica E.070**. albañileria,Lima , 2006.

**Norma técnica E.030.** Diseño sismo resistente, lima, 2016**.**

**NAMAKFOROOSH, Mohammad Naghi**. 2005. Metodología de la Investigación. Mexico : LIMUSA S.A., 2005. ISBN: 968-18-55178.

**ORIHUELA,** Obando, Felipe. 1993**.** Tecnologías apropiadas para la autoconstrucción de *viviendas.* Lima-Perú: ITACAB, 1993.

**PERALTA**, Buritacá, H. A. 2002. Escenarios de vulnerabilidad de las edificaciones de mampostería de uno y dos pisos en el barrio San Antonio. Cali, 2002 del Valle. 367p.]

**PORTER**, K. (2003). Seismic Vulnerability. In Earthquake Engineering Handbook, CRC Press.

**VILLEGAS Ramírez, juan. 2014**. análisis de la vulnerabilidad y riesgo de las edificaciones en el sector morro solar bajo, ciudad de Jaén. Cajamarca - Perú: s.n 2014.

**VALVERDE cielo, Oswaldo.2017**. Riesgo sísmico de las viviendas autoconstruidas del distrito de Pueblo Nuevo – Lambayeque. Lambayeque – Perú: s.n, 2017

**WONG**, et al, (1997), vulnerabilidad sísmica, puntarenas-costa rica, 1997.

# ANEXO 01: INSTRUMENTO DE RECOPILACIÓN DE DATOS.

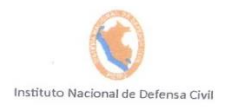

Ficha Nº  $\left[000001\right]$ 

Pág. 1 de 3

# DETERMINACION DE LA VULNERABILIDAD DE LA VIVIENDA PARA CASOS DE SISMO **FICHA DE VERIFICACION**

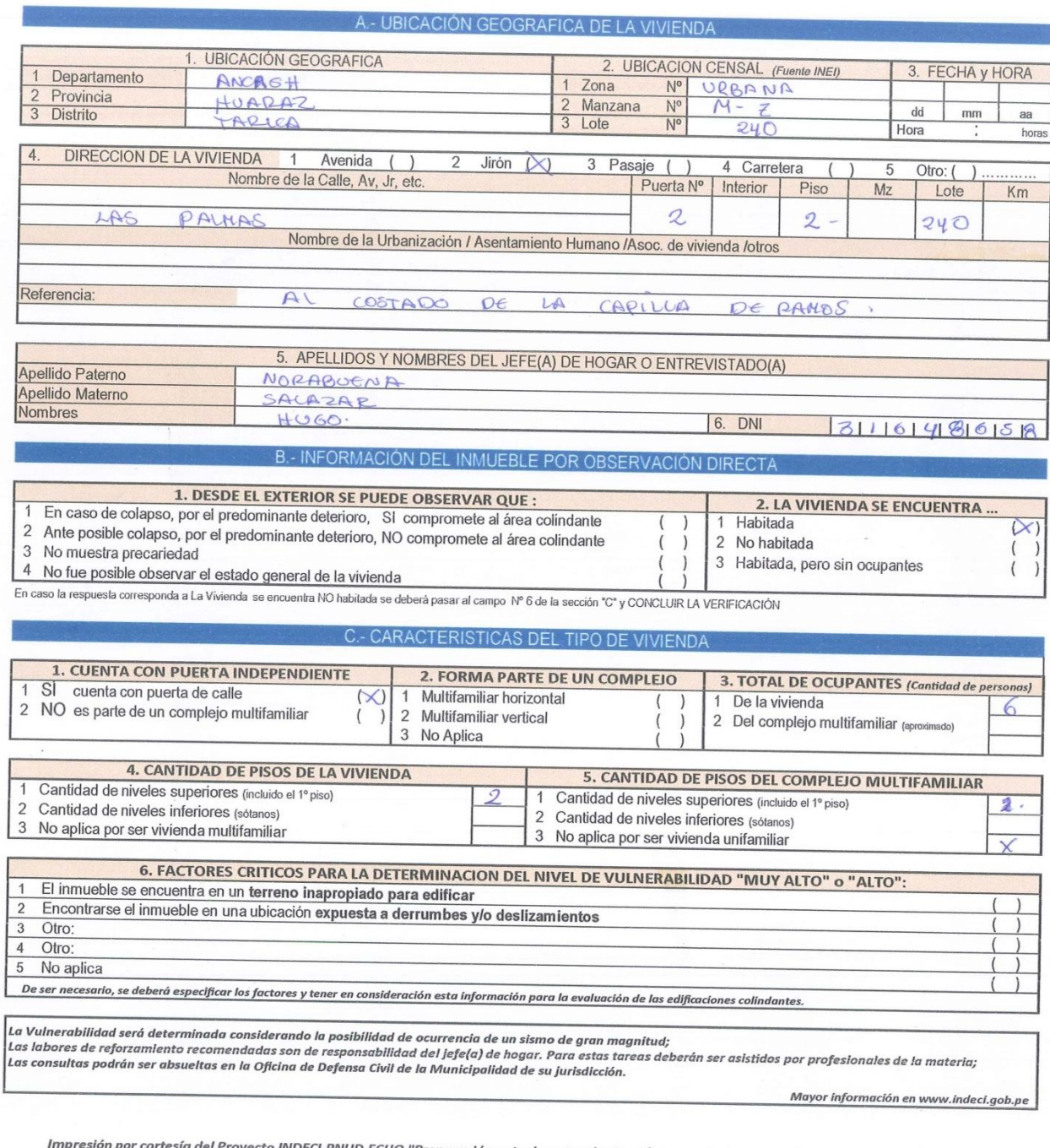

» sía del Proyecto INDECI-PNUD-ECHO "Preparación ante desastre sísmico y/o tsunami y recuperación temprana en Lima y Callao"

FV-001INDECI-2010.03.29

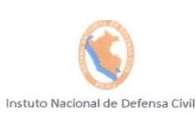

# Ficha  $N^2$  000001

Pág. 2 de 3

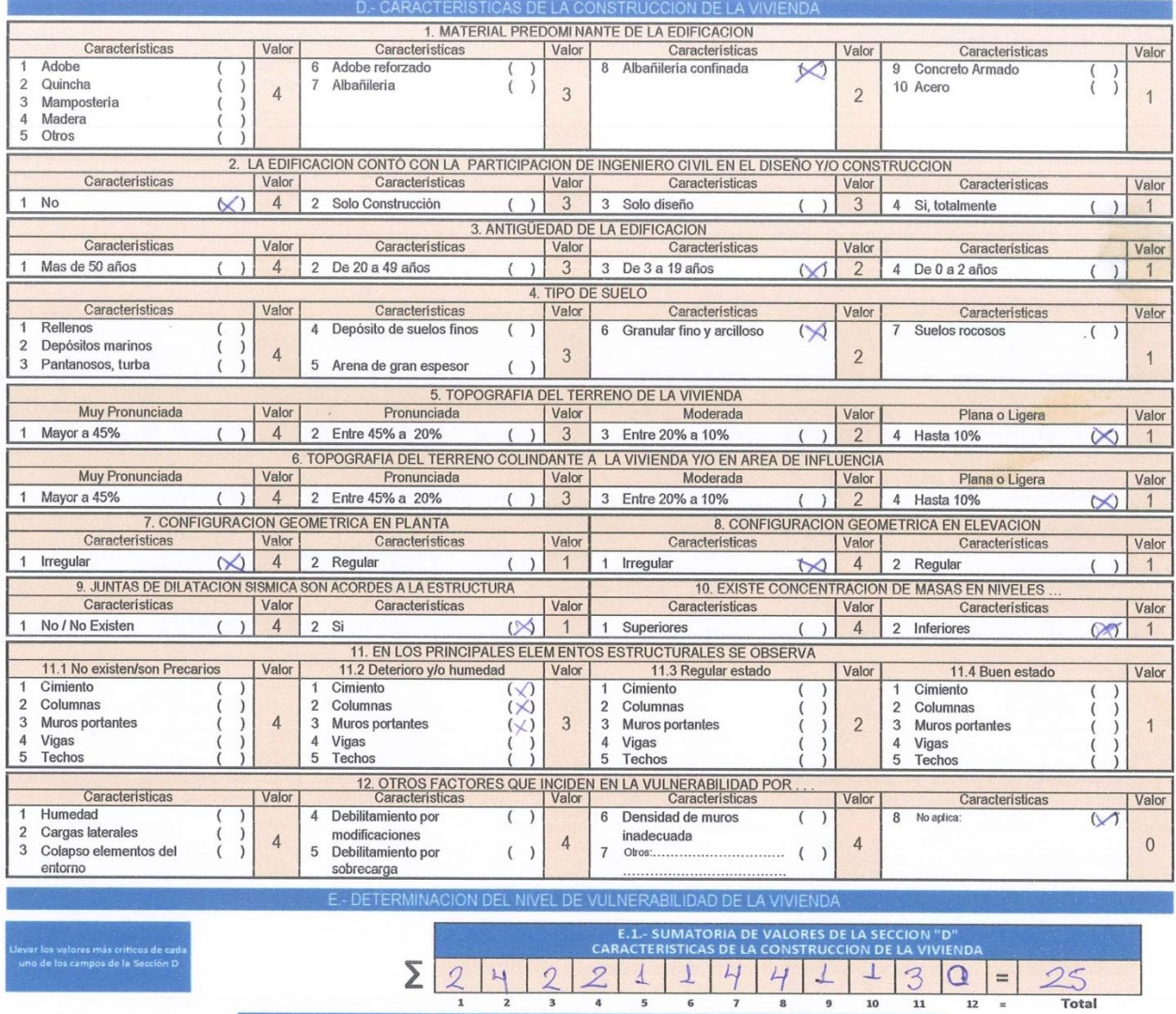

E.2.- Calificación del Nivel de Vulnerabilidad de la vivienda

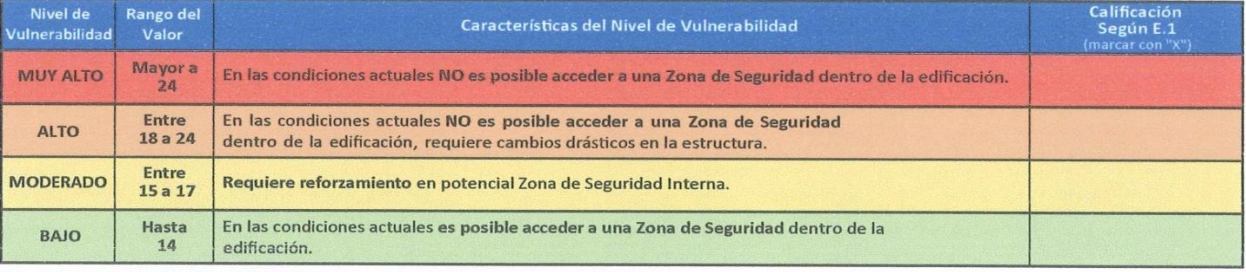

La Vulnerabilidad será determinada considerando la posibilidad de ocurrencia de un sismo de gran magnitud;<br>Las labores de reforzamiento recomendadas son de responsabilidad del jefe(a) de hogar. Para estas tareas deberán se

Mayor información en www.indeci.gob.pe

FV-001INDECI-2010.03.29

#### Ficha  $N^2$  000001

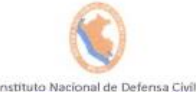

Pág. 3 de 3 **DE CARACTER INMEDIATO PARA** Calificación viene de la sección "E Nivel de<br>Vulnerabilidad Calificación Recomendaciones Generales para caso de SISMOS (°) (marcar con "X") La Vivienda NO DEBE SER HABITADA Muy Importante: 5 Si el Nivel de Vulnerabilidad responde a factores inherentes al Tipo de Suelo, Ubicación y/o MUY ALTO  $\infty$ normas vigentes, la restricción del uso del terreno es Definitiva \* Si el Nivel de Vulnerabilidad corresponde a elementos estructurales de la vivienda considerar reconstrucción si el uso del terremo es adecuado.<br>En caso de Sismo se debe EVACUAR la edificación en forma inmediata; Reconocer la vía de evacuación, eliminar los elementos suspendidos que puedan caer y los obstáculos; **ALTO** Reforzar los elementos de la vía de evacuación, en caso de ser factible;  $( )$ Reconocer la Zona de Seguridad Exterior; Practicar los simulacros para casos de sismos, tanto municipales como familiares.<br>Determinar y/o REFORZAR la potencial Zona de Seguridad Interna; Reconocer la vía de evacuación, eliminar los elementos suspendidos que puedan caer y los obstáculos; REFORZAR la vía de evacuación; **MODERADO**  $( )$ Despues de un Sismo se debe evacuar la edificación lo antes posible; Reconocer la Zona de Seguridad Exterior; Practicar los simulacros para casos de sismos, tanto municipales como familiares. Determinar la Zona de Seguridad Interna; Determinar la vía de evacuación; Reconocer la vía de evacuación, eliminar los elementos suspendidos que puedan caer y los obstáculos; **BAJO**  $( )$ Después de un Sismo se debe evacuar la edificación lo antes posible; Reconocer la Zona de Seguridad Exterior; Practicar los simulacros para casos de sismos, tanto municipales como familiares. Otras recomendaciones:

\* Para viviendas cercanas aí mar, tener en cuenta las recomendaciones para caso de tsunami

**RECOMENDACION REFER** DA A LA POTENCIAL "ZONA DE SEGURIDAD" Y/O "VIA DE EVACUAC

El Nivel de Vulnerabilidad viene de la sección "E"

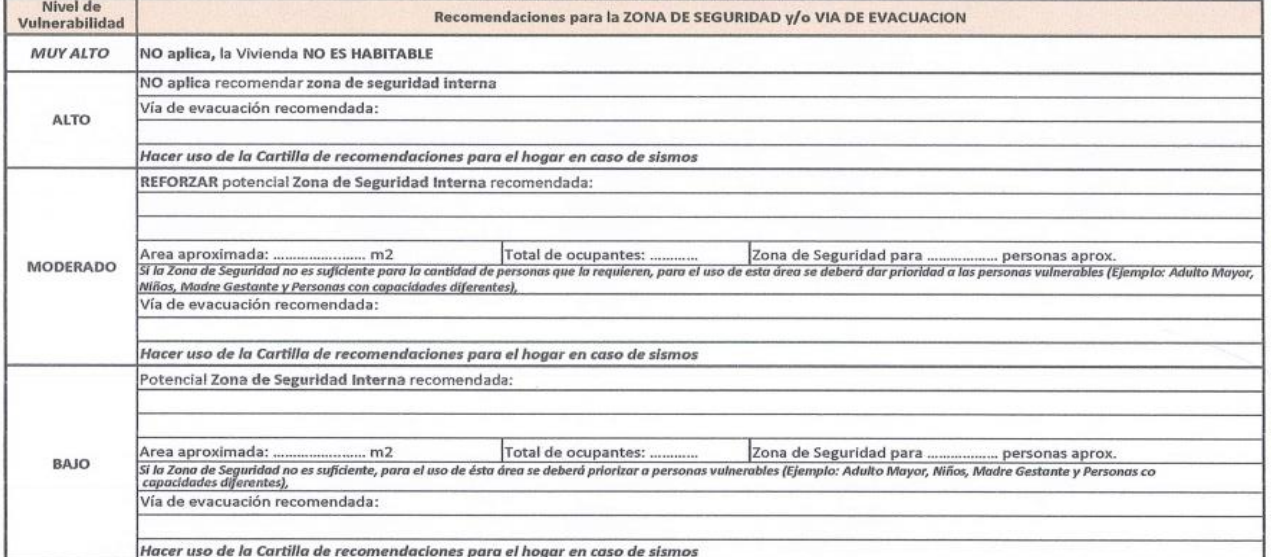

Huld.<br>Hypo Northum Sology CHANE 71648678

de 2010 Lugar y fecha de recepción de la copia de la ficha Gironno Cousavizo SANTIAGO DNLN: 47633193

La Vulnerabilidad será determinada considerando la posibilidad de ocurrencia de un sismo de gran magnitud; .<br>Las labores de reforzamiento recomendadas son de responsabilidad del jefe(a) de hogar. Para estas tareas deberán ser asistidos por profesionales de la materia;<br>Las consultas podrán ser absueltas en la Oficina de Defensa Mayor información en www.indeci.gob.pe

EV-001INDECI-2010.03.29

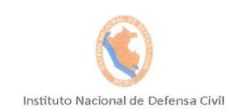

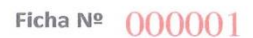

Pág. 1 de 3

#### DETERMINACION DE LA VULNERABILIDAD DE LA VIVIENDA PARA CASOS DE SISMO **FICHA DE VERIFICACION**

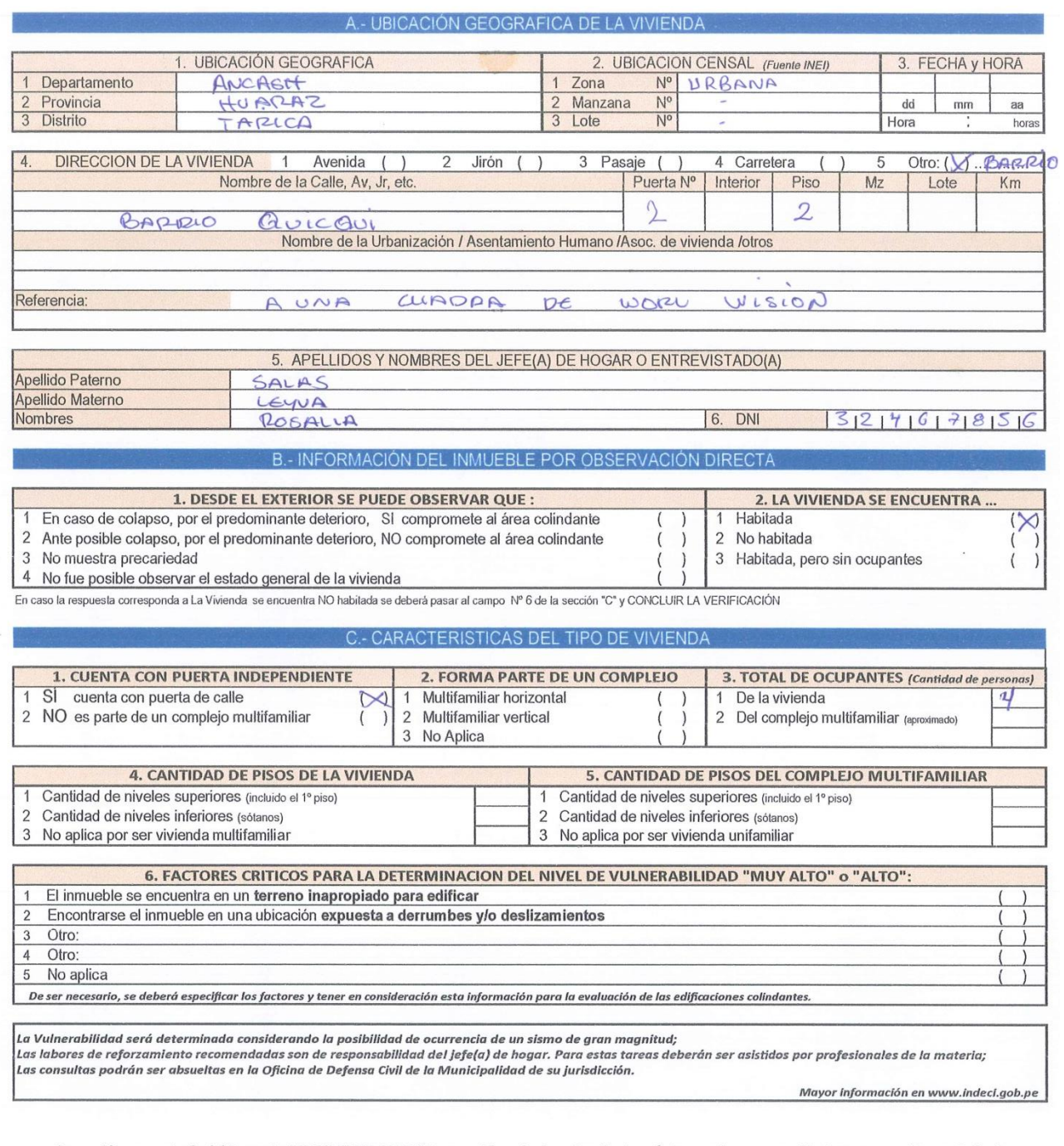

Impresión por cortesía del Proyecto INDECI-PNUD-ECHO "Preparación ante desastre sísmico y/o tsunami y recuperación temprana en Lima y Callao"

FV-001INDECI-2010.03.29

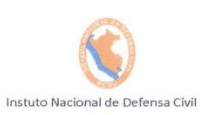

# Ficha Nº  $000001$

Pág. 2 de 3

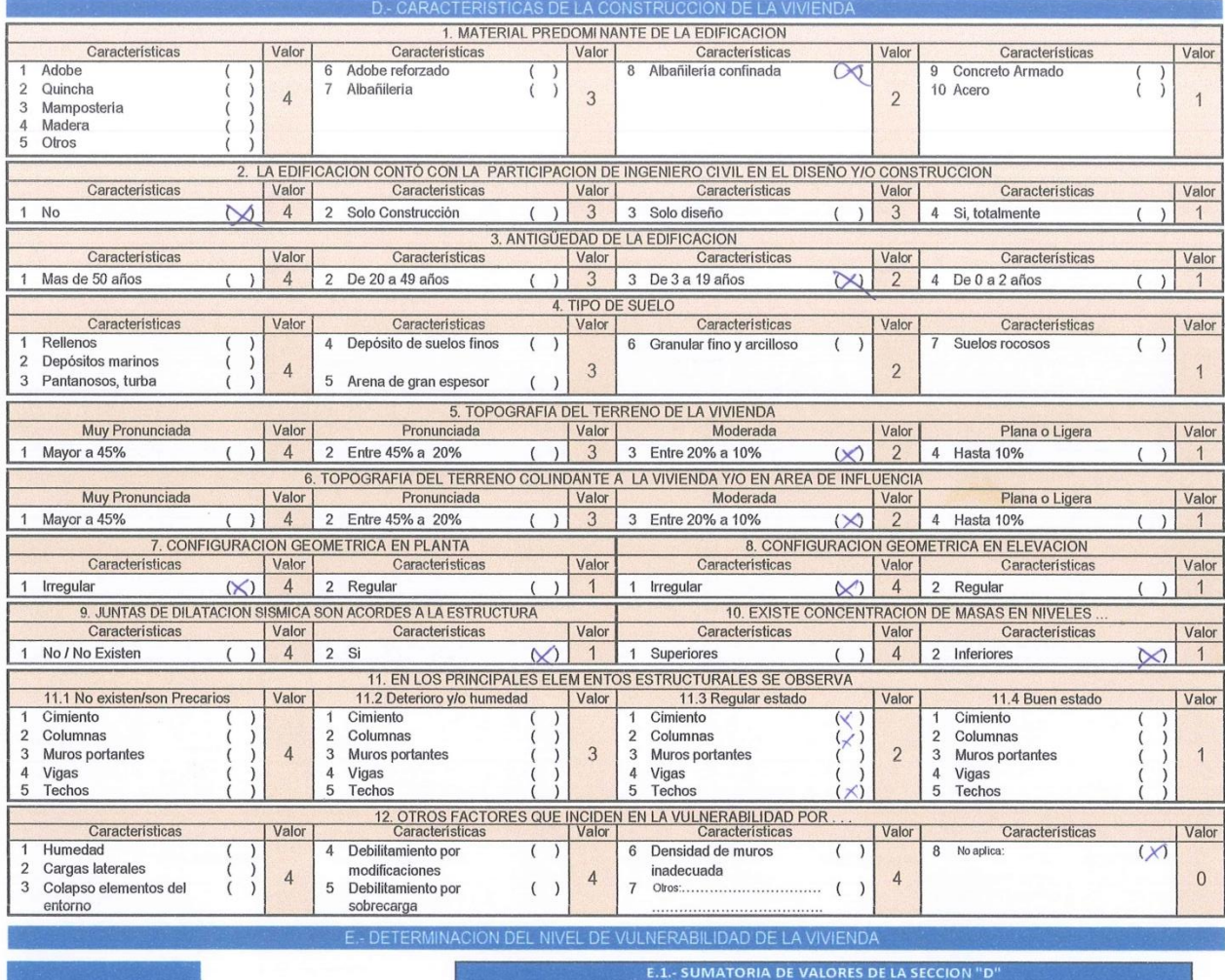

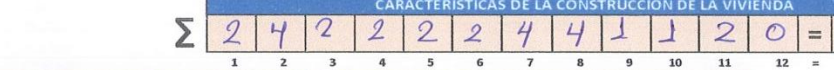

E.2.- Calificación del Nivel de Vulnerabilidad de la vivienda

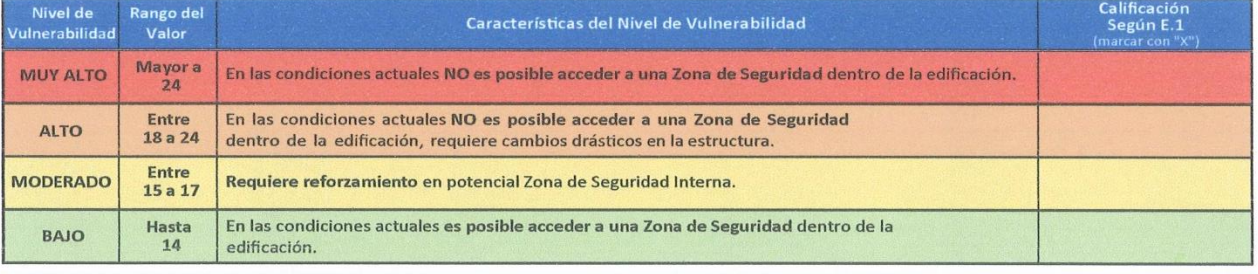

.<br>La Vulnerabilidad será determinada considerando la posibilidad de ocurrencia de un sismo de gran magnitud;<br>Las labores de reforzamiento recomendadas son de responsabilidad del jefe(a) de hogar. Para estas tareas deberán

Mayor información en www.indeci.gob.pe

 $\frac{26}{Total}$ 

FV-001INDECI-2010.03.29

rar los valores más criticos de ca<br>no de los campos de la Sección I

#### Ficha Nº 000001

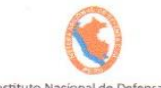

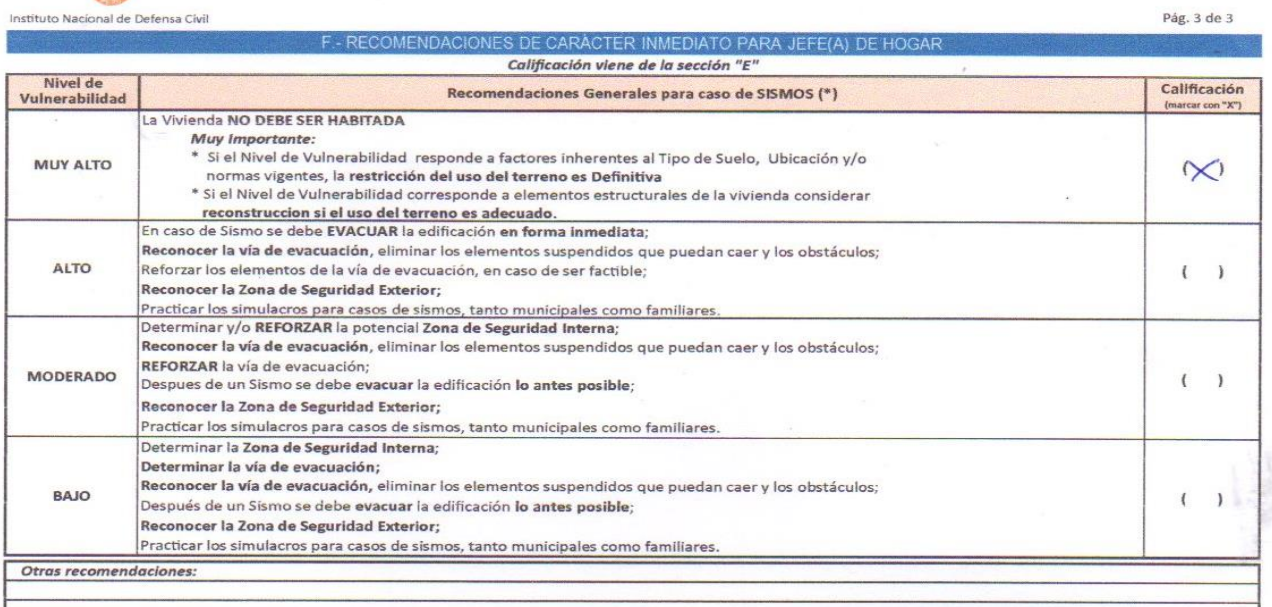

\* Para viviendas cercanas al mar, tener en cuenta las recomendaciones para caso de tsunami

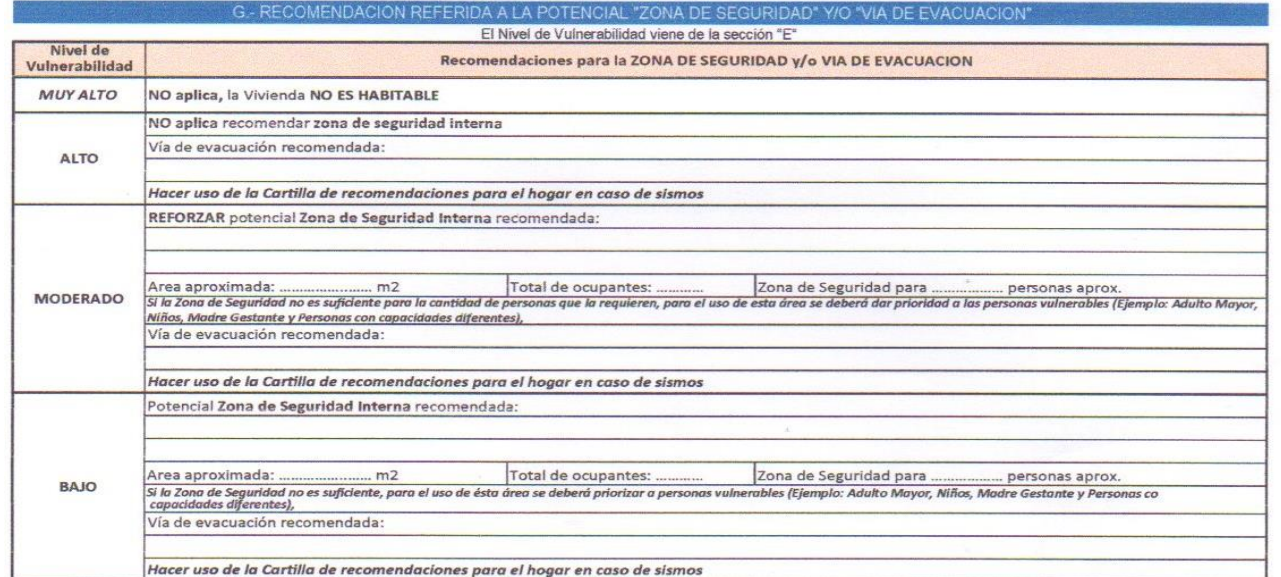

SALAS LEYVA  $KosAl/A$ . **DNIN** 

 $\frac{1}{2010}$ Einficigo JHonatan DNN 476 3

La Vulnerabilidad será determinada considerando la posibilidad de ocurrencia de un sismo de gran magnitud;<br>Las labores de reforzamiento recomendadas son de responsabilidad del jefe(a) de hogar. Para estas tareas deberán se Mayor información en www.indeci.gob.pe

FV-001INDECI-2010.03.29
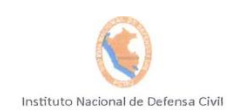

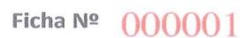

Pág. $1$ de $3$ 

# DETERMINACION DE LA VULNERABILIDAD DE LA VIVIENDA PARA CASOS DE SISMO **FICHA DE VERIFICACION**

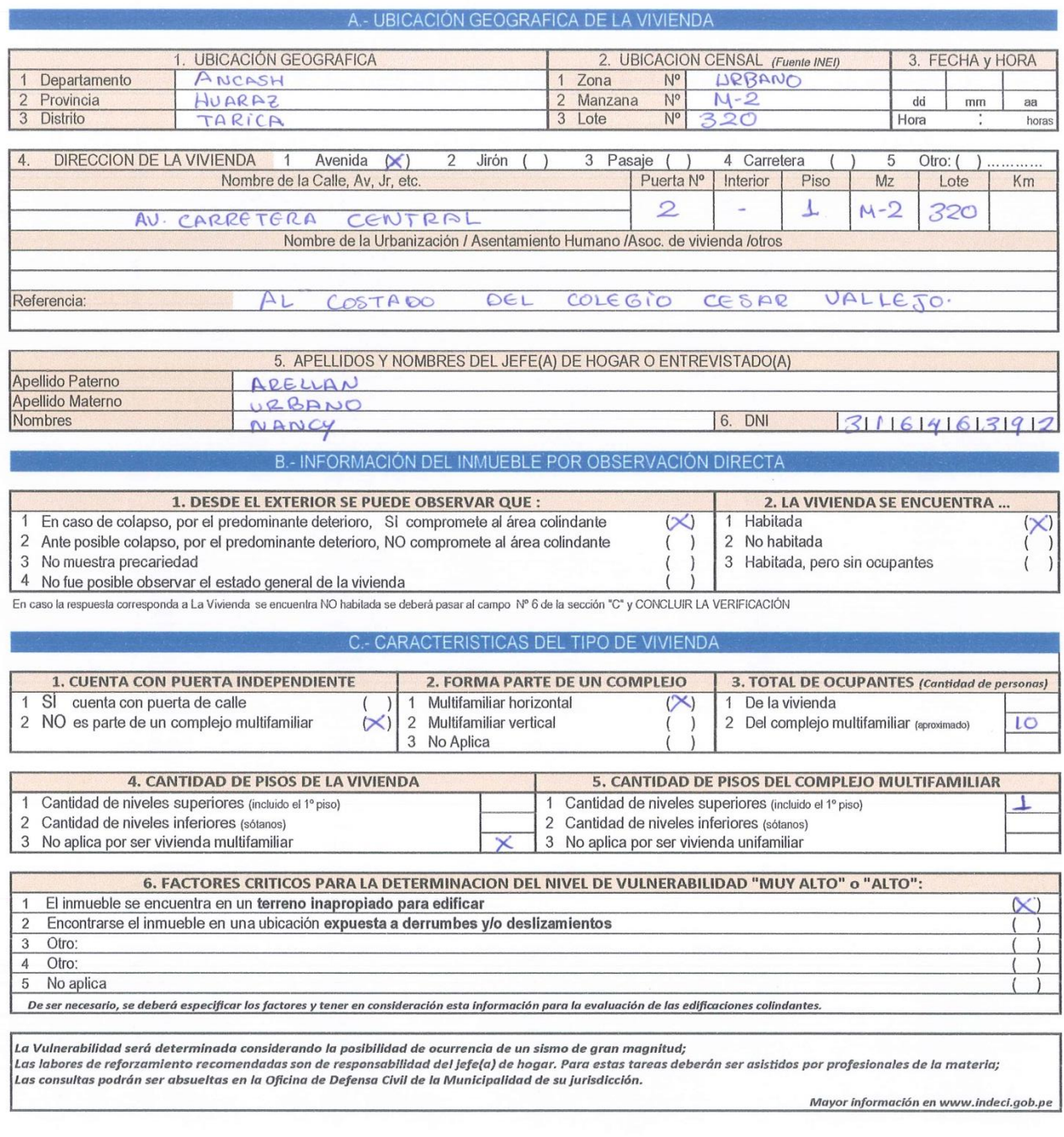

Impresión por cortesía del Proyecto INDECI-PNUD-ECHO "Preparación ante desastre sísmico y/o tsunami y recuperación temprana en Lima y Callao"

FV-001INDECI-2010.03.29

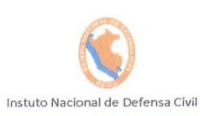

# Ficha Nº 000001

Pág, 2 de 3

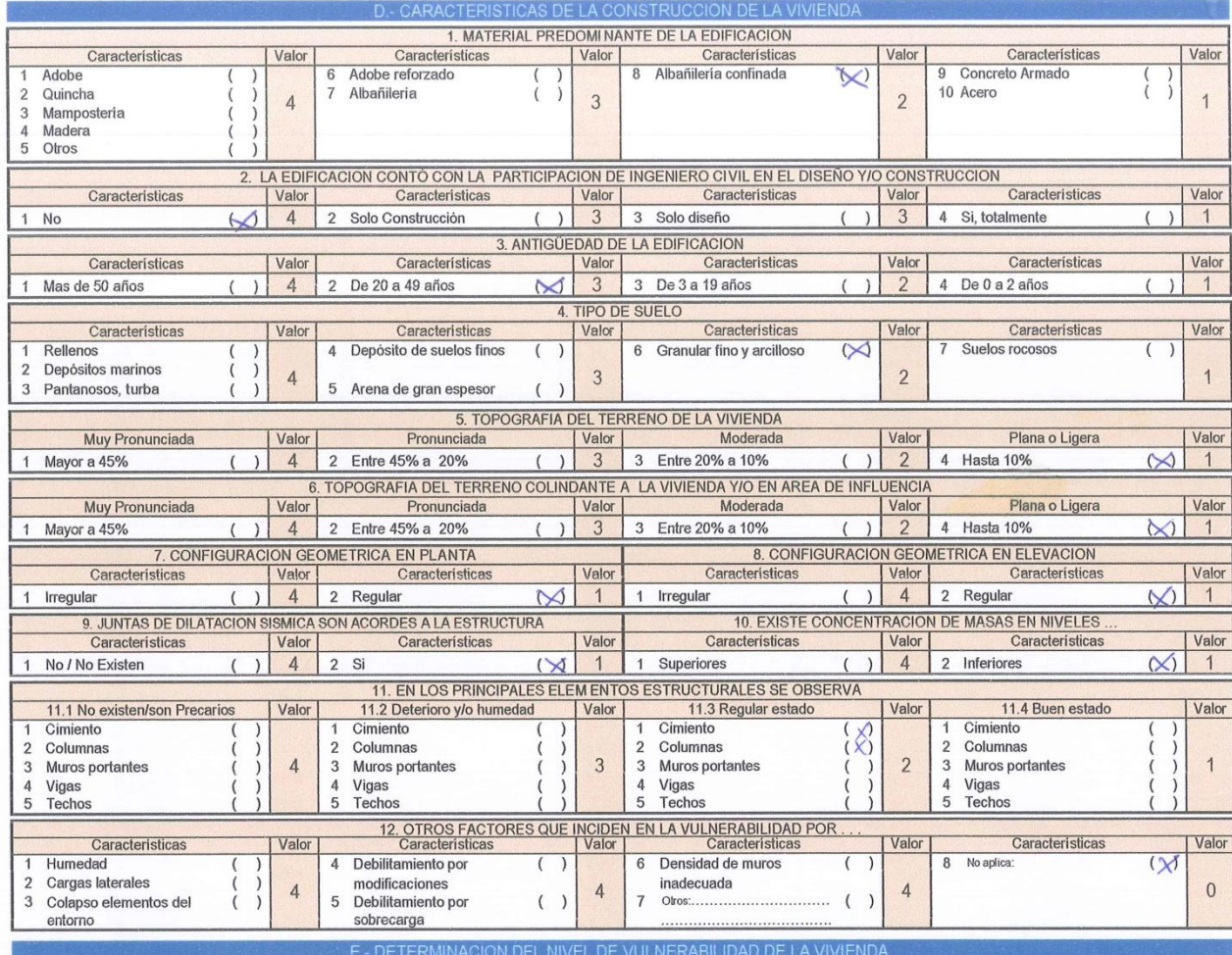

E.1.- SUMATORIA DE VALORES DE LA SECCIÓN "D"<br>CARACTERISTICAS DE LA CONSTRUCCIÓN DE LA VIVIENDA Σ  $\perp$  $\perp$  $19$  $\mathcal{D}$  $4\overline{4}$ 3  $\overline{\mathcal{L}}$  $\overline{1}$  $\perp$  $\perp$  $\overline{2}$  $\circ$  =  $\overline{1}$  $\overline{10}$  $\frac{1}{12}$ Total  $\overline{a}$  $\overline{5}$  $\overline{6}$  $\overline{7}$  $\bf{8}$  $\overline{9}$  $\overline{11}$ i.  $\overline{1}$  $\overline{ }$ E.2.- Calificación del Nivel de Vulnerabilidad de la vivienda

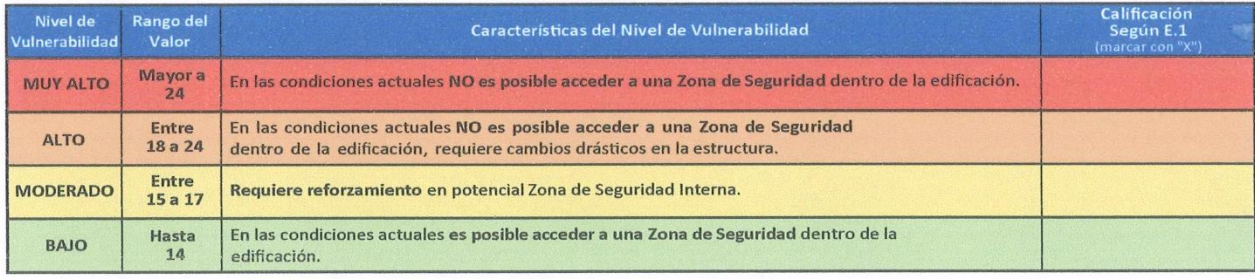

La Vulnerabilidad será determinada considerando la posibilidad de ocurrencia de un sismo de gran magnitud;<br>Las labores de reforzamiento recomendadas son de responsabilidad del jefe(a) de hogar. Para estas tareas deberán se

Mayor información en www.indeci.gob.pe

FV-001INDECI-2010.03.29

los valores más críticos de<br>de los campos de la Secció

**INDECI** 

# Ficha  $N^2$   $000001$

Pág. 3 de 3

 $\sim$ 

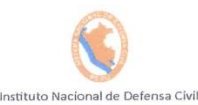

NES DE CARÁCTER INMEDIATO PARA JEFI Calificación viene de la sección "E"

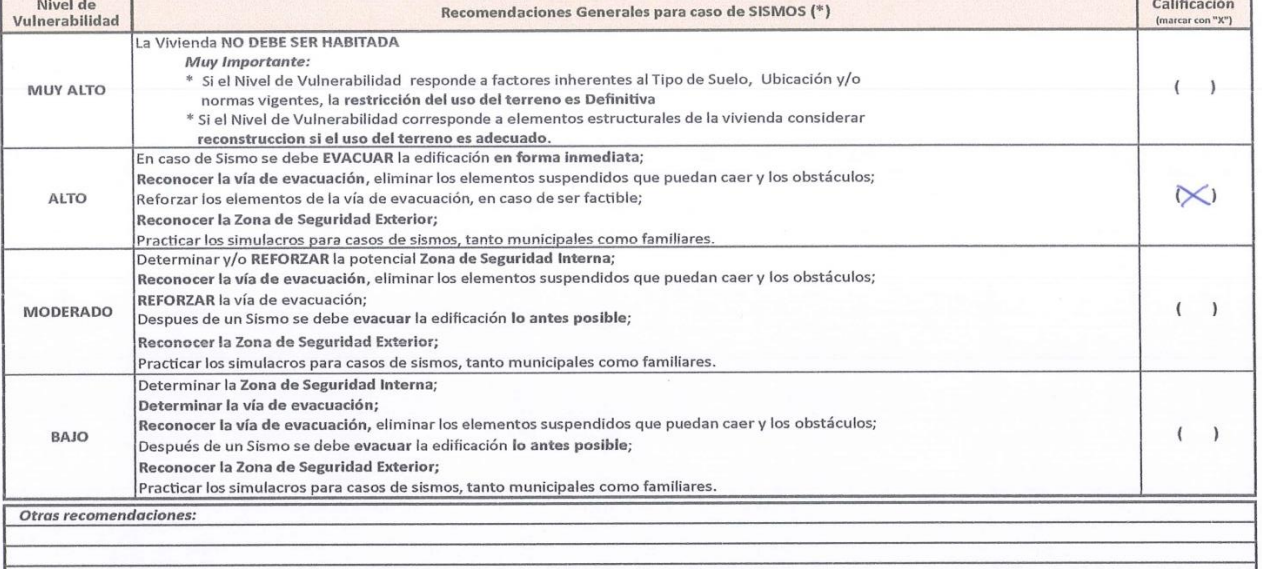

a Para viviendas cercanas aí mar, tener en cuenta las recomendaciones para caso de tsunami

MENDACIÓN PEEER **IDA A LA POTENCIAL** 

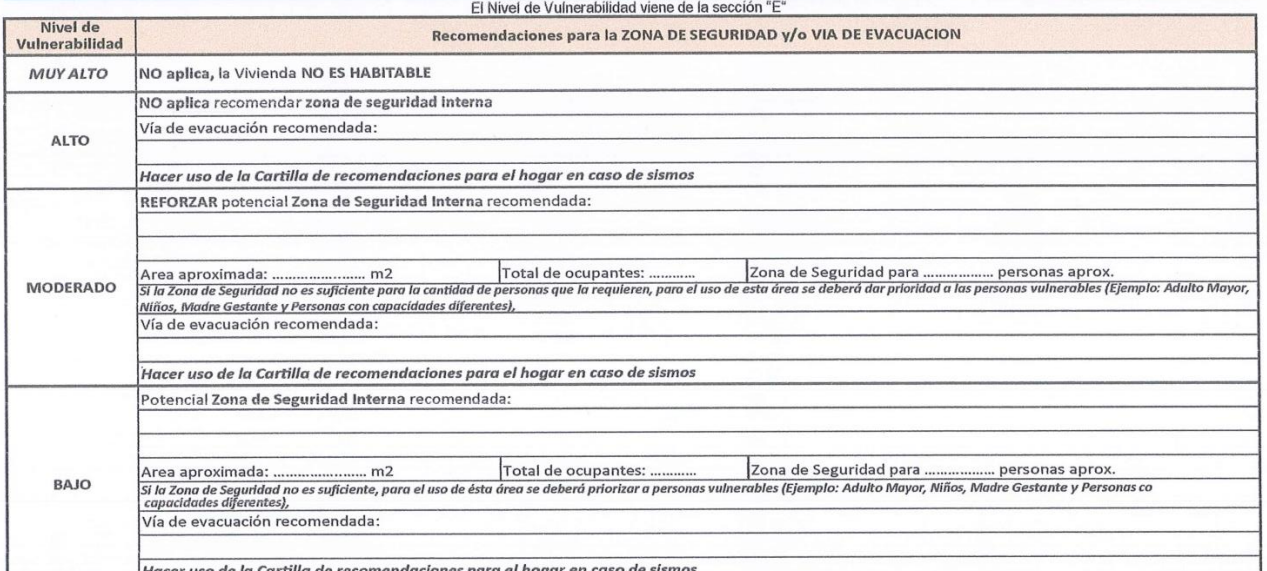

NANCY URBANO ARELLAN bres y APELLIDOS de Jefe(a) de hogar o entrevistado(a)<br>DN N 3 1 6 4 6 3 4 2 ...

de 2010 Lugar y fecha de ción de la copia de la ficha Santiago  $\mathcal{S}$ gusquiza 47633193 DNI Nº.

**INDECI** 

La Vulnerabilidad será determinada considerando la posibilidad de ocurrencia de un sismo de gran magnitud;<br>Las labores de reforzamiento recomendadas son de responsabilidad del jefe(a) de hogar. Para estas tareas deberán se Mayor información en www.indeci.gob.pe

FV-001INDECI-2010.03.29

# **ANEXO 02: ESTUDIOS DE MECANICA DE SUELOS.**

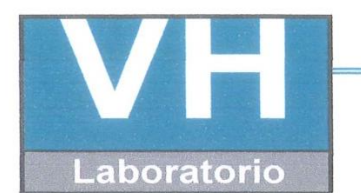

SERVICIO DE ENSAYO DE MATERIALES Y CONTROL DE CALIDAD ALQUILER DE EQUIPOS PARA LA CONSTRUCCION

ASESORAMIENTO Y SUPERVISION DE OBRAS EN CAMPO

# **LABORATORIO DE ENSAYO DE MATERIALES LABORATORIO DE SUELOS Y ASFALTO**

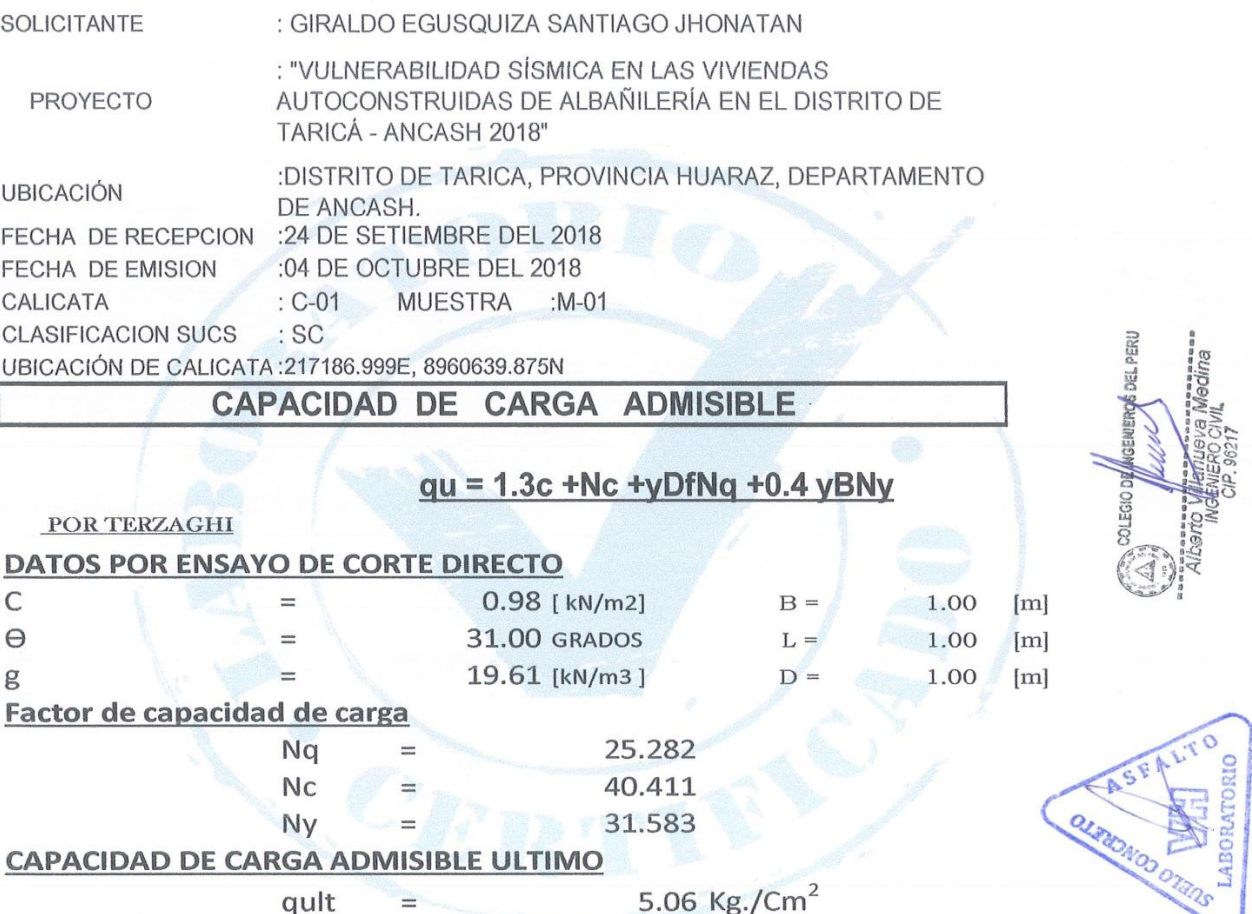

ga CON UN FACTOR DE SEGURIDAD F.S. = 3 1.685448 Kg./Cm<sup>2</sup>  $\equiv$ qa

**CAPACIDAD DE CARGA ADMISIBLE** 

1.69 Kg./Cm<sup>2</sup>  $q_a$  $\overline{\phantom{a}}$ 

NOTA:

LOS DATOS TAMADOS PARA EL CALCULO SON REFERENCIALES UTILIZAR LAS DIMECIONES SEGUN LAS NECESIDAD DEL PROYECTO

> Urb. San Miguel de Chicney S/N Independencia - Huaraz / Jr. Progreso 660 - San Marcos Telefono : 043-426110 - 916826490 - RPM # 949004338 E-mail: vh\_laboratorio @hotmail.com RUC: 20600954173 REG. INDECOPI CERTF. 95136

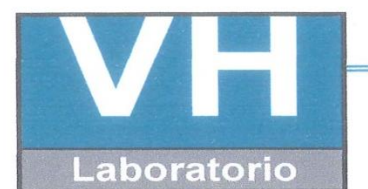

SERVICIO DE ENSAYO DE MATERIALES Y CONTROL DE CALIDAD ALQUILER DE EQUIPOS PARA LA CONSTRUCCION

### ASESORAMIENTO Y SUPERVISION DE OBRAS EN CAMPO

#### **LABORATORIO DE ENSAYOS DE MATERIALES LABORATORIO DE SUELOS**

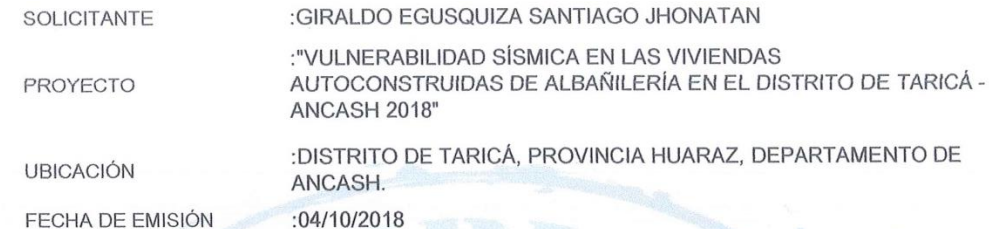

#### ANÁLISIS GRANULOMÉTRICO POR TAMIZADO ASTM D422

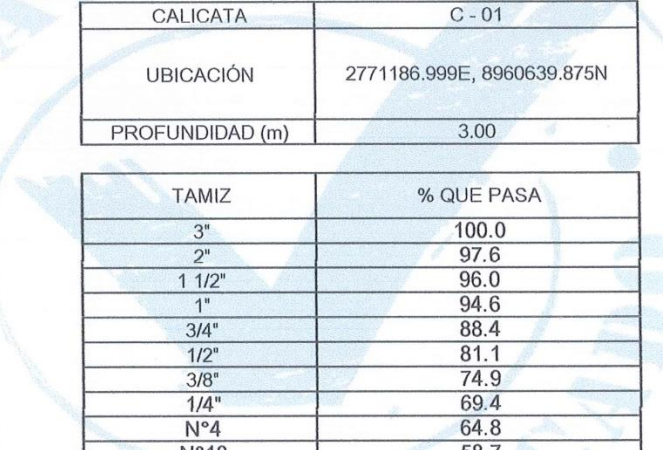

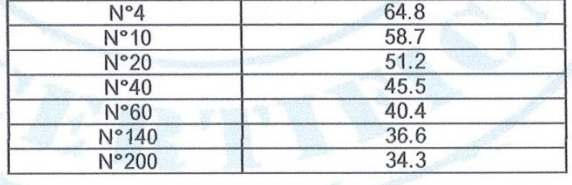

#### CLASIFICACIÓN DE SUELOS

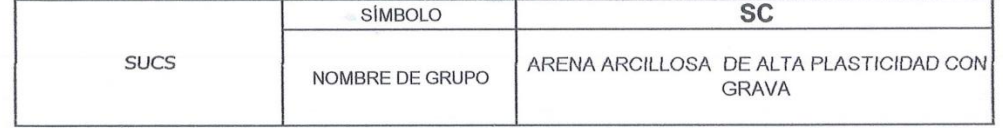

**GRUPO** 

**ASSHTO** 

LA MUESTRA FUE PROPORCIONADA POR EL SOLICITANTE **OBSERVACIÓN** 

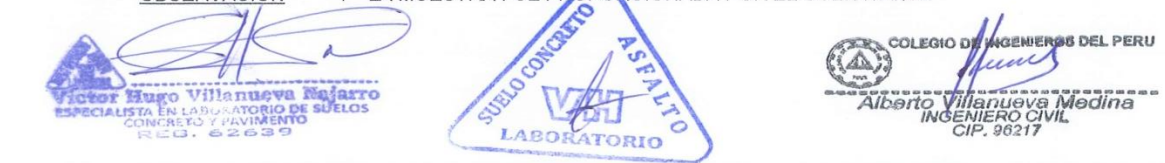

Urb. San Miguel de Chicney S/N Independencia - Huaraz / Jr. Progreso 660 - San Marcos Telefono: 043-426110 - 916826490 - RPM # 949004338 E-mail: vh\_laboratorio @hotmail.com REG. INDECOPI CERTF. 95136 RUC: 20600954173

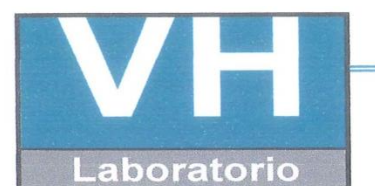

SERVICIO DE ENSAYO DE MATERIALES Y CONTROL DE CALIDAD ALQUILER DE EQUIPOS PARA LA CONSTRUCCION

### ASESORAMIENTO Y SUPERVISION DE OBRAS EN CAMPO

**LABORATORIO DE ENSAYOS DE MATERIALES LABORATORIO DE SUELOS** 

SOLICITANTE :GIRALDO EGUSQUIZA SANTIAGO JHONATAN :"VULNERABILIDAD SÍSMICA EN LAS VIVIENDAS AUTOCONSTRUIDAS DE ALBAÑILERÍA EN EL DISTRITO DE TARICÁ -PROYECTO ANCASH 2018"

:DISTRITO DE TARICÁ, PROVINCIA HUARAZ, DEPARTAMENTO DE **UBICACIÓN** ANCASH. :04/10/2018 FECHA DE EMISIÓN

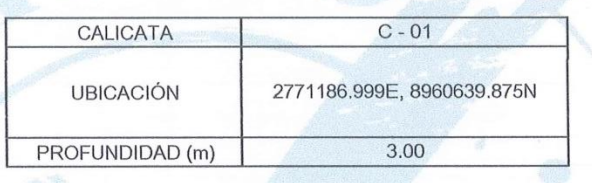

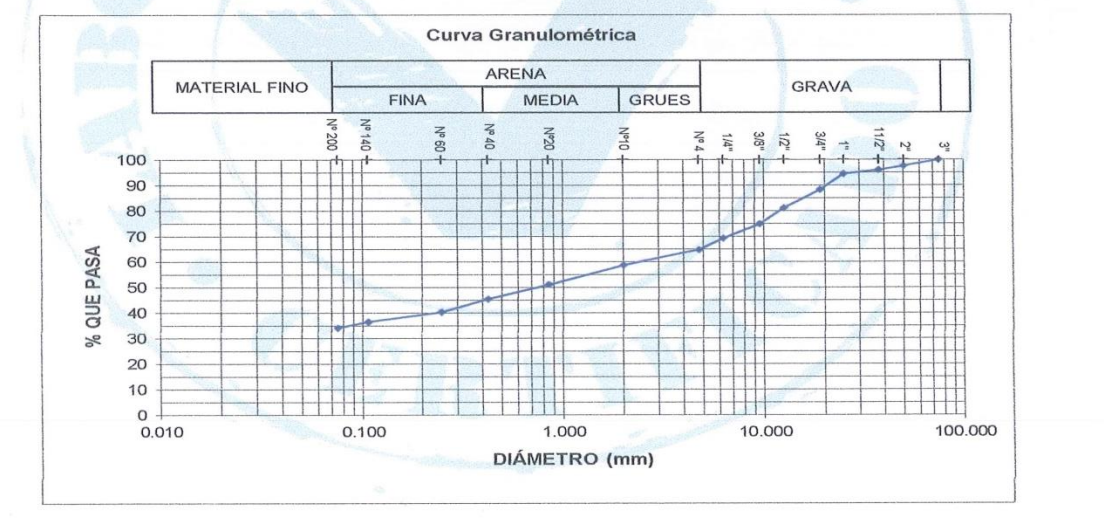

: LA MUESTRA FUE PROPORCIONADA POR EL SOLICITANTE **OBSERVACIÓN** 

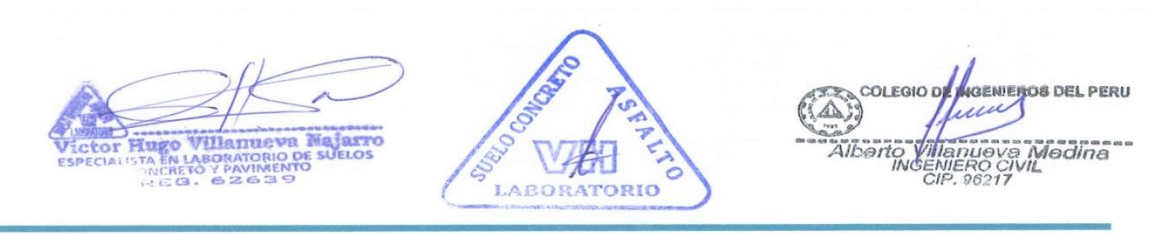

Urb. San Miguel de Chicney S/N Independencia - Huaraz / Jr. Progreso 660 - San Marcos Telefono: 043-426110 - 916826490 - RPM # 949004338 E-mail: vh\_laboratorio @hotmail.com RUC: 20600954173 REG. INDECOPI CERTF. 95136

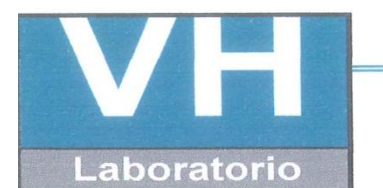

SERVICIO DE ENSAYO DE MATERIALES Y CONTROL DE CALIDAD ALQUILER DE EQUIPOS PARA LA CONSTRUCCION

ASESORAMIENTO Y SUPERVISION DE OBRAS EN CAMPO

## **LABORATORIO DE SUELOS**

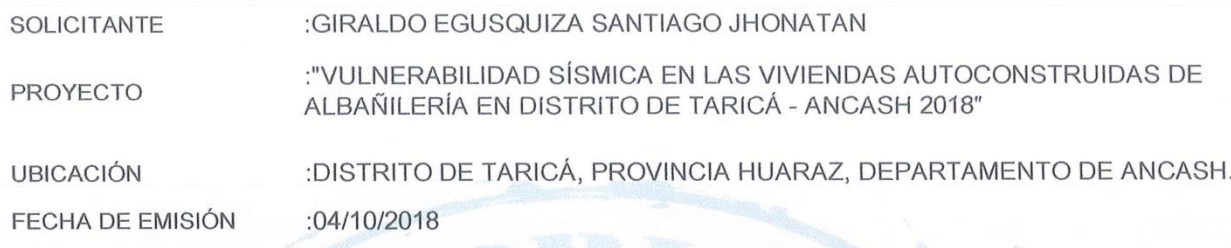

ENSAYO PARA LA DETERMINACIÓN DEL CONTENIDO DE HUMEDAD NATURAL

NTP 339.127 / ASTM D2216

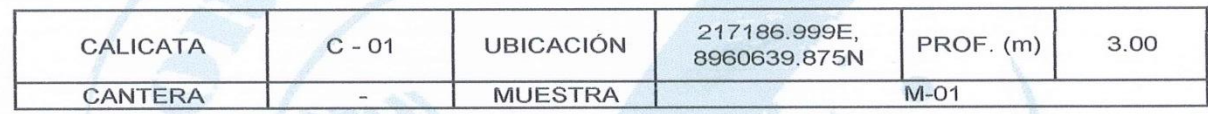

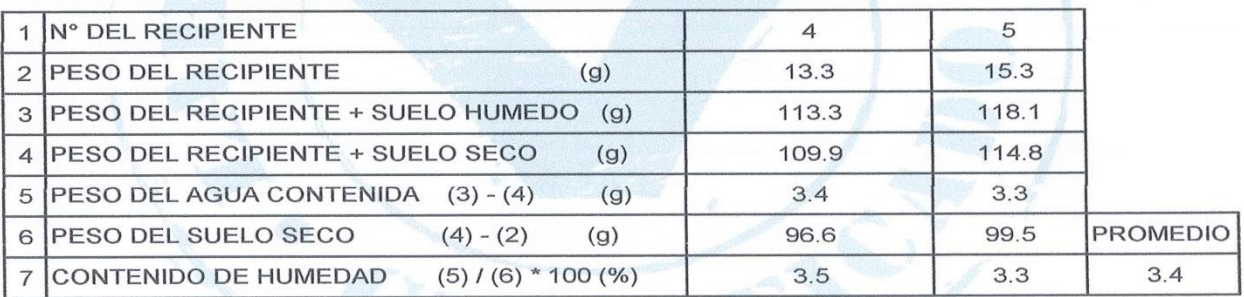

**OBSERVACIONES** 

 $\ddot{\cdot}$ La muestra fue proporcionada por el solicitante

COLEGIO D NGENIEROS DEL PERU  $\triangle$ ) we Villanueva N **ASTO** HULEO  $41091$ anueva Medina<br>IERO CIVIL<br>?, 96217 **LABORATORIO** 

Urb. San Miguel de Chicney S/N Independencia - Huaraz / Jr. Progreso 660 - San Marcos Telefono: 043-426110 - 916826490 - RPM # 949004338 E-mail: vh\_laboratorio @hotmail.com REG. INDECOPI CERTF. 95136 RUC: 20600954173

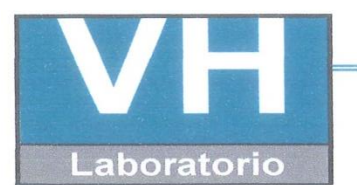

SERVICIO DE ENSAYO DE MATERIALES Y CONTROL DE CALIDAD ALQUILER DE EQUIPOS PARA LA CONSTRUCCION

#### ASESORAMIENTO Y SUPERVISION DE OBRAS EN CAMPO

### **LABORATORIO DE SUELOS**

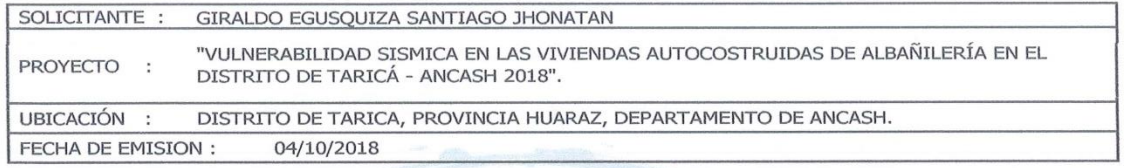

# LÍMITES DE CONSISTENCIA ASTM D4318 / NTP 339.129

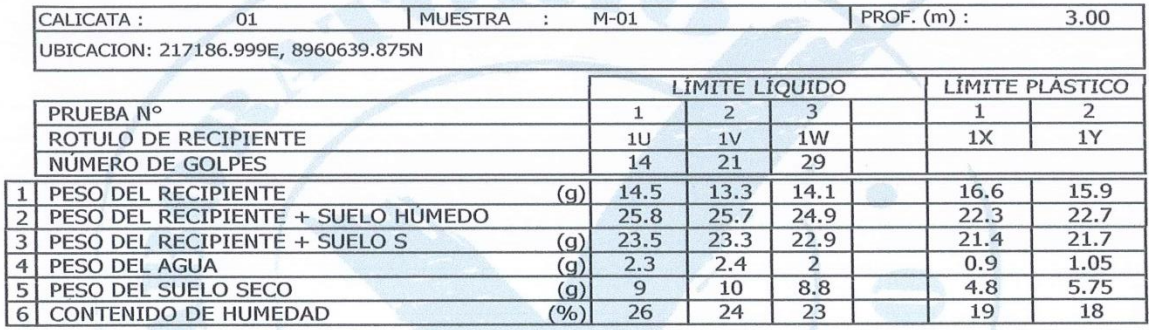

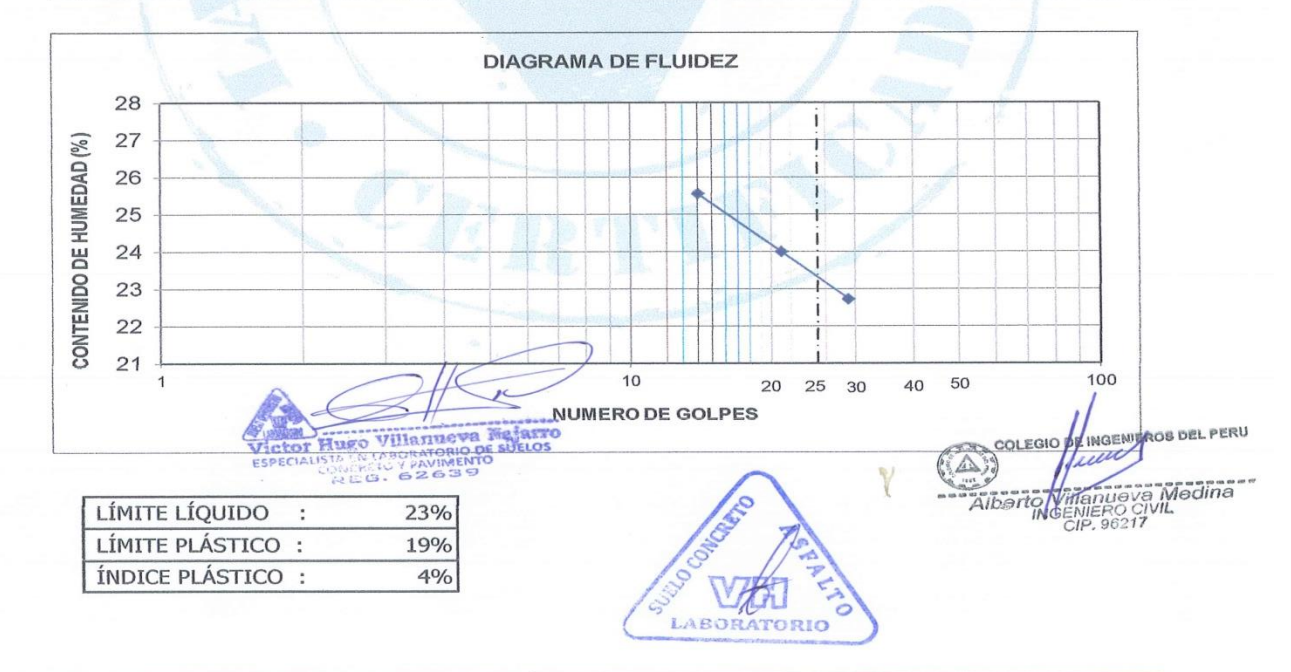

Urb. San Miguel de Chicney S/N Independencia - Huaraz / Jr. Progreso 660 - San Marcos Telefono: 043-426110 - 916826490 - RPM # 949004338 E-mail: vh\_laboratorio @hotmail.com RUC: 20600954173 REG. INDECOPI CERTF. 95136

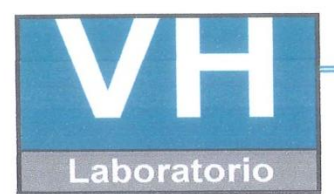

SERVICIO DE ENSAYO DE MATERIALES Y CONTROL DE CALIDAD ALQUILER DE EQUIPOS PARA LA CONSTRUCCION

# ASESORAMIENTO Y SUPERVISION DE OBRAS EN CAMPO

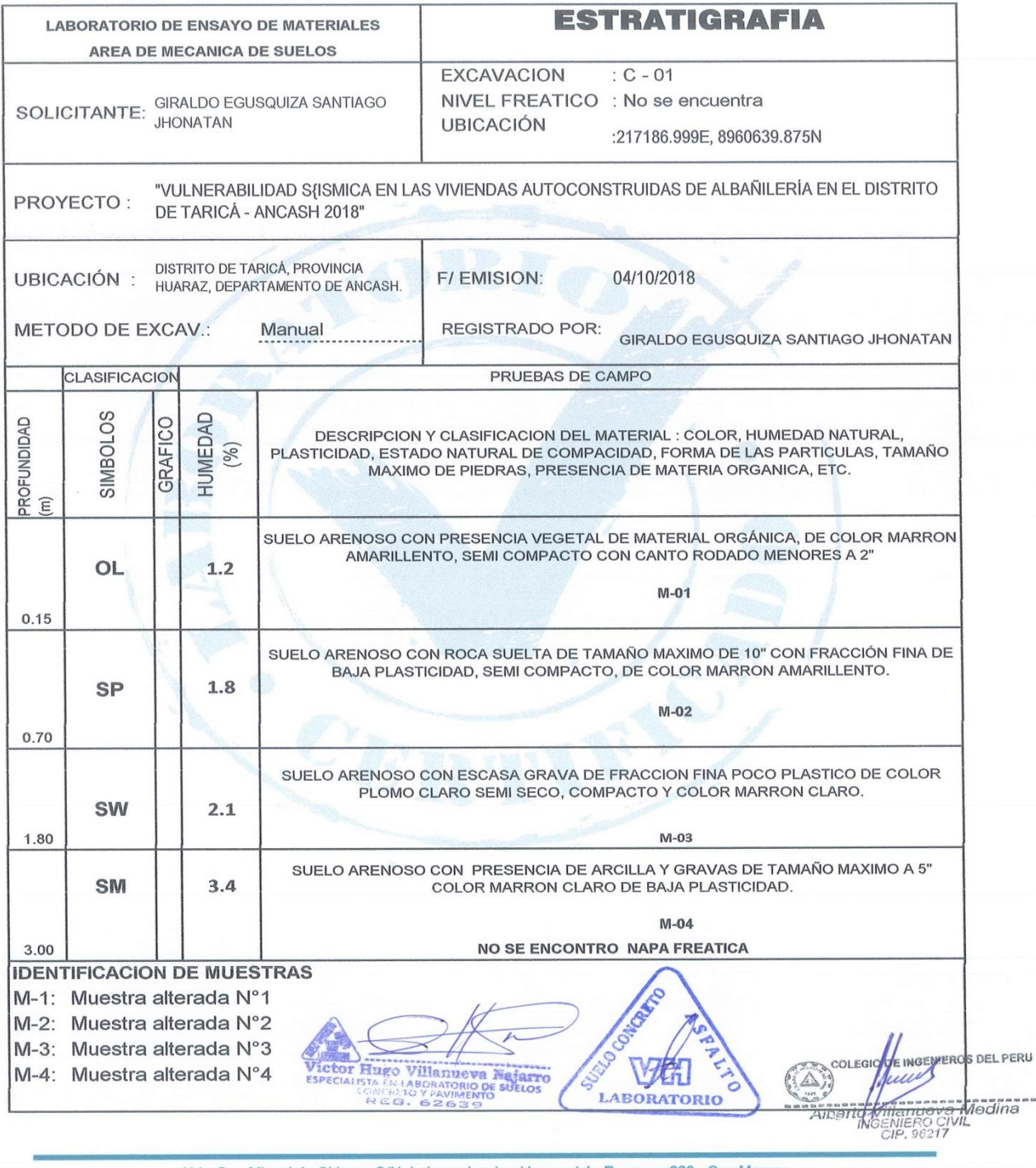

Urb. San Miguel de Chicney S/N Independencia - Huaraz / Jr. Progreso 660 - San Marcos Telefono: 043-426110 - 916826490 - RPM # 949004338 E-mail: vh\_laboratorio @hotmail.com RUC: 20600954173 REG. INDECOPI CERTF. 95136

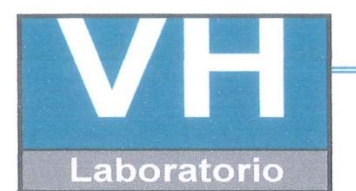

SERVICIO DE ENSAYO DE MATERIALES Y CONTROL DE CALIDAD ALQUILER DE EQUIPOS PARA LA CONSTRUCCION

ASESORAMIENTO Y SUPERVISION DE OBRAS EN CAMPO

## **LABORATORIO DE ENSAYO DE MATERIALES LABORATORIO DE SUELOS Y ASFALTO**

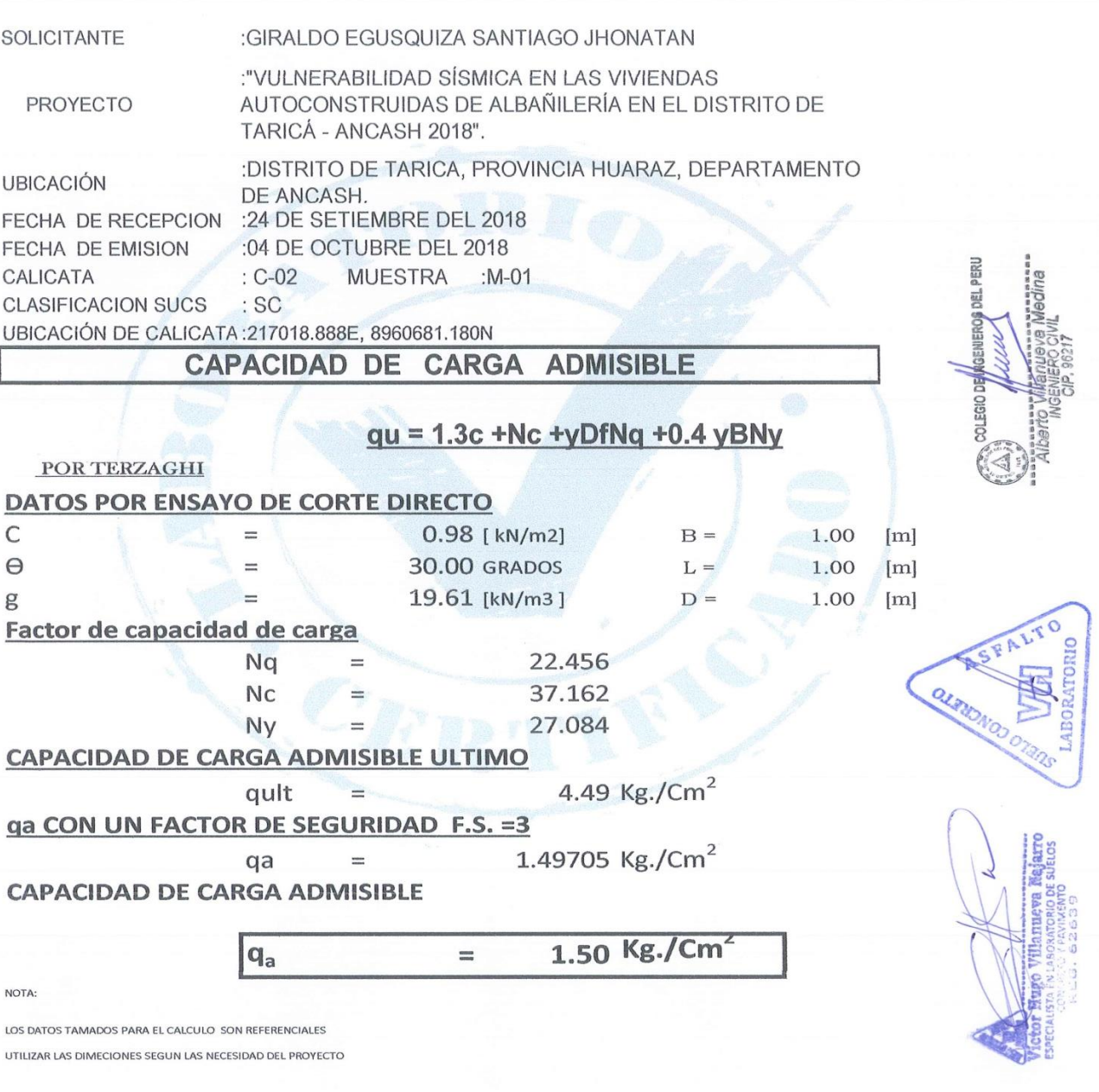

Urb. San Miguel de Chicney S/N Independencia - Huaraz / Jr. Progreso 660 - San Marcos Telefono: 043-426110 - 916826490 - RPM # 949004338 E-mail: vh\_laboratorio @hotmail.com RUC: 20600954173 REG. INDECOPI CERTF. 95136

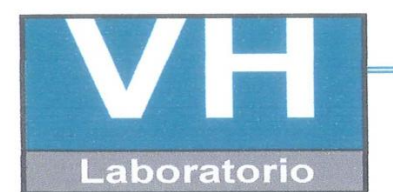

SERVICIO DE ENSAYO DE MATERIALES Y CONTROL DE CALIDAD ALQUILER DE EQUIPOS PARA LA CONSTRUCCION

#### ASESORAMIENTO Y SUPERVISION DE OBRAS EN CAMPO

#### **LABORATORIO DE ENSAYOS DE MATERIALES LABORATORIO DE SUELOS**

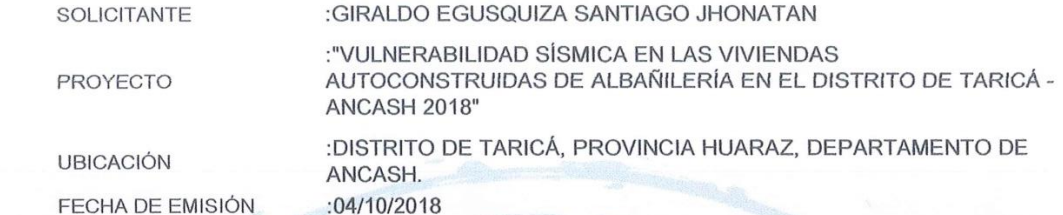

#### ANÁLISIS GRANULOMÉTRICO POR TAMIZADO ASTM D422

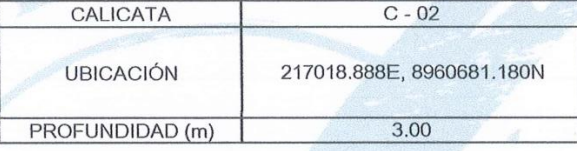

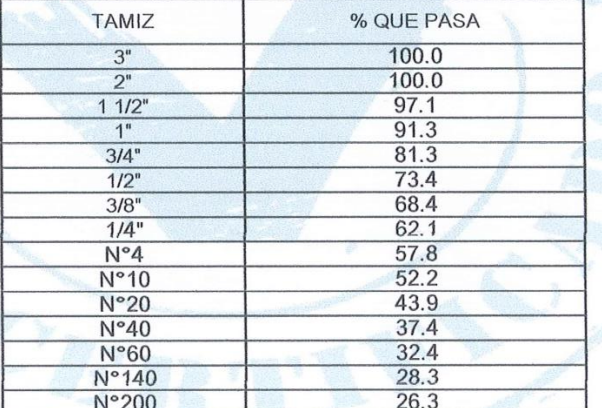

#### **CLASIFICACIÓN DE SUELOS**

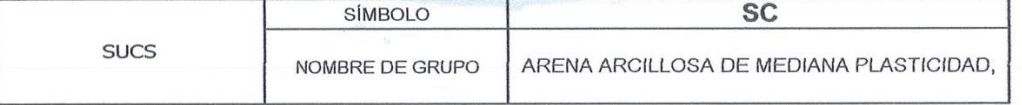

#### LA MUESTRA FUE PROPORCIONADA POR EL SOLICITANTE OBSERVACIÓN

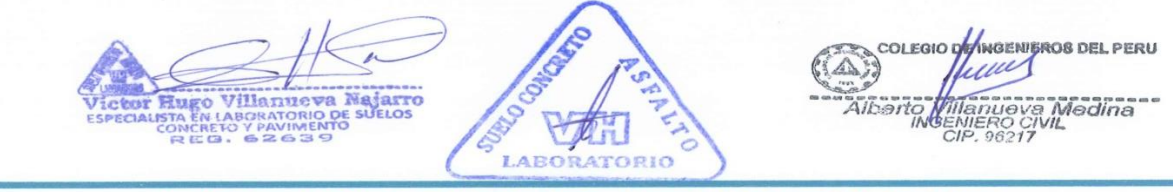

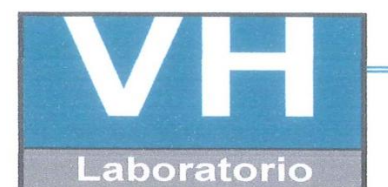

SERVICIO DE ENSAYO DE MATERIALES Y CONTROL DE CALIDAD ALQUILER DE EQUIPOS PARA LA CONSTRUCCION

# **ASESORAMIENTO Y SUPERVISION DE OBRAS EN CAMPO**

**LABORATORIO DE ENSAYOS DE MATERIALES LABORATORIO DE SUELOS** 

SOLICITANTE :GIRALDO EGUSQUIZA SANTIAGO JHONATAN

:"VULNERABILIDAD SÍSMICA EN LAS VIVIENDAS AUTOCONSTRUIDAS PROYECTO DE ALBAÑILERÍA EN EL DISTRITO DE TARICÁ - ANCASH 2018"

:DISTRITO DE TARICÁ, PROVINCIA HUARAZ, DEPARTAMENTO DE **UBICACIÓN** ANCASH.

FECHA DE EMISIÓN

:04/10/2018

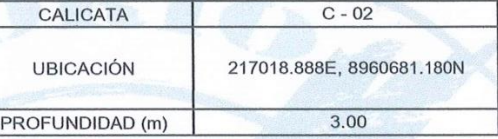

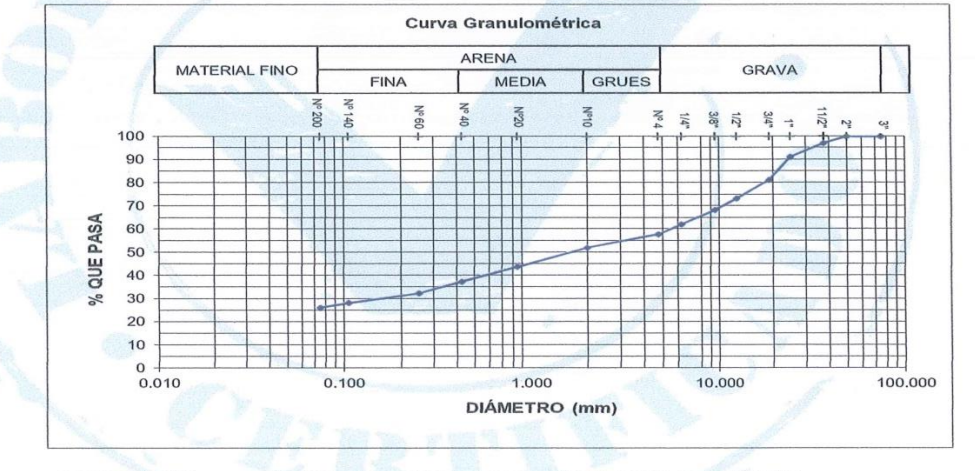

**OBSERVACIÓN** 

 $\ddot{\phantom{a}}$ 

LA MUESTRA FUE PROPORCIONADA POR EL SOLICITANTE

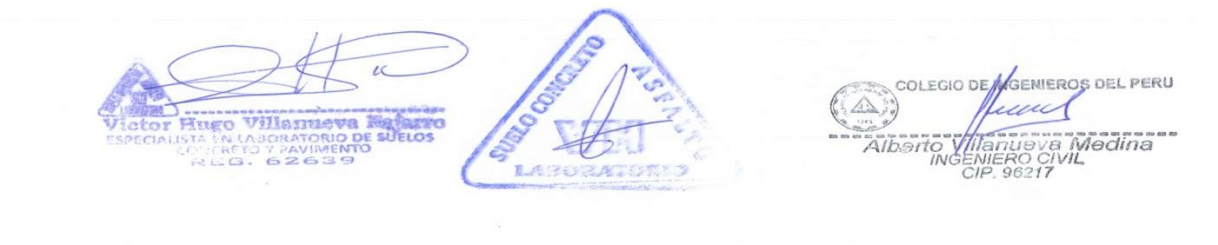

Urb. San Miguel de Chicney S/N Independencia - Huaraz / Jr. Progreso 660 - San Marcos Telefono: 043-426110 - 916826490 - RPM # 949004338 E-mail: vh\_laboratorio @hotmail.com RUC: 20600954173 REG. INDECOPI CERTF. 95136

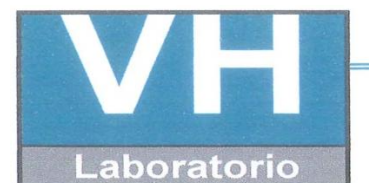

SERVICIO DE ENSAYO DE MATERIALES Y CONTROL DE CALIDAD ALQUILER DE EQUIPOS PARA LA CONSTRUCCION

ASESORAMIENTO Y SUPERVISION DE OBRAS EN CAMPO

#### **LABORATORIO DE SUELOS**

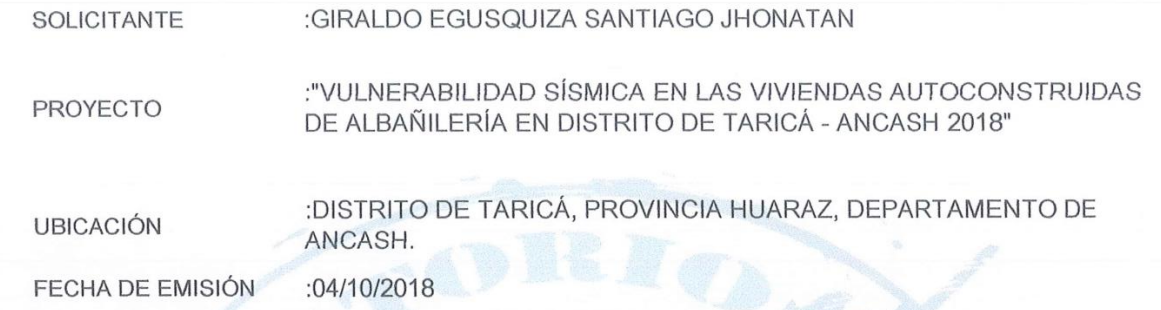

# ENSAYO PARA LA DETERMINACIÓN DEL CONTENIDO DE HUMEDAD NATURAL

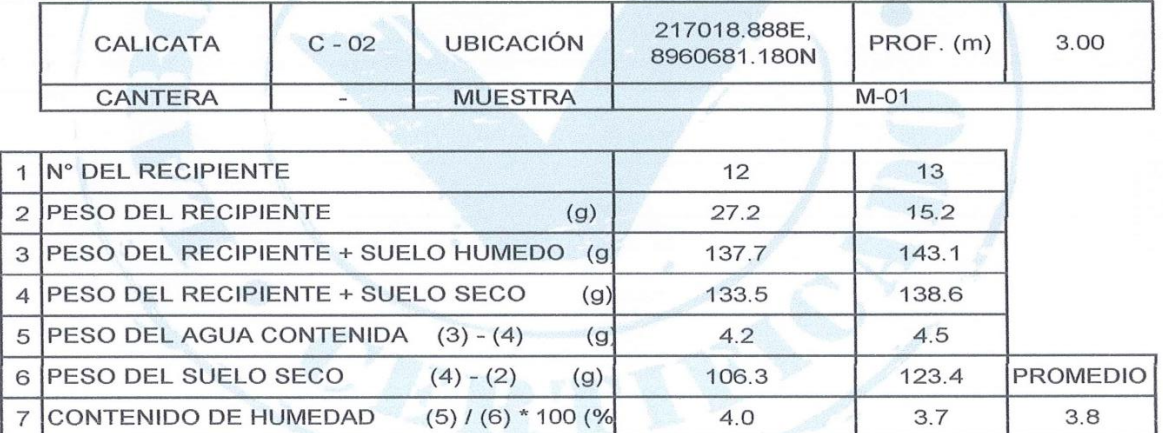

NTP 339.127 / ASTM D2216

OBSERVACIONES :

La muestra fue proporcionada por el solicitante

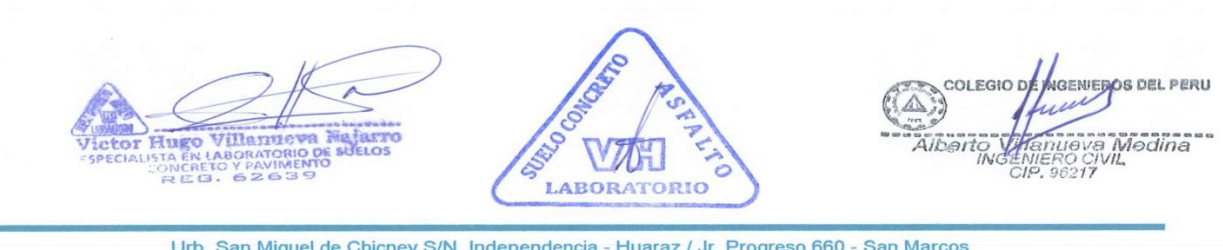

Urb. San Miguel de Chicney S/N Independencia - Huaraz / Jr. Progreso 660 - San Marcos Telefono: 043-426110 - 916826490 - RPM # 949004338 E-mail: vh laboratorio @hotmail.com RUC: 20600954173 REG. INDECOPI CERTF. 95136

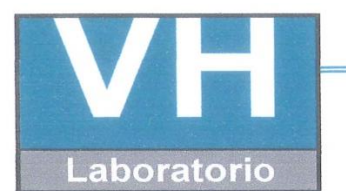

SERVICIO DE ENSAYO DE MATERIALES Y CONTROL DE CALIDAD ALQUILER DE EQUIPOS PARA LA CONSTRUCCION

ASESORAMIENTO Y SUPERVISION DE OBRAS EN CAMPO

### **LABORATORIO DE SUELOS**

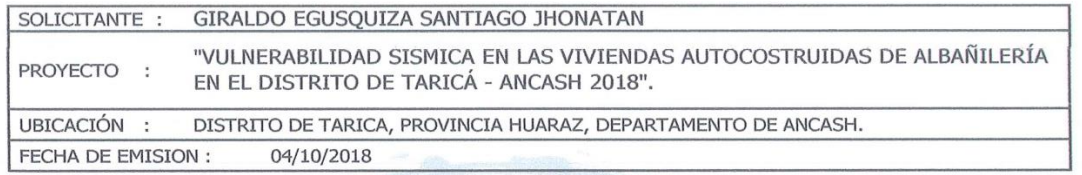

# LÍMITES DE CONSISTENCIA ASTM D4318 / NTP 339.129

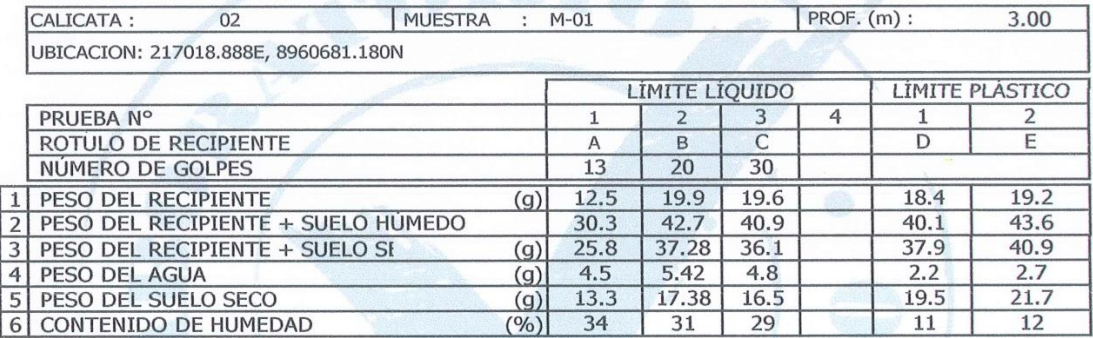

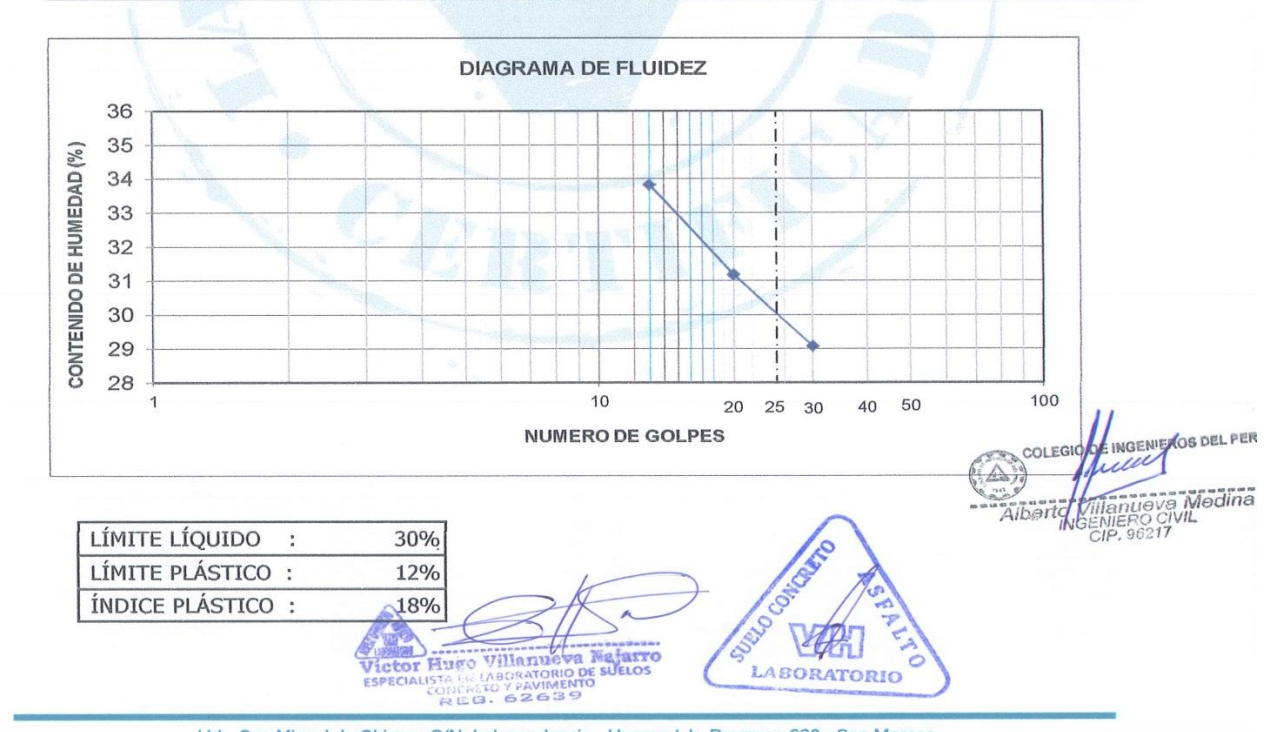

Urb. San Miguel de Chicney S/N Independencia - Huaraz / Jr. Progreso 660 - San Marcos Telefono: 043-426110 - 916826490 - RPM # 949004338 E-mail: vh\_laboratorio @hotmail.com RUC: 20600954173 REG. INDECOPI CERTF. 95136

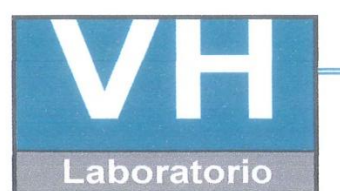

SERVICIO DE ENSAYO DE MATERIALES Y CONTROL DE CALIDAD ALQUILER DE EQUIPOS PARA LA CONSTRUCCION

ASESORAMIENTO Y SUPERVISION DE OBRAS EN CAMPO

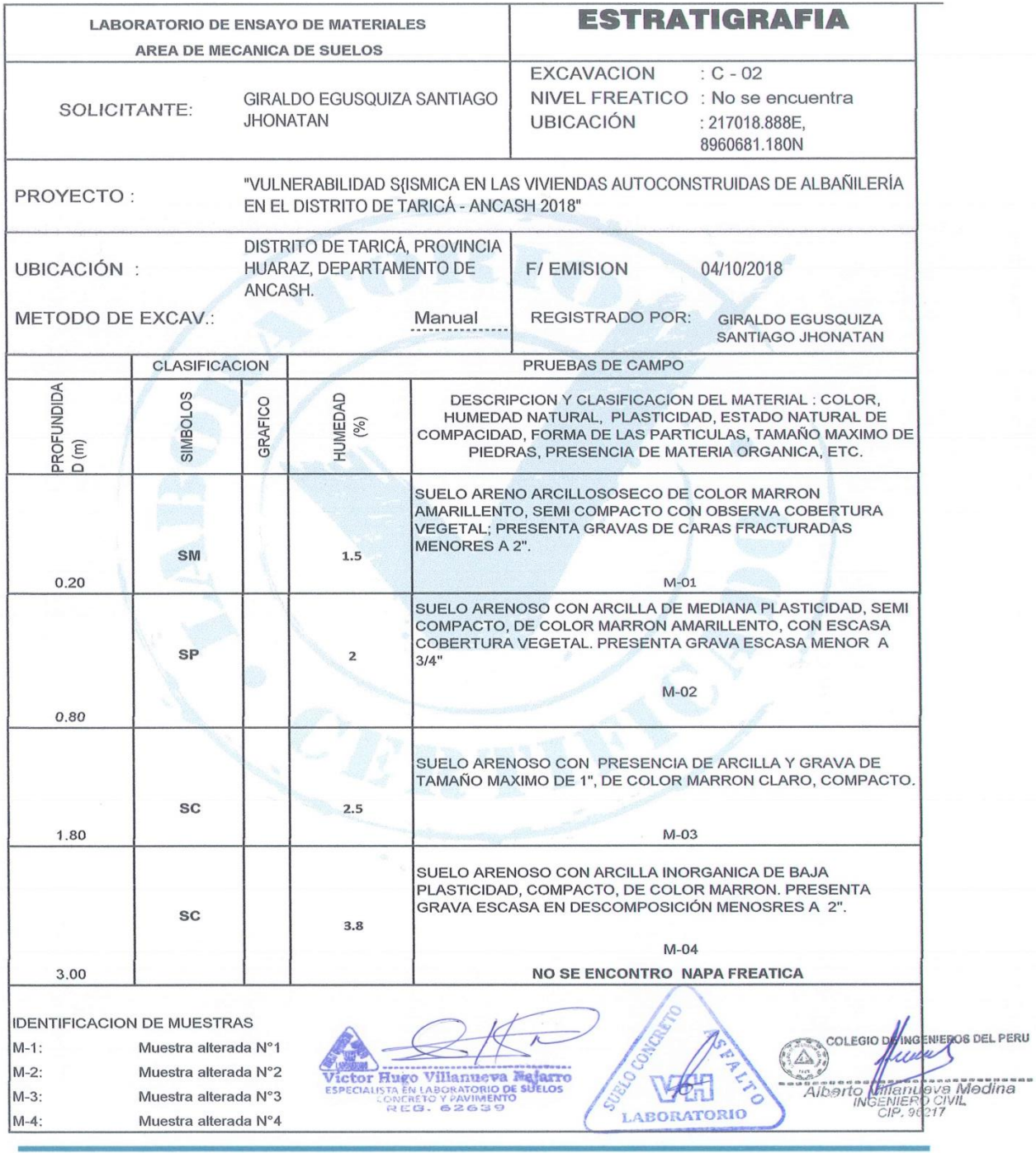

Urb. San Miguel de Chicney S/N Independencia - Huaraz / Jr. Progreso 660 - San Marcos Telefono: 043-426110 - 916826490 - RPM # 949004338 E-mail: vh\_laboratorio @hotmail.com REG. INDECOPI CERTF. 95136 RUC: 20600954173

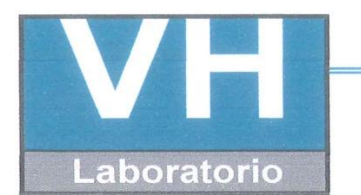

SERVICIO DE ENSAYO DE MATERIALES Y CONTROL DE CALIDAD ALQUILER DE EQUIPOS PARA LA CONSTRUCCION

ASESORAMIENTO Y SUPERVISION DE OBRAS EN CAMPO

# **LABORATORIO DE ENSAYO DE MATERIALES** LABORATORIO DE SUELOS Y ASFALTO

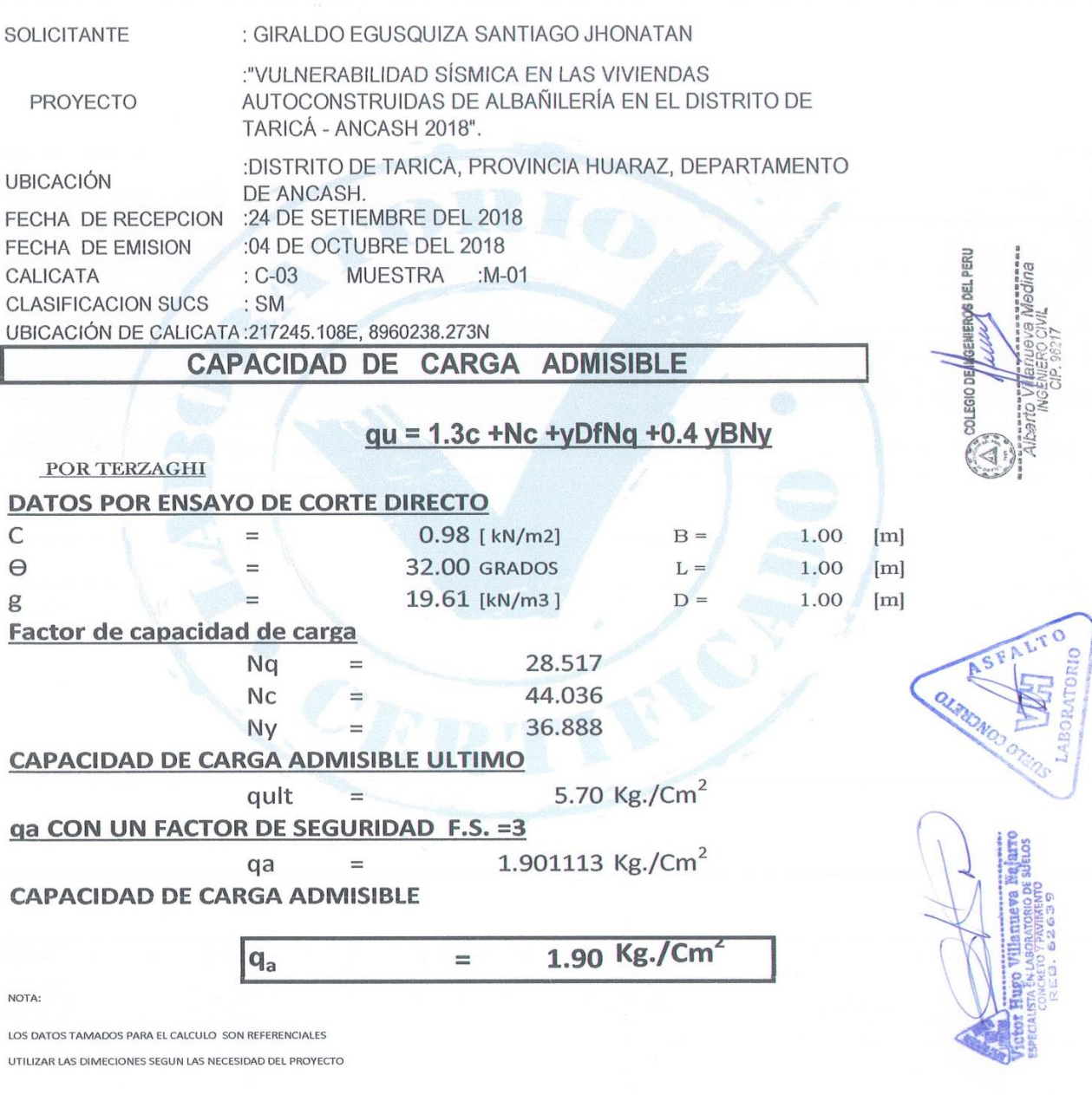

Urb. San Miguel de Chicney S/N Independencia - Huaraz / Jr. Progreso 660 - San Marcos Telefono: 043-426110 - 916826490 - RPM # 949004338 E-mail: vh\_laboratorio @hotmail.com RUC: 20600954173 REG. INDECOPI CERTF. 95136

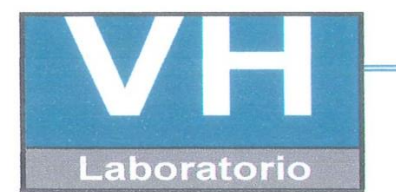

SERVICIO DE ENSAYO DE MATERIALES Y CONTROL DE CALIDAD ALQUILER DE EQUIPOS PARA LA CONSTRUCCION

#### ASESORAMIENTO Y SUPERVISION DE OBRAS EN CAMPO

#### **LABORATORIO DE ENSAYOS DE MATERIALES LABORATORIO DE SUELOS**

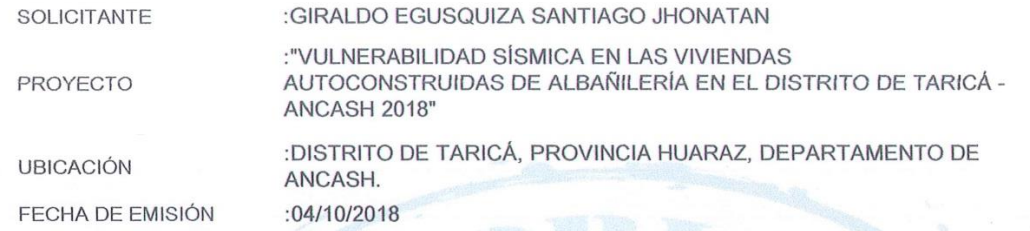

#### ANÁLISIS GRANULOMÉTRICO POR TAMIZADO ASTM D422

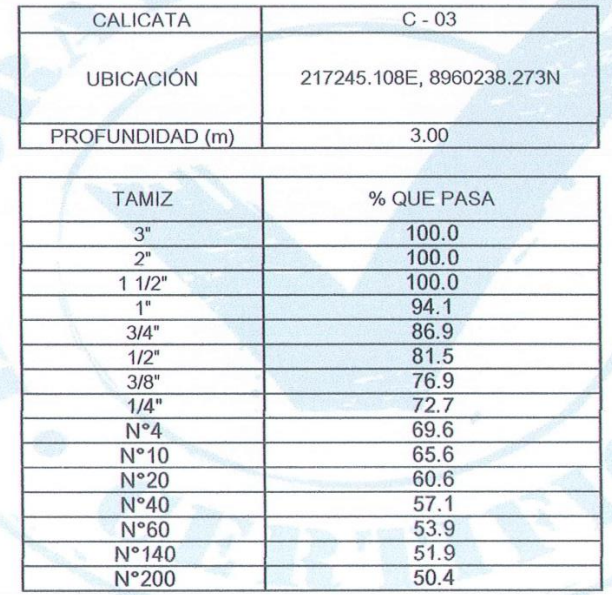

**CLASIFICACIÓN DE SUELOS** 

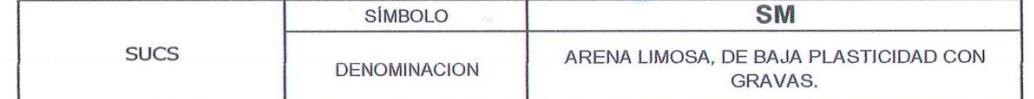

LA MUESTRA FUE PROPORCIONADA POR EL SOLICITANTE **OBSERVACIÓN** 

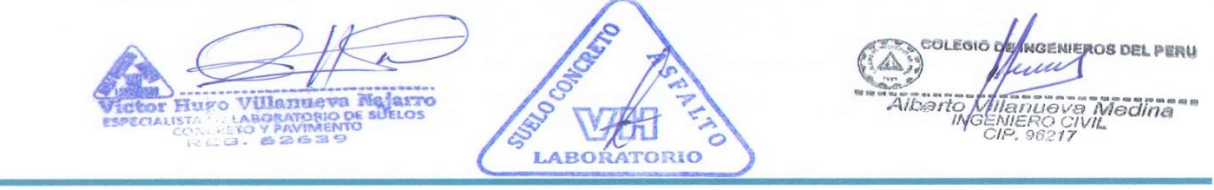

Urb. San Miguel de Chicney S/N Independencia - Huaraz / Jr. Progreso 660 - San Marcos Telefono: 043-426110 - 916826490 - RPM # 949004338 E-mail: vh\_laboratorio @hotmail.com RUC: 20600954173 REG. INDECOPI CERTF. 95136

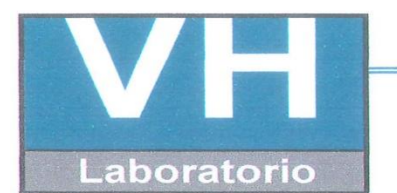

SERVICIO DE ENSAYO DE MATERIALES Y CONTROL DE CALIDAD ALQUILER DE EQUIPOS PARA LA CONSTRUCCION

#### ASESORAMIENTO Y SUPERVISION DE OBRAS EN CAMPO

**LABORATORIO DE ENSAYOS DE MATERIALES LABORATORIO DE SUELOS** 

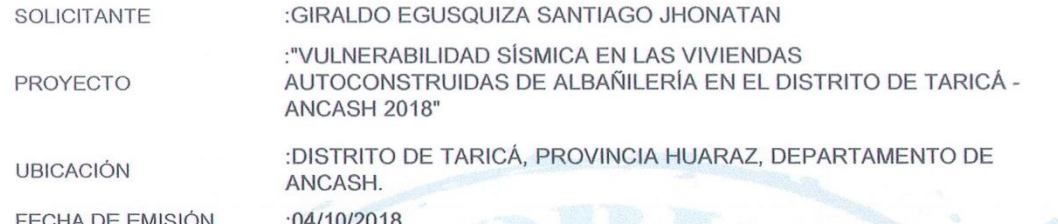

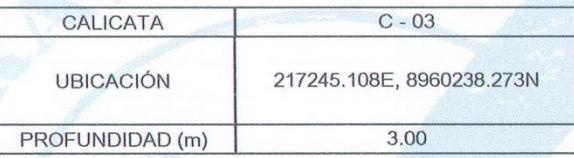

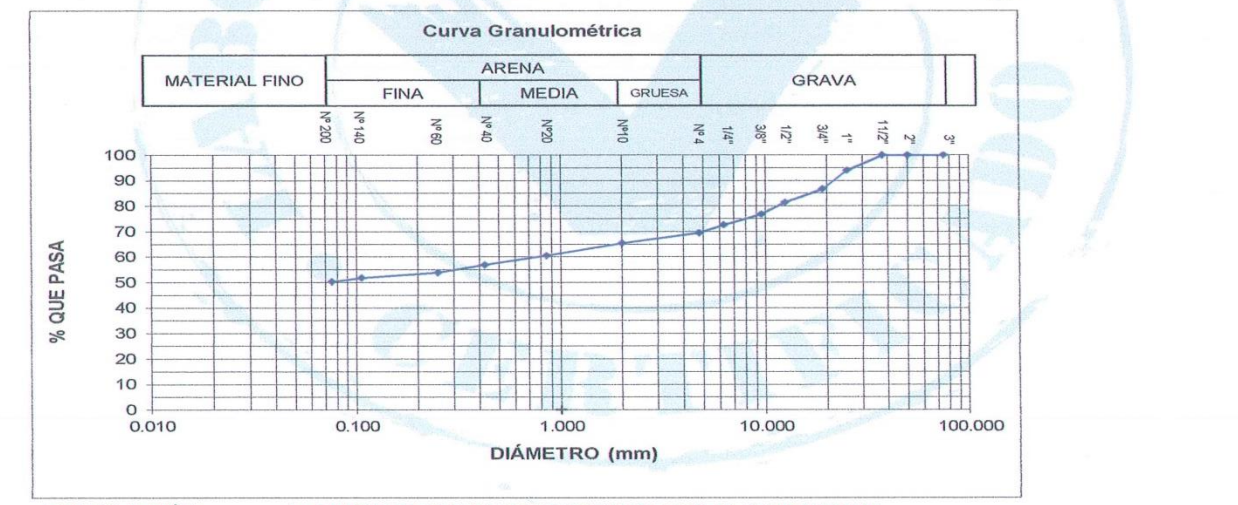

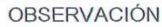

: LA MUESTRA FUE PROPORCIONADA POR EL SOLICITANTE

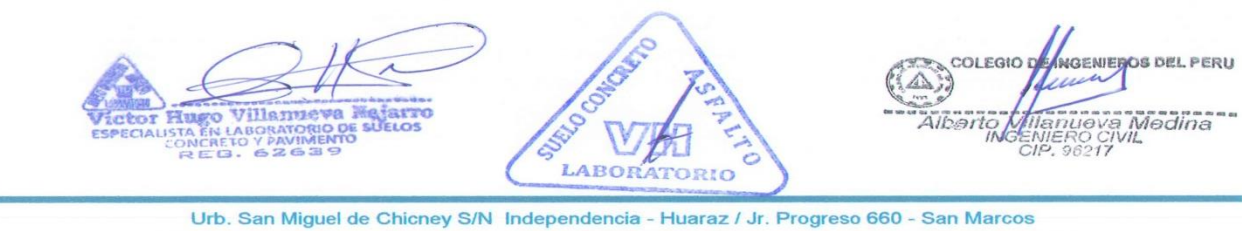

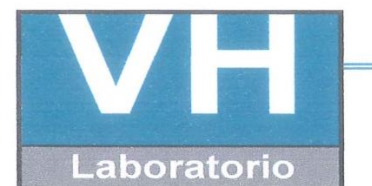

SERVICIO DE ENSAYO DE MATERIALES Y CONTROL DE CALIDAD ALQUILER DE EQUIPOS PARA LA CONSTRUCCION

ASESORAMIENTO Y SUPERVISION DE OBRAS EN CAMPO

### **LABORATORIO DE SUELOS**

#### SOLICITANTE :GIRALDO EGUSQUIZA SANTIAGO JHONATAN

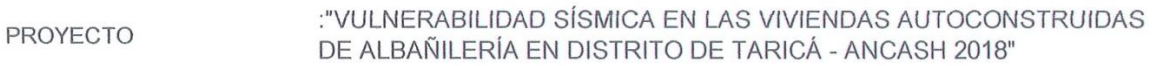

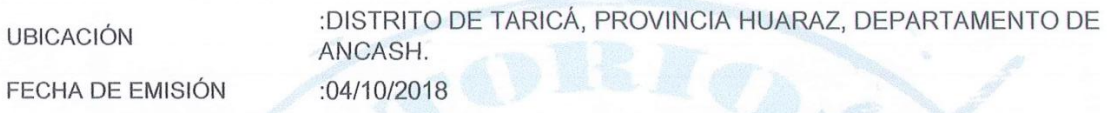

# ENSAYO PARA LA DETERMINACIÓN DEL CONTENIDO DE HUMEDAD NATURAL NTP 339.127 / ASTM D2216

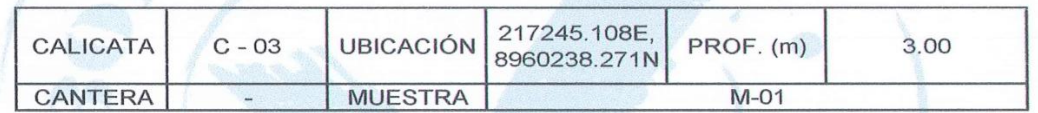

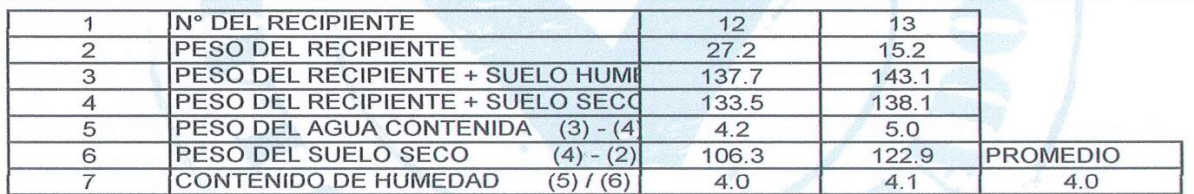

### OBSERVACIONES :

La muestra fue proporcionada por el solicitante

**DE INGENIEROS DEL PE**  $VIII$ arius Na arro SURI M D DI<br>NTC **LABORATORIO** 

Urb. San Miguel de Chicney S/N Independencia - Huaraz / Jr. Progreso 660 - San Marcos Telefono : 043-426110 - 916826490 - RPM # 949004338 E-mail: vh\_laboratorio @hotmail.com RUC: 20600954173 REG. INDECOPI CERTF. 95136

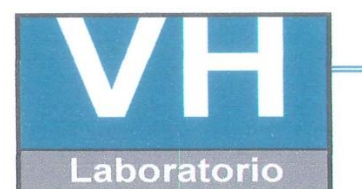

SERVICIO DE ENSAYO DE MATERIALES Y CONTROL DE CALIDAD ALQUILER DE EQUIPOS PARA LA CONSTRUCCION

ASESORAMIENTO Y SUPERVISION DE OBRAS EN CAMPO

### **LABORATORIO DE SUELOS**

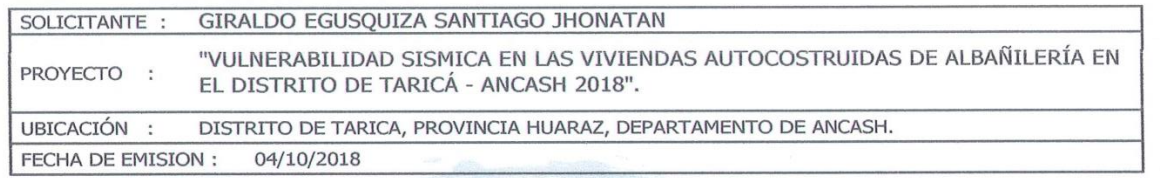

# LÍMITES DE CONSISTENCIA ASTM D4318 / NTP 339.129

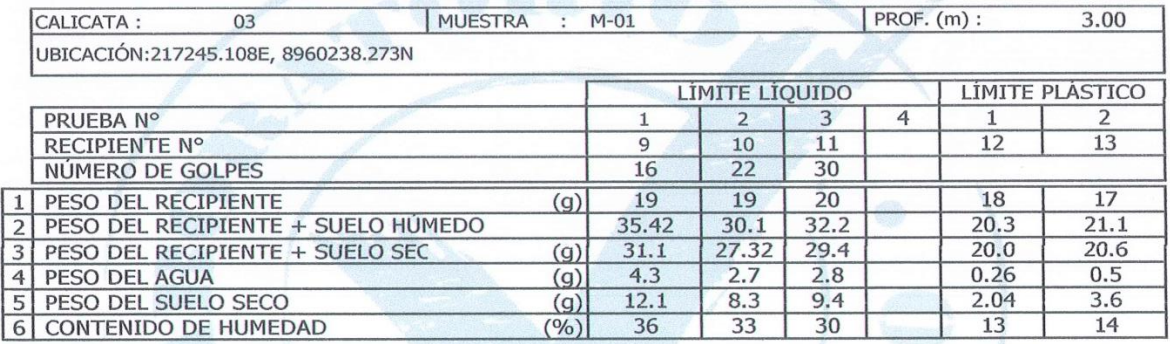

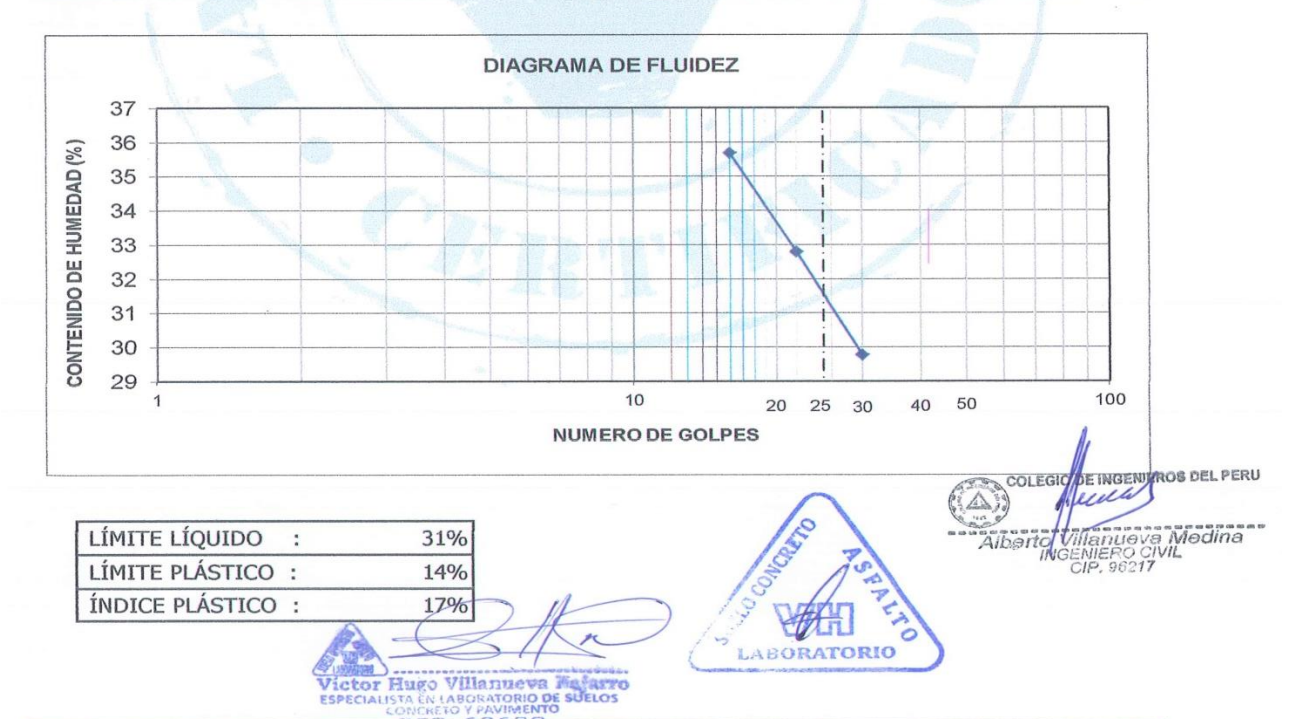

Urb. San Miguel de Chicney S/N Independencia - Huaraz / Jr. Progreso 660 - San Marcos Telefono: 043-426110 - 916826490 - RPM # 949004338 E-mail: vh\_laboratorio @hotmail.com RUC: 20600954173 REG. INDECOPI CERTF. 95136

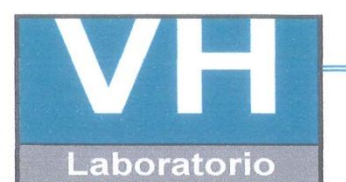

SERVICIO DE ENSAYO DE MATERIALES Y CONTROL DE CALIDAD ALQUILER DE EQUIPOS PARA LA CONSTRUCCION

#### ASESORAMIENTO Y SUPERVISION DE OBRAS EN CAMPO

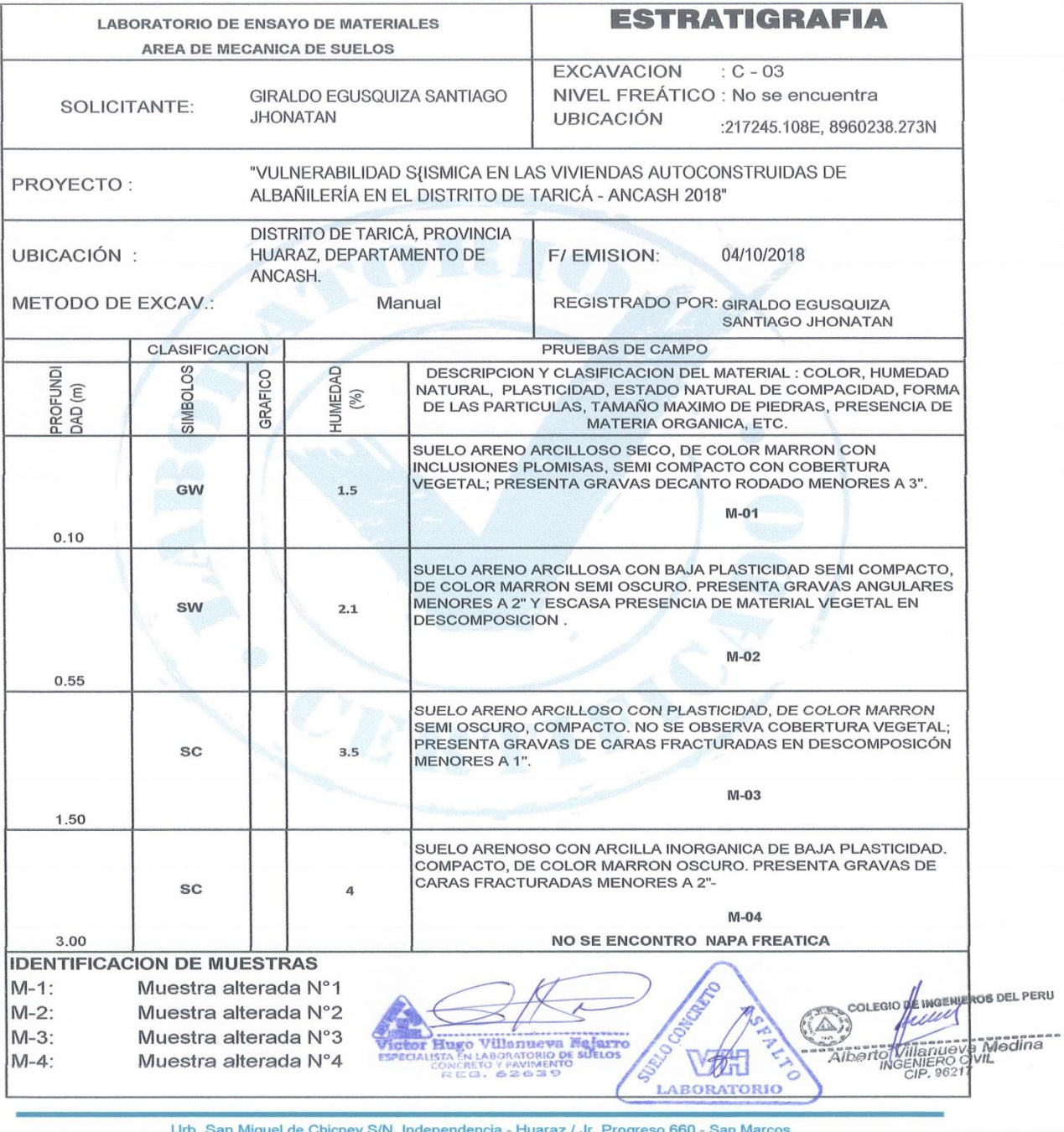

Telefono: 043-426110 - 916826490 - RPM # 949004338 E-mail: vh\_laboratorio @hotmail.com RUC: 20600954173 REG. INDECOPI CERTF. 95136

# ANEXO 03: MATRIZ DE CONSISTENCIA.

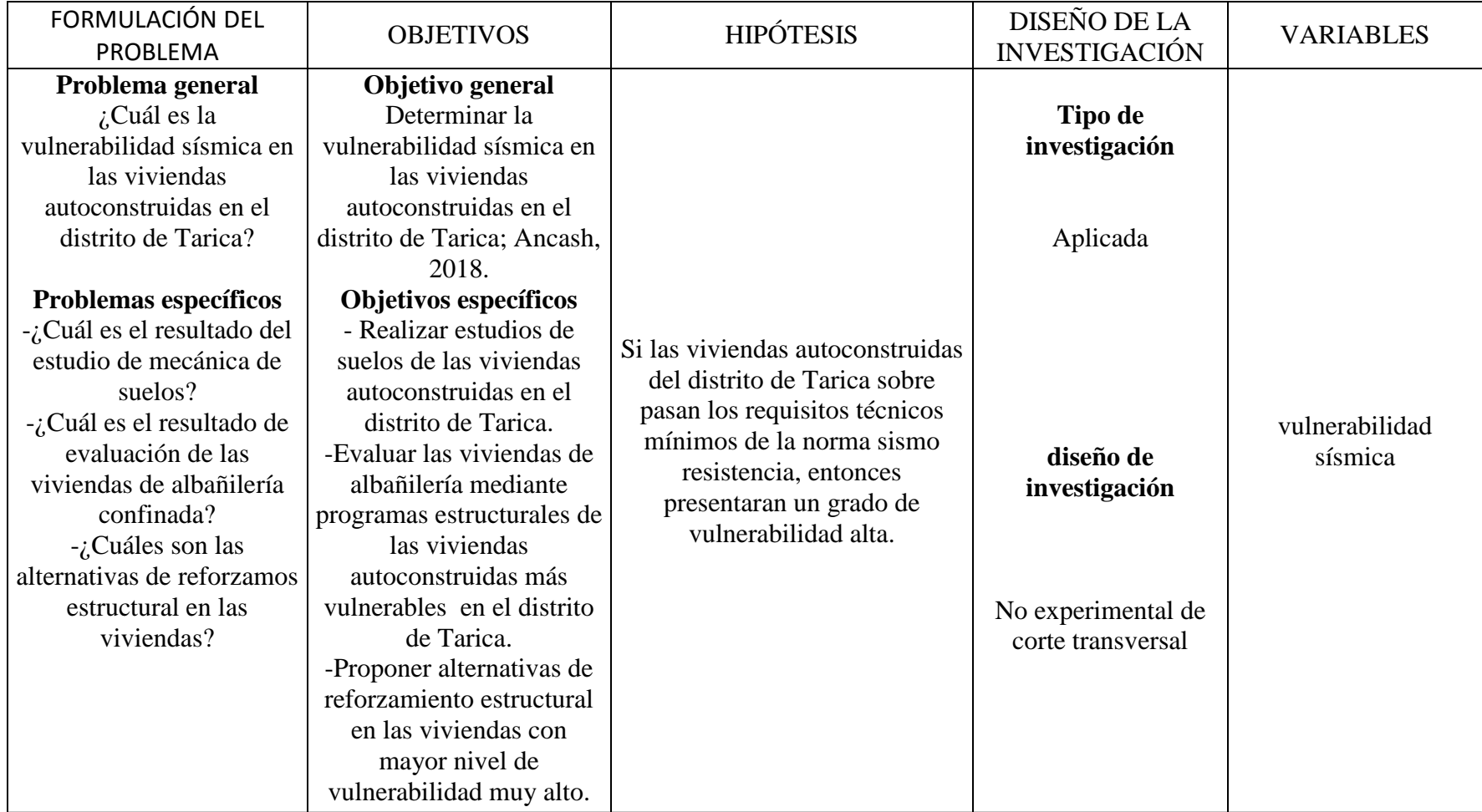

# **ANEXO 04: PLANO.**

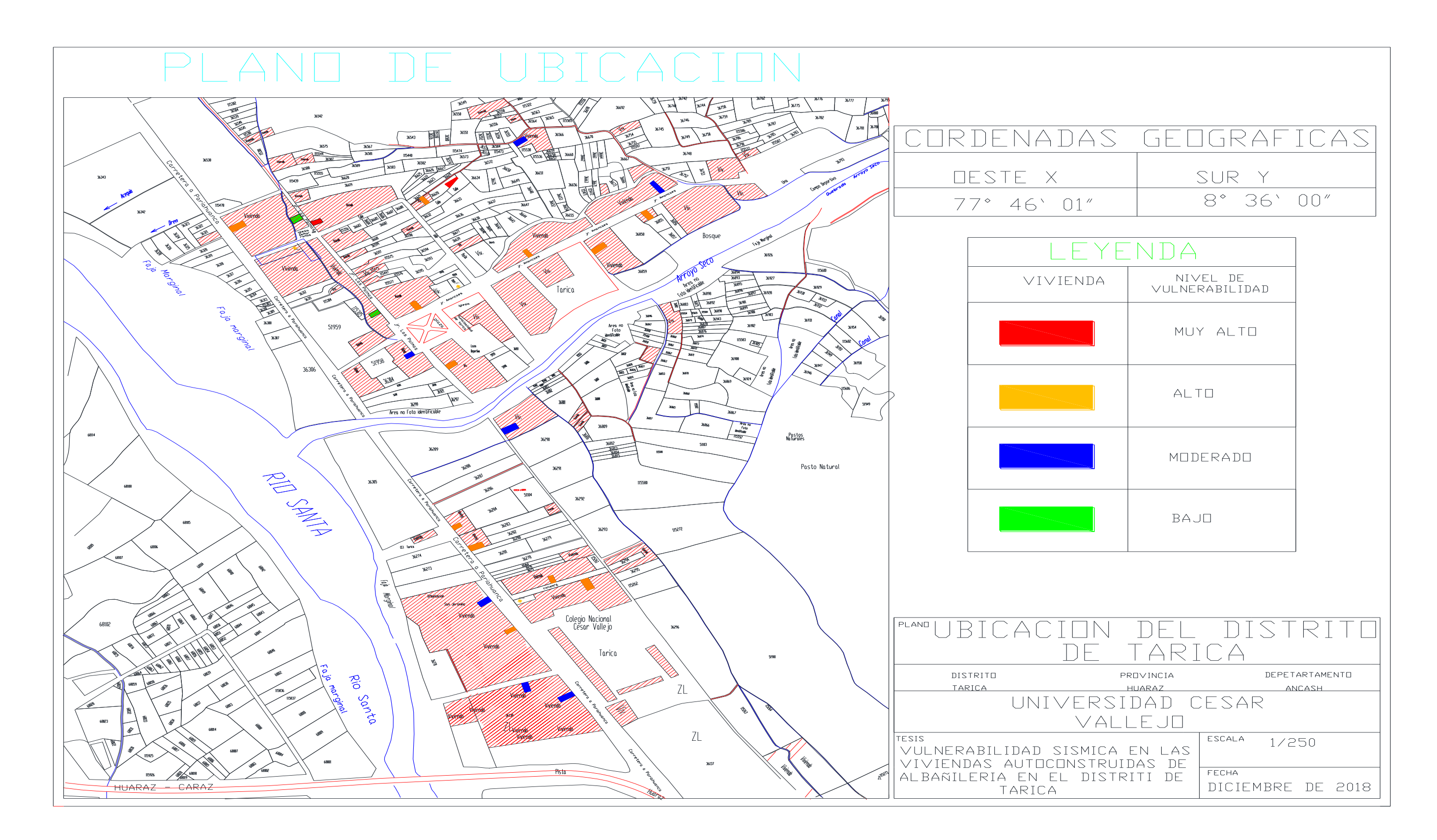

# 

# ANEXO 05: PANEL FOTOGRÁFICO.

Fotografia 1. Visita a campo.

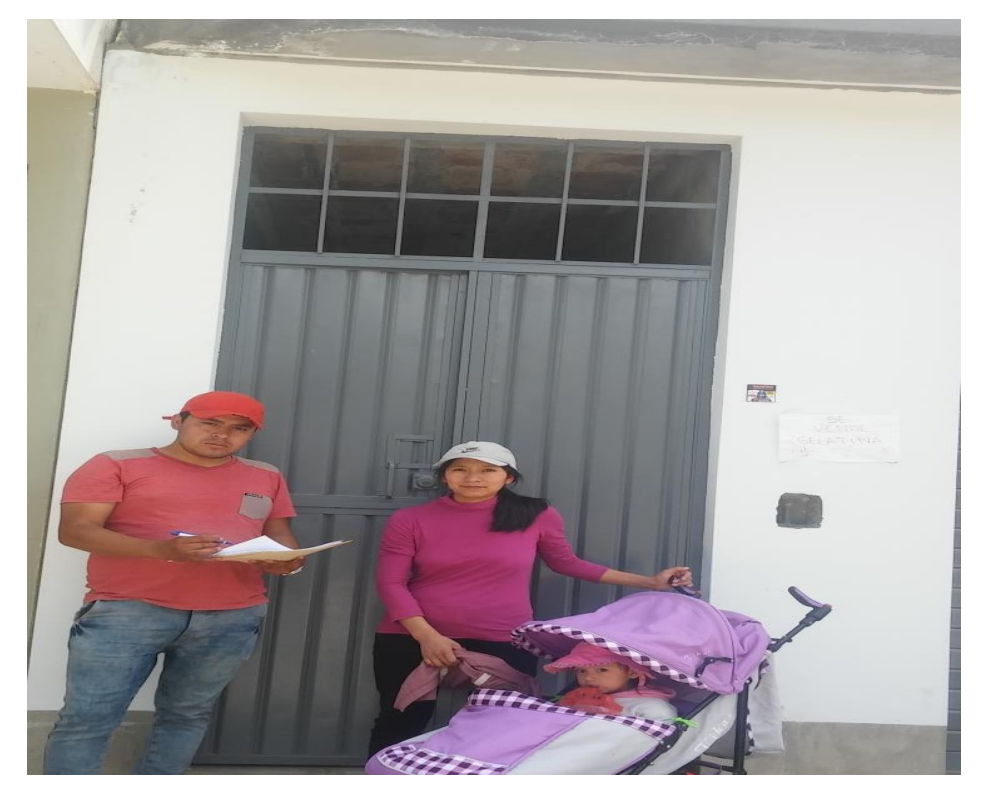

Fotografia 2. Visita a campo.

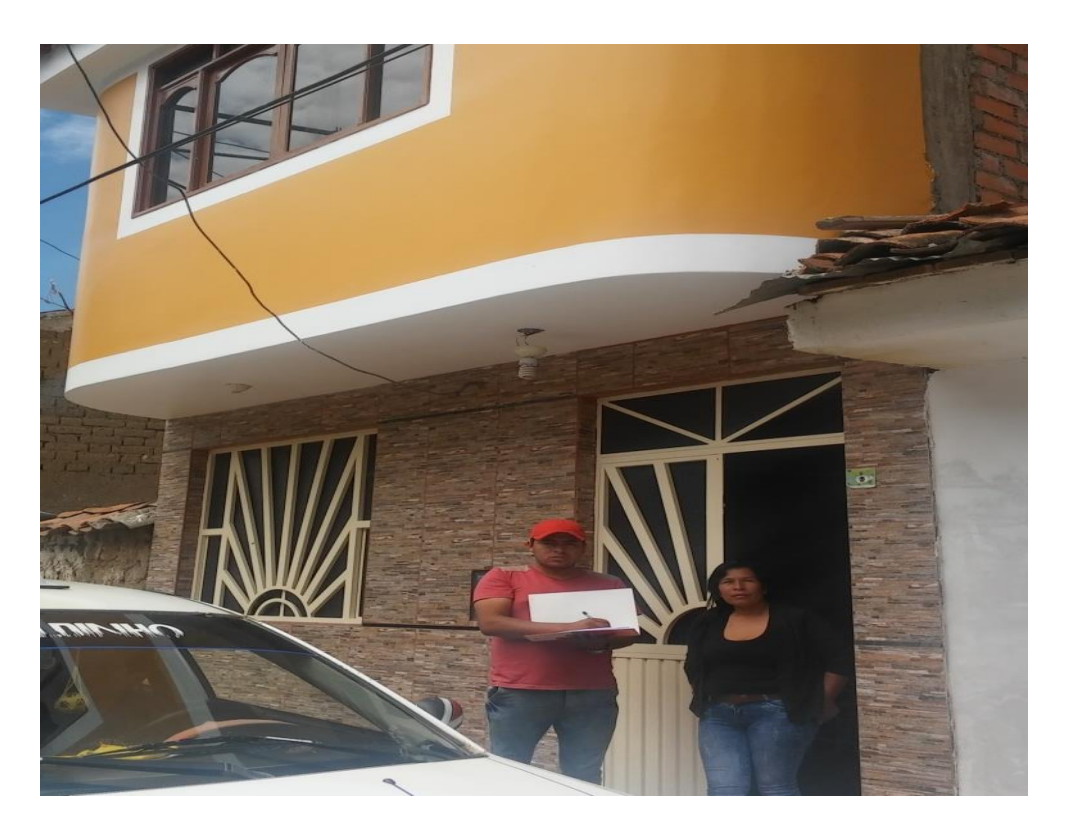

Fotografia 3. Visita a campo.

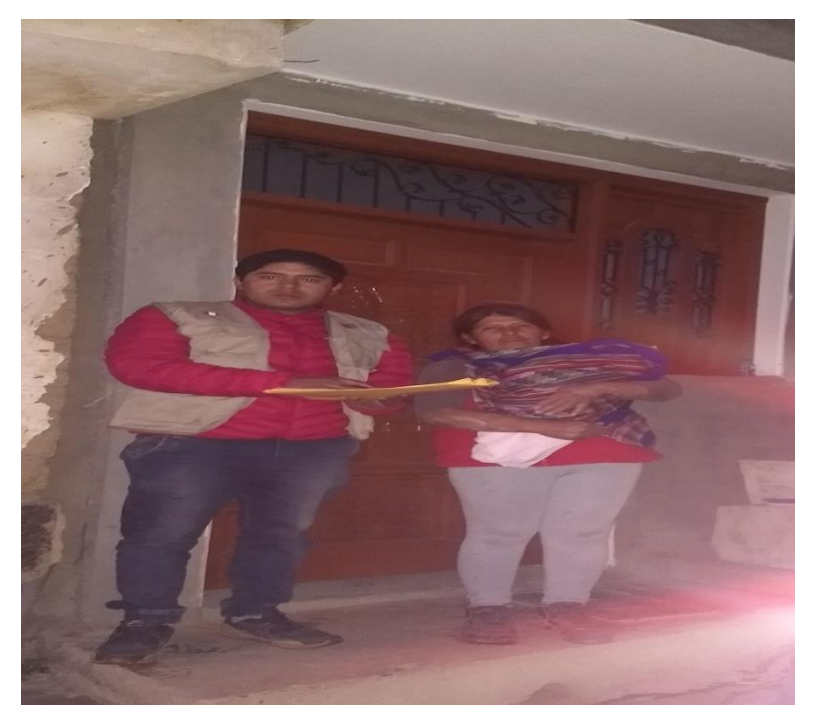

Fotografia 4. Visita a campo.

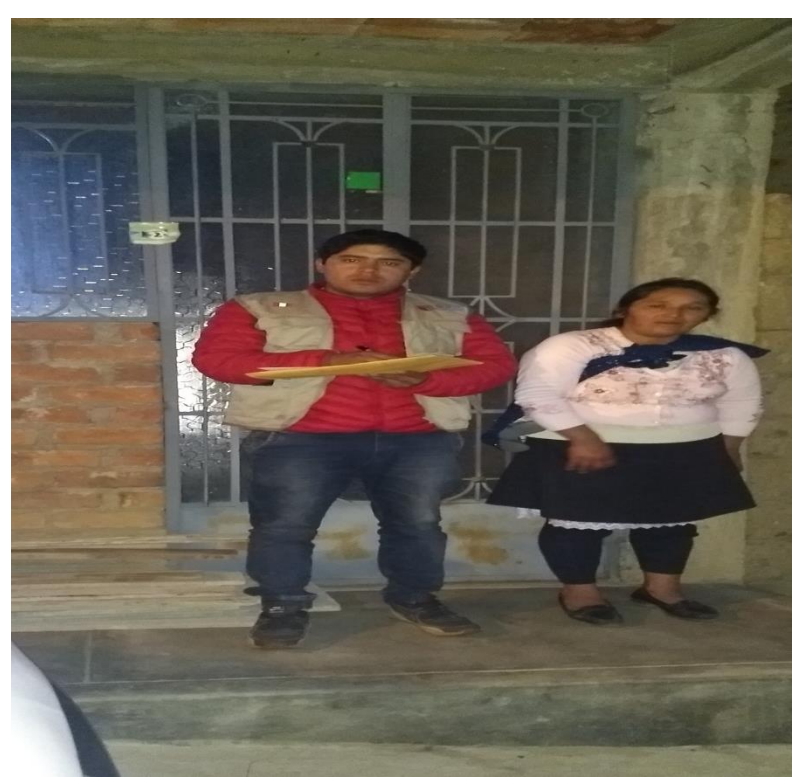

Fotografia 5. Calicata N° 01.

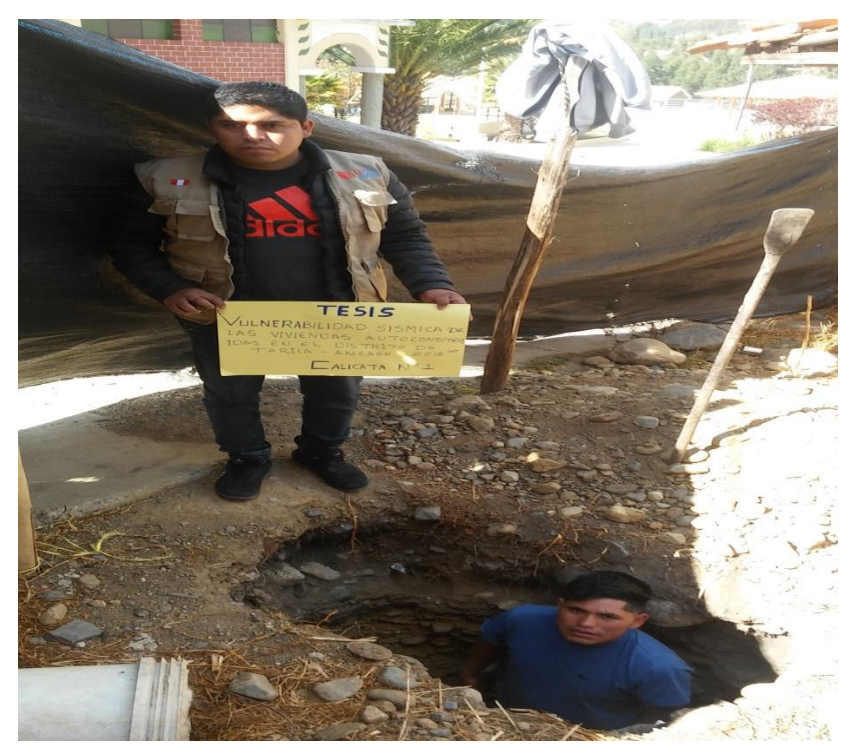

Fotografia 6. Calicata N° 02.

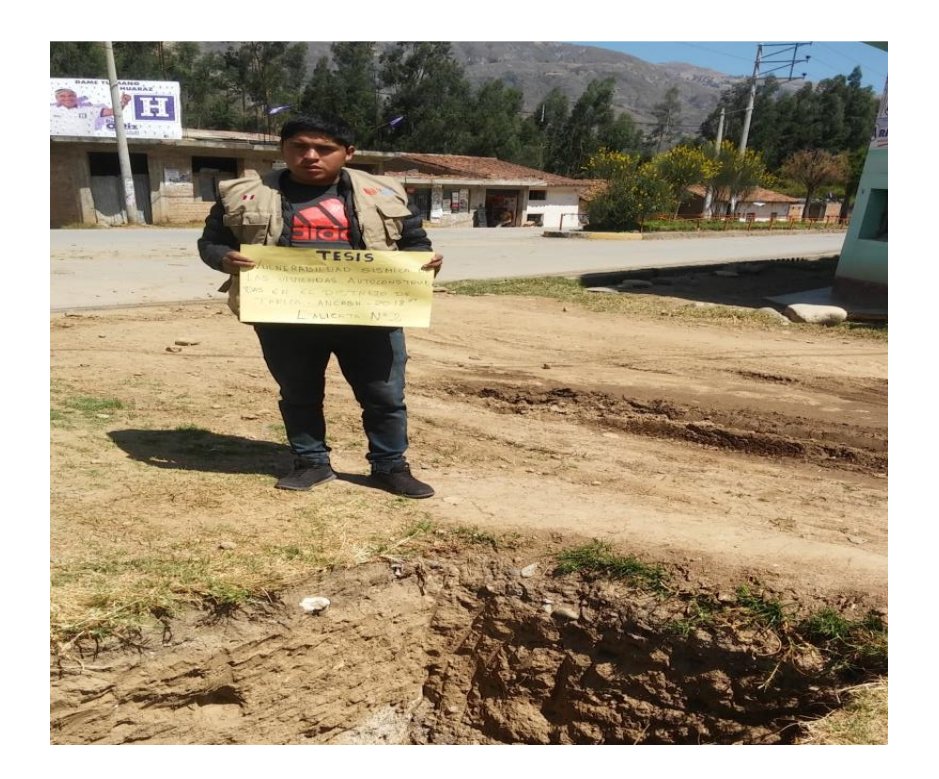

Fotografia 7. Calicata N° 03.

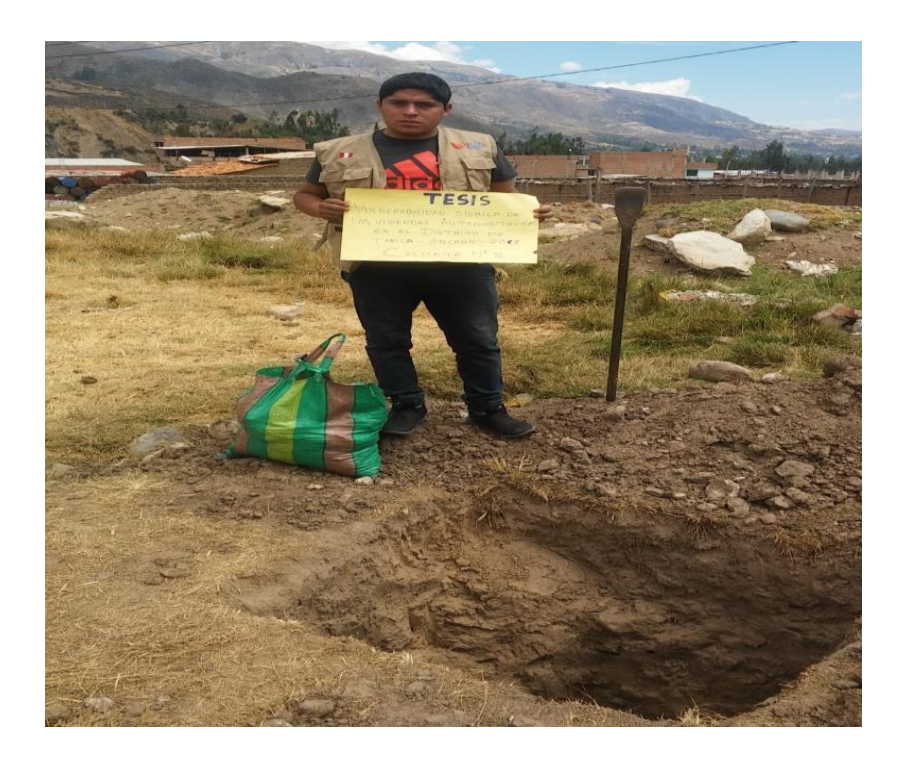

Fotografia 8. Realizacion de las calicatas.

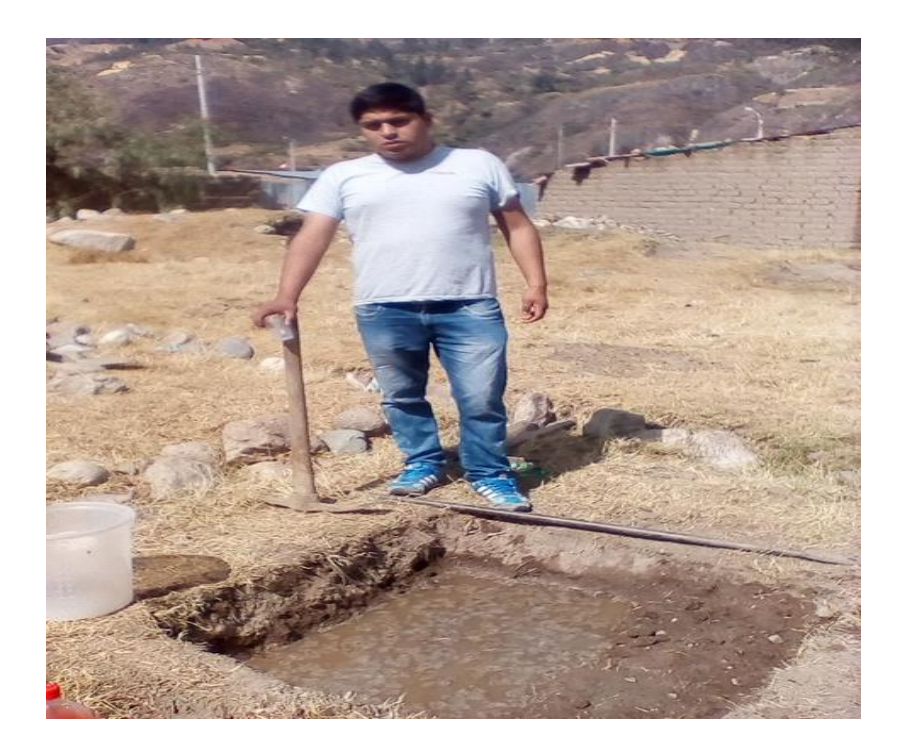

# ANEXO 06: GUÍA ETABS DE ANÁLISIS DE LA PRIMERA Y SEGUNDA VIVIENDA MÁS **VULNERABLE.**

# **ETABS 16.2.0 MODELAMIENTO VIVIENDA N° 01**

ETABS 2016 es un programa de la casa CSI, que surge para poder abordar de una forma sencilla estructuras de edificación que serían muy complejas de calcular con el programa SAP2000 de la misma casa. Además de simplificar el modelado y diseño presenta mucha opciones como el cálculo automático de centros de masa y rigidez, fuerzas sísmicas excentricidades, cargas automáticas de viento y sismo y una potente herramienta de mallado por elementos finitos, todo ello, junto con la implementación de una amplia gama de códigos de diseño estructural, hace que ETABS se haya convertido en un software líder de cálculo de estructuras de edificación en todo el mundo. (Caminos EUSKADI 2016)

# **Materiales:**

# **Concreto:**

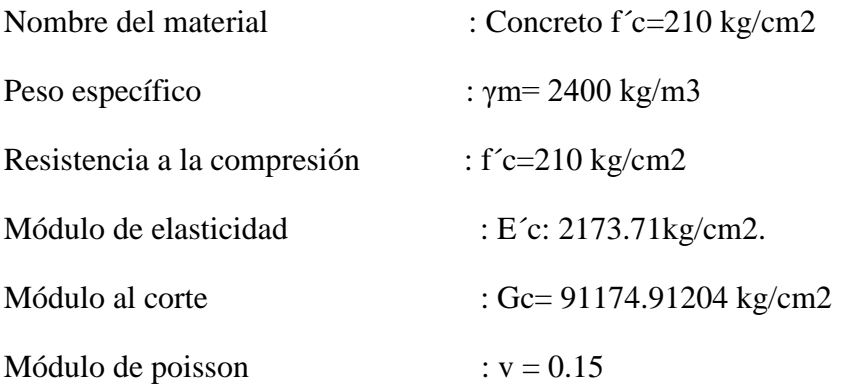

# **Albañilería:**

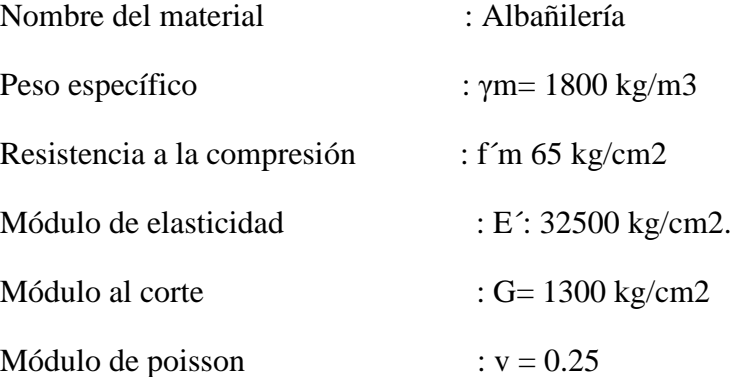

# **Paso 01: Creación del modelo**

Abierto el programa nos dirigimos a la opción "new model" del costado izquierdo superior del mismo donde seleccionamos las opciones de las unidades y las características de la normativa a seguir como en la figura siguiente:

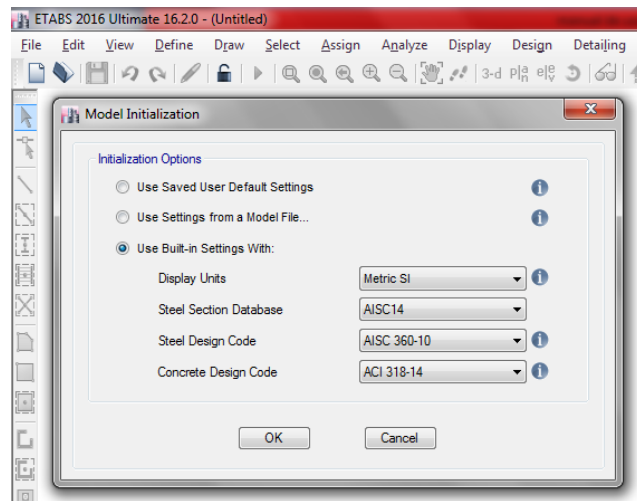

Figura 01: Datos previos de nuevo modelo

Tras hacer click en "ok" se procedió a seleccionar primero la opción "grid only" del recuadro inferior, en la parte superior derecha colocamos el número de pisos y la altura entre estos, se colocó después el número de grillas o espacios tanto en la dirección "x" e "y" para después a ello seleccionar la opción "custom grid spacing" donde se editó los espacios característicos de la edificación.

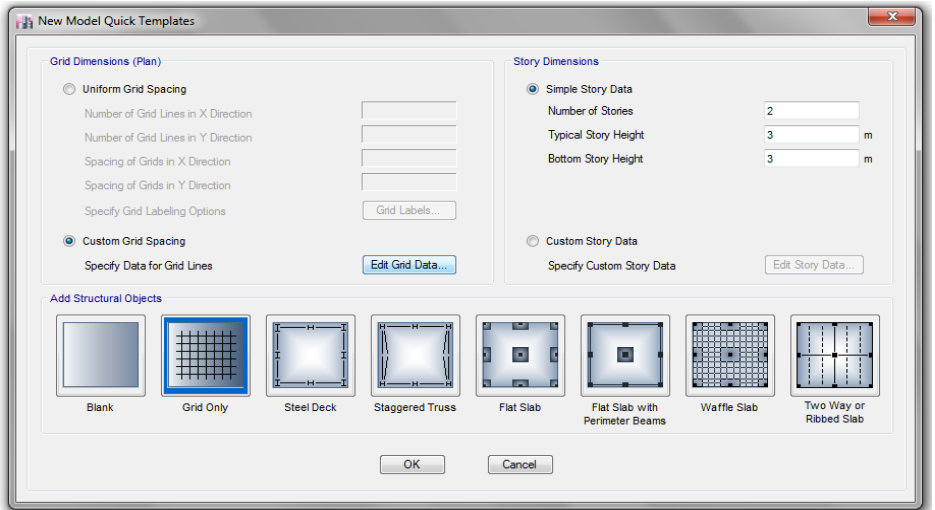

Figura 02: Definición de la grilla del modelo

Dentro del apartado "custom grid spacing" colocamos las distancias propias entre los ejes del edificio en análisis (vivienda 1) para posterior a ello dar click en "ok" a todo finalizando la creación de la grilla del modelo como se muestra a continuación.

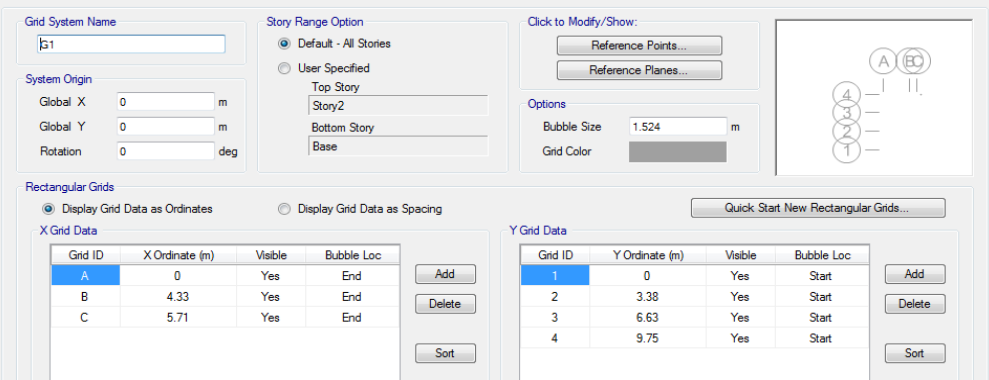

Figura 03: Separación entre ejes para las grillas del modelo

# **Paso 02: Definición de los materiales**

En la barra de herramientas de la parte superior nos dirigimos a la opción "define" donde se despliegan otras opciones, damos click en la primera opción "material properties" seleccionamos después la opción "add new material" tras ello nos salió una ventana emergente en la que escogimos las opciones como se muestra continuación:

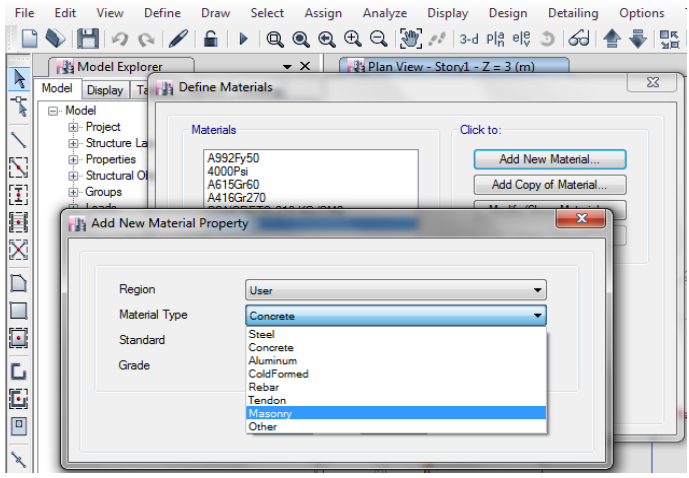

Figura 04: Creación del nuevo material

Donde seleccionamos la opción "concrete" para definir el concreto y "masonry" para definir la albañilería, entendiéndose que este mismo proceso se hizo por separado para cada material, donde colocamos los datos proporcionados al principio del presente manual, en la ventana emergente, para finalmente dar "ok" a todas las opciones mencionadas.

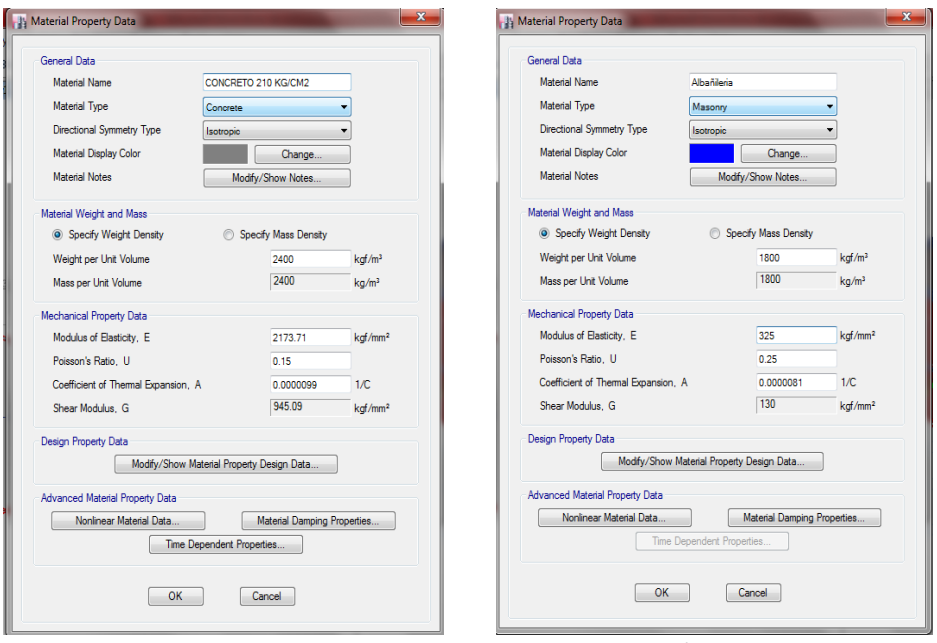

Figura 05: Propiedades del material "concreto fc=210 kg/cm2" y "albañilería"

# **Paso 03: Definición de las secciones de columnas y vigas**

En el panel de herramientas de la parte superior seleccionamos la pestaña "define" luego "section properties" y en esta "frame sections" dentro de la ventana emergente seleccionamos la opción "add new propierty" y luego "concrete rectangular" como se muestra a continuación:

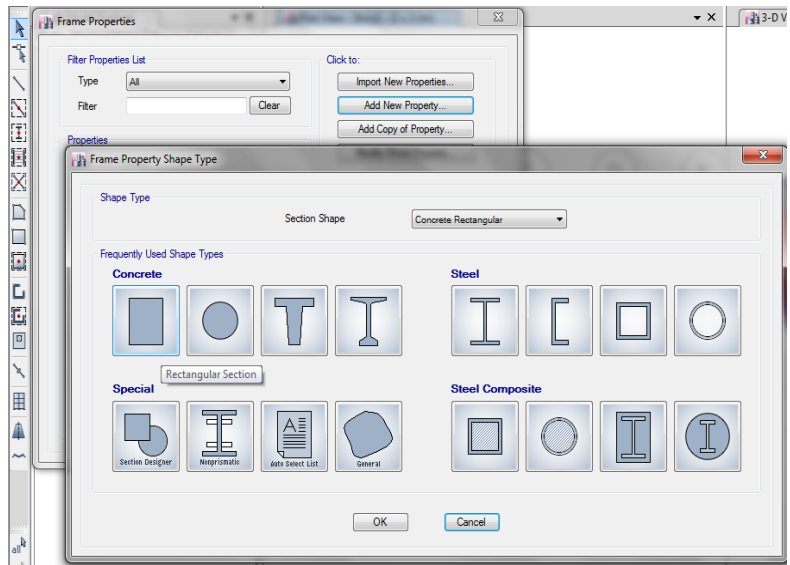

Figura 06: Selección de propiedades de materiales de concreto

Dentro de la venta emergente que nos salió tras el paso anterior colocaremos el nombre de la sección y en la pestaña de "material" desplegaremos las opciones y seleccionaremos el
material "concreto fc=210 kg/cm2" creada anteriormente, en la opciones "depth" y "width" colocaremos la altura y ancho del material respectivamente como el caso siguiente:

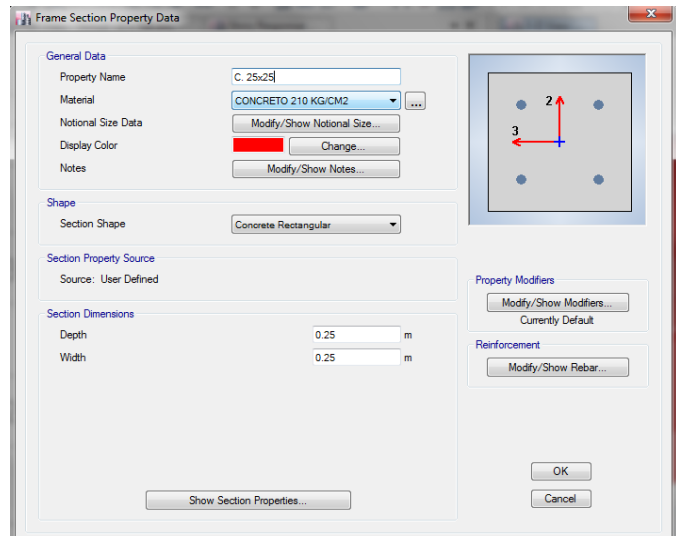

Figura 07: Definición de la sección del material

Dentro de la misma ventana emergente nos dirigimos a la opción "modify/show rebar" de la parte inferior derecha para definir el acero mínimo, en este caso, dentro de esta opción seleccionamos la opción "P-M2-M3-Design (column)", tipo de refuerzo "rectangular" conociendo que el refuerzo mínimo debe ser de 2 barras en cada dirección de 5/8" (#5) refuerzo de 3/8" (#3) cada 20 cm (200 mm) y recubrimiento de 4 cm (40 mm):

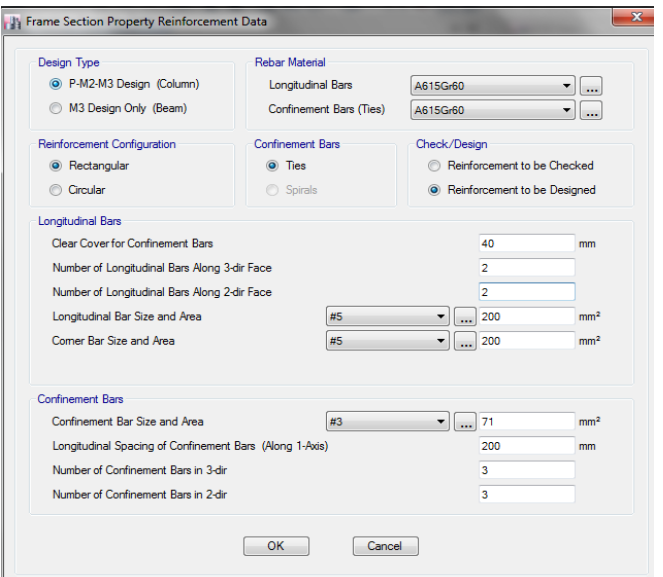

Figura 08: Acero mínimo en columnas

Repetimos el mismo proceso para las vigas con la diferencia que en la ventana emergente de la figura 08 seleccionamos la opción "M3 Design only (Beam)" en las opciones "top bars" y bottom bars" colocamos 5 cm (50mm) de la siguiente manera:

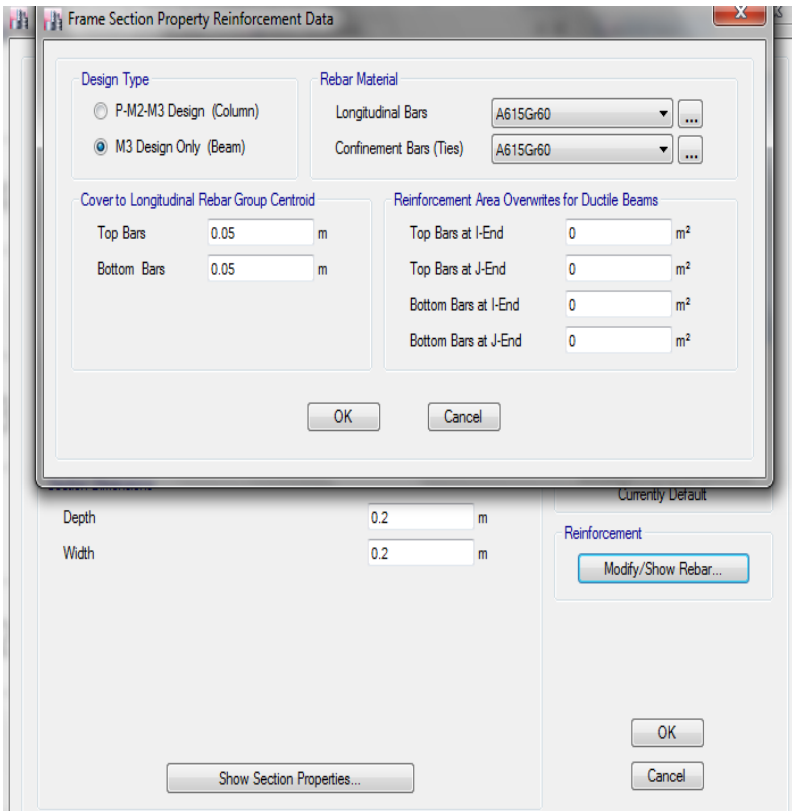

Figura 09: Acero mínimo en vigas

# **Paso 04: Definición de las sección de muros de albañilería**

Seleccionamos en la barra de herramientas superior la pestaña "define" y luego "section properties" en esta seleccionamos "Wall sections" en esta ventana entonces escogimos "add new property" dentro de esta nueva ventana seleccionamos en la pestaña "wall material" el material "albañilería" creada anteriormente, especificamos el espesor en "thickness" dejando lo demás por defecto de la siguiente manera:

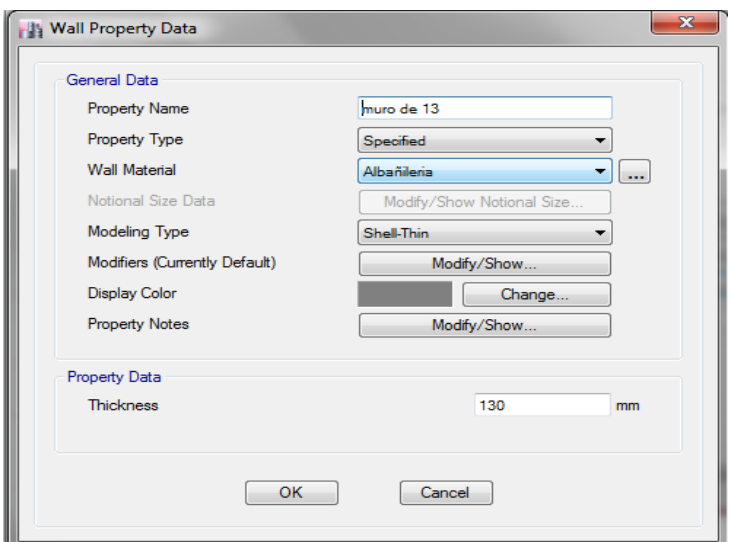

Figura 10: Definición de muros

### **Paso 05: Definición de losas**

En la pestaña "define" de la barra de herramientas superior seleccionamos "section properties" y en esta buscamos "slab sections" damos click luego en "add new property" y definimos la losa aligerada con el material "concreto fc=210kg/cm2" creada anteriormente y en "type" seleccionamos "ribbed" con los datos de la siguiente manera:

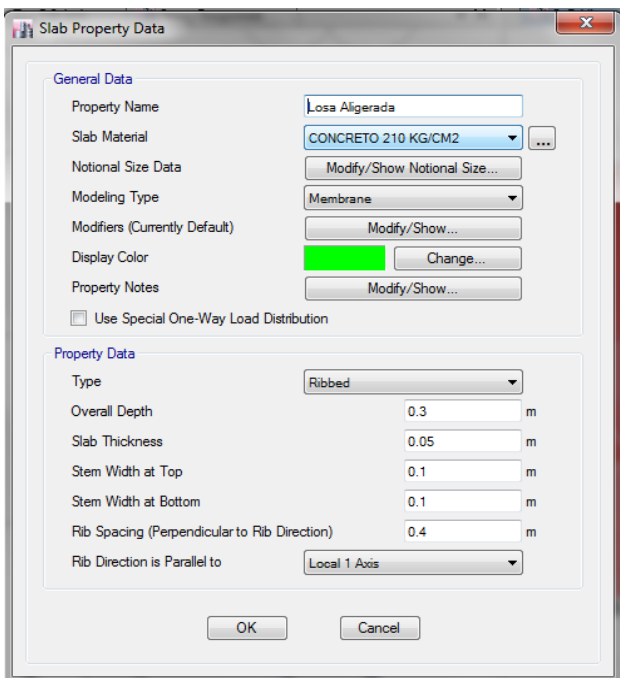

Figura 11: Definición de losa aligerada

Para las escaleras se considera también como losas configuradas con el material "concreto fc=210kg/cm2" seleccionamos en "type" como "slab" y asignamos 120 mm de espesor de la siguiente manera:

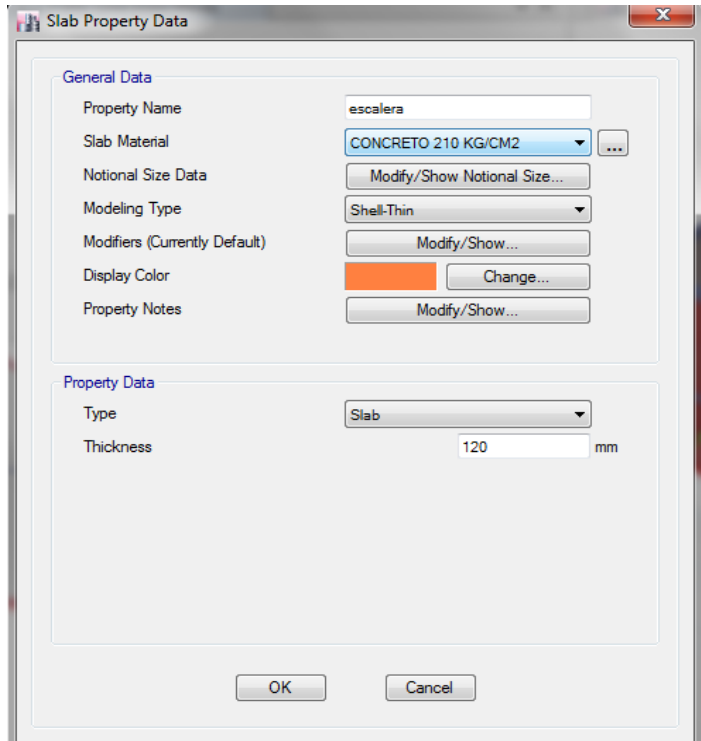

Figura 12: Definición de losa de escalera

## **Paso 06: Asignación de columnas**

En la parte inferior derecha del software seleccionamos la opción "similar stories" para que las secciones de columnas se asignen en todos los entre pisos, después en la barra de herramientas lateral izquierda seleccionamos la opción "quick draw columns" seleccionamos en la ventana inferior izquierda en la opción "property" la sección de columna creada anteriormente (C. 25x25) y comenzamos a dar click sobre los nodos de la grilla, o considerando la distancia adecuada sobre la cual se ubicaban las columnas como se muerta a continuación:

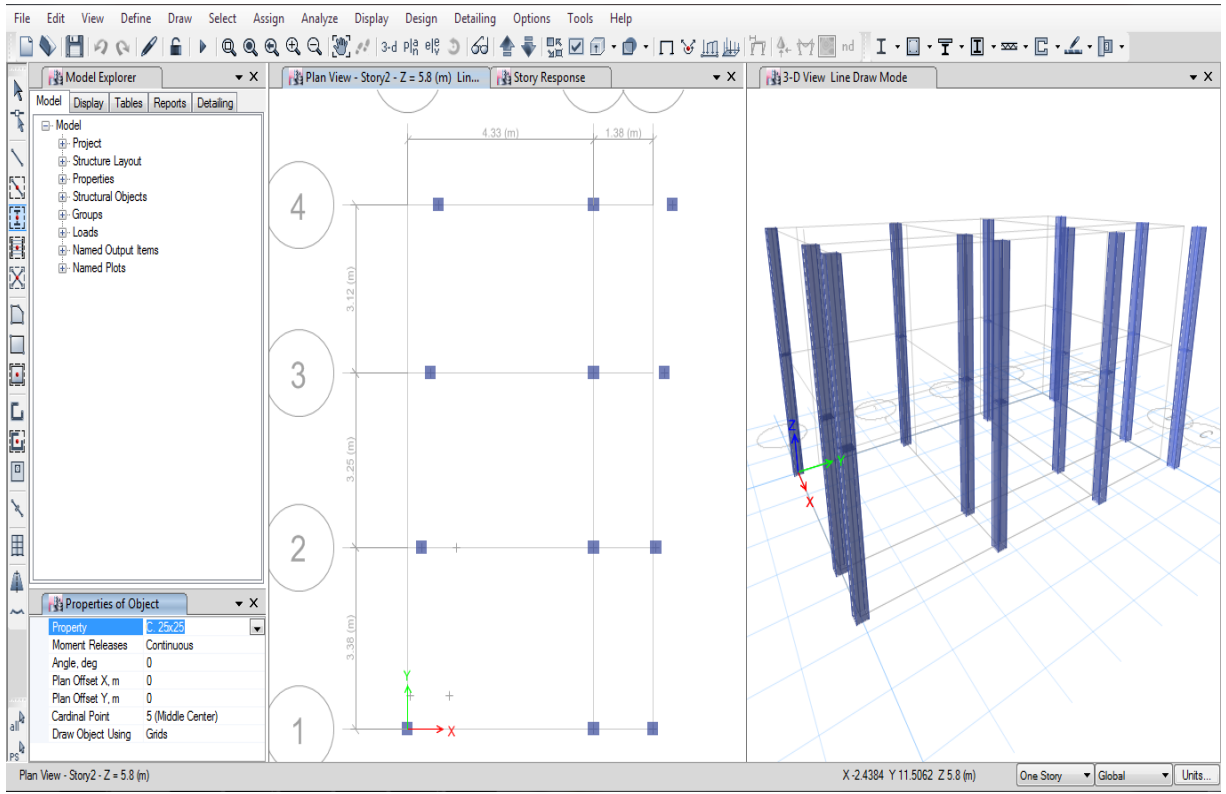

Figura 13: Asignación de columnas al modelo

## **Paso 07: Asignación de vigas**

En la parte inferior derecha del software seleccionamos la opción "similar stories" para que las secciones de vigas se asignen en todos los entre pisos, después en la barra de herramientas lateral izquierda seleccionamos la opción "draw beam/column/brace" seleccionamos en la ventana inferior izquierda en la opción "property" la sección de viga creada anteriormente (V. 25x20) y comenzamos a dar click sobre los ejes de las columnas ya asignadas y unimos con la columna correspondiente, realizada de esta manera en este caso, debido a la inclinación existente entre los ejes de las columnas en la dirección "Y" en los ejes "A, C" mostrado a continuación:

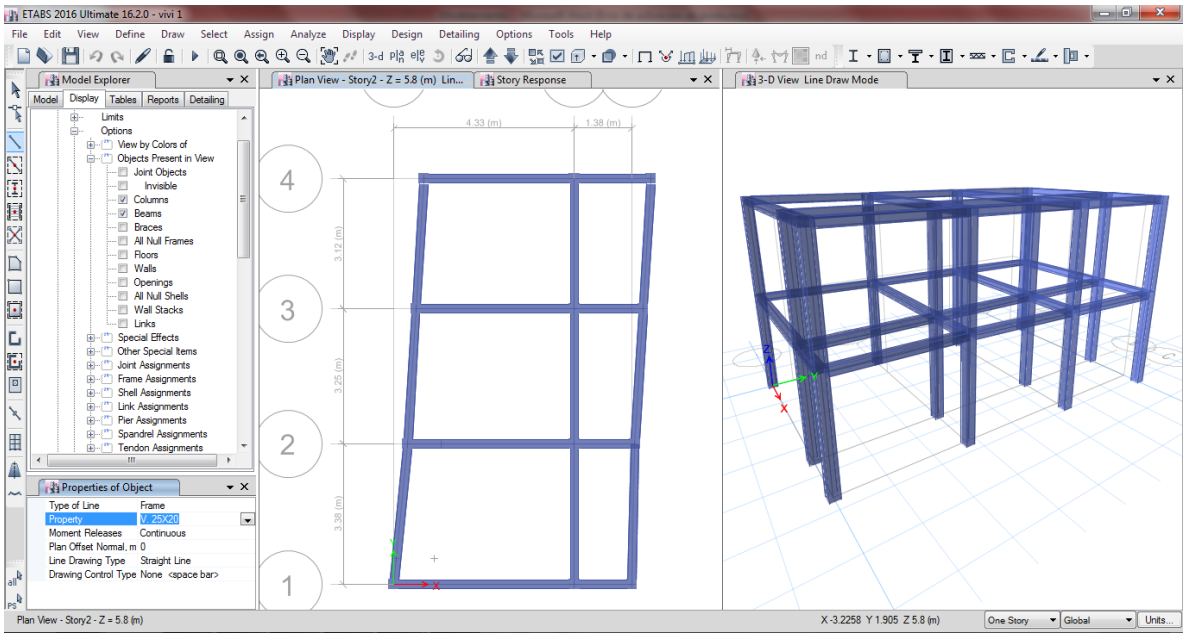

Figura 14: Asignación de vigas al modelo

# **Paso 08: Asignación de muros de albañilería**

Trabajando también en "similar stories" en la barra de herramientas lateral izquierda seleccionamos la opción "draw walls (plan)" seleccionamos en la ventana inferior izquierda en la opción "property" la sección de muro creada anteriormente (muro de 13) y comenzamos a dar click sobre los ejes de las columnas ya asignadas y unimos con la columna correspondiente, de manera similar a lo realizado con las vigas:

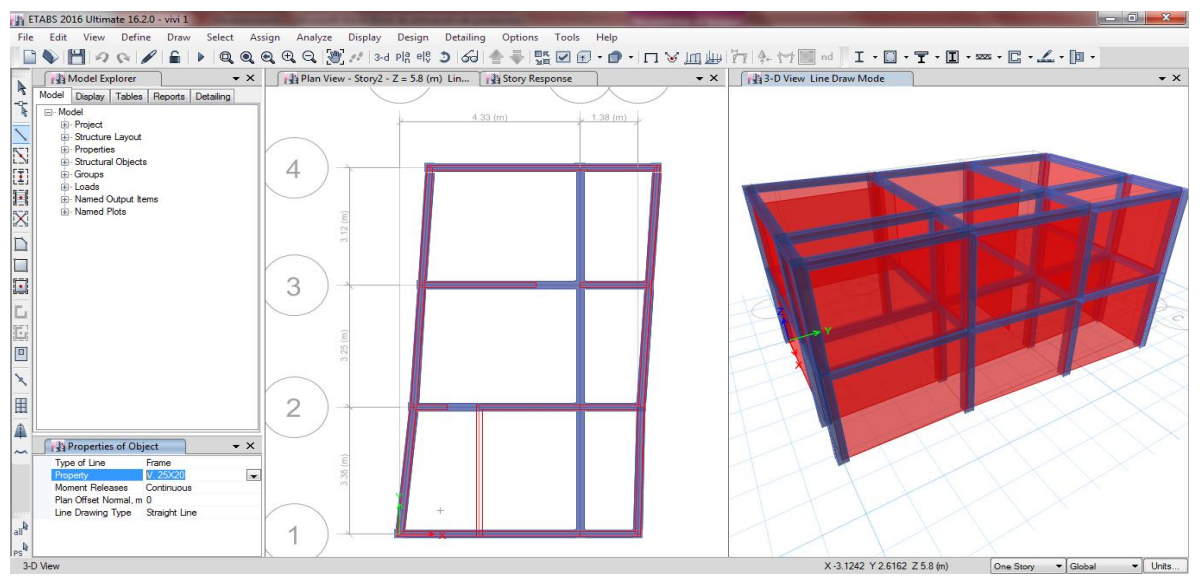

Figura 15: Asignación de muros de albañilería

### **Paso 09: Asignación de losas aligeradas**

Trabajando también en "similar stories" nos dirigimos a la barra de herramientas lateral izquierda y seleccionamos la opción "draw floor/wall (plan, elev, 3D)" aparecerá un cuadro de opciones en la parte inferior izquierda del programa donde seleccionaremos en la opción "property" de dicha ventana la sección de losa (losa aligerada) creada anteriormente y comenzamos a dar click sobre los ejes de las columnas ubicadas en el perímetro de la edificación dando un doble click cuando se halla rodeado el perímetro:

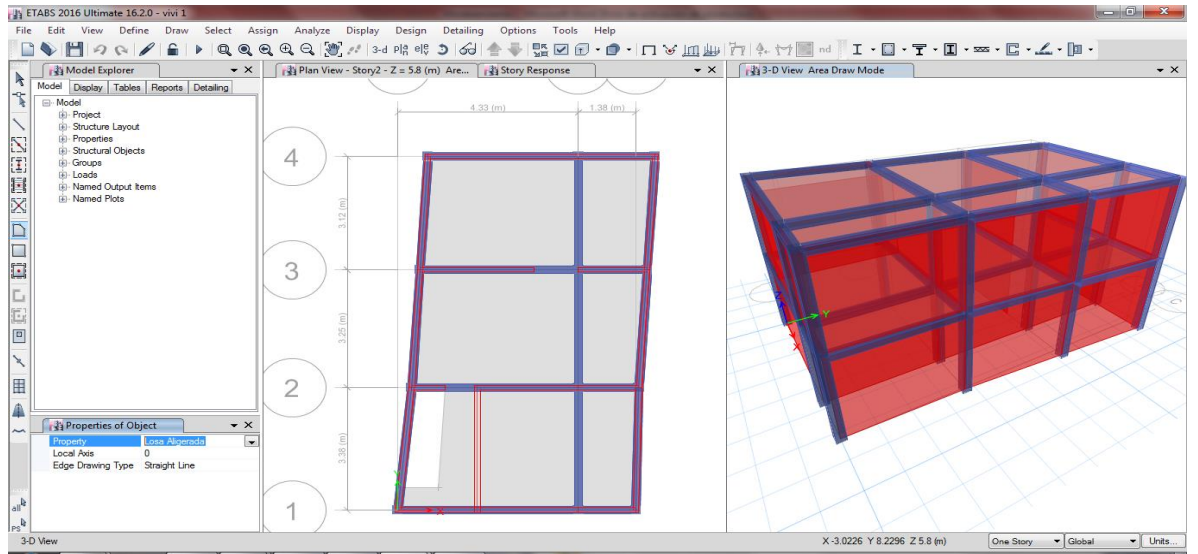

Figura 16: Asignación de losas aligeradas

## **Paso 10: Restricción de los apoyos**

Seleccionamos todo el modelo creado hasta este paso, trabajando siempre en la opción "similar stories", nos dirigimos a la barra de herramientas superior y en la pestaña "Assign" opción "Joint" seleccionamos "Restraints" y en esta seleccionamos la primera opción, de empotramiento fijo, damos "ok" y finalizamos con el modelamiento de la estructura.

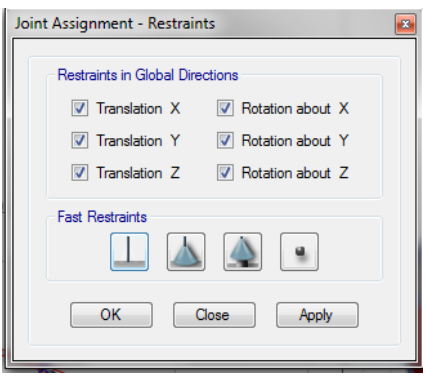

Figura 17: Restricción de apoyos

### **ANALISIS ESTATICO DE LA VIVIENDA N° 01 CON ETABS 16.2.0**

Contando con una edificación modelada previamente dentro del software este nos da la facilidad de poder realizar el análisis estático, donde se obtendrá el periodo fundamental de vibración T, la cortante basal, la cortante basal repartida entre los entre pisos y el peso estimado de cada entre piso.

### **Paso 01: Asignar patrones de carga**

Abierto el modelo en el programa nos dirigimos a la opción "Define" del menú de herramientas de la parte superior seguido de esto seleccionamos "Load patterns" y con este vamos seleccionando la pestaña desplegable "type" y colocando valores en la parte de "self weight multiplier" dando click en "add new load" cuando se tenga el nombre, tipo de carga y "self weight multiplier" de la siguiente manera:

| Loads<br>Load                                            | Type                               | Self Weight<br>Multiplier     | Auto<br>Lateral Load    | Click To:<br>Add New Load                         |
|----------------------------------------------------------|------------------------------------|-------------------------------|-------------------------|---------------------------------------------------|
| Peso propio<br>Peso propio<br>Carga viva<br>Carga muerta | Dead<br>Dead<br>Live<br>Super Dead | $\overline{\phantom{a}}$<br>Ō | $\overline{\mathbf{v}}$ | Modify Load<br>Modify Lateral Load<br>Delete Load |
|                                                          |                                    |                               |                         | OK<br>Cancel                                      |

Figura 01: Patrón de cargas consideradas para el análisis

### **Paso 02: Definición del peso símico**

Nos dirigimos a la barra de herramientas de la parte superior y seleccionamos la pestaña "define" dentro de esta seleccionamos "mass source" en esta damos click en "modify/show mass source" dentro de esta añadimos las cargas y marcamos las palometas 1 y 3, además para el caso de edificaciones tipo C se agrega un 25% de la carga viva:

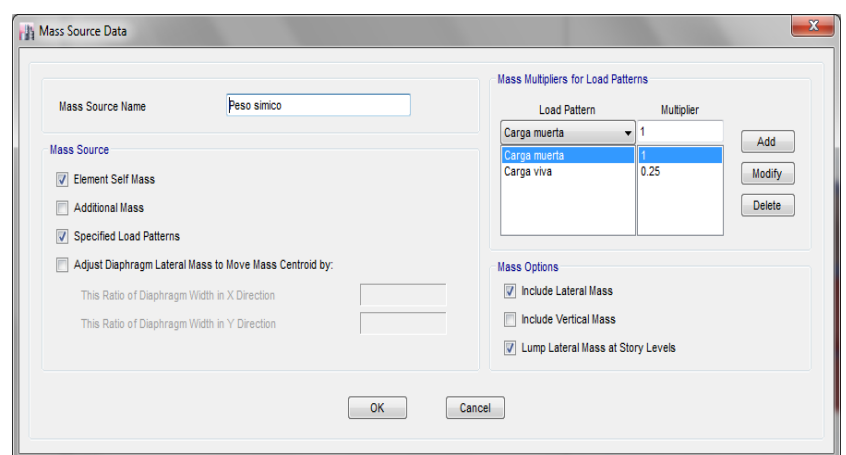

Figura 02: Peso símico: peso propio, carga muerta y porcentaje de carga viva

# **Paso 03: Asignación de cargas**

En este caso seleccionamos toda la edificación y nos dirigimos a la barra de herramientas de la parte superior y seleccionamos la pestaña "assign" luego "Shell loads" y en esta "uniform" dentro de esta ventana asignaremos los valores al patrón de cargas ya definido, considerando 200 kg/cm2 de carga viva para viviendas y 100 kg/cm2 para la azotea, una carga muerta de 370 kg/cm2

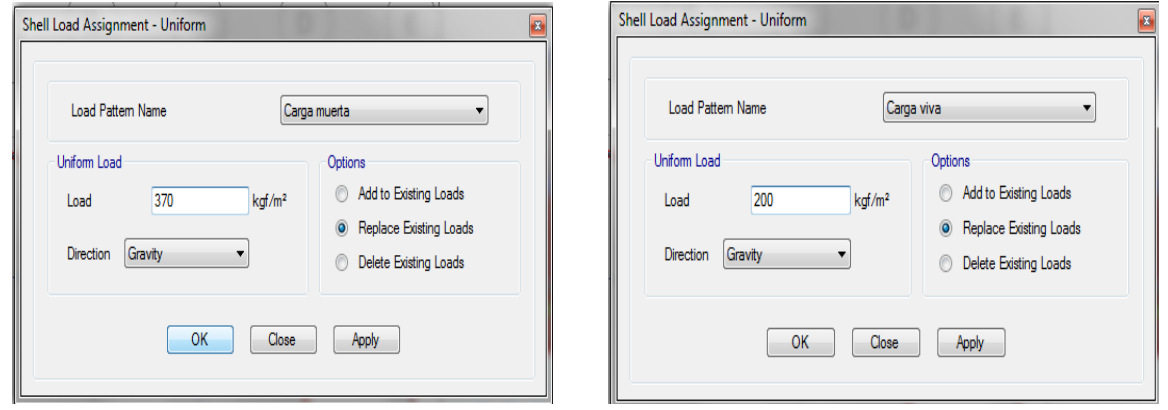

Figura 03: Adición de valores de carga viva y muerta

## **Paso 04: Configuración de la estructura**

Como parte de las configuraciones previas a ejecutar el programa seleccionamos toda la edificación y nos dirigimos a la barra de herramientas de la parte superior y seleccionamos la pestaña "assign" luego "frame" y en esta "frame auto mesh options" dentro de esta ventana marcamos la opción de en medio:

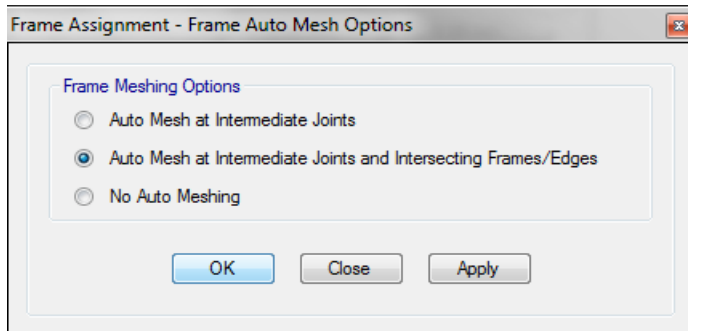

Figura 04: División de líneas en intersecciones

Volvemos a seleccionar toda la edificación y en la barra de herramientas de la parte superior en "assign" luego "frame" seleccionamos "frame floor meshing options" y marcamos la casilla como se muestra a continuación:

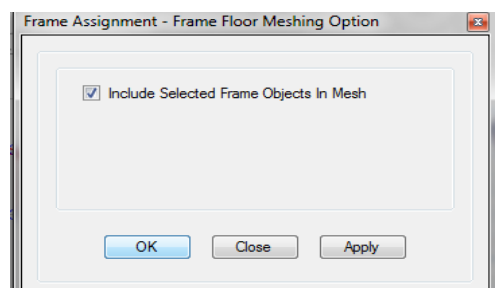

Figura 05: Distribución uniforme de cargas de losa hacia vigas o muros

Tras esto seleccionamos toda la edificación y en la barra de herramientas de la parte superior en "assign" luego "frame" seleccionamos "end length offset" y asignamos brazos rígidos de 100% con el valor "1"

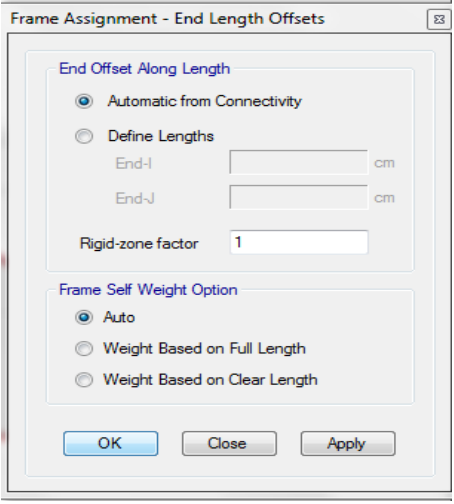

Figura 06: Brazo rígido (100%)

Después seleccionamos nuevamente toda la edificación y en la barra de herramientas de la parte superior en "assign" luego "shell" seleccionamos "auto edge constraint" y damos click en ok dentro de la ventana emergente:

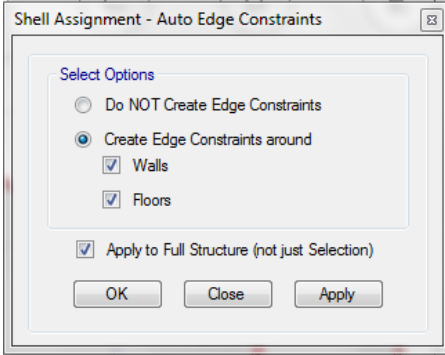

Figura 07: Transmisión de cargas de manera informe entre vigas y muros

# **Paso 05: Asignación de los diafragmas rígidos**

En la barra de herramientas superior seleccionamos "define" luego "diaphragms" después en "add new diaphragm" escribimos D1, marcamos como rígido y damos click en ok, posterior a ello, seleccionamos la losa del primer nivel de la edificación y nos dirigimos a la barra de herramientas de la parte superior y seleccionamos la pestaña "assign" luego "shell" y en esta "diaphragm" seleccionamos el D1, creado y damos click en ok, repitiendo este paso para la losa del segundo nivel:

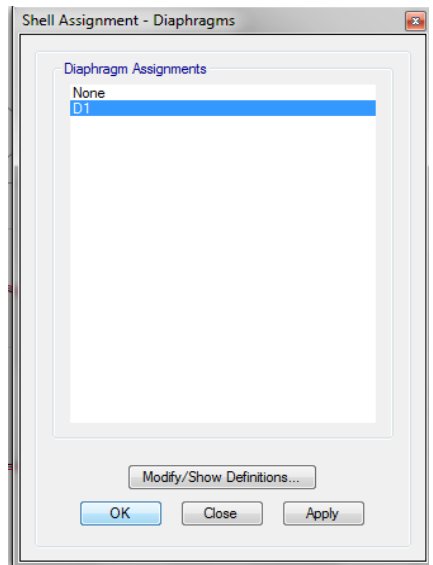

Figura 08: Asignación de diafragma rígido

Tras esto podemos correr el programa por primera vez para así obtener el periodo fundamental de la estructura, para ello en el apartado izquierdo del programa nos dirigiremos tras corrido el programa a la opción "tables", "analysis", "results", "modal results" y a "modal periods and frequencies" donde nos aparecerá una ventana en la parte inferior donde el primer valor de la tabla será el periodo fundamental de vibración:

| Modal |              |       | 9.991  | 62 7775 |
|-------|--------------|-------|--------|---------|
| Modal | $\mathbf{r}$ | 0.064 | 15.677 | 98.5033 |
| Modal | 2<br>ت       | 0.061 | 16.298 | 102.402 |

Figura 09: Obtención del periodo fundamental de vibración

Tras obtenido el periodo fundamental se reemplazan los coeficientes de la formula ZUCS/R asumiendo para el primer análisis una estructura regular al cual corresponden valores Ia e Ip iguales a 1, volvemos al programa damos click sobre el símbolo de candado y pasamos al siguiente paso del manual.

# **Paso 06: Asignar de patrones de carga de sismo estático**

Tras el primer análisis del programa nos dirigimos a la opción "Define" del menú de herramientas de la parte superior seguido de esto seleccionamos "Load patterns" y con este seleccionamos la pestaña desplegable "type" y escogemos la opción "seismic" y en la parte de "auto lateral load" desplegamos la opción "user coefficient" dando click en "add new load" guardamos con el nombre de sismo x, en este caso simplemente repetimos el proceso para la dirección "y" al ser el mismo sistema estructural en ambas direcciones.

| Loads                      |                    | Self Weight | Auto                    | Click To:<br>Add New Load |
|----------------------------|--------------------|-------------|-------------------------|---------------------------|
| Load                       | Type               | Multiplier  | Lateral Load            |                           |
| Sismo yy                   | Seismic            | O<br>۰      | User Coefficient<br>▼   | Modify Load               |
| Peso muerto                | Dead               |             |                         |                           |
| Carga viva<br>Carga muerta | Live<br>Super Dead | 0<br>0      |                         | Modify Lateral Load       |
| Sismo xx                   | Seismic            |             | <b>User Coefficient</b> | Delete Load               |
| Sismo yy                   | Seismic            |             | <b>User Coefficient</b> |                           |
|                            |                    |             |                         |                           |
|                            |                    |             |                         | OK<br>Cancel              |

Figura 10: Sismo estático en X, Y

Dentro de la ventana de la figura 08 seleccionamos la carga de "sismo xx", tras esto escogemos la opción de la derecha "modify lateral load" donde marcaremos solo la opción "x dir+eccentricity" y añadiremos el coeficiente obtenido de la formula ZUCS/R que en este caso es 0.335416667, repitiendo este proceso en la carga de "sismo yy" con la diferencia que marcaremos solo la opción "y dir+eccentricity" en esta para ambos caso se deja como esta o en su defecto tal como se muestra en la figura:

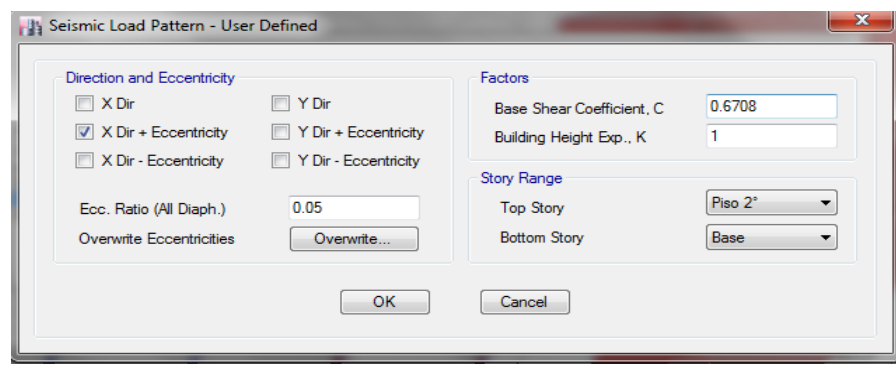

Figura 11: Sismo estático en "x", "y"

# **Paso 07: Obtención de los pesos estimados**

Tras el paso anterior se volvió a ejecutar el programa, y tras esperar que se ejecute nos dirigimos a la opción "tables", "analysis", "results", "structure results" y a "centers of mass and rigidity" donde nos aparecerá una ventana en la parte inferior mostrando el peso de cada entrepiso:

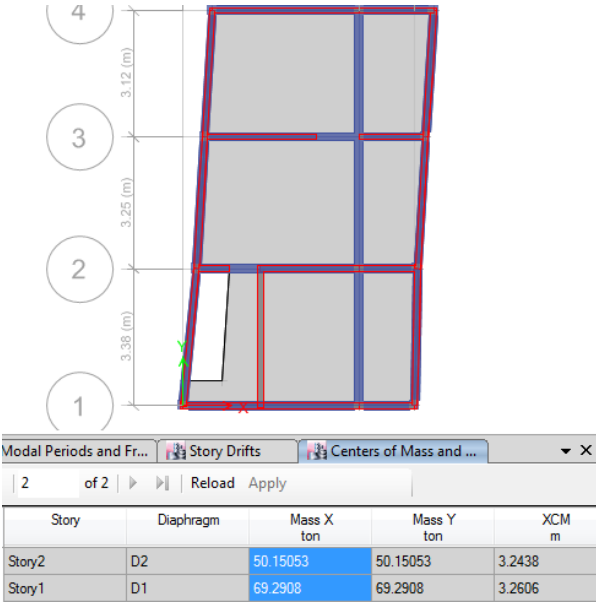

Figura 12: Pesos estimados de entre piso

Nos dirigimos a la barra de herramientas superior y en la pestaña "display" damos click en "story response plots" estando aquí en "display type" desplegábamos la opción "story shears" para poder visualizar la cortante basal tanto para "sismo xx" como para "sismo yy:

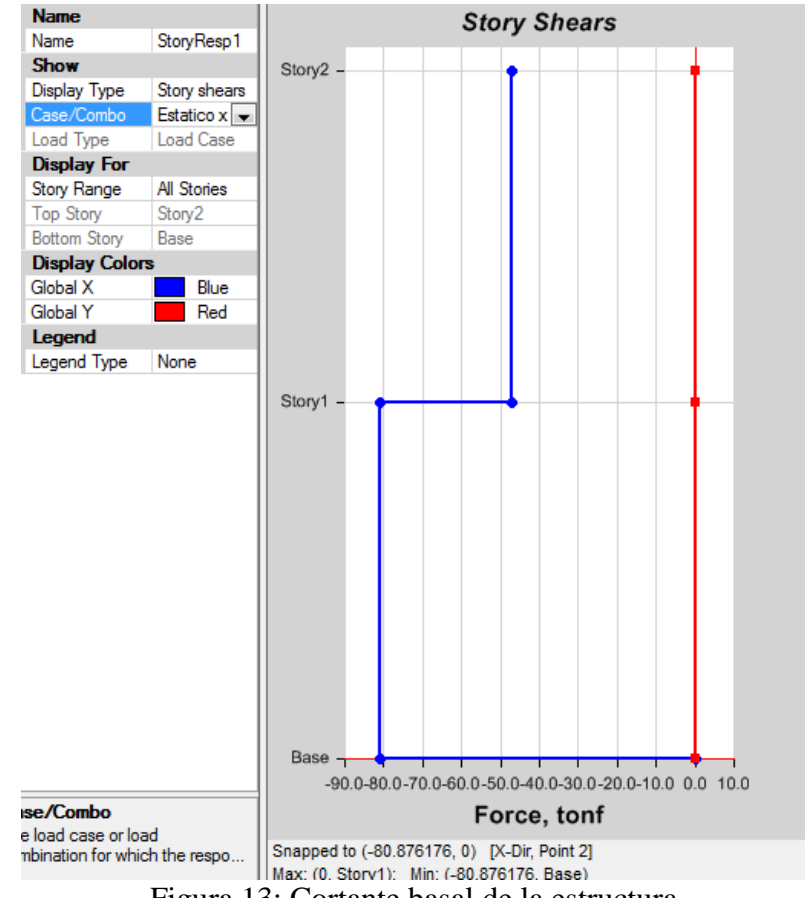

Figura 13: Cortante basal de la estructura

## **ANALISIS DINÁMICO DE LA VIVIENDA N° 01 CON ETABS 16.2.0**

En base al modelo trabajando con el análisis estático y sus configuraciones se procedió aquí a continuar con el análisis dinámico, previo a ello se debió contar con el espectro de respuesta de sismo de la edificación para lo cual se emplearon hojas de cálculo en Excel donde se ingresaron los coeficientes de "ZUCS/R" para así obtenerlo la relación entre T y Sa/g (ZUCS/R) del cual se copiaron los datos a una hoja de texto en el bloc de notas y así poder ingresar estos datos al software para la obtención de las derivas elásticas, las cuales pueden ser escaladas en base al factor R para la obtención de las derivas inelásticas y su posterior comparación con la normativa.

#### **Paso 01: Asignar la función del espectro**

Abierto el programa nos dirigimos a la opción "define" de la barra de herramientas superior escogimos "functions" y damos click en "response spectrum" de donde desplegamos la opción "from file" y dimos click en "add new function" en esta ventana emergente dimos click en "browse" y buscamos en nuestro equipo el espectro previamente calculado y guardado como hoja de texto, luego dimos click en la opción "convert to user defined" para finalmente dar click en "ok" este proceso se debe realizar tanto para la dirección "x" como "y" independientemente si el espectro es el mismo o no.

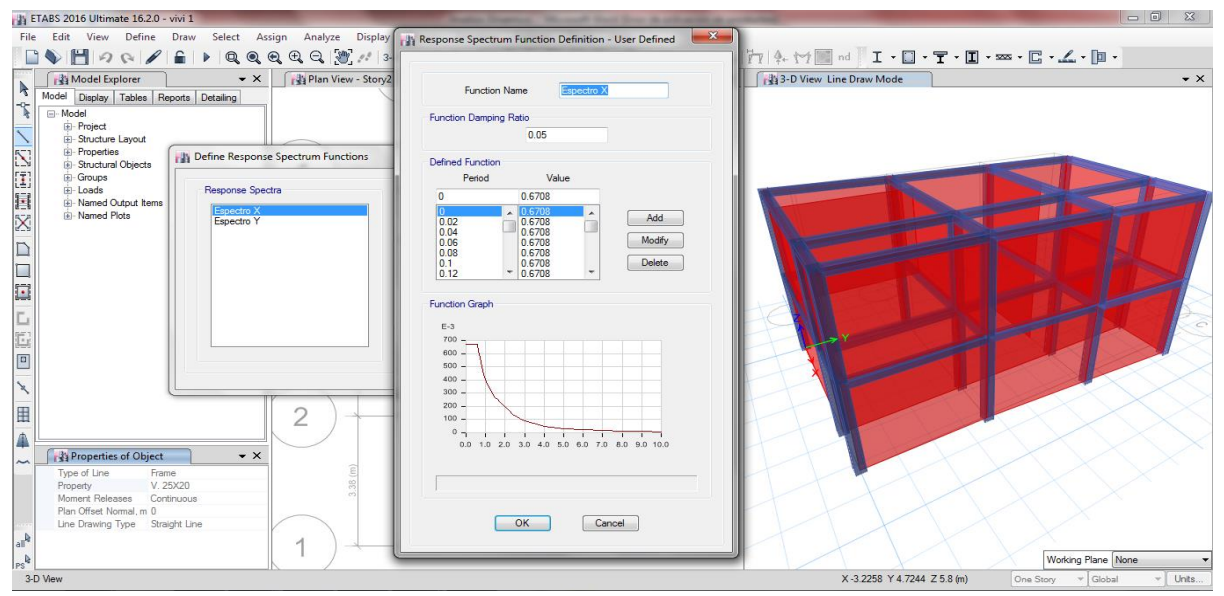

Figura 01: Ingreso del espectro dentro del software

### **Paso 02: Asignar los casos de carga**

Nos dirigimos a la opción "define" de la barra de herramientas superior escogimos "load cases" y dimos click en "add new case" de donde debíamos configurar el caso de carga para el sismo dinámico en x, como tipo "response spectrum" en "line type" como "acceleration" en "load name" para x se emplea U1, en "function" buscamos el espectro en la dirección x ingresado en el paso anterior y el factor de escala se deja por defecto el cual está en función de la gravedad, se añade en la parte inferior un 5% de excentricidad del diafragma (0.05) y en valores absolutos de "1" dejando la configuración de la manera siguiente:

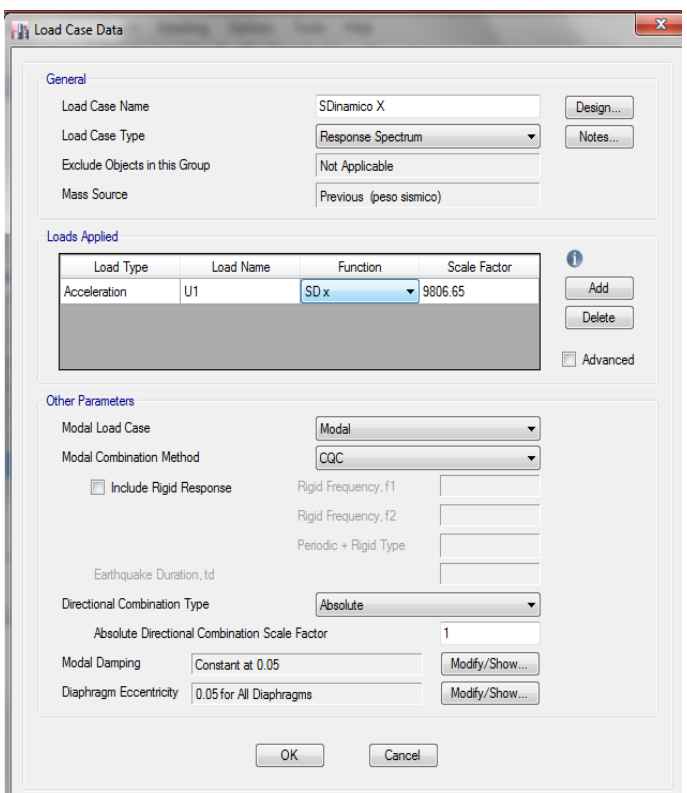

Figura 02: Caso de carga, sismo dinámico en "x"

Para el caso del sismo dinámico en la dirección "y" procedemos de la misma manera con la diferencia que para esta dirección en "load name" para "y" se emplea U2, en "function" buscamos el espectro en la dirección "y" ingresado en el paso anterior, lo demás se realizada de forma similar al caso de la dirección "x" dejando la configuración para el sismo de "y" de la siguiente manera:

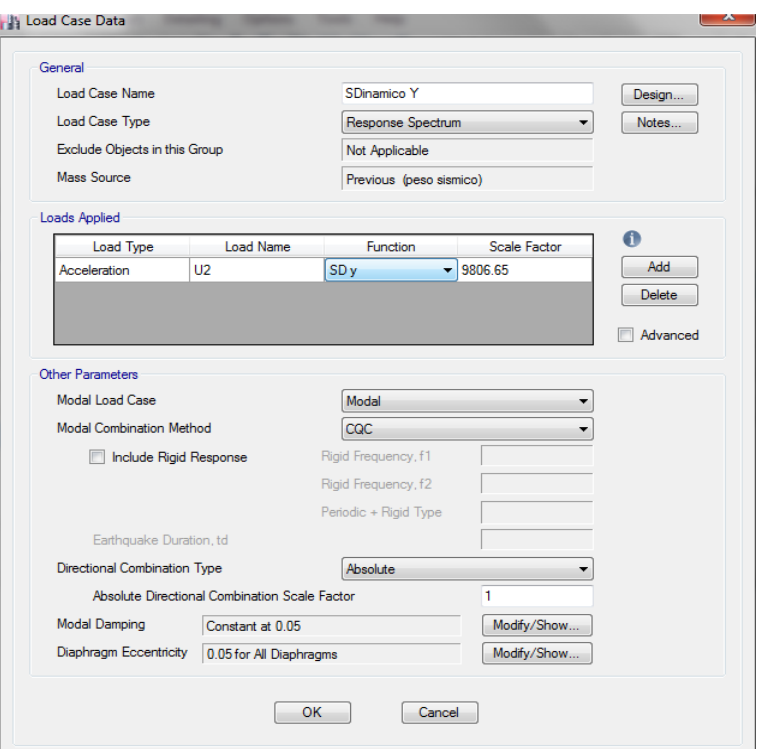

Figura 03: Caso de carga, sismo dinámico en "y"

# **Paso 03: Crear etiquetas para los muros.**

En la opción "define" de la barra de herramientas superior escogimos "pier labels" y dimos click en "add new name" escogiendo nombres desde p1, p2, p3, etc. según la cantidad de muros portantes con las que cuente la estructura del siguiente manera:

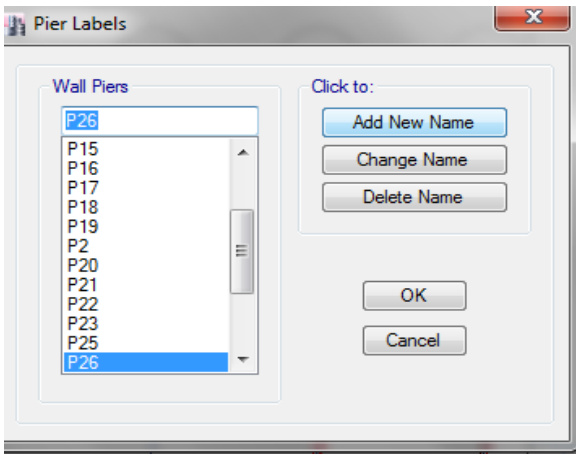

Figura 04: Creación de etiquetas para muros

### **Paso 04: Asignar muros como portantes**

Definidas las etiquetas para los muros nos dirigimos a la opción "assign" de la barra de herramientas superior escogemos "shell" y damos click en "pier label" de donde con ayuda del modelo 3D iremos seleccionando un muro a la vez escogiendo una etiqueta p1, p2, p3, etc, y dando click en "aply" hasta que cada muro tenga asignada una etiqueta:

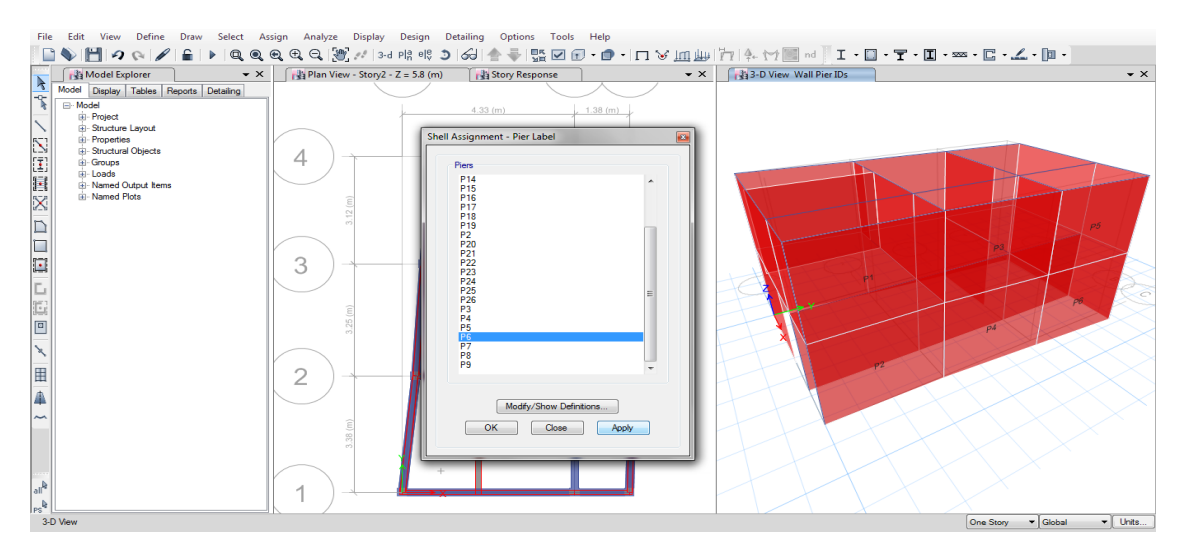

Figura 05: Etiquetación de muros como portantes

# **Paso 05: Definir los modos de vibración**

Nos dirigimos a la opción "define" de la barra de herramientas superior escogimos "modal cases" y damos click en "modify/show case" de donde empleamos 3 modos de vibración por piso.

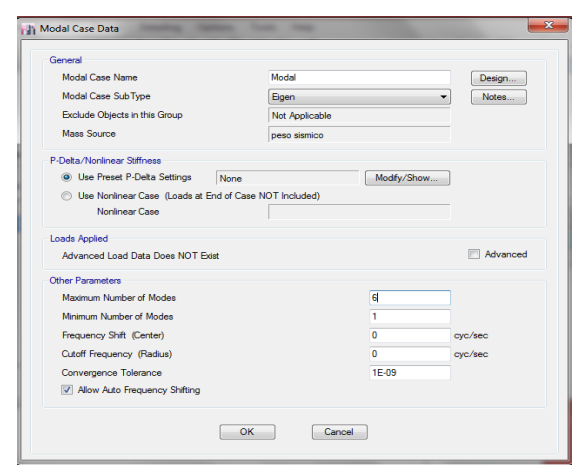

Figura 06: Etiquetación de muros como portantes

### **Paso 06: Obtención de las derivas de entre piso**

Tras el paso anterior pudimos correr el programa esperamos a que se ejecute y nos dirigimos a la opción al apartado izquierdo de "model explorer" donde seleccionamos la pestaña "tables" Nos dirigimos a la opción "analysis" luego en "results" y dimos doble click en "story drifts" donde en la parte inferior nos salió una tabla de la cual en "load case/combo" dimos un click derecho y escogimos solo el sismo dinámico en "x" o el sismo dinámico en "y", además en "direction" seleccionamos también la dirección correspondiente a cada sismo, el resultado mostrado en "drifts" son las derivas elásticas, las cuales pudimos seleccionar y dando click derecho pudimos copiarlas a una hoja de Excel para su mejor trabajo, este proceso se realiza por igual para ambas direcciones de sismo, x, y. Todo el proceso nos debe quedar de la siguiente manera:

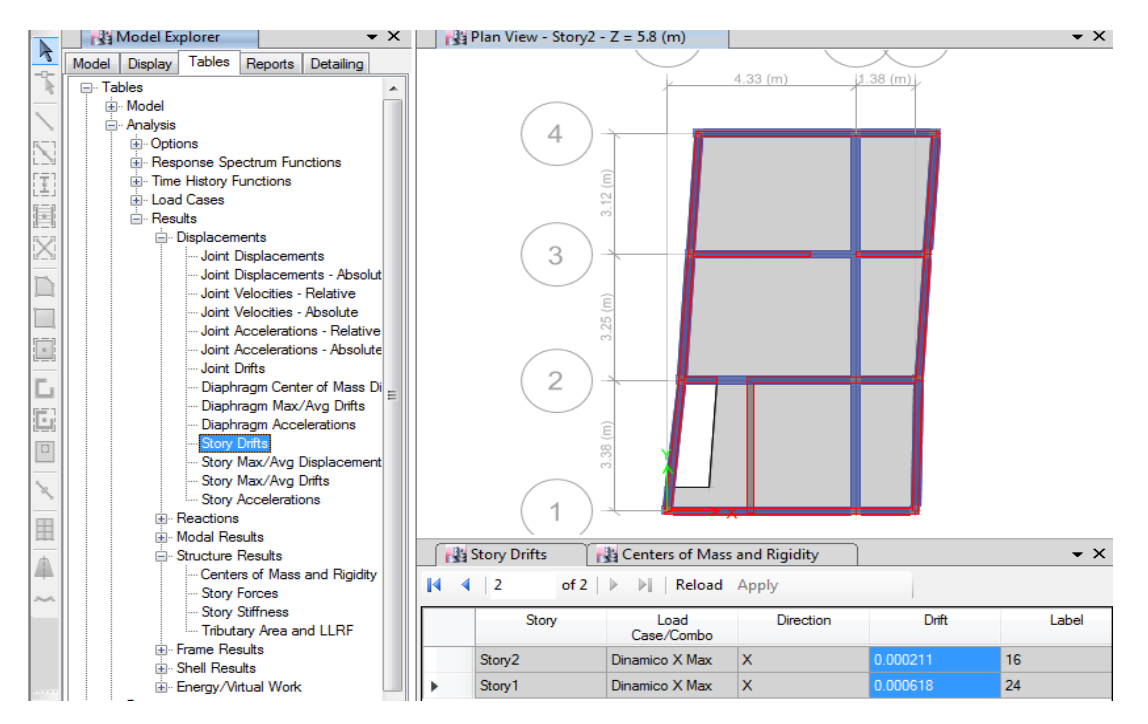

Figura 07: Obtención de las derivas elásticas

Contando con las derivas de entre piso pudimos realizar los cálculos y comparaciones correspondientes, según la norma, habiendo concluido hasta este paso con el análisis dinámico empleando el software ETABS 16.2.0 el cual ayudó con el modelamiento, análisis estático y dinámico, demostrando así la practicidad que proporcionan este tipo de programas computacionales, para los fines de diseño o evaluación de una estructura.

### **ETABS 16.2.0 MODELAMIENTO VIVIENDA N° 02**

ETABS 2016 es un programa de la casa CSI, que surge para poder abordar de una forma sencilla estructuras de edificación que serían muy complejas de calcular con el programa SAP2000 de la misma casa. Además de simplificar el modelado y diseño presenta mucha opciones como el cálculo automático de centros de masa y rigidez, fuerzas sísmicas excentricidades, cargas automáticas de viento y sismo y una potente herramienta de mallado por elementos finitos, todo ello, junto con la implementación de una amplia gama de códigos de diseño estructural, hace que ETABS se haya convertido en un software líder de cálculo de estructuras de edificación en todo el mundo. (Caminos EUSKADI 2016)

#### **Materiales:**

#### **Concreto:**

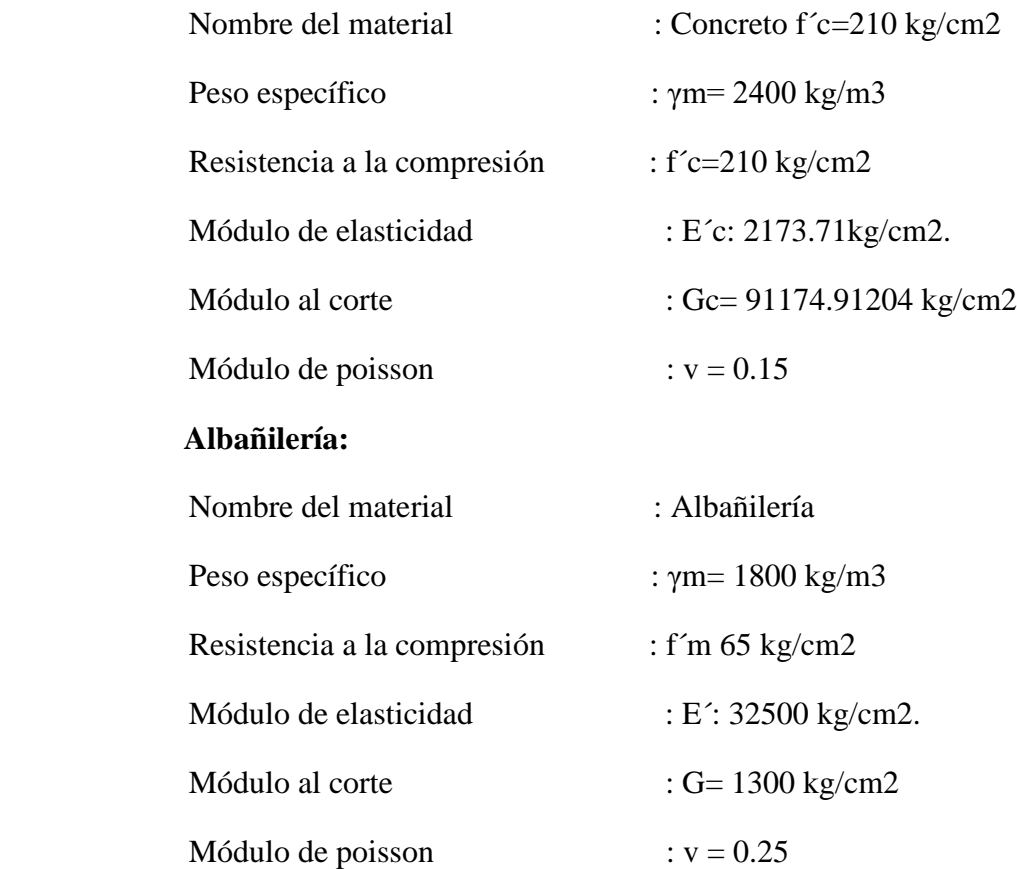

## **Paso 01: Creación del modelo**

Abierto el programa nos dirigimos a la opción "new model" del costado izquierdo superior del mismo donde seleccionamos las opciones de las unidades y las características de la normativa a seguir como en la figura siguiente:

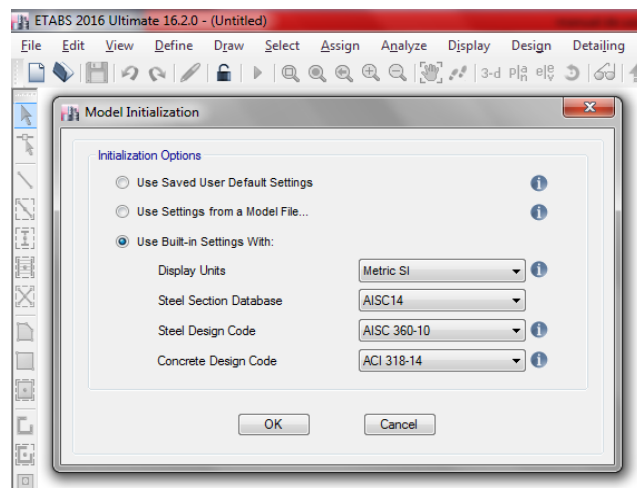

Figura 01: Datos previos de nuevo modelo

Tras hacer click en "ok" se procedió a seleccionar primero la opción "grid only" del recuadro inferior, en la parte superior derecha colocamos el número de pisos y la altura entre estos, se colocó después el número de grillas o espacios tanto en la dirección "x" e "y" para después a ello seleccionar la opción "custom grid spacing" donde se editó los espacios característicos de la edificación.

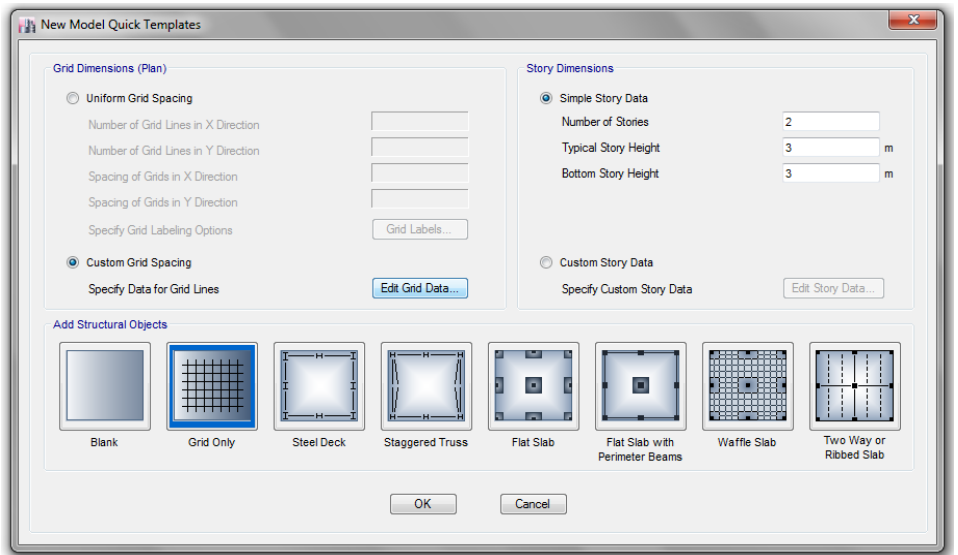

Figura 02: Definición de la grilla del modelo

Dentro del apartado "custom grid spacing" colocamos las distancias propias entre los ejes del edificio en análisis (vivienda 2) para posterior a ello dar click en "ok" a todo finalizando la creación de la grilla del modelo como se muestra a continuación.

| <b>Grid System Name</b> |                                         |         | <b>Story Range Option</b>                 |        |                        | Click to Modify/Show: |         |                                   |        |
|-------------------------|-----------------------------------------|---------|-------------------------------------------|--------|------------------------|-----------------------|---------|-----------------------------------|--------|
| G1                      |                                         |         | <b>O</b> Default - All Stories            |        |                        | Reference Points      |         |                                   |        |
| System Origin           |                                         |         | <b>User Specified</b><br><b>Top Story</b> |        |                        | Reference Planes      |         |                                   |        |
| Global X                | $\circ$                                 | m       | Story <sub>2</sub>                        |        | Options                |                       |         |                                   |        |
| Global Y                | $\circ$                                 | m       | <b>Bottom Story</b>                       |        | <b>Bubble Size</b>     | 1524                  | mm      |                                   |        |
| Rotation                | $\circ$                                 | deg     | Base                                      |        | <b>Grid Color</b>      |                       |         |                                   |        |
|                         |                                         |         |                                           |        |                        |                       |         |                                   |        |
| X Grid Data             | <b>O</b> Display Grid Data as Ordinates |         | <b>Display Grid Data as Spacing</b>       |        |                        |                       |         | Quick Start New Rectangular Grids |        |
| Grid ID                 | X Ordinate (m)                          | Visible | <b>Bubble Loc</b>                         |        | Y Grid Data<br>Grid ID | Y Ordinate (m)        | Visible | <b>Bubble Loc</b>                 |        |
| $\mathsf{A}$            | $\Omega$                                | Yes     | <b>Fnd</b>                                | Add    |                        | $\Omega$              | Yes     | Start                             | Add    |
| B                       | 3.38                                    | Yes     | End                                       |        | $\overline{2}$         | 3.13                  | Yes     | Start                             |        |
| Rectangular Grids<br>C  | 6.63                                    | Yes     | End                                       | Delete | 3                      | 6.25                  | Yes     | Start                             | Delete |
| D.                      | 9.88                                    | Yes     | End                                       | Sort   |                        |                       |         |                                   | Sort   |

Figura 03: Separación entre ejes para las grillas del modelo

# **Paso 02: Definición de los materiales**

En la barra de herramientas de la parte superior nos dirigimos a la opción "define" donde se despliegan otras opciones dimos click en la primera opción "material properties" seleccionamos después la opción "add new material" tras ello nos salió una ventana emergente en la que escogimos las opciones como se muestra continuación:

|                         | ETABS 2016 Ultimate 16.2.0 - VIVIENDA 2 |                                                                    |
|-------------------------|-----------------------------------------|--------------------------------------------------------------------|
| File                    | Define Draw<br>Edit<br>View             | Select Assign Analyze Display Design<br>Detailing<br>Options       |
|                         |                                         | □  つ ∾  ノ  全  ▶  Q Q Q Q Q   迦  ♡  3d 明 那 コ  66   全 尋  盟           |
| $\overline{\mathbf{k}}$ | Model Explorer                          | $\int \frac{3}{2}$ Plan View - Storv1 - Z = 3 (m)<br>$\sim \times$ |
|                         | Model<br><b>Display</b>                 | $\Sigma$<br>Ta Fl'i Define Materials                               |
| 飞                       | ⊟- Model                                |                                                                    |
| $\diagdown$             | E Project<br>E-Structure La             | <b>Materials</b><br>Click to:                                      |
| N                       | <b>E</b> -Properties                    | A992Fv50<br>Add New Material                                       |
|                         | Fill-Structural OI<br><b>E</b> Groups   | 4000Psi<br>A615Gr60<br>Add Copy of Material                        |
| Œ.                      |                                         | A416Gr270                                                          |
| 厬                       | <b>1 Add New Material Property</b>      | $\overline{\mathbf{x}}$                                            |
| K                       |                                         |                                                                    |
| D                       |                                         |                                                                    |
|                         | Region                                  | User                                                               |
| П                       | <b>Material Type</b>                    | Concrete                                                           |
| $\Box$                  | Standard                                | <b>Steel</b><br>Concrete                                           |
| L                       | Grade                                   | Aluminum<br>ColdFormed                                             |
| Ŀ                       |                                         | Rebar<br>Tendon                                                    |
|                         |                                         | Masonry                                                            |
| 回                       |                                         | Other                                                              |
| $\mathbf{\mathbf{x}}$   |                                         |                                                                    |

Figura 04: Creación del nuevo material

Donde seleccionamos la opción "concrete" para definir el concreto y "masonry" para definir la albañilería, entendiéndose que este mismo proceso se hizo por separado para cada material, donde colocamos los datos proporcionados al principio del presente manual, en la ventana emergente, para finalmente dar "ok" a todas las opciones mencionadas.

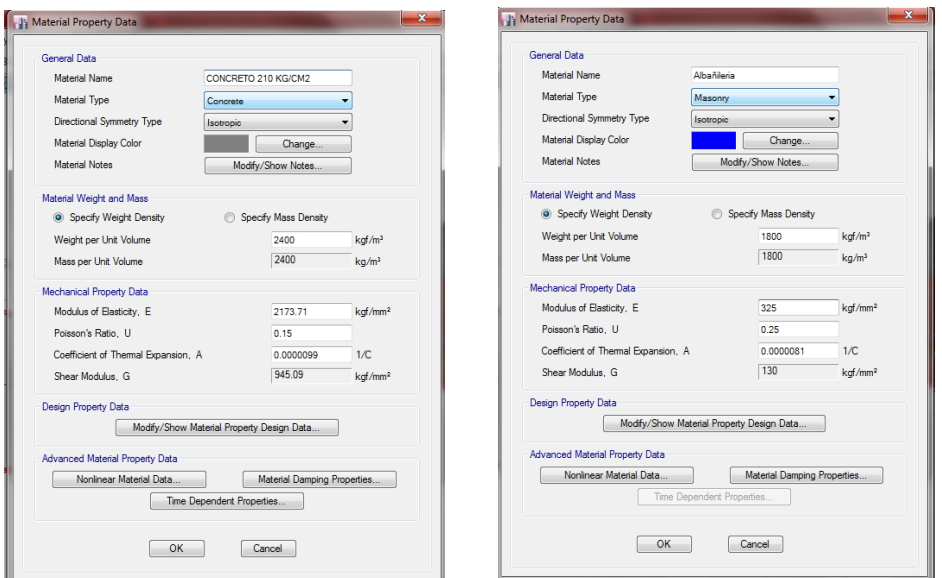

Figura 05: Propiedades del material "concreto fc=210 kg/cm2" y "albañilería"

# **Paso 03: Definición de las secciones de columnas y vigas**

En el panel de herramientas de la parte superior seleccionamos la pestaña "define" luego "section properties" y en esta "frame sections" dentro de la ventana emergente seleccionamos la opción "add new propierty" y luego "concrete rectangular" como se muestra a continuación:

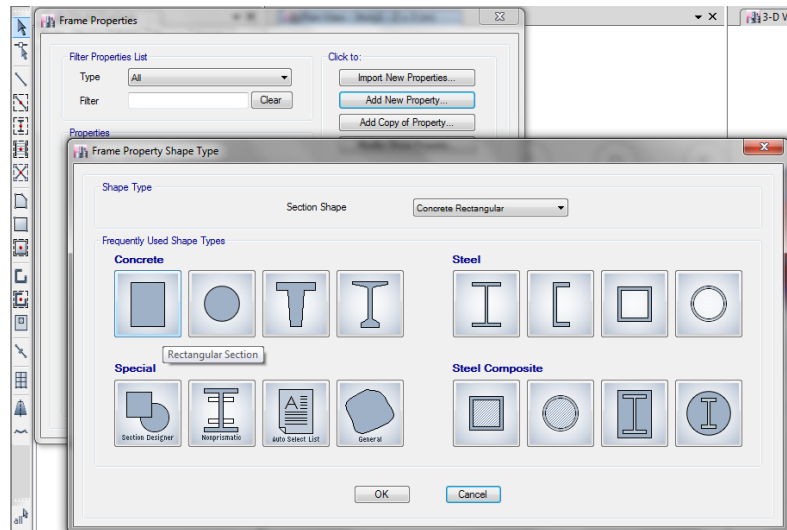

Figura 06: Selección de propiedades de materiales de concreto

Dentro de la venta emergente que nos salió tras el paso anterior colocamos el nombre de la sección y en la pestaña de "material" desplegamos las opciones y seleccionamos el material

"concreto fc=210 kg/cm2" creada anteriormente, en la opciones "depth" y "width" colocaremos la altura y ancho del material respectivamente como el caso siguiente:

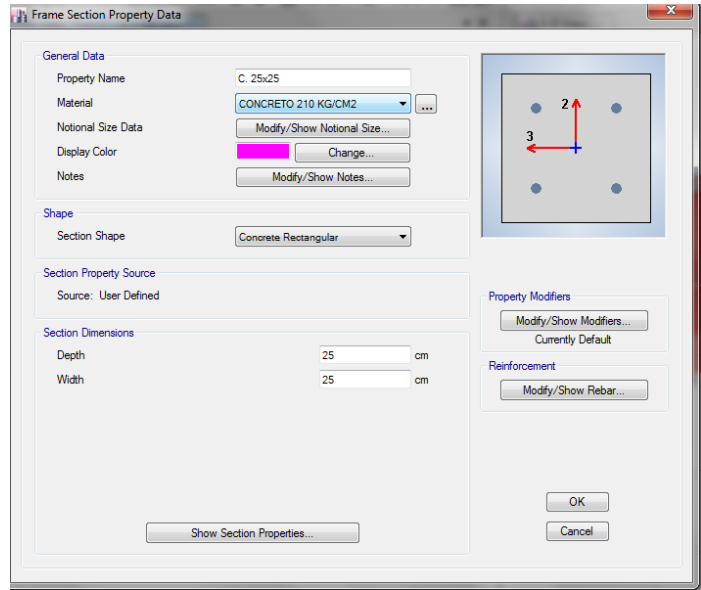

Figura 07: Definición de la sección del material

Dentro de la misma ventana emergente nos dirigimos a la opción "modify/show rebar" de la parte inferior derecha para definir el acero mínimo, en este caso, dentro de esta opción seleccionamos la opción "P-M2-M3-Design (column)", tipo de refuerzo "rectangular" conociendo que el refuerzo mínimo debe ser de 2 barras en cada dirección de 5/8" (#5) refuerzo de 3/8" (#3) cada 20 cm (200 mm) y recubrimiento de 4 cm (40 mm):

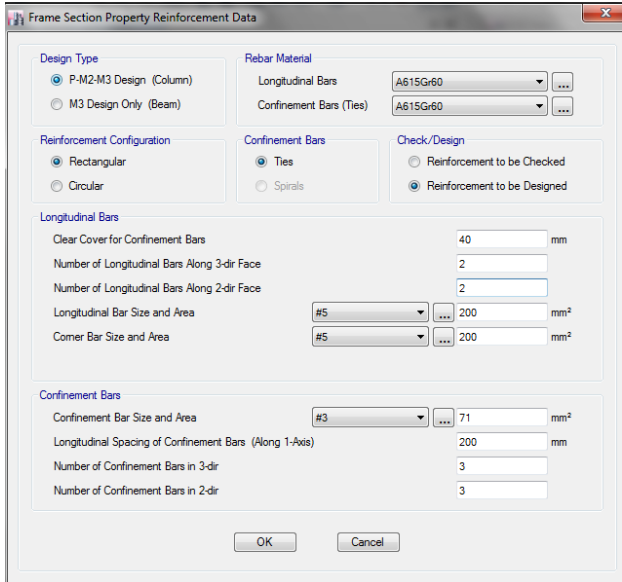

Figura 08: Acero mínimo en columnas

Repetimos el mismo proceso para las vigas con la diferencia que el la ventana emergente de la figura 08 seleccionaremos la opción "M3 Design only (Beam)" en las opciones "top bars" y bottom bars" colocamos 5 cm (50mm) de la siguiente manera:

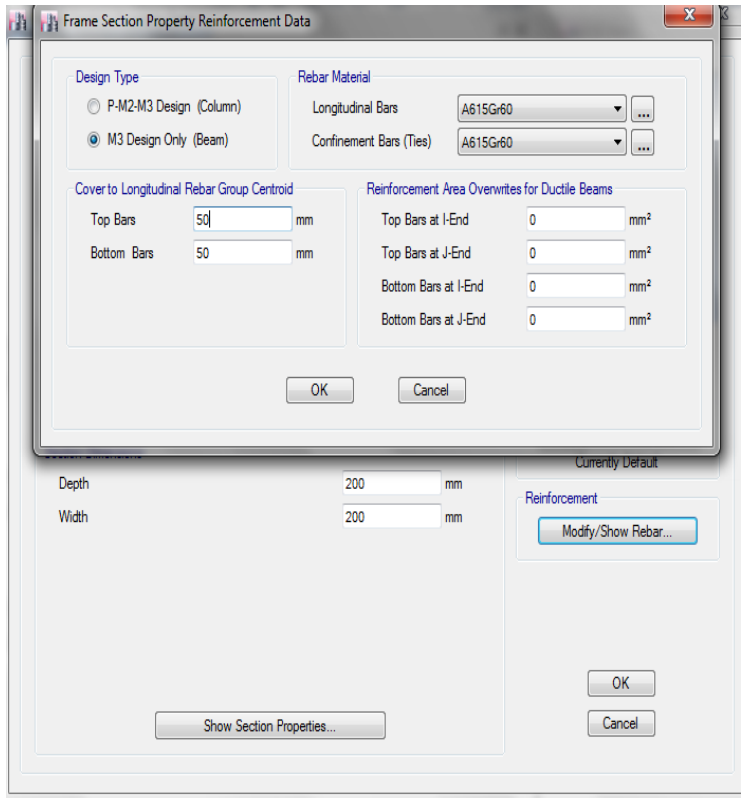

Figura 09: Acero mínimo en vigas

# **Paso 04: Definición de las sección de muros de albañilería**

Seleccionamos en la barra de herramientas superior la pestaña "define" y luego "section properties" en esta seleccionamos "Wall sections" en esta ventana entonces escogimos "add new property" dentro de esta nueva ventana seleccionamos en la pestaña "wall material" el material "albañilería" creada anteriormente, especificamos el espesor en "thickness" dejando lo demás por defecto de la siguiente manera:

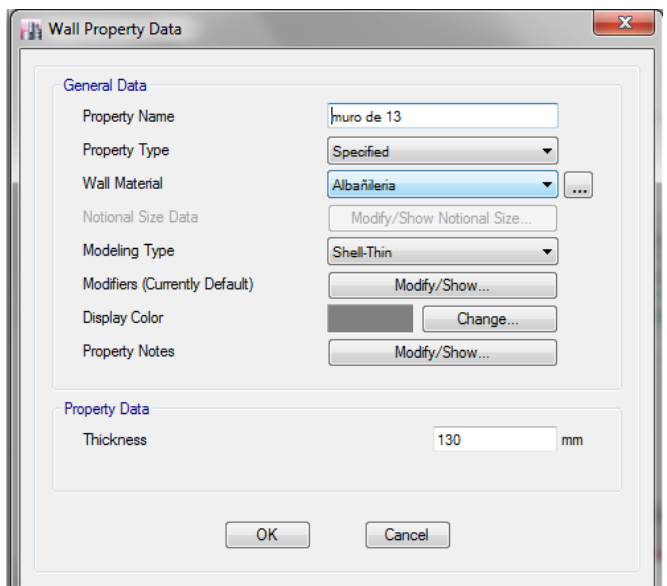

Figura 10: Definición de muros

# **Paso 05: Definición de losas**

En la pestaña "define" de la barra de herramientas superior seleccionamos "section properties" y en esta buscamos "slab sections" damos click luego en "add new property" y definimos la losa aligerada con el material "concreto fc=210kg/cm2" creada anteriormente y en "type" seleccionamos "ribbed" con los datos de la siguiente manera:

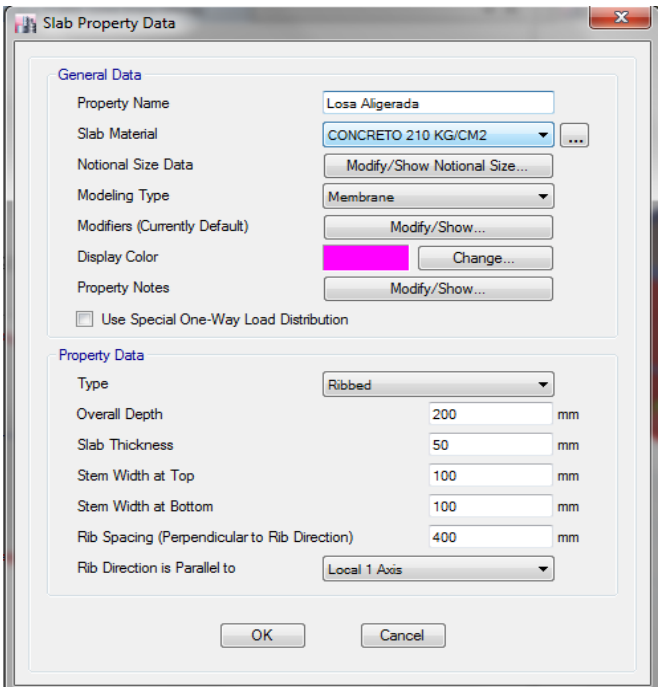

Figura 11: Definición de losa aligerada

Para las escaleras se considera también como losas configuradas con el material "concreto fc=210kg/cm2" seleccionamos en "type" como "slab" y asignamos 120 mm de espesor de la siguiente manera:

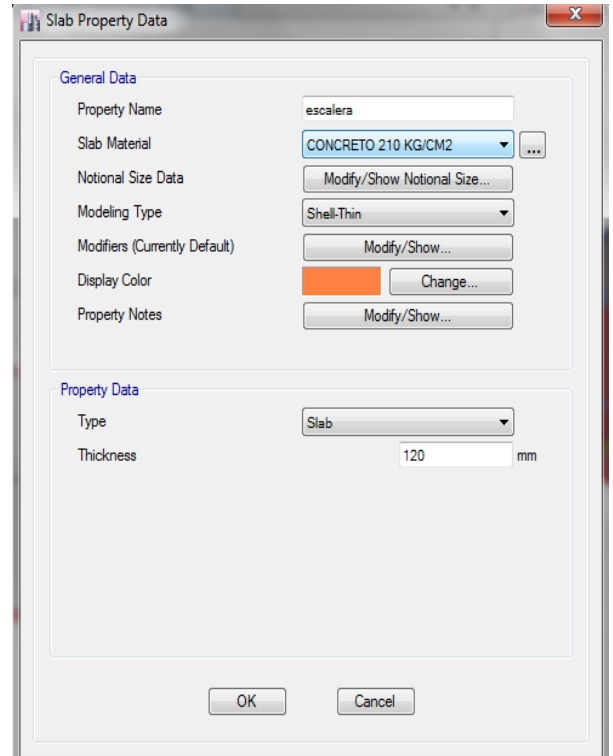

Figura 12: Definición de losa de escalera

## **Paso 06: Asignación de columnas**

En la parte inferior derecha del software seleccionamos la opción "similar stories" para que las secciones de columnas se asignen en todos los entre pisos, después en la barra de herramientas lateral izquierda seleccionamos la opción "quick draw columns" seleccionamos en la ventana inferior izquierda en la opción "property" la sección de columna creada anteriormente (C. 25x25) y comenzamos a dar click sobre los nodos de la grilla, o considerando la distancia adecuada sobre la cual se ubique la columna pues en este caso las columnas se encuentran a distintas distancias en los ejes "B, C, D y E" mostrado a continuación:

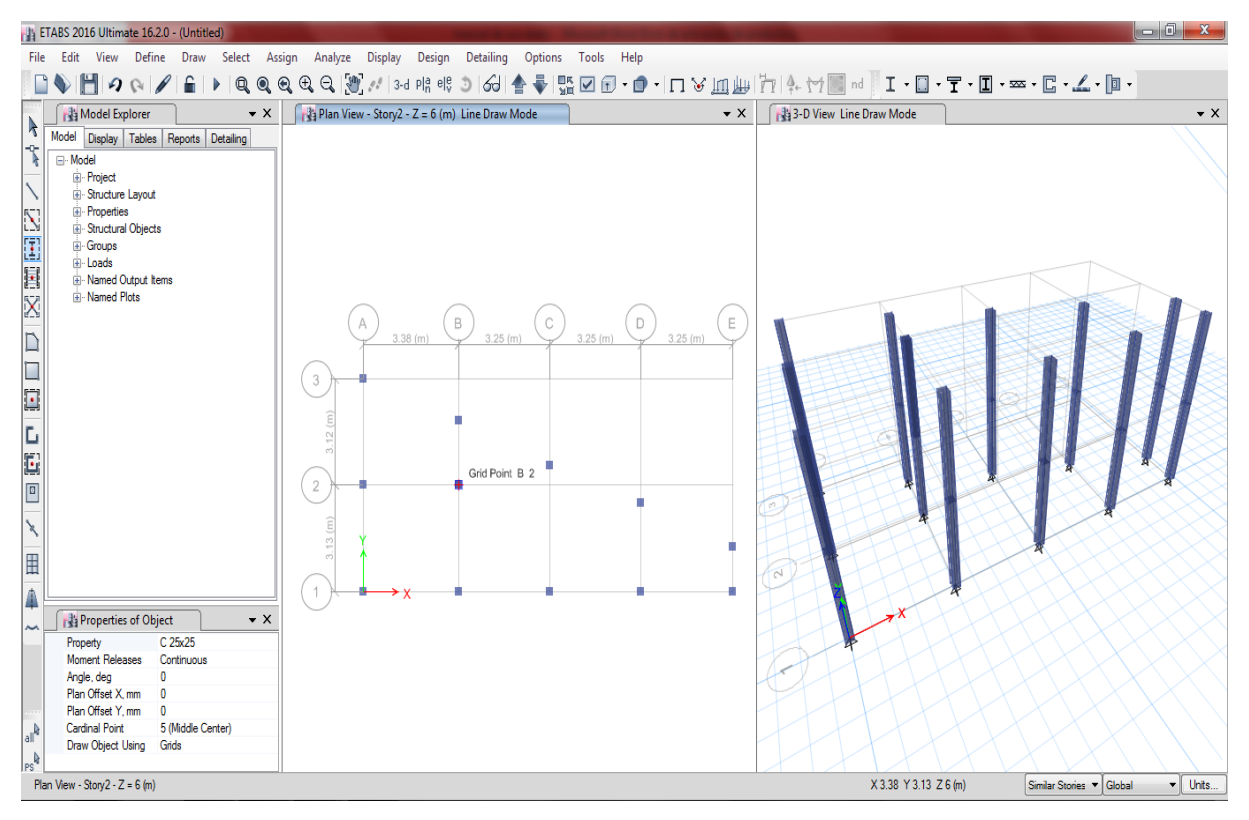

Figura 13: Asignación de columnas al modelo

## **Paso 07: Asignación de vigas**

En la parte inferior derecha del software seleccionamos la opción "similar stories" para que las secciones de vigas se asignen en todos los entre pisos, después en la barra de herramientas lateral izquierda seleccionamos la opción "draw beam/column/brace" seleccionamos en la ventana inferior izquierda en la opción "property" la sección de viga creada anteriormente (V. 25x20) y comenzamos a dar click sobre los ejes de las columnas ya asignadas y unimos con la columna correspondiente, realizada de esta manera en este caso, debido a la inclinación existente entre los ejes de las columnas en la dirección "y" en los ejes "B, C, D y E" mostrado a continuación:

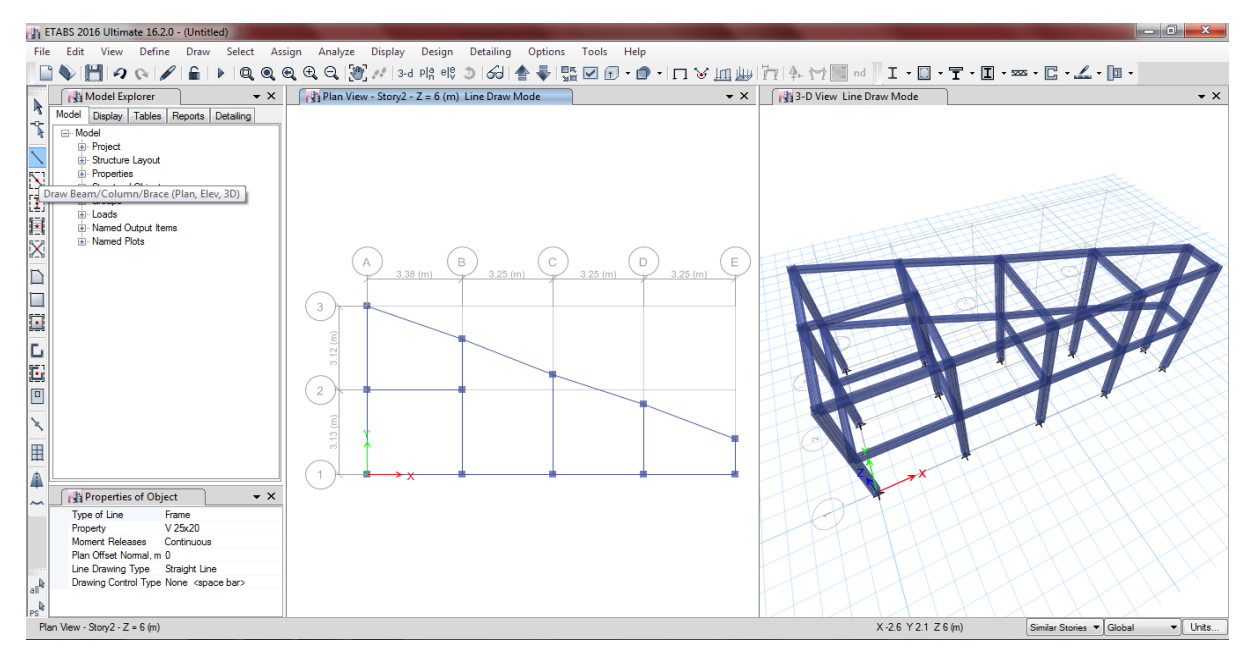

Figura 14: Asignación de vigas al modelo

# **Paso 08: Asignación de muros de albañilería**

Trabajando también en "similar stories" en la barra de herramientas lateral izquierda seleccionamos la opción "draw walls (plan)" seleccionamos en la ventana inferior izquierda en la opción "property" la sección de muro creada anteriormente (muro de 13) y comenzamos a dar click sobre los ejes de las columnas ya asignadas y unimos con la columna correspondiente, de manera similar a lo realizado con las vigas:

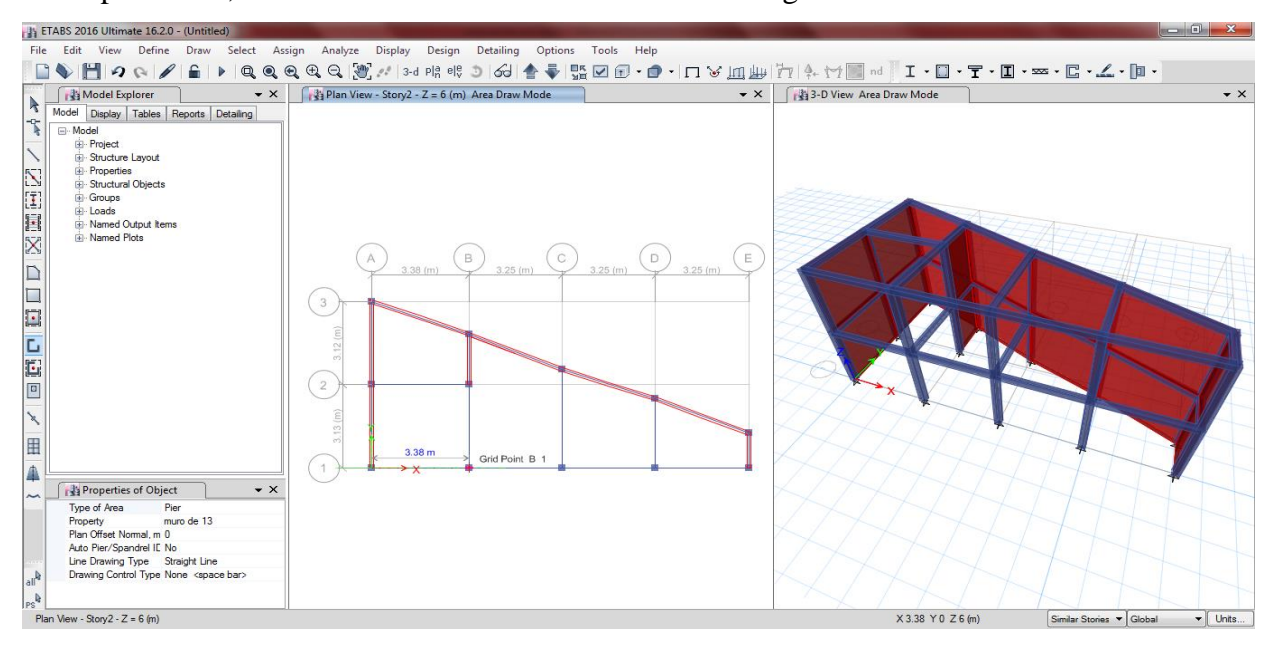

Figura 15: Asignación de muros de albañilería

## **Paso 09: Asignación de losas aligeradas**

Trabajando también en "similar stories" nos dirigimos a la barra de herramientas lateral izquierda y seleccionamos la opción "draw floor/wall (plan, elev, 3D)" aparecerá un cuadro de opciones en la parte inferior izquierda del programa donde seleccionaremos en la opción "property" de dicha ventana la sección de losa (losa aligerada) creada anteriormente y comenzamos a dar click sobre los ejes de las columnas ubicadas en el perímetro de la edificación dando un doble click cuando se halla rodeado el perímetro:

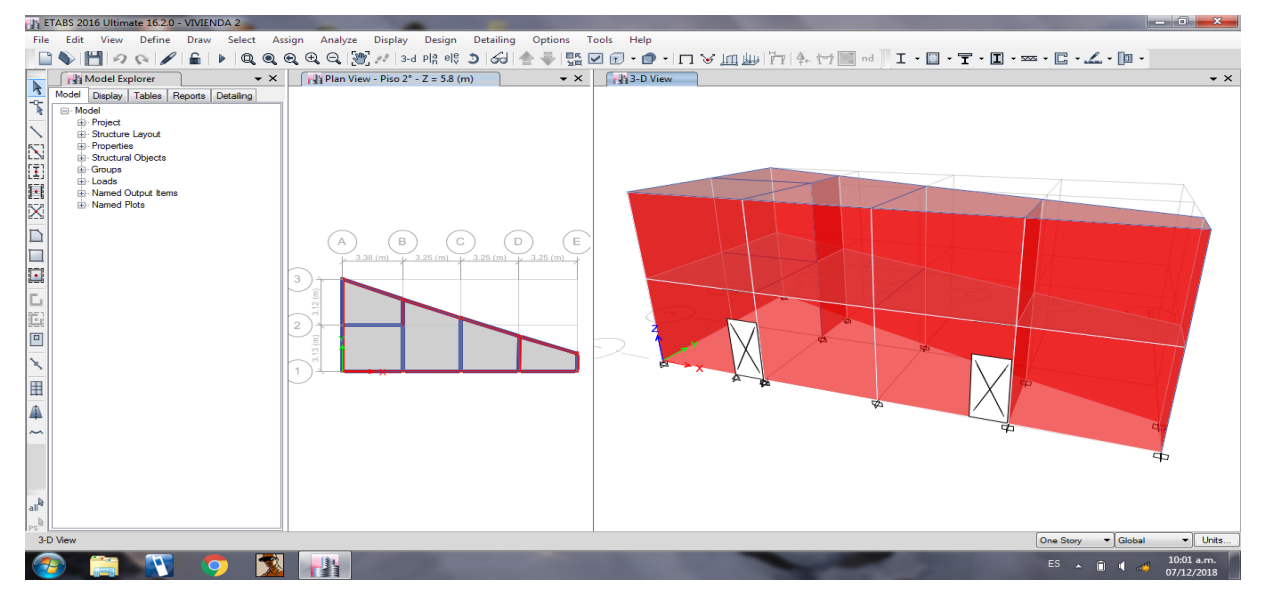

Figura 16: Asignación de losas aligeradas

# **Paso 10: Restricción de los apoyos**

Seleccionamos todo el modelo creado hasta este paso, trabajando siempre en la opción "similar stories", nos dirigimos a la barra de herramientas superior y en la pestaña "Assign" opción "Joint" seleccionamos "Restraints" y en esta seleccionamos la primera opción, de empotramiento fijo, damos "ok" y finalizamos con el modelamiento de la estructura.

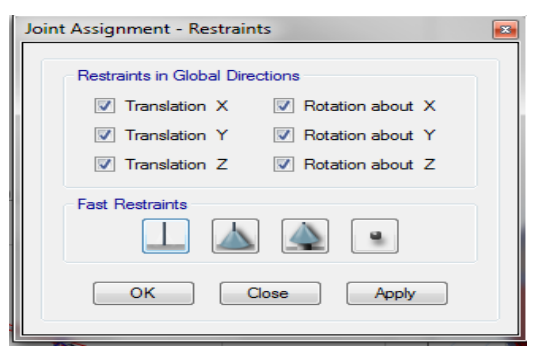

Figura 17: Restricción de apoyos

### **ANALISIS ESTATICO DE LA VIVIENDA N° 02 CON ETABS 16.2.0**

Contando con una edificación modelada previamente dentro del software este nos da la facilidad de poder realizar el análisis estático, donde se obtendrá el periodo fundamental de vibración T, la cortante basal, la cortante basal repartida entre los entre pisos y el peso estimado de cada entre piso.

### **Paso 01: Asignar patrones de carga**

Abierto el modelo en el programa nos dirigimos a la opción "Define" del menú de herramientas de la parte superior seguido de esto seleccionamos "Load patterns" y con este vamos seleccionando la pestaña desplegable "type" y colocando valores en la parte de "self weight multiplier" dando click en "add new load" cuando se tenga el nombre, tipo de carga y "self weight multiplier" de la siguiente manera:

| Loads                      |                           |                           |                          | Click To:           |
|----------------------------|---------------------------|---------------------------|--------------------------|---------------------|
| Load                       | Type                      | Self Weight<br>Multiplier | Auto<br>Lateral Load     | Add New Load        |
| Peso propio                | Dead                      | $\overline{\phantom{a}}$  | $\overline{\phantom{a}}$ | Modify Load         |
| Peso propio                | Dead                      |                           |                          |                     |
| Carga viva<br>Carga muerta | Live<br><b>Super Dead</b> | $\overline{0}$            |                          | Modify Lateral Load |
|                            |                           |                           |                          | Delete Load         |
|                            |                           |                           |                          |                     |
|                            |                           |                           |                          |                     |

Figura 01: Patrón de cargas consideradas para el análisis

### **Paso 02: Definición del peso símico**

Nos dirigimos a la barra de herramientas de la parte superior y seleccionamos la pestaña "define" dentro de esta seleccionamos "mass source" en esta damos click en "modify/show mass source" dentro de esta añadimos las cargas y marcamos las palometas 1 y 3, además para el caso de edificaciones tipo C se agrega un 25% de la carga viva:

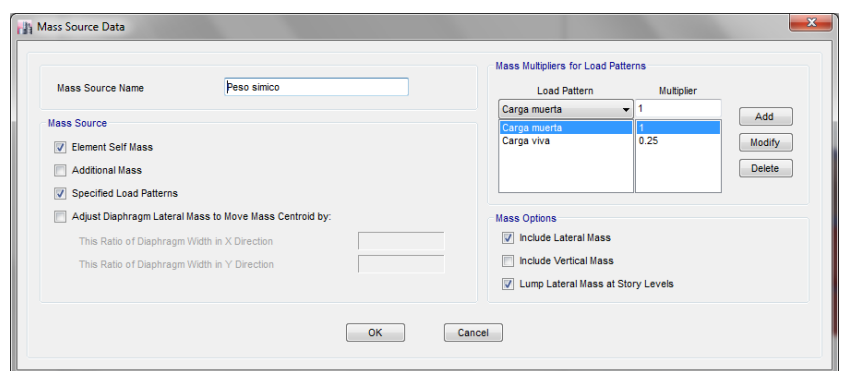

Figura 02: Peso símico: peso propio, carga muerta y porcentaje de carga viva

## **Paso 03: Asignación de cargas**

En este caso seleccionamos toda la edificación y nos dirigimos a la barra de herramientas de la parte superior y seleccionamos la pestaña "assign" luego "Shell loads" y en esta "uniform" dentro de esta ventana asignaremos los valores al patrón de cargas ya definido, considerando 200 kg/cm2 de carga viva para viviendas y 100 kg/cm2 para la azotea, una carga muerta de 370 kg/cm2

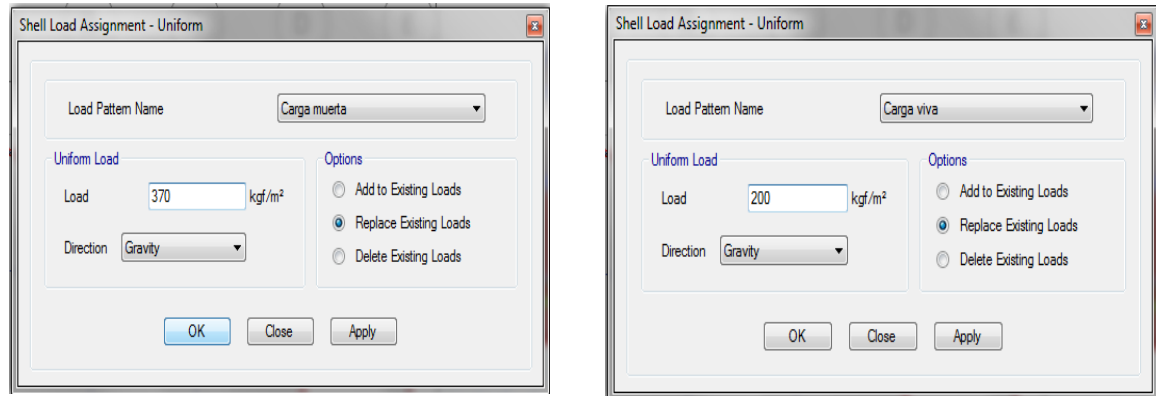

Figura 03: Adición de valores de carga viva y muerta

## **Paso 04: Configuración de la estructura**

Como parte de las configuraciones previas a ejecutar el programa seleccionamos toda la edificación y nos dirigimos a la barra de herramientas de la parte superior y seleccionamos la pestaña "assign" luego "frame" y en esta "frame auto mesh options" dentro de esta ventana marcamos la opción de en medio:

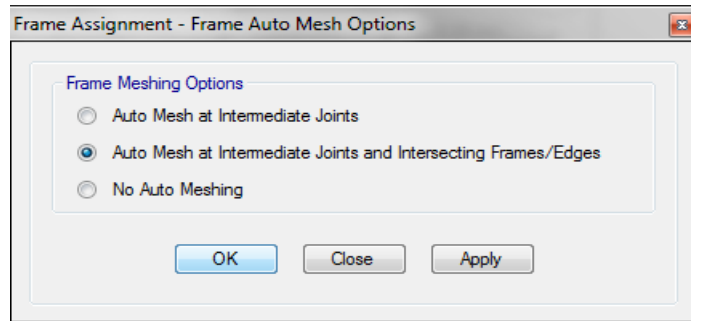

Figura 04: División de líneas en intersecciones

Volvemos a seleccionar toda la edificación y en la barra de herramientas de la parte superior en "assign" luego "frame" seleccionamos "frame floor meshing options" y marcamos la casilla como se muestra a continuación:

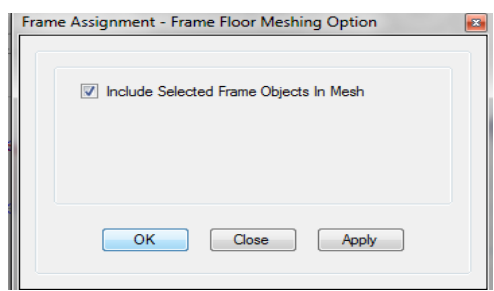

Figura 05: Distribución uniforme de cargas de losa hacia vigas o muros

Tras esto seleccionamos toda la edificación y en la barra de herramientas de la parte superior en "assign" luego "frame" seleccionamos "end length offset" y asignamos brazos rígidos de 100% con el valor "1"

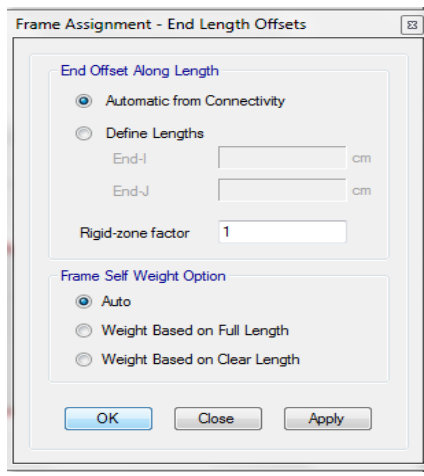

Figura 06: Brazo rígido (100%)

Después seleccionamos nuevamente toda la edificación y en la barra de herramientas de la parte superior en "assign" luego "shell" seleccionamos "auto edge constraint" y damos click en ok dentro de la ventana emergente:

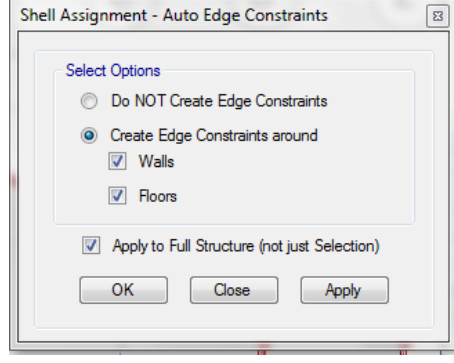

Figura 07: Transmisión de cargas de manera informe entre vigas y muros

## **Paso 05: Asignación de los diafragmas rígidos**

En la barra de herramientas superior seleccionamos "define" luego "diaphragms" después en "add new diaphragm" escribimos D1, marcamos como rígido y damos click en ok, posterior a ello, seleccionamos la losa del primer nivel de la edificación y nos dirigimos a la barra de herramientas de la parte superior y seleccionamos la pestaña "assign" luego "shell" y en esta "diaphragm" seleccionamos el D1, creado y damos click en ok, repitiendo este paso para la losa del segundo nivel:

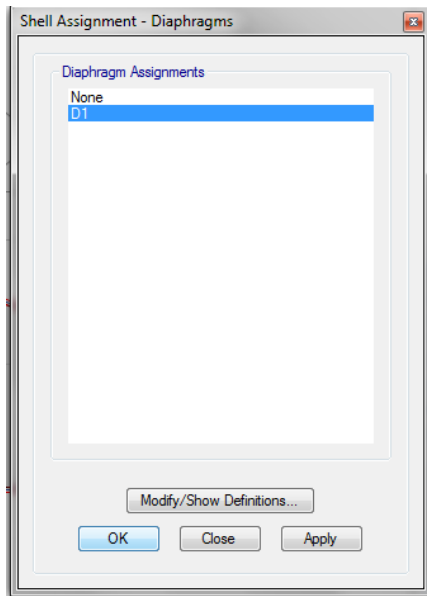

Figura 08: Asignación de diafragma rígido

Tras esto podemos correr el programa por primera vez para así obtener el periodo fundamental de la estructura, para ello en el apartado izquierdo del programa nos dirigiremos tras corrido el programa a la opción "tables", "analysis", "results", "modal results" y a "modal periods and frequencies" donde nos aparecerá una ventana en la parte inferior donde el primer valor de la tabla será el periodo fundamental de vibración:

| Case  | Mode | Period<br>sec | Frequency<br>cyc/sec | Circular<br>Frequency | Eigenvalue<br>rad <sup>2</sup> /sec <sup>2</sup> |
|-------|------|---------------|----------------------|-----------------------|--------------------------------------------------|
| Modal |      | 0.092         | 10.848               | 68.1622               | 4646.085                                         |
| Modal |      | 0.068         | 14.608               | 91.782                | 8423.9392                                        |
| Modal |      | 0.057         | 17.567               | 110.374               | 12182.4301                                       |

Figura 09: Obtención del periodo fundamental de vibración

Tras obtenido el periodo fundamental se reemplazan los coeficientes de la formula ZUCS/R asumiendo para el primer análisis una estructura regular al cual corresponden valores Ia e Ip iguales a 1, volvemos al programa damos click sobre el símbolo de candado y pasamos al siguiente paso del manual.

# **Paso 06: Asignar de patrones de carga de sismo estático**

Tras el primer análisis del programa nos dirigimos a la opción "Define" del menú de herramientas de la parte superior seguido de esto seleccionamos "Load patterns" y con este seleccionamos la pestaña desplegable "type" y escogemos la opción "seismic" y en la parte de "auto lateral load" desplegamos la opción "user coefficient" dando click en "add new load" guardamos con el nombre de sismo x, en este caso simplemente repetimos el proceso para la dirección "y" al ser el mismo sistema estructural en ambas direcciones.

| Loads<br>Load                                                     | Type                                             | Self Weight<br><b>Multiplier</b> | Auto<br>Lateral Load                               | Click To:<br>Add New Load          |
|-------------------------------------------------------------------|--------------------------------------------------|----------------------------------|----------------------------------------------------|------------------------------------|
| Sismo yy                                                          | Seismic                                          | 0<br>$\overline{\phantom{0}}$    | <b>User Coefficient</b><br>۰                       | Modify Load                        |
| Peso muerto<br>Carga viva<br>Carga muerta<br>Sismo xx<br>Sismo yy | Dead<br>Live<br>Super Dead<br>Seismic<br>Seismic | 0                                | <b>User Coefficient</b><br><b>User Coefficient</b> | Modify Lateral Load<br>Delete Load |
|                                                                   |                                                  |                                  |                                                    | OK<br>Cancel                       |

Figura 10: Sismo estático en X, Y

Dentro de la ventana de la figura 08 seleccionamos la carga de "sismo xx", tras esto escogemos la opción de la derecha "modify lateral load" donde marcaremos solo la opción "x dir+eccentricity" y añadiremos el coeficiente obtenido de la formula ZUCS/R que en este caso es 0.335416667, repitiendo este proceso en la carga de "sismo yy" con la diferencia que marcaremos solo la opción "y dir+eccentricity" en esta para ambos caso se deja como esta o en su defecto tal como se muestra en la figura:

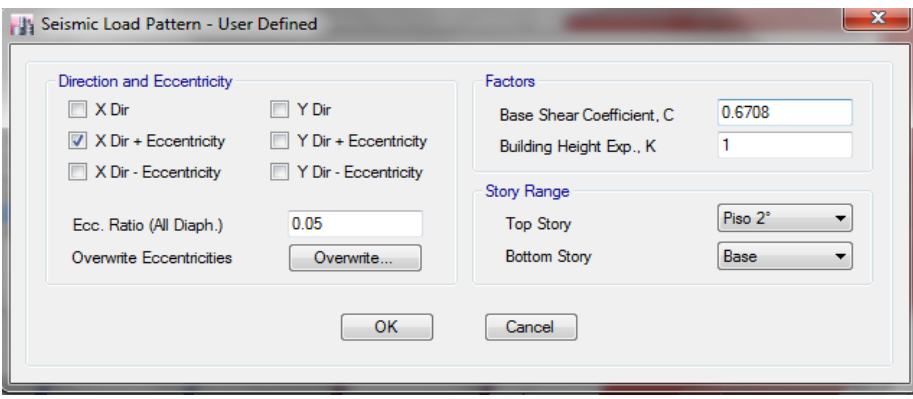

Figura 11: Sismo estático en "x", "y"

### **Paso 07: Obtención de los pesos estimados**

Tras el paso anterior se volvió a ejecutar el programa, y tras esperar que se ejecute nos dirigimos a la opción "tables", "analysis", "results", "structure results" y a "centers of mass and rigidity" donde nos aparecerá una ventana en la parte inferior mostrando el peso de cada entrepiso:

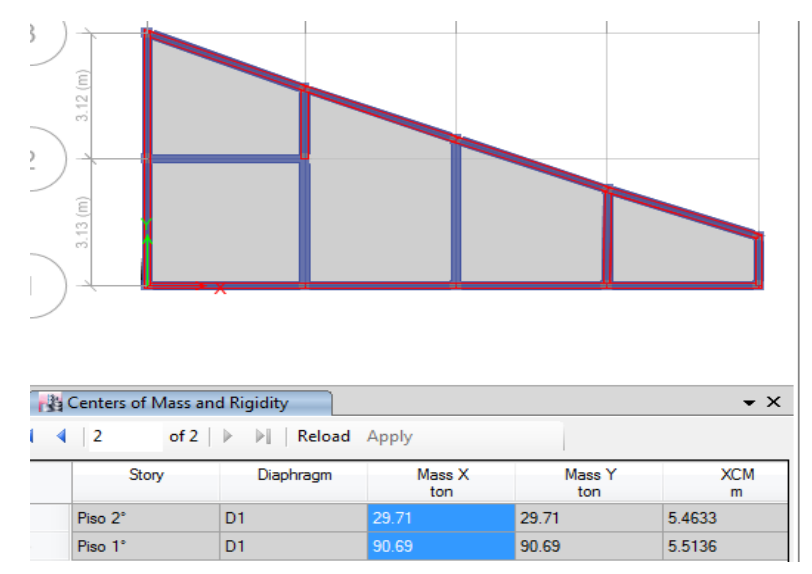

Figura 12: Pesos estimados de entre piso
Nos dirigimos a la barra de herramientas superior y en la pestaña "display" damos click en "story response plots" estando aquí en "display type" desplegábamos la opción "story shears" para poder visualizar la cortante basal tanto para "sismo xx" como para "sismo yy:

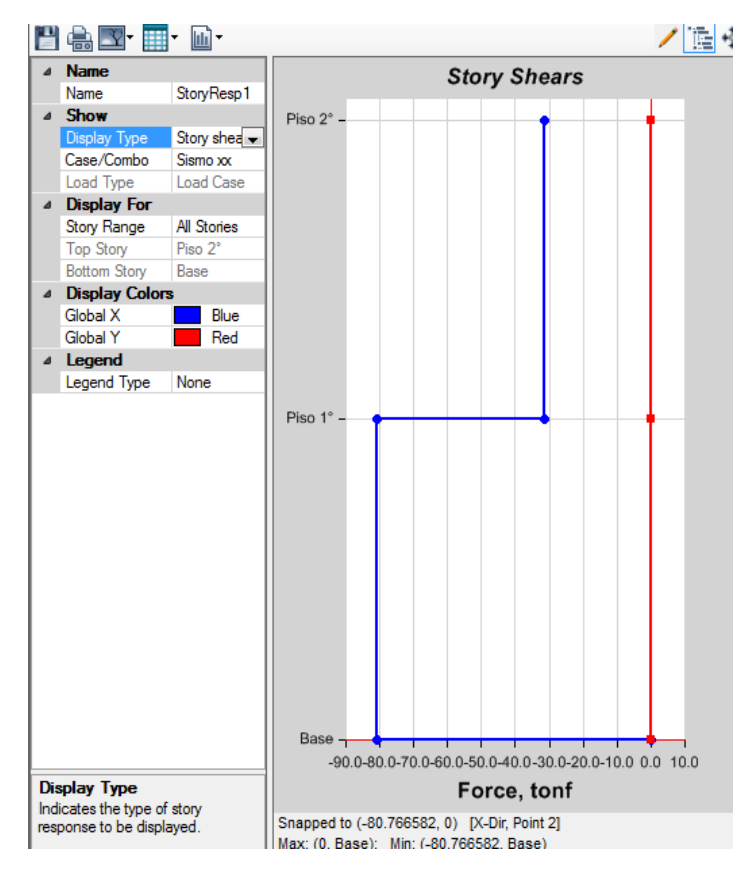

Figura 13: Cortante basal de la estructura

## **ANALISIS DINÁMICO DE LA VIVIENDA N° 02 CON ETABS 16.2.0**

En base al modelo trabajando con el análisis estático y sus configuraciones se procedió aquí a continuar con el análisis dinámico, previo a ello se debió contar con el espectro de respuesta de sismo de la edificación para lo cual se emplearon hojas de cálculo en Excel donde se ingresaron los coeficientes de "ZUCS/R" para así obtenerlo la relación entre T y Sa/g (ZUCS/R) del cual se copiaron los datos a una hoja de texto en el bloc de notas y así poder ingresar estos datos al software para la obtención de las derivas elásticas, las cuales pueden ser escaladas en base al factor R para la obtención de las derivas inelásticas y su posterior comparación con la normativa.

#### **Paso 01: Asignar la función del espectro**

Abierto el programa nos dirigimos a la opción "define" de la barra de herramientas superior escogimos "functions" y damos click en "response spectrum" de donde desplegamos la opción "from file" y dimos click en "add new function" en esta ventana emergente dimos click en "browse" y buscamos en nuestro equipo el espectro previamente calculado y guardado como hoja de texto, luego dimos click en la opción "convert to user defined" para finalmente dar click en "ok" este proceso se debe realizar tanto para la dirección "x" como "y" independientemente si el espectro es el mismo o no.

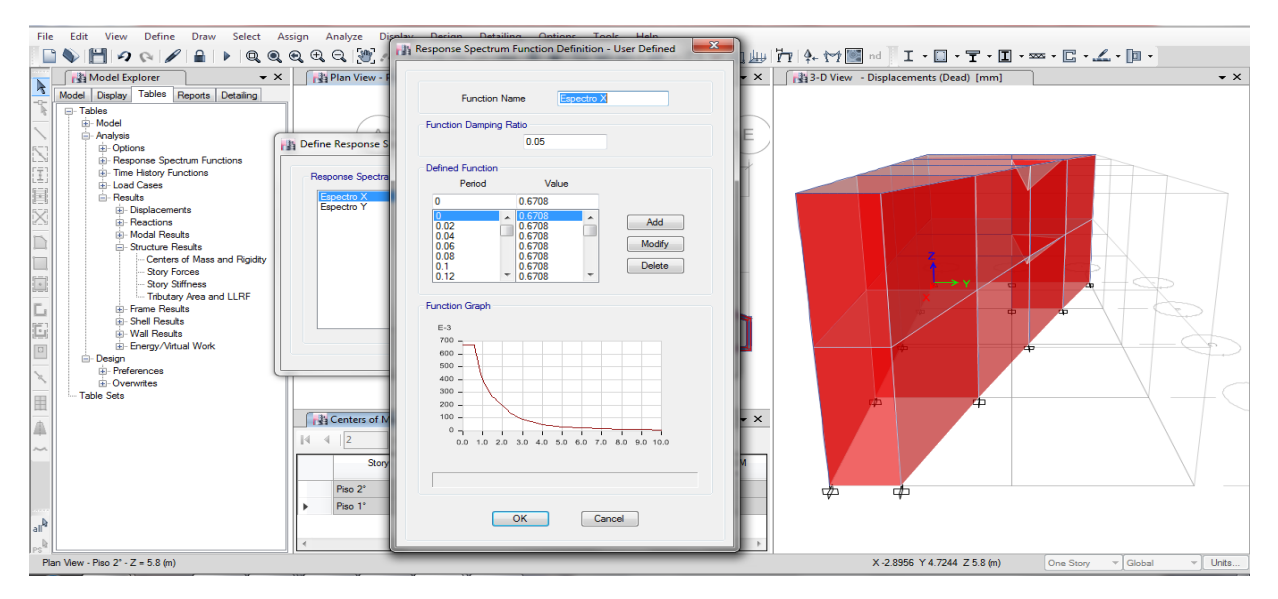

Figura 01: Ingreso del espectro dentro del software

### **Paso 02: Asignar los casos de carga**

Nos dirigimos a la opción "define" de la barra de herramientas superior escogimos "load cases" y dimos click en "add new case" de donde debíamos configurar el caso de carga para el sismo dinámico en x, como tipo "response spectrum" en "line type" como "acceleration" en "load name" para x se emplea U1, en "function" buscamos el espectro en la dirección x ingresado en el paso anterior y el factor de escala se deja por defecto el cual está en función de la gravedad, se añade en la parte inferior un 5% de excentricidad del diafragma (0.05) y en valores absolutos de "1" dejando la configuración de la manera siguiente:

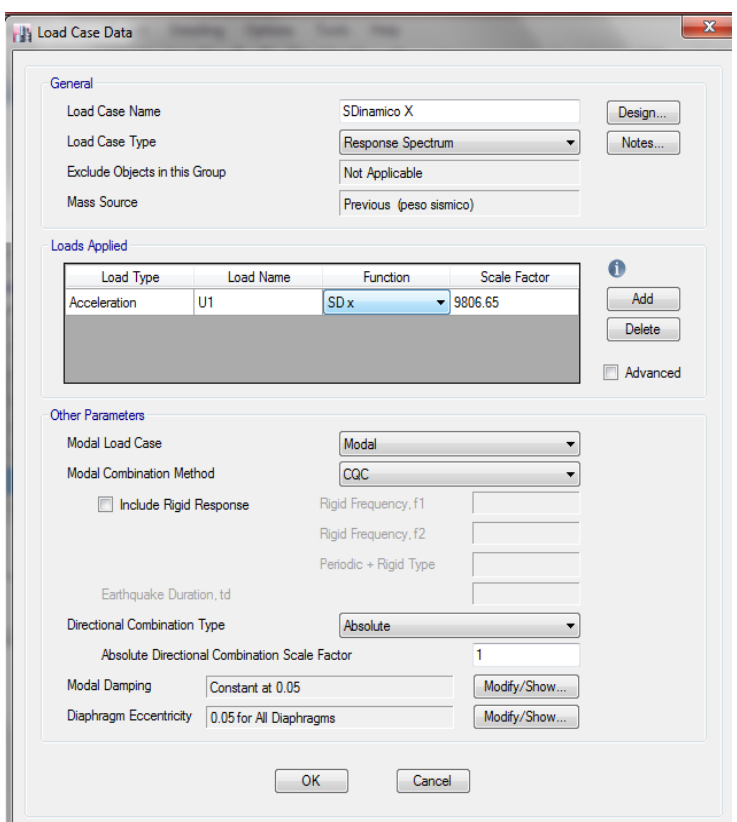

Figura 02: Caso de carga, sismo dinámico en "x"

Para el caso del sismo dinámico en la dirección "y" procedemos de la misma manera con la diferencia que para esta dirección en "load name" para "y" se emplea U2, en "function" buscamos el espectro en la dirección "y" ingresado en el paso anterior, lo demás se realizada de forma similar al caso de la dirección "x" dejando la configuración para el sismo de "y" de la siguiente manera:

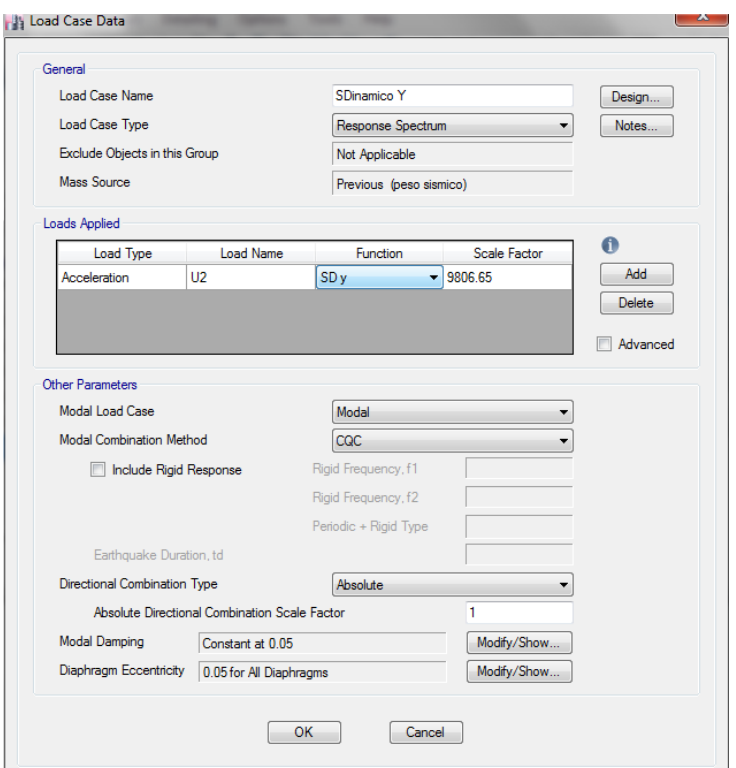

Figura 03: Caso de carga, sismo dinámico en "y"

# **Paso 03: Crear etiquetas para los muros**

En la opción "define" de la barra de herramientas superior escogimos "pier labels" y dimos click en "add new name" escogiendo nombres desde p1, p2, p3, etc. según la cantidad de muros portantes con las que cuente la estructura del siguiente manera:

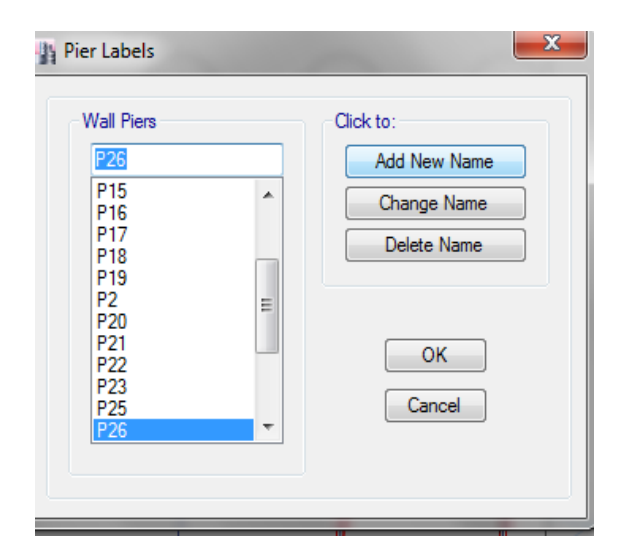

Figura 04: Creación de etiquetas para muros

## **Paso 04: Asignar muros como portantes**

Definidas las etiquetas para los muros nos dirigimos a la opción "assign" de la barra de herramientas superior escogemos "shell" y damos click en "pier label" de donde con ayuda del modelo 3D iremos seleccionando un muro a la vez escogiendo una etiqueta p1, p2, p3, etc, y dando click en "aply" hasta que cada muro tenga asignada una etiqueta:

| Shell Assignment - Pier Label<br>3<br>Piers<br>None<br>∼<br>P1 <sub>10</sub><br>P <sub>11</sub><br>P <sub>12</sub><br>P <sub>13</sub><br>P <sub>14</sub><br>P <sub>15</sub><br>P <sub>16</sub><br>$\equiv$<br>P <sub>17</sub><br>P <sub>18</sub><br>P <sub>19</sub><br>P20 | P <sup>9</sup><br>P <sup>T</sup><br>P <sub>5</sub><br>m<br>P <sup>4</sup><br>P1<br>$\rho\theta$<br>ы<br>40 |
|----------------------------------------------------------------------------------------------------|----------------------------------------------------------------------------------------------------|
| P21<br>P22<br>P23<br>P25<br>P26<br>P <sub>3</sub><br>$\frac{P}{D_E}$<br>$\overline{\phantom{a}}$<br>Modify/Show Definitions<br>OK<br>Close<br>Apply                                                                                                    | P6<br>40<br>44<br>P <sub>2</sub><br>B<br>⇎                                                                 |

Figura 05: Etiquetación de muros como portantes

# **Paso 05: Definir los modos de vibración**

Nos dirigimos a la opción "define" de la barra de herramientas superior escogimos "modal cases" y damos click en "modify/show case" de donde empleamos 3 modos de vibración por piso.

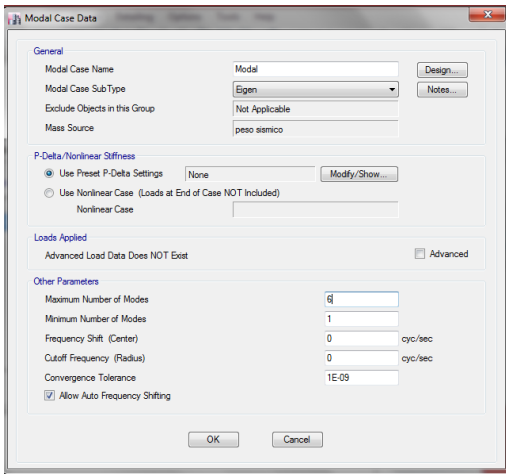

Figura 06: Etiquetación de muros como portantes

### **Paso 06: Obtención de las derivas de entre piso**

Tras el paso anterior pudimos correr el programa esperamos a que se ejecute y nos dirigimos a la opción al apartado izquierdo de "model explorer" donde seleccionamos la pestaña "tables" Nos dirigimos a la opción "analysis" luego en "results" y dimos doble click en "story drifts" donde en la parte inferior nos salió una tabla de la cual en "load case/combo" dimos un click derecho y escogimos solo el sismo dinámico en "x" o el sismo dinámico en "y", además en "direction" seleccionamos también la dirección correspondiente a cada sismo, el resultado mostrado en "drifts" son las derivas elásticas, las cuales pudimos seleccionar y dando click derecho pudimos copiarlas a una hoja de Excel para su mejor trabajo, este proceso se realiza por igual para ambas direcciones de sismo, x, y. Todo el proceso nos debe quedar de la siguiente manera:

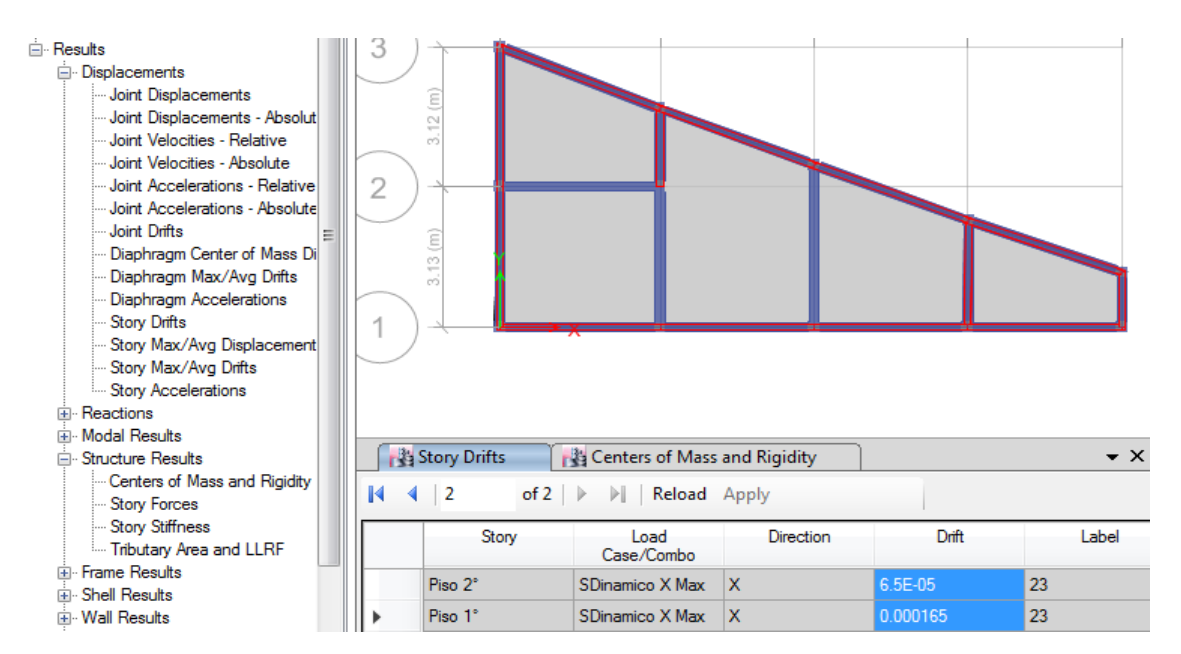

Figura 07: Obtención de las derivas elásticas

Contando con las derivas de entre piso pudimos realizar los cálculos y comparaciones correspondientes, según la norma, habiendo concluido hasta este paso con el análisis dinámico empleando el software ETABS 16.2.0 el cual ayudó con el modelamiento, análisis estático y dinámico, demostrando así la practicidad que proporcionan este tipo de programas computacionales, para los fines de diseño o evaluación de una estructura.

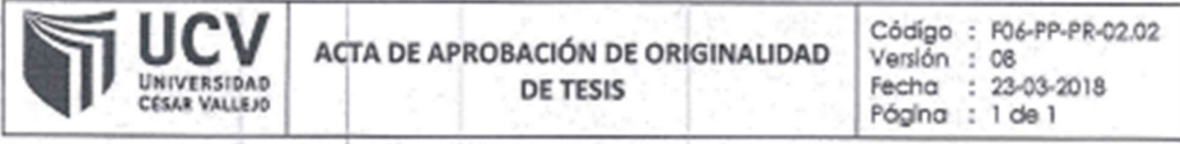

Yo, Mgtr. ERIKA MAGALY MOZO CASTAÑEDA docente de la Facultad de Ingeniería y Escuela Profesional de Ingeniería Civil de la Universidad César Vallejo Huaraz, revisor (a) de la tesis fitulada "VULNERABILIDAD SÍSMICA EN LAS VIVIENDAS AUTOCONSTRUIDAS DE ALBAÑILERÍA EN EL DISTRITO DE TARICA\_ANCASH 2018", del (de la) estudiante GIRALDO EGUSQUIZA, SANTIAGO JHONATAN, constato que la investigación tiene un índice de similitud de 23% verificable en el reporte de originalidad del programa Turnitin.

El/la suscrito (a) analizó dicho reporte y concluyó que cada una de las coincidencias detectadas no constituyen plagio. A mi leal saber y entender la tesis cumple con todas las normas para el uso de citas y referencias establecidas por la Universidad César Vallejo.

Huaraz, 10 de Diciembre del 2018

Mgfr, ERIKA MAGALY MOZO CASTAÑEDA

DNI: 40711879

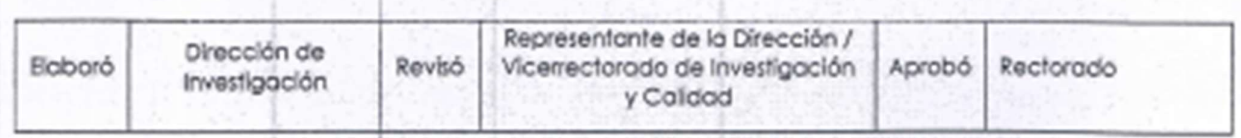

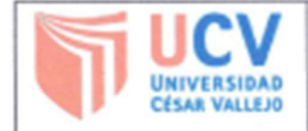

Yo Giraldo Egusquiza Santiago Jhonatan, identificado con DNI Nº 47633193 egresado de la Escuela Profesional de ingeniería civil de la Universidad César Vallejo, autorizo (X) , No autorizo ( ) la divulgación y comunicación pública de mi trabajo de investigación titulado "VULNERABILIDAD SÍSMICA EN LAS VIVIENDAS AUTOCONSTRUIDAS DE ALBAÑILERÍA EN EL DISTRITO DE TARICA\_ANCASH 2018": en el Repositorio Institucional de la UCV (http://repositorio.ucv.edu.pe/), según lo estipulado en el Decreto Legislativo 822, Ley sobre Derecho de Autor, Art. 23 y Art. 33

Fundamentación en caso de no autorización:

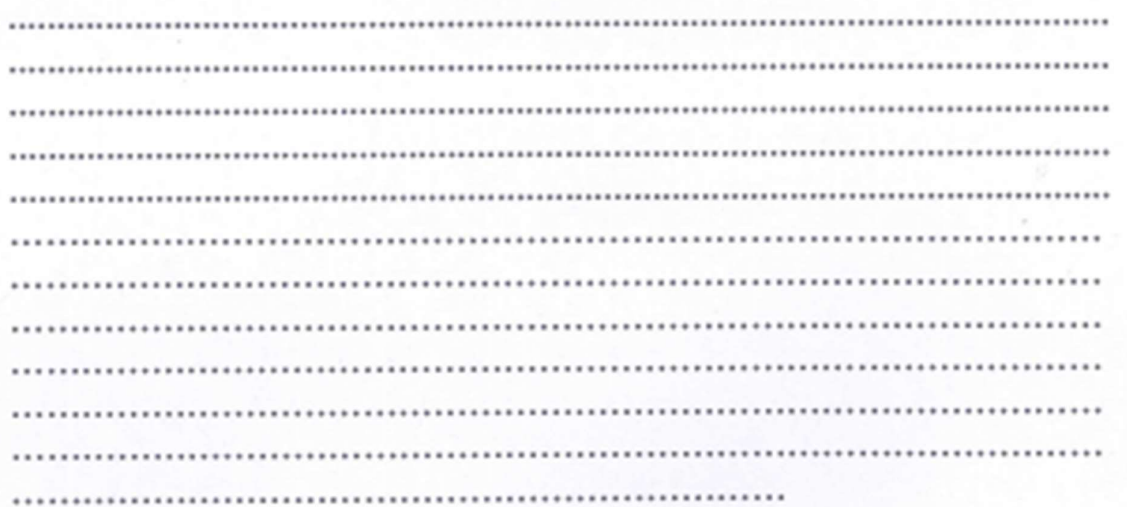

**FIRMA** 

DNI: 47633193

FECHA: 13 de Diciembre del 2018

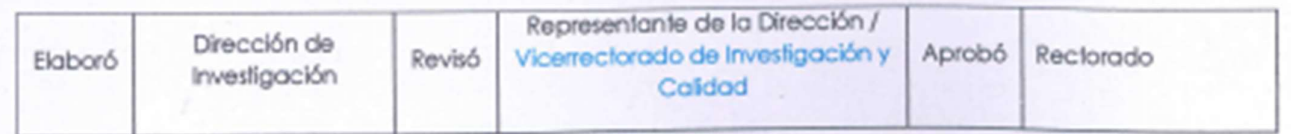

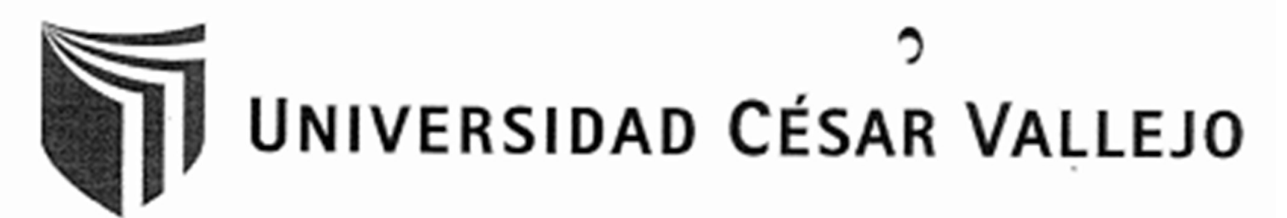

# AUTORIZACIÓN DE LA VERSIÓN FINAL DEL TRABAJO PE INVESTIGACIÓN

CONSTE POR EL PRESENTE EL VISTO BUENO QUE OTORGA EL ENCARGADO DE INVESTIGACIÓN DE

າ

E. P. Ingeniería Civil

A LA VERSIÓN FINAL DEL TRABAJO DE INVESTIGACIÓN QUE PRESENTA:

GIRALDO EGUSQUIZA, SANTIAGO JHONATAN

**INFORME TÍTULADO:** 

" VULNERABILIDAD SÍSMICA EN LAS VIVIENDAS AUTOCONSTRUIDAS DE ALBAÑILERÍA EN EL DISTRITO DE TARICA ANCASH 2018"

PARA OBTENER EL TÍTULO O GRADO DE: **INGENIERO CIVIL** SUSTENTADO EN FECHA: Jueves, 13 de Diciembre de 2018 NOTA O MENCIÓN: Diecisiete (17)

ARGADO DE INVESTIGACIÓN